**January 2022**

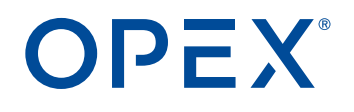

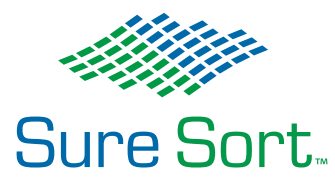

# **Sure Sort™ Manual del Operador para Máquinas Versión 5.0**

**9166900OM-ES-V5.0 Revisión 21-01 Instrucciones Originales**

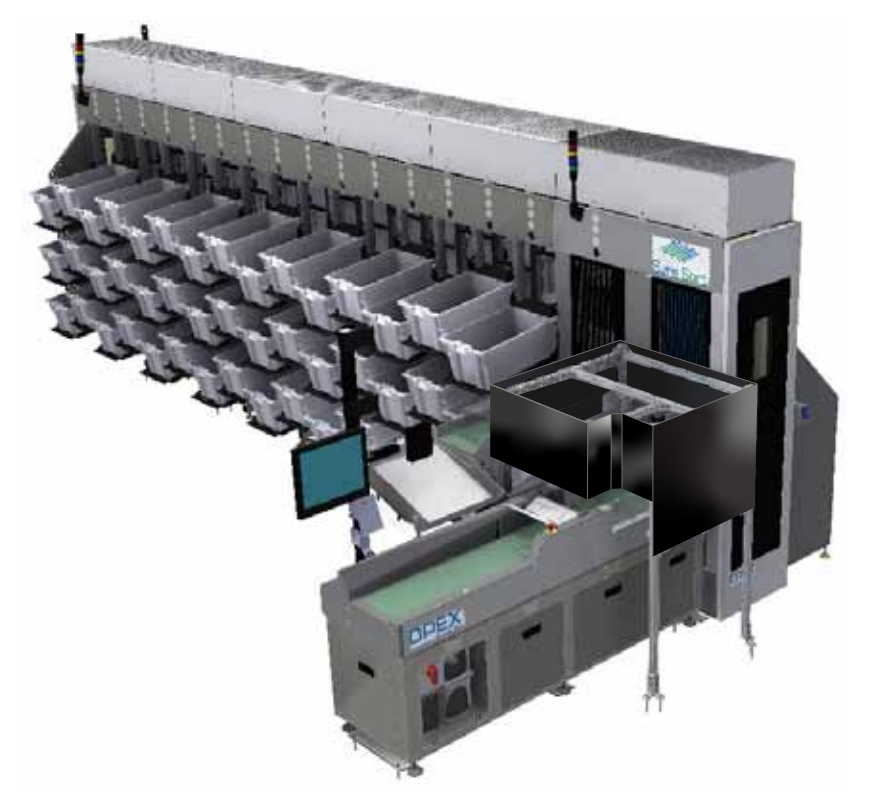

Sure Sort™

 $\epsilon$ 

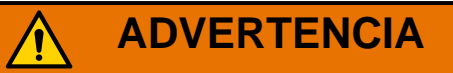

Lea detenidamente este manual antes de intentar utilizar este equipo.

Conserve una copia actualizada para su referencia.

#### **© 2017-2021 OPEX® Corporation**

Todos los derechos reservados. Este documento es proporcionado por OPEX para el uso de sus clientes, socios y distribuidores. Ninguna parte de este material puede ser reproducida, publicada o almacenada en una base de datos o sistema de recuperación, salvo para su uso previsto, sin el consentimiento expreso y por escrito de OPEX Corporation.

### **Contactar con OPEX**

### **Para asistencia técnica:**

Soporte Técnico OPEX 835 Lancer Drive Moorestown, NJ 08057 USA

América: 1 800.673.9288 -O- 856.727.1950

EMEA: +1 800.673.9288

Australia: +1 800.945247

[Service@opex.com](mailto:Service@opex.com?subject=This Manual)

Tenga a mano el nombre del modelo y el número de serie del producto (consulte ["Ubicación del Número de Serie del Equipo" en la página 121](#page-120-0)).

### **Para otras consultas:**

OPEX® Corporation 305 Commerce Dr. Moorestown, NJ 08057-4234 USA Tel: +1 856.727.1100 Fax: +1 856.727.1955 [https://www.opex.com/](https://www.opex.com)

Si encuentra errores, inexactitudes o cualquier otro problema o preocupación con este documento, póngase en contacto con los Redactores Técnicos de OPEX a través del correo electrónico:

[GroupWATechwriters@opex.com](mailto:GroupWATechwriters@opex.com?subject=Sure Sort Operator Manual)

Si necesita ayuda con los problemas relacionados con el sitio web opexservice.com, póngase en contacto con los Desarrolladores Web de OPEX a través del correo electrónico GroupWebDev@opex.com

# **Declaración de Conformidad de la UE**

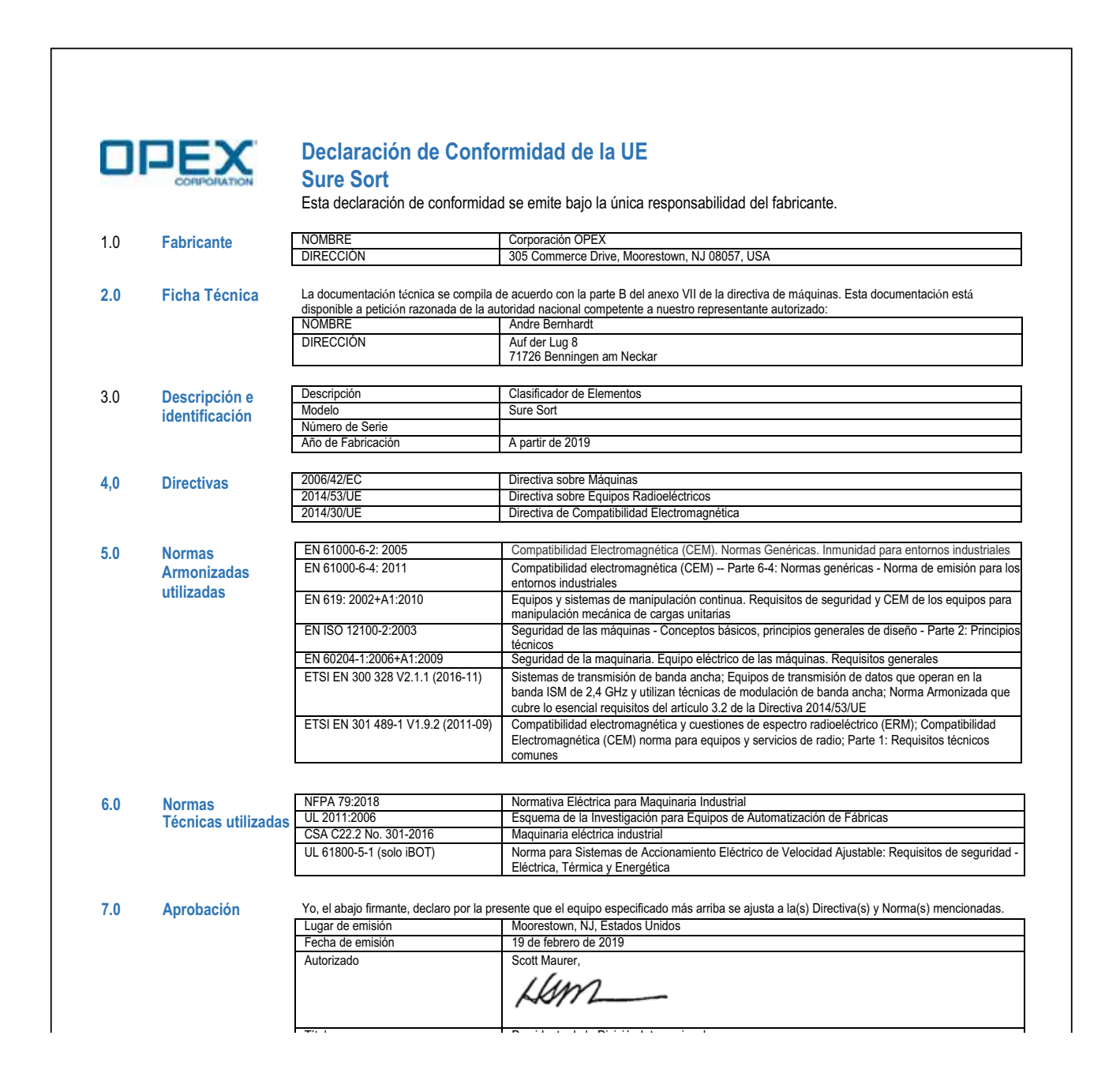

# <span id="page-3-0"></span>**Historial del Documento**

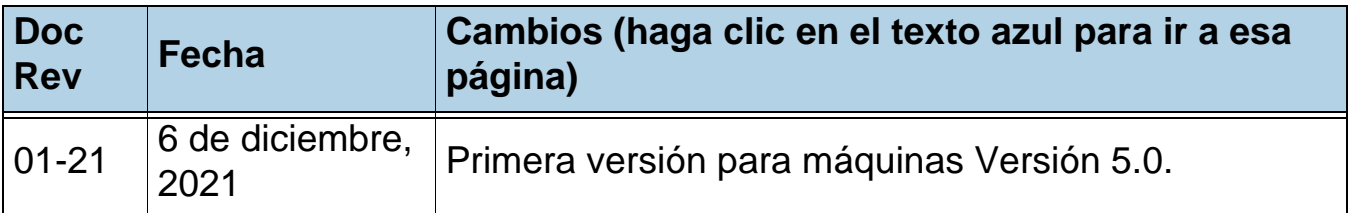

# **Historial de Traducción**

### *Table 0-1: Historial de Revisiones de Manuales Traducidos*

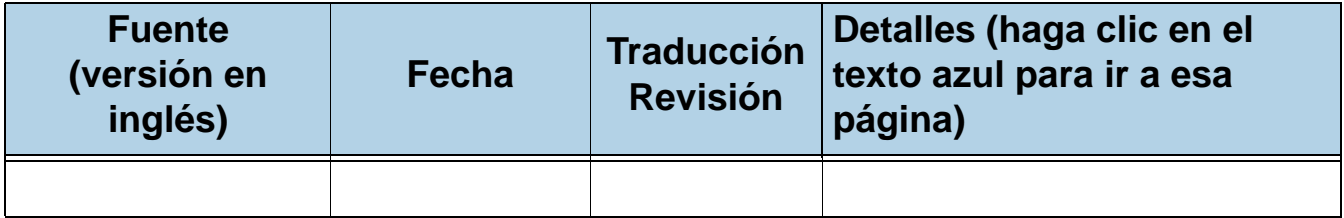

### **Códigos de Idiomas:**

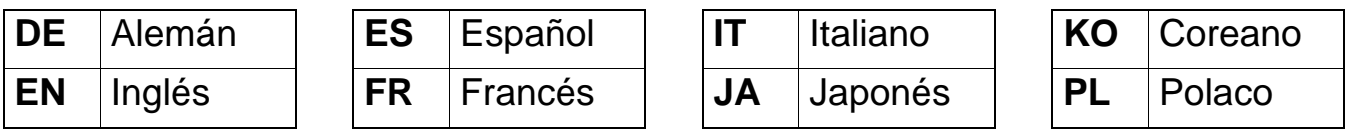

# <span id="page-4-0"></span>**Tabla de Contenidos**

### **[Chapter 1](#page-8-0) Introducción**

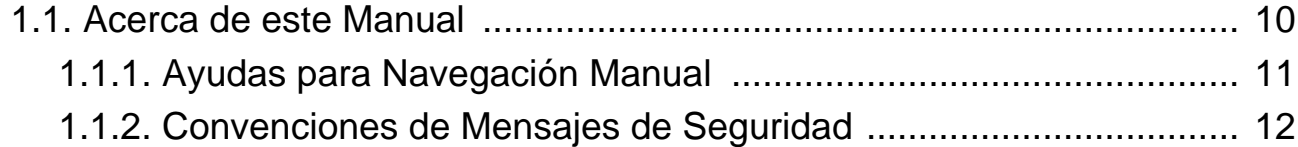

### **[Chapter 2](#page-12-0) Seguridad**

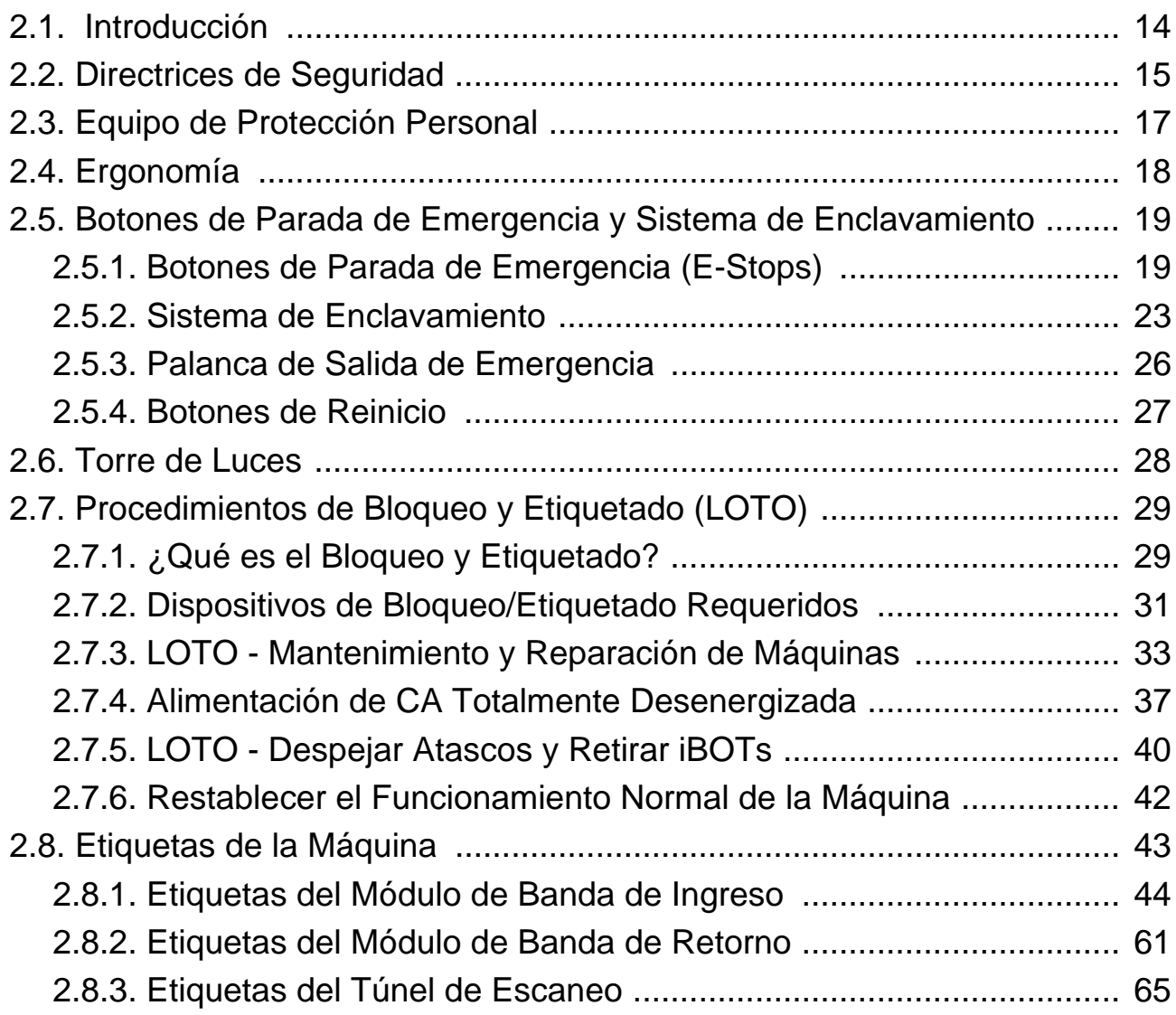

### **Tabla de Contenidos 5**

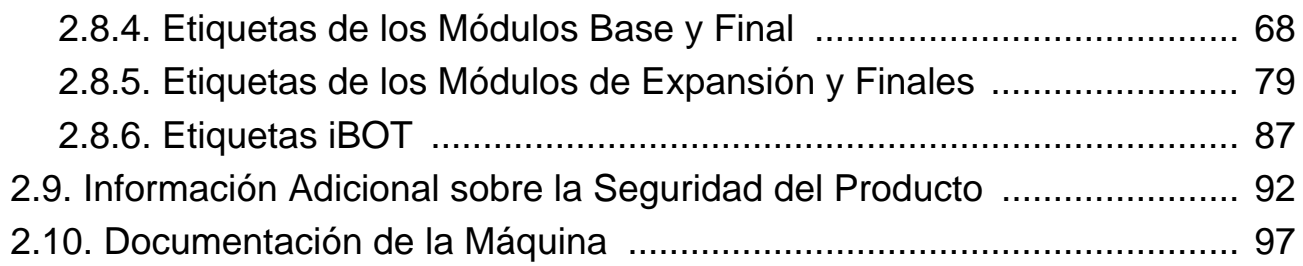

### **[Chapter 3](#page-98-0)**

### **Resumen del Sistema**

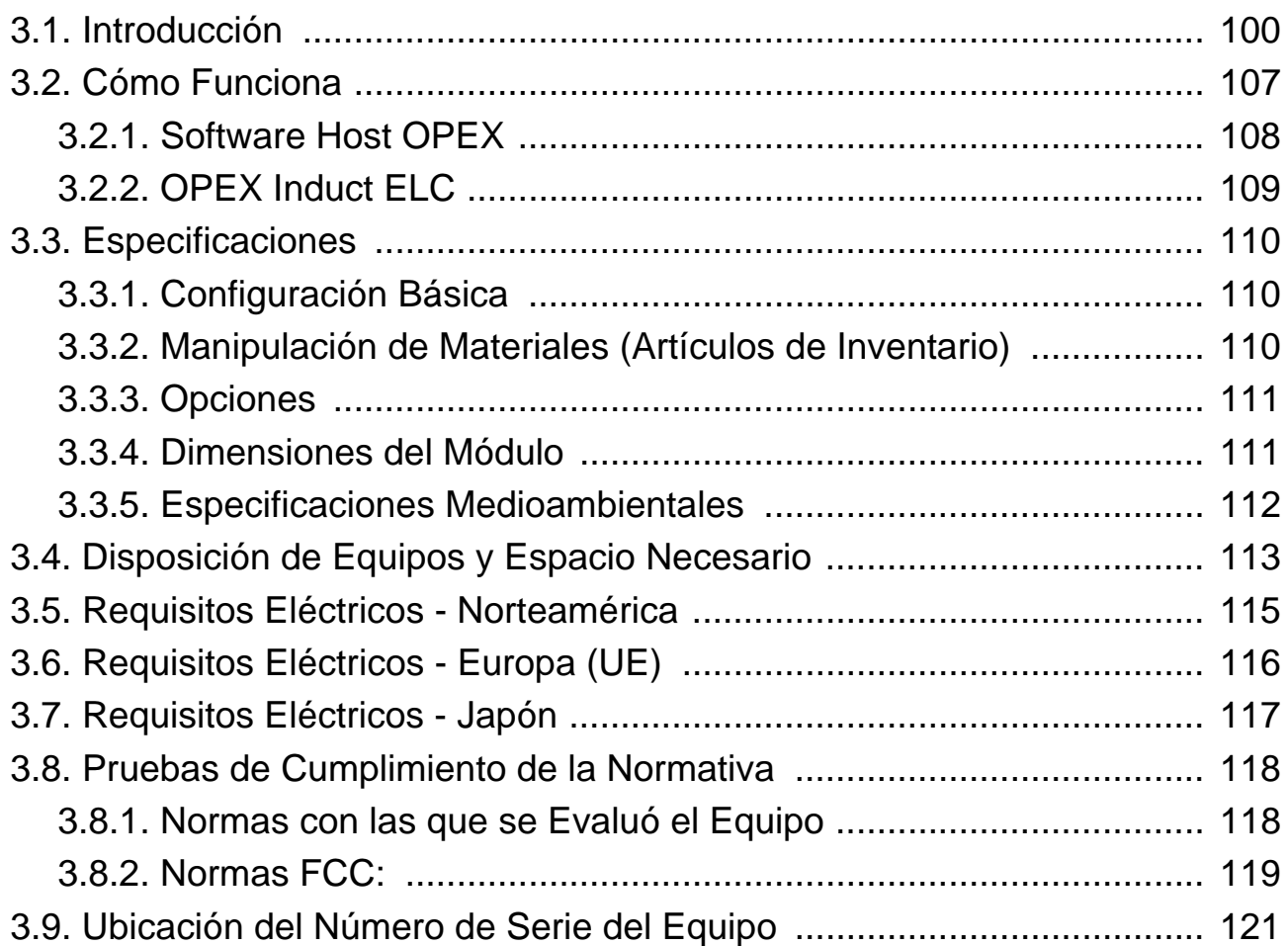

### **[Chapter 4](#page-122-0)**

### **Operación**

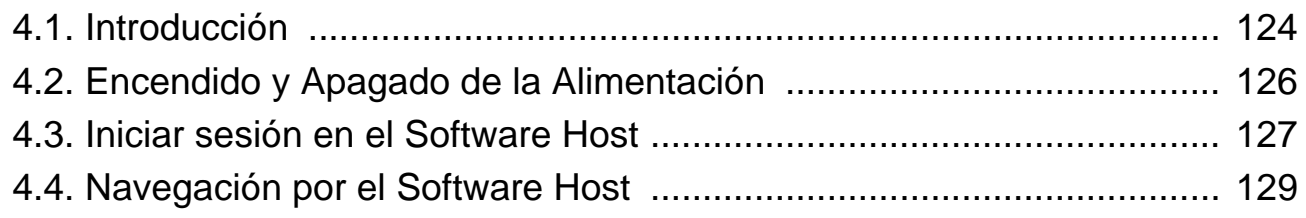

### **6 Tabla de Contenidos**

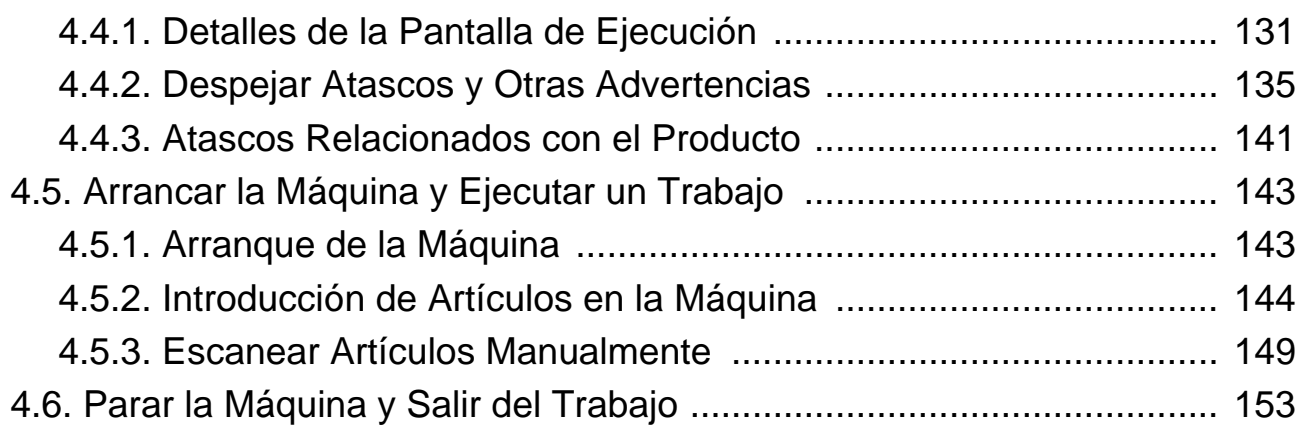

### **[Chapter 5](#page-154-0)**

### **Estadísticas**

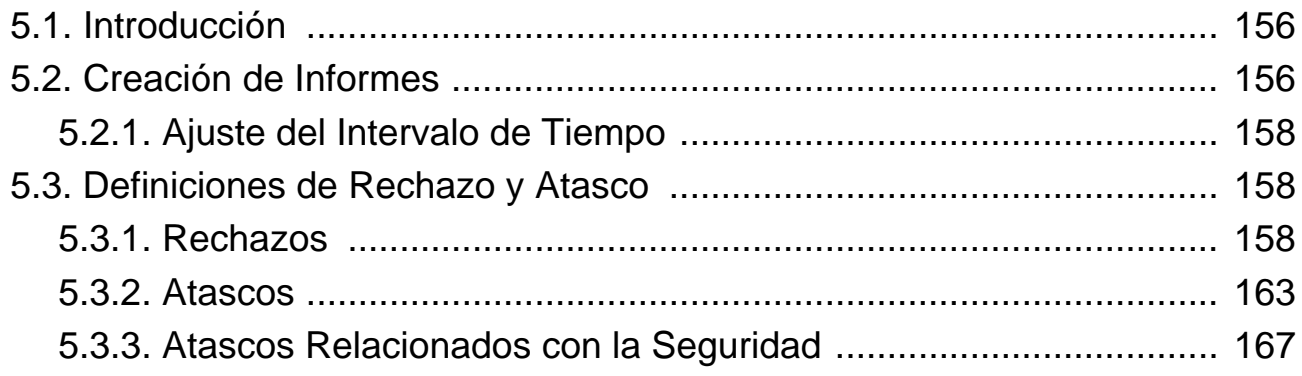

### **[Appendix A](#page-170-0)**

### **Inducción Opcional del Lado Derecho (Lado 200)**

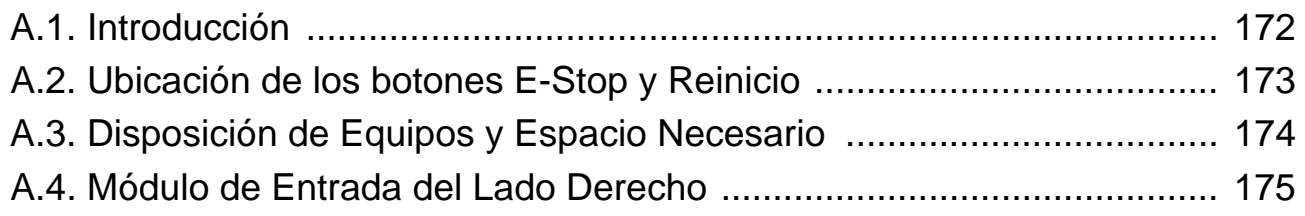

### **[Appendix A](#page-176-0)**

### **Producto opcional de 6" de Capacidad**

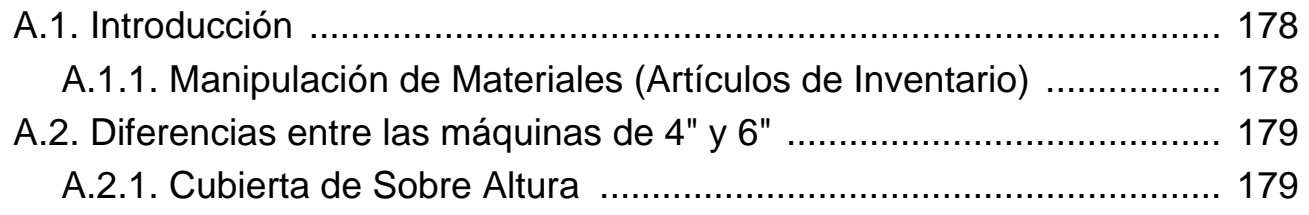

### **Tabla de Contenidos 7**

### **[Chapter G](#page-180-0) Glosario**

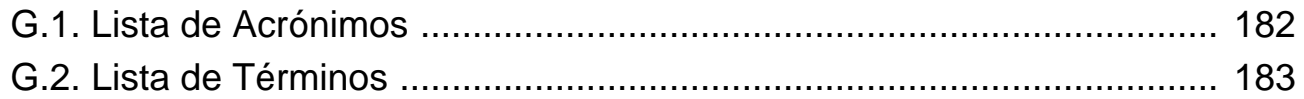

# **1. Introducción**

<span id="page-8-0"></span>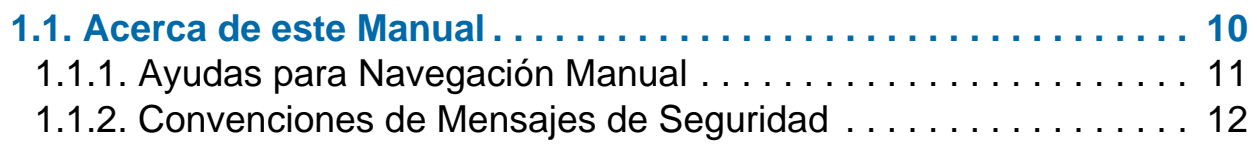

**Sure Sort™**

**Manual del Operador para Máquinas Versión 5.0**

# <span id="page-9-0"></span> **1.1. Acerca de este Manual**

# **ADVERTENCIA**

Lea detenidamente toda la información antes de intentar utilizar este equipo.

Este manual contiene información sobre el clasificador automático OPEX Sure Sort y sus procedimientos operativos y componentes relacionados con la seguridad, incluyendo:

- **•** información de seguridad, peligros y precauciones de seguridad
- **•** identificación y función del componente principal
- **•** especificaciones del sistema
- **•** procedimientos de reporte operativo y estadístico

Esta información está destinada al operador principal de la máquina Sure Sort. El operador puede encender la máquina, iniciar un trabajo y alimentar el producto en el conveyor para su clasificación en bandejas. Tenga en cuenta que el operador no está calificado para realizar las siguientes tareas (se requiere formación adicional para estos niveles de habilidad):

- **• Empleado Afectado** Un empleado cuyo trabajo requiere operar o utilizar una máquina o equipo en el que el servicio o mantenimiento se realiza bajo bloqueo o etiquetado, o cuyo trabajo requiere que él/ella trabaje en un área en la que se está realizando dicha revisión o mantenimiento.
- **• Empleado Autorizado** Una persona que bloquea o etiqueta máquinas o equipos para realizar el servicio o el mantenimiento de la máquina o el equipo.

Este manual se actualizará para reflejar los cambios en el diseño de los equipos, los cambios en los números de repuestos o para corregir errores (el historial de revisiones del documento se detalla [en la página 4](#page-3-0)). Asegúrese de conservar la última versión electrónica del manual para su referencia. La última versión puede descargarse en formato PDF en [www.opexservice.com](https://www.opexservice.com) (sólo para usuarios autorizados y registrados).

# <span id="page-10-0"></span> **1.1.1. Ayudas para Navegación Manual**

Este manual está diseñado principalmente para su uso en una tablet. Para mejorar la navegación, el manual contiene enlaces subrayados en azul en los que puede hacer clic o tocar para ir directamente a una página o dirección web determinada. Además, puede hacer clic en todos los artículos de la Tabla de [Contenidos](#page-4-0) y los marcadores de la barra lateral del archivo PDF para navegar directamente a una página determinada. Asegúrese de utilizar la última versión de Adobe® Acrobat Reader®\* para un rendimiento óptimo.

\*Adobe y Acrobat Reader son marcas registradas de Adobe Systems Incorporated.

# <span id="page-11-0"></span> **1.1.2. Convenciones de Mensajes de Seguridad**

Este manual utiliza las siguientes convenciones para alertarle sobre los riesgos de seguridad asociados a determinados procedimientos y situaciones. Tenga en cuenta estas convenciones cuando lea el manual y maneje el equipo:

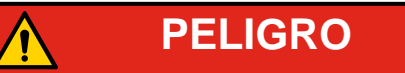

Indica una situación de peligro que, si no se evita, provocará la muerte o lesiones graves. El uso de esta palabra de señalización se limita a las situaciones más extremas.

Indica una situación de peligro que, si no se evita, podría provocar la muerte o lesiones graves.

Indica una situación de peligro que, si no se evita, podría provocar lesiones leves o moderadas.

Indica que la información se considera importante, pero no está relacionada con el peligro (ej. mensajes relativos a daños materiales).

**Note:** Consulte información de seguridad importante en Capítulo 2: ["Seguridad"](#page-12-1)*.*

# <span id="page-12-1"></span> **2. Seguridad**

<span id="page-12-0"></span>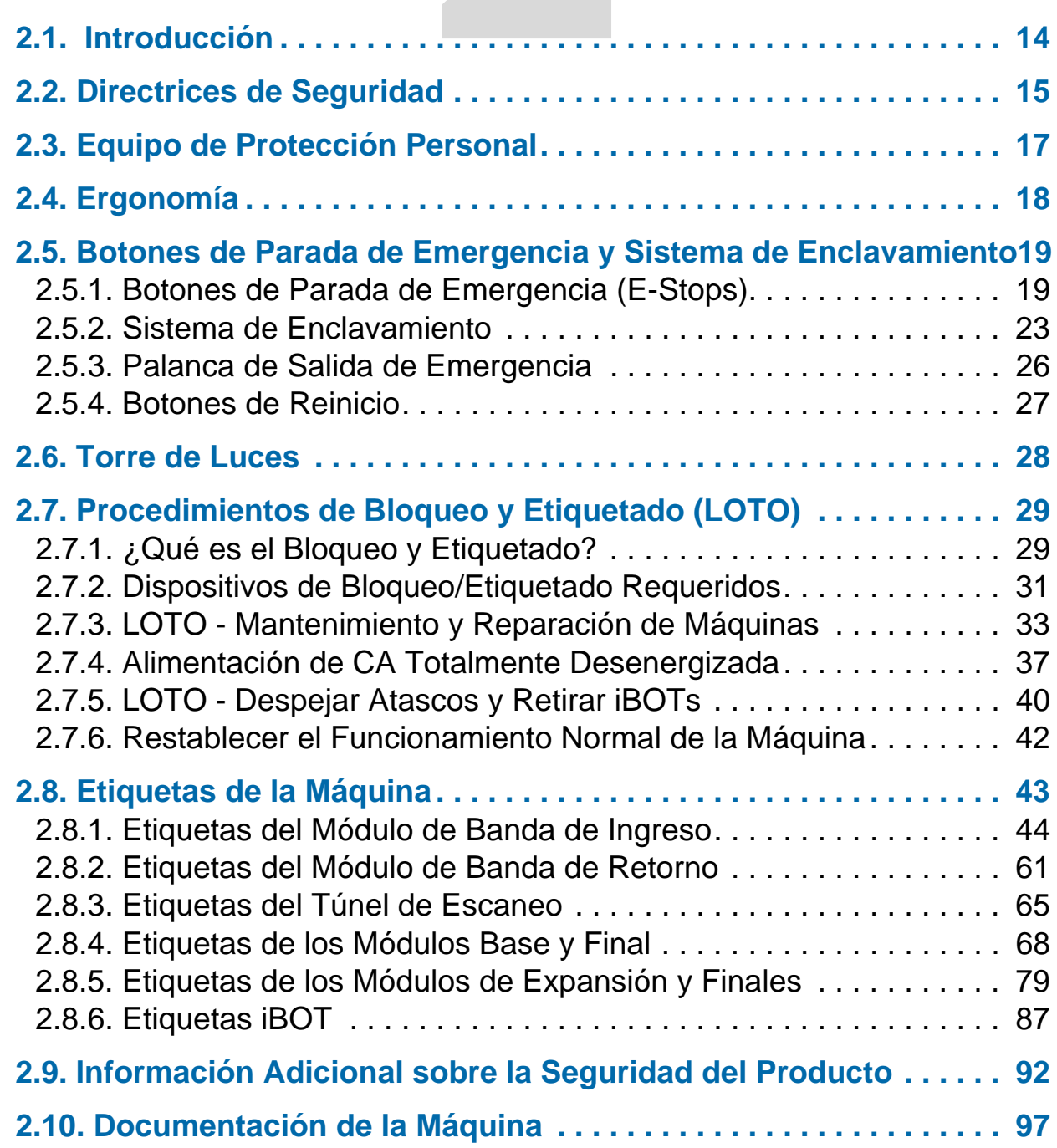

# **Sure Sort™**

**Manual del Operador para Máquinas Versión 5.0**

# <span id="page-13-0"></span> **2.1. Introducción**

La información proporcionada en este capítulo tiene por objeto instruirle sobre diversas cuestiones de seguridad relacionadas con el funcionamiento y el mantenimiento del equipo OPEX descrito en este manual.

Este capítulo describe las siguientes prácticas de trabajo relacionadas con la seguridad y medidas para proteger a los trabajadores:

- **•** Directrices de Seguridad
- **•** Equipo de Protección Personal (EPP) Recomendado
- **•** Consideraciones ergonómicas
- **•** Botones de parada de emergencia y otros elementos de seguridad
- **•** Procedimientos de Bloqueo y Etiquetado
- **•** Identificación y ubicación del etiquetado de seguridad utilizado en el equipo
- **•** Ubicación de la documentación del equipo

# **ADVERTENCIA**

Lea detenidamente este capítulo antes de utilizar este equipo.

# <span id="page-14-0"></span> **2.2. Directrices de Seguridad**

Esta sección proporciona las pautas de seguridad que deben observarse al trabajar con este equipo.

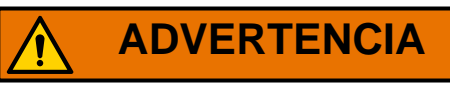

Siga estas directrices de seguridad siempre que opere o realice el mantenimiento de los equipos descritos en este manual.

**Operaciones normales** - Sólo el personal autorizado podrá poner en marcha, operar o interferir con el funcionamiento normal de la máquina. Se requiere la formación del operador, y en el capítulo "Funcionamiento" del Manual del Operador de Sure Sort se presenta esa formación.

**Riel de carga** - Las manos deben mantenerse alejadas de los rieles de carga cuando las puertas están cerradas. El cortocircuito de los rieles de carga con un reloj o un anillo puede causar una descarga eléctrica.

**No retire las cubiertas protectoras de plástico de la parte inferior de los iBOTs** - Las cubiertas protegen los ultra condensadores y los circuitos del iBOT para que no se dañen. Las cubiertas también protegen al operador de posibles daños en caso de que los ultra condensadores tengan fugas. Para obtener información sobre la seguridad de los ultracondensadores, consulte ["Información Adicional sobre la Seguridad del Producto" en la página 92](#page-91-0).

**Colocarse debajo de un iBOT** - No se coloque debajo de un iBOT mientras éste lleve una carga. Nadie puede permanecer debajo de los iBOTS con cargas.

**Mantenga los objetos sueltos alejados de cualquier parte móvil expuesta de la máquina** - Las partes móviles del Sure Sort, como el conveyor, pueden atascarse y/o dañarse con objetos extraños. Mantenga las manos, el pelo, la ropa suelta y las joyas lejos de las partes móviles.

**Sistemas de Conveyor** - El sistema de conveyor está diseñado para artículos de 5 lbs. (2,27 kg) o menos. No se siente, ni se pare, ni se desplace sobre ninguna parte del sistema de conveyor mientras esté en movimiento.

**Entrada a la Máquina -** No entre en la máquina mientras esté en funcionamiento. Sólo personal de mantenimiento autorizado debe entrar en el pasillo.

**Diseño de la máquina** - No modifique el diseño o la configuración del equipo sin consultar a OPEX o a su representante autorizado.

**Mantenimiento de la máquina** - El mantenimiento de la máquina, las operaciones particulares y todos los ajustes, ya sean mecánicos o eléctricos, deberán ser realizados por personas autorizadas para ello siguiendo un sistema de trabajo seguro.

**No intente limpiar la máquina mientras esté en funcionamiento** - Nunca se debe utilizar un paño (o material similar) para limpiar las piezas móviles, como correas o los rodillos. El uso de este tipo de material en los mecanismos móviles puede provocar daños en la máquina o lesiones personales graves. Si debe limpiar una correa, un rodillo, una compuerta o una pieza similar, haga una palanca manual a la pieza durante la limpieza o limpie con la máquina parada.

**No utilice "aire enlatado" inflamable y de alta presión para limpiar el polvo y los residuos de la máquina.**

**Familiarícese con la ubicación de los interruptores de Parada de Emergencia de la máquina** - Los interruptores E-Stop permiten una parada rápida de todos los motores de la máquina, en caso de una emergencia que implique una posible lesión del personal. Tenga en cuenta que los E-Stops no debe utilizarse para una parada normal. Para más información sobre el funcionamiento correcto de la máquina, consulte ["Operación" en la página](#page-122-1)  [123](#page-122-1)" Operación" en la página 121.

**Acceso a la máquina** - Mantenga todas las áreas alrededor de la máquina libres de obstáculos.

**Mantener alejado de los niños** - Este equipo no es adecuado para su uso en lugares donde es probable que haya niños.

# <span id="page-16-0"></span> **2.3. Equipo de Protección Personal**

El equipo de protección personal (EPP) se refiere a los artículos de seguridad que se pueden llevar puestos, como guantes, gafas de seguridad, cascos y chalecos de alta visibilidad.

Sure Sort pertenece a la categoría 1 de EPP para Arco Eléctrico de Corriente Alterna (CA). Se aconsejan los siguientes EPP para la Categoría 1 de Arco Eléctrico:

- **•** Ropa con Clasificación de Arco, Clasificación de Arco Mínima de 4 cal/cm2  $(16,75 \text{ J/cm}^2)$ 
	- **-** Camisa de manga larga y pantalones con clasificación de arco o mono de trabajo con clasificación de arco
	- **-** Pantalla facial con clasificación de arco o capucha de traje de arco eléctrico
	- **-** Chaqueta, parka, chubasquero o forro para el casco (AN)
- **•** Equipo de Protección
	- **-** Casco
	- **-** Gafas de seguridad (SR)
	- **-** Protección auditiva (tapones para el canal auditivo)
	- **-** Guantes de cuero resistentes
	- **-** Calzado de cuero (AN)

Consulte la legislación local y el lugar de trabajo específico para saber qué EPP adicional se requiere antes de empezar.

# <span id="page-17-0"></span> **2.4. Ergonomía**

Como en cualquier ocupación que requiera realizar el mismo movimiento repetidamente durante el transcurso de su trabajo, es importante tener en cuenta cómo realiza su tarea. A continuación, se enumeran algunas directrices para ayudarle a minimizar el riesgo de incomodidad física y lesiones durante el uso del equipo.

### *AVISO*

Respete siempre las siguientes directrices cuando utilice el Sure Sort.

### **En la estación principal del operador:**

- **•** Mantenga una postura corporal erguida.
- **•** Cambie de vez en cuando el ángulo de Su postura para estar más cómodo.
- **•** Evite utilizar la máquina durante más de un turno de 10 horas. Si es posible, estire entre los descansos.

# <span id="page-18-0"></span> **2.5. Botones de Parada de Emergencia y Sistema de Enclavamiento**

Para la seguridad del operador, los Sure Sort™ botones de Parada de Emergencia y enclavamientos de las puertas incorporados para detener la máquina en caso de emergencia.

# <span id="page-18-1"></span> **2.5.1. Botones de Parada de Emergencia (E-Stops)**

**ADVERTENCIA**

Los interruptores de parada de emergencia no cortan la energía de todos los dispositivos eléctricos dentro del Sure Sort. La alimentación del computador y de otros dispositivos de CA se mantiene después de pulsar el interruptor de E-Stop. Para desconectar toda la energía de la máquina, siga lo[s](#page-28-0)  ["Procedimientos de Bloqueo y Etiquetado \(LOTO\)" en la página 29](#page-28-0).

[Figura 2-1](#page-19-0) Un E-Stop está ubicado en la estación del operador del Sure Sort, y otro detrás de la banda de retorno. Si es necesario, pulse uno de los botones E-Stop y la máquina se detendrá inmediatamente.

*Note: Los E-Stops no debe utilizarse para una parada normal. Para más información sobre la operación adecuada de la máquina, consulte el capítulo ["Operación"](#page-122-1) de este manual.*

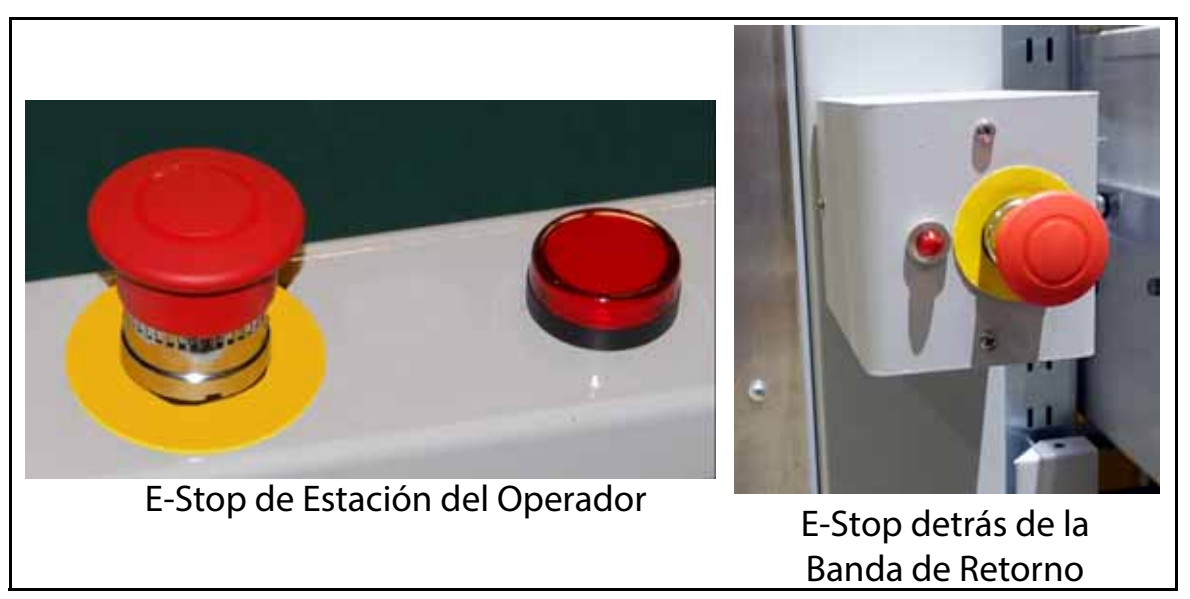

*Figure 2-1: E-Stops de Sure Sort*

<span id="page-19-0"></span>Los E-Stops de pasillo están situados a ambos lados de los módulos de bandejas de destino. El lado 100 (izquierda) es el más cercano al conveyor; el lado 200 (derecha) es el más lejano (ver [Figura 2-2](#page-20-0) En la parte delantera izquierda, el E-Stop está antes de la primera columna de destino. En la parte delantera derecha, el E-Stop se encuentra en la caja de la bandeja de rechazos. En la parte trasera de la máquina hay un E-Stop a cada lado después de la última columna de destino. Para máquinas con 11 módulos de expansión, los E-Stops se añaden en medio del pasillo a ambos lados. En el lado 100, el E-Stop está en la columna R; en el lado 200, en la columna Q.

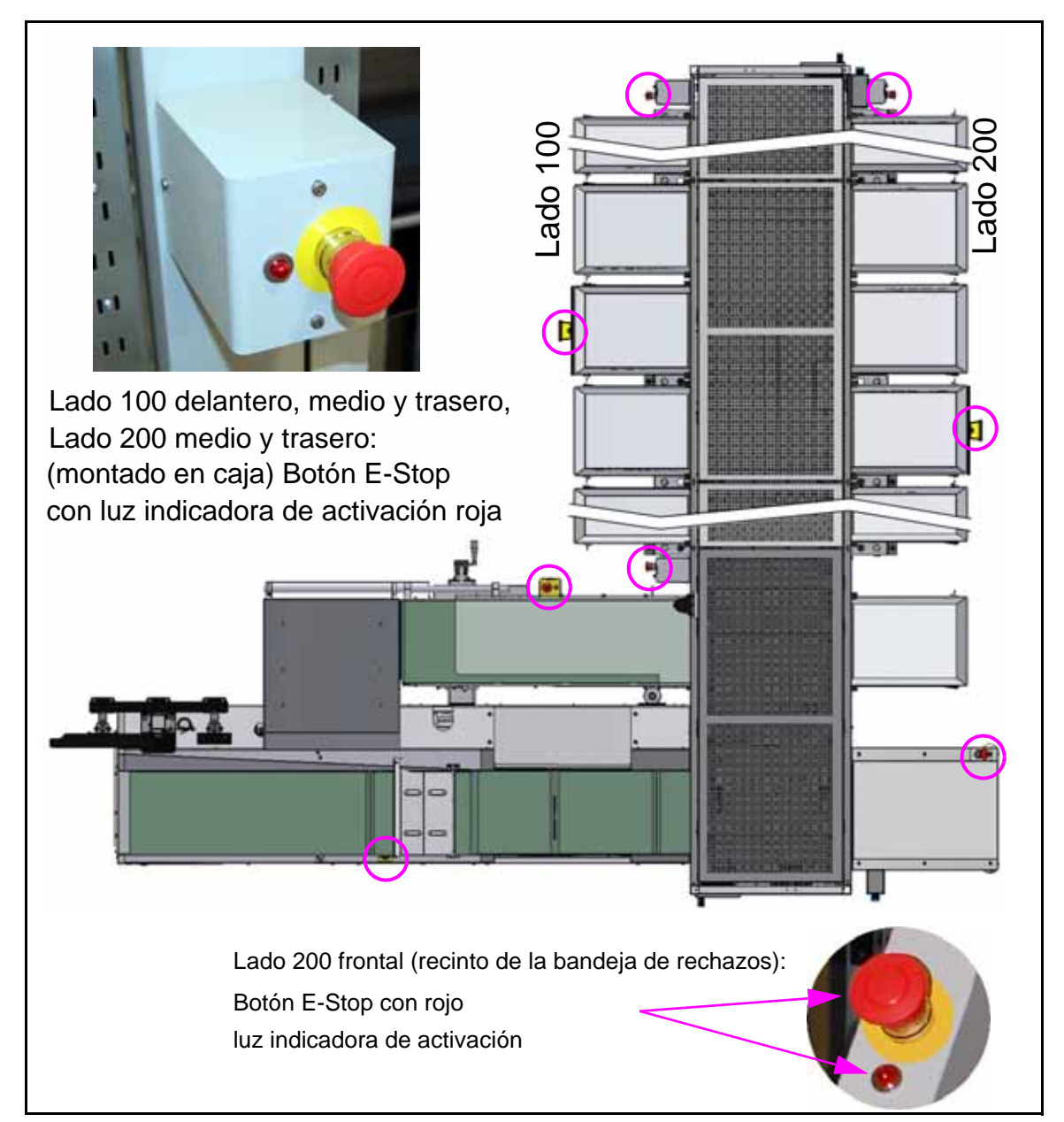

*Figure 2-2: Ubicaciones de E-Stop, Ejemplo de 11 Módulos de Expansión* 

### <span id="page-20-0"></span> **2.5.1.1. Reinicio de la máquina después de un Evento de E-Stop**

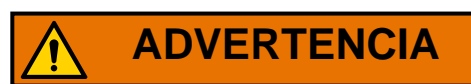

Sólo un Empleado Autorizado puede realizar este procedimiento.

Una vez que se ha pulsado un E-Stop, un Empleado Autorizado realizará los siguientes pasos para reiniciar la máquina:

- **1.** Inspeccione la máquina para determinar la causa de la parada de emergencia o accidental.
- **2.** Si es necesario reparar la máquina, hay que bloquearla y etiquetarla según ["Procedimientos de Bloqueo y Etiquetado \(LOTO\)" en la página 29](#page-28-0).
- **3.** Repare la avería y verifique que la máquina es segura para operar.
- **4.** Retire todas las herramientas y otros materiales de la zona.
- **5.** Asegúrese de que la máquina esté cerrada y operativa.
- **6.** Notifique a las personas afectadas que la máquina se reiniciará.
- **7.** Asegúrese de que todo el mundo esté alejado de la máquina de forma segura.
- **8.** Tire hacia arriba el botón E-Stop para desactivarlo.
- **9.** Si se ha abierto la puerta de acceso delantera y/o trasera, pulse el botón de reinicio para restablecer el enclavamiento.
- **10.** En la pantalla de Ejecución del software Host, borre el atasco y reinicie la máquina.

# <span id="page-22-0"></span> **2.5.2. Sistema de Enclavamiento**

# **ADVERTENCIA**

 La alimentación del computador y de otros dispositivos de CA, como las fuentes de alimentación, permanece energizada después de que se abre un enclavamiento. Para desconectar toda la energía de la máquina, siga los ["Procedimientos de Bloqueo y Etiquetado \(LOTO\)" en la página 29](#page-28-0).

**El operador y cualquier otro empleado afectado no deben entrar nunca en la máquina.** El Empleado Autorizado no debe entrar en la máquina mientras está en marcha, ya que los iBOTs que se mueven rápidamente pueden suponer un peligro para la seguridad. Para seguridad de todos, se han instalado enclavamientos en la puerta delantera y trasera de la máquina Sure Sort™. El sistema de enclavamiento detendrá la máquina siempre que se abra una puerta. El operador y/o empleados afectados no deben operar la máquina, ni enchufarla mientras esté etiquetada (ver Figura 2-3).

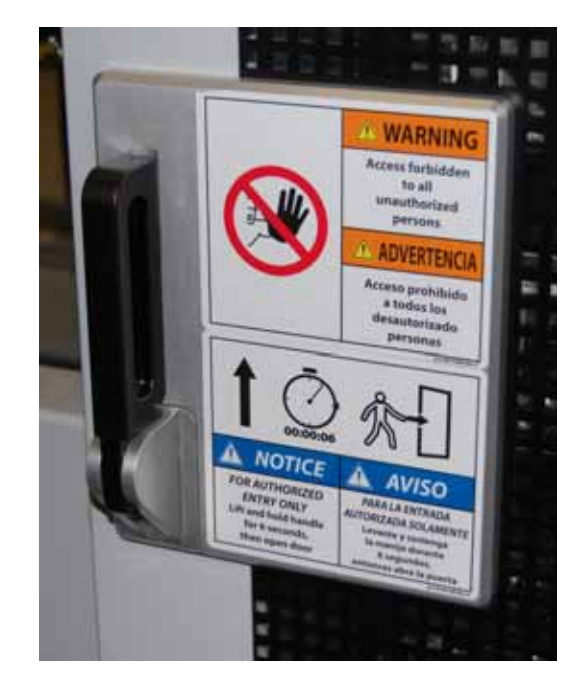

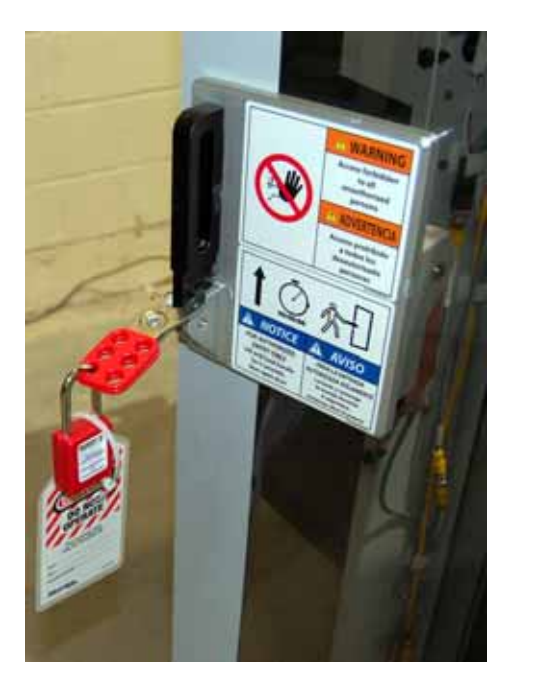

Pestillo de la puerta - posición cerrada El Empleado Autorizado ha insertado una aldaba, una cerradura y una etiqueta en el pestillo

*Figure 2-3: Procedimiento de Seguridad Bloqueo/Etiquetado*

### **2.5.2.1. Dispositivo de Bloqueo de Seguridad y LED de Enclavamiento**

Se ha instalado un dispositivo de bloqueo de seguridad que impide el acceso al interior de la máquina con un retraso de seis segundos al levantar el pestillo de la puerta para entrar en el pasillo (ver [Figura 2-4](#page-23-0) Este retraso da tiempo para que todos los iBOTs se detengan antes de que la puerta se pueda abrir.

La cerradura es una cerradura de puerta electromecánica que utiliza un solenoide para su activación y proporciona retroalimentación de monitoreo al controlador de seguridad. Esta función permite el sistema registre los eventos asociados con el cierre o la apertura de la puerta y transfiere la información al Monitor de Rendimiento Remoto OPEX (RPM).

<span id="page-23-0"></span>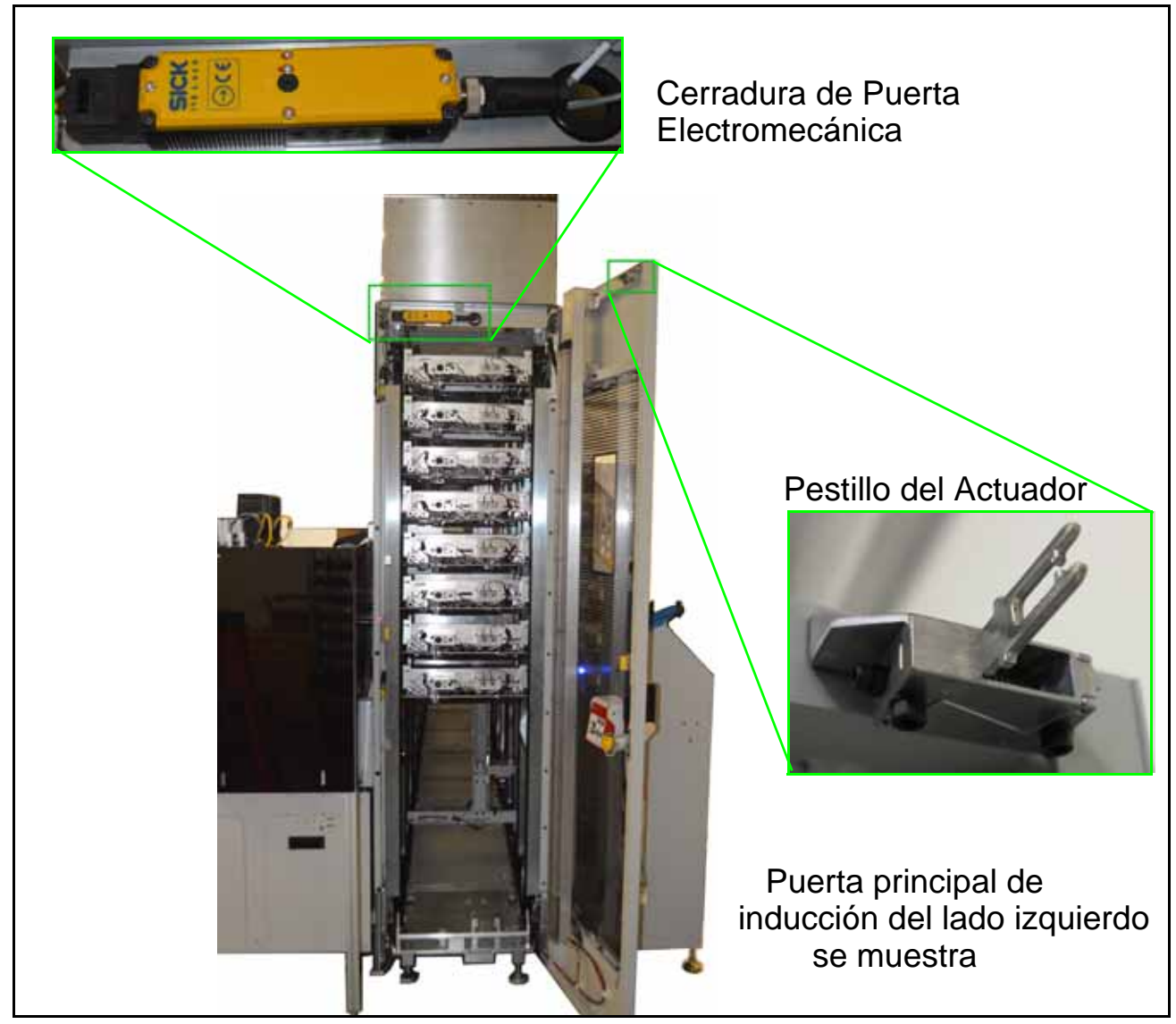

*Figure 2-4: Dispositivo de Bloqueo de Seguridad*

Una vez abierta la puerta, el LED de enclavamiento del interior de la puerta se encenderá (ver [Figura 2-5F](#page-24-0)igura 2-5).

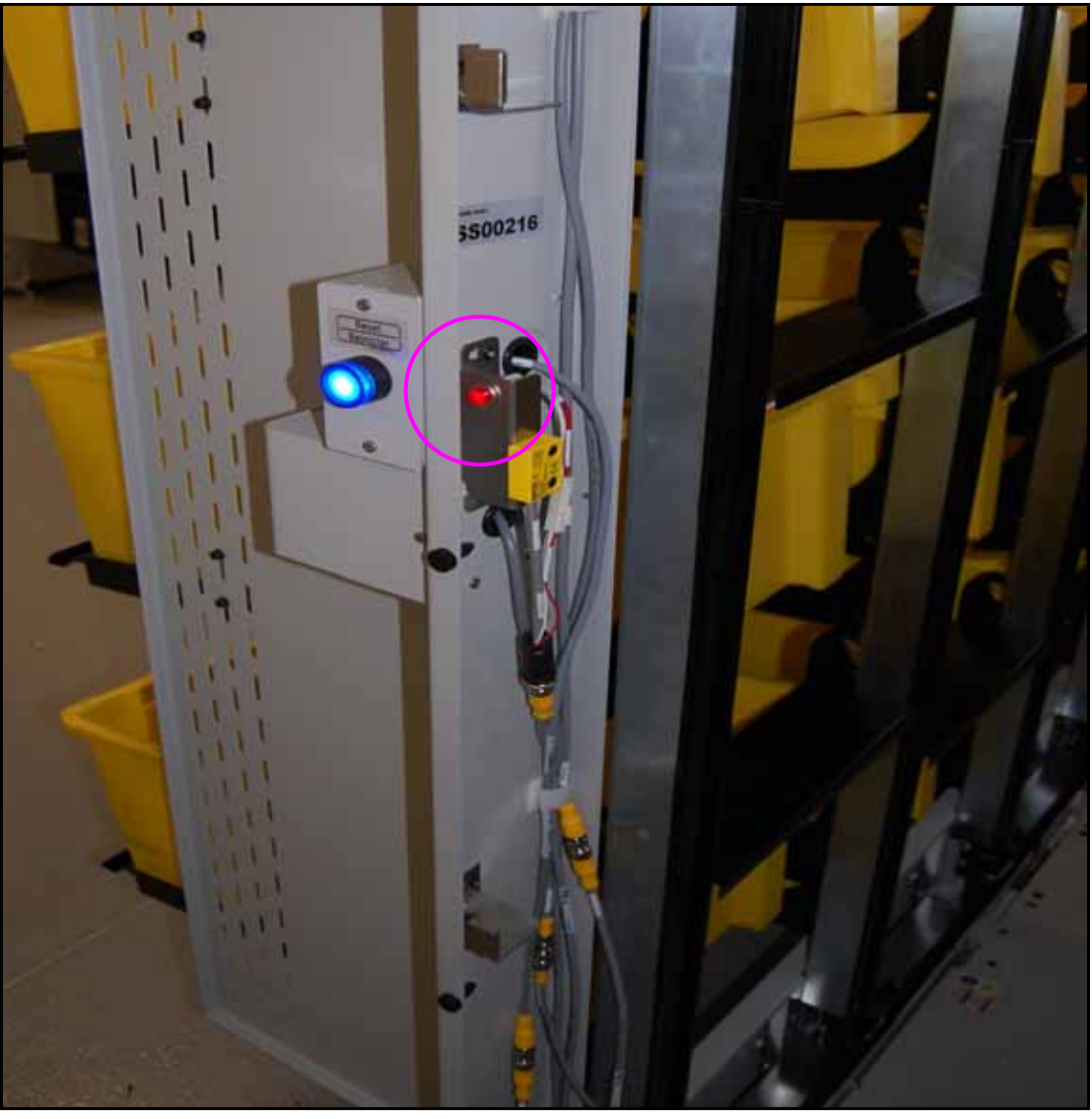

*Figure 2-5: LED de Enclavamiento de la Puerta*

<span id="page-24-0"></span>*Note: Antes de reiniciar la máquina, un Empleado Autorizado debe confirmar que no hay nadie dentro del pasillo y luego pulsar el botón azul de Reinicio (ver* ["Botones de Reinicio" en la página 27](#page-26-0)*).*

### **Seguridad 25**

# <span id="page-25-0"></span> **2.5.3. Palanca de Salida de Emergencia**

En la parte interior de las puertas de acceso delanteras y traseras se encuentra ubicada una palanca de salida de emergencia (ver [Figura 2-6](#page-25-1) Basta con empujar la palanca para abrir la puerta y salir de la máquina.

<span id="page-25-1"></span>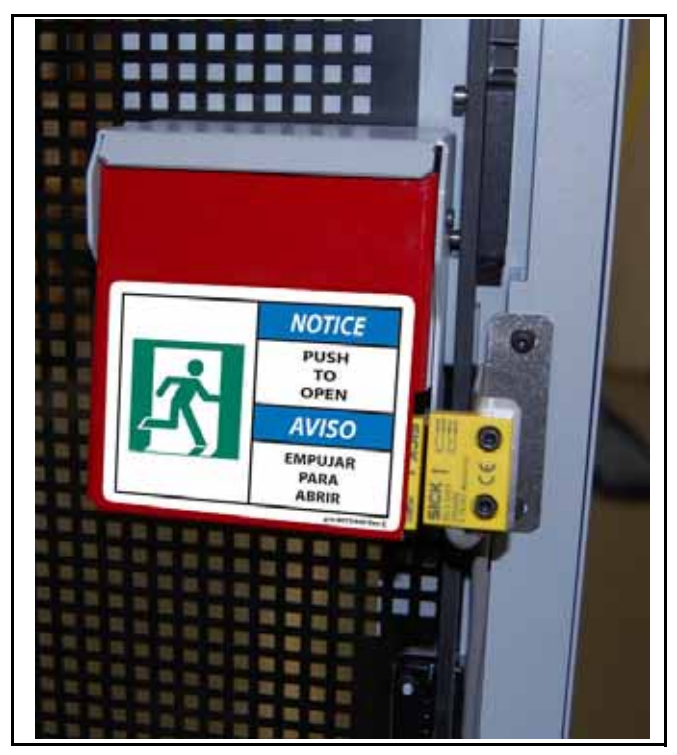

*Figure 2-6: Palanca de Salida de Emergencia (Egreso)*

# <span id="page-26-0"></span> **2.5.4. Botones de Reinicio**

Los botones azules de Reinicio se encuentran en la parte delantera y trasera derecha de la máquina (véase la [Figura 2-7](#page-26-1) Las diferentes etiquetas de los botones de Reinicio se pueden ver en [página 72](#page-71-0). Una vez que se ha abierto un enclavamiento de puerta, la máquina permanecerá desactivada y no se puede reiniciar inmediatamente a través del software host. Como medida de seguridad un Empleado Autorizado debe confirmar visualmente que no hay nadie dentro del pasillo y luego reiniciar la máquina pulsando el botón de reinicio.

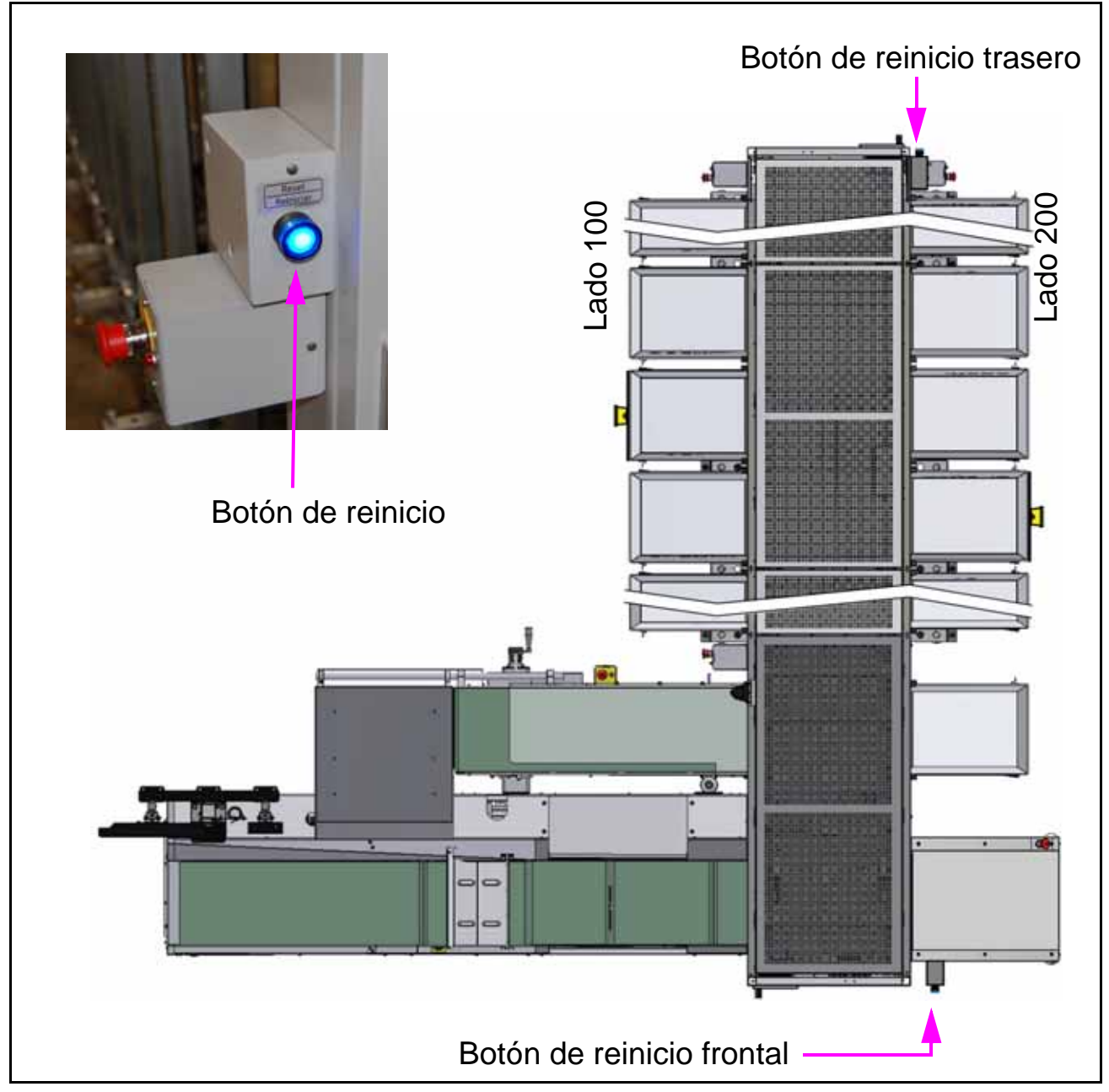

<span id="page-26-1"></span>*Figure 2-7: Ubicación de los Botones de Reinicio*

### <span id="page-27-0"></span> **2.6. Torre de Luces**

La torre de luces está situada lateral al módulo base. Para sistemas con módulos de expansión adicionales, una torre de luces trasera se acopla a cada lado del módulo final. Las bandas de color de la torre de luces se utilizan para mostrar el estado de la máquina (ver Figura 2-8).

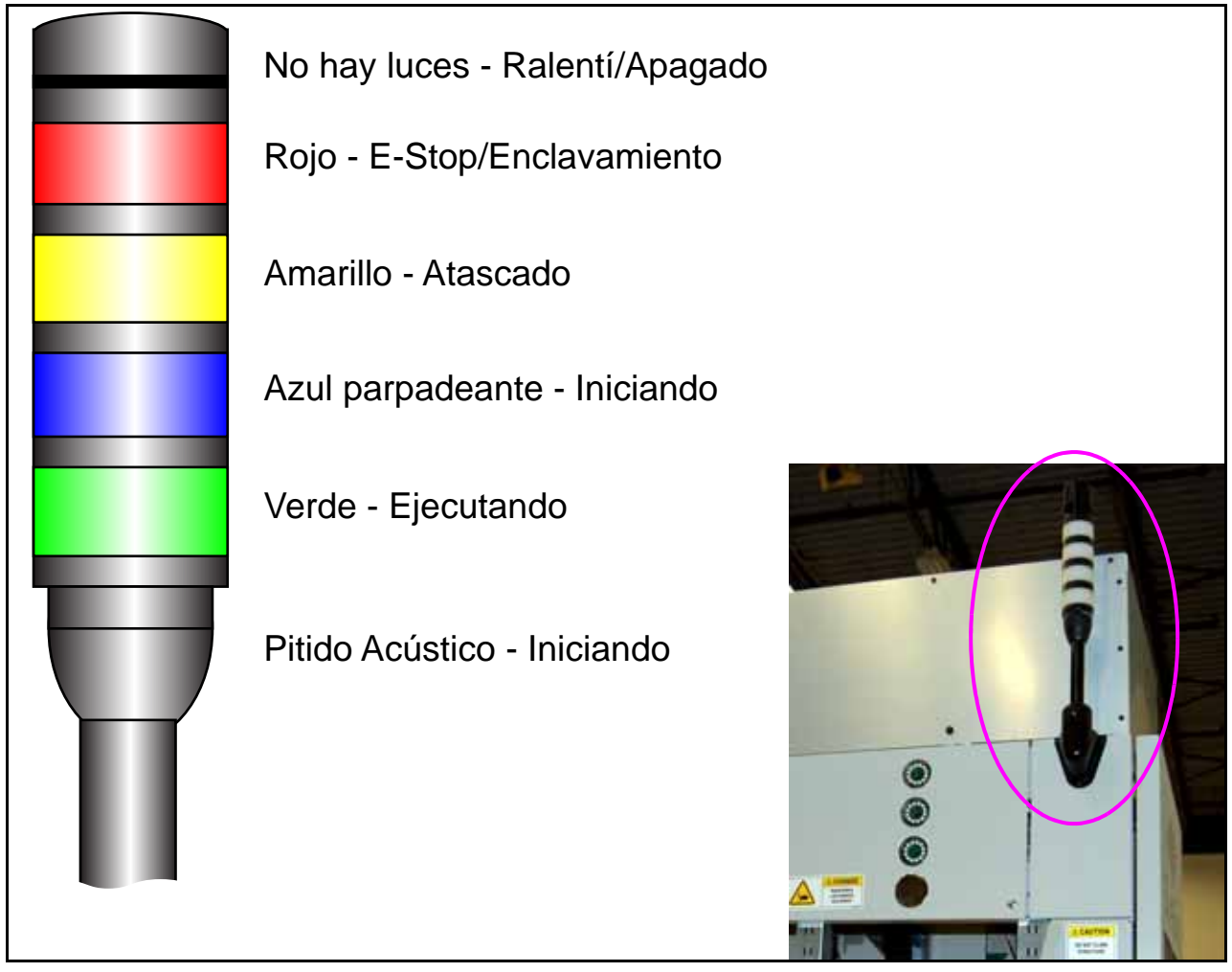

*Figure 2-8: Codificación de Colores de la Torre de Luces*

# <span id="page-28-0"></span> **2.7. Procedimientos de Bloqueo y Etiquetado (LOTO)**

# **ADVERTENCIA**

Sólo los empleados autorizados pueden llevar a cabo los procedimientos LOTO. Esta sección se proporciona sólo como referencia para que los operadores se familiaricen con el propósito del Bloqueo/Etiquetado y los dispositivos utilizados.

Operadores y/o Empleados Afectados: No intente quitar o anular los dispositivos de bloqueo o hacer funcionar la máquina mientras esté bloqueada.

# <span id="page-28-1"></span> **2.7.1. ¿Qué es el Bloqueo y Etiquetado?**

El Bloqueo y Etiquetado (LOTO) es un procedimiento de seguridad para garantizar que una máquina esté apagada de forma segura y no pueda ser encendida u operada mientras se realizan mantenimiento o reparación. Durante un evento LOTO, el personal de servicio Autorizado debe instalar dispositivos de bloqueo, incluidos candados y etiquetas de advertencia, en los controles de potencia de la máquina, el enchufe eléctrico o el interruptor de desconexión eléctrica remota (ver ejemplos en la [Figura 2-9](#page-29-0) Los dispositivos LOTO deben ser retirados *sólo* por el personal de servicio Autorizado, una vez que determinen que el trabajo está terminado y que la máquina es segura para operar.

<span id="page-29-0"></span>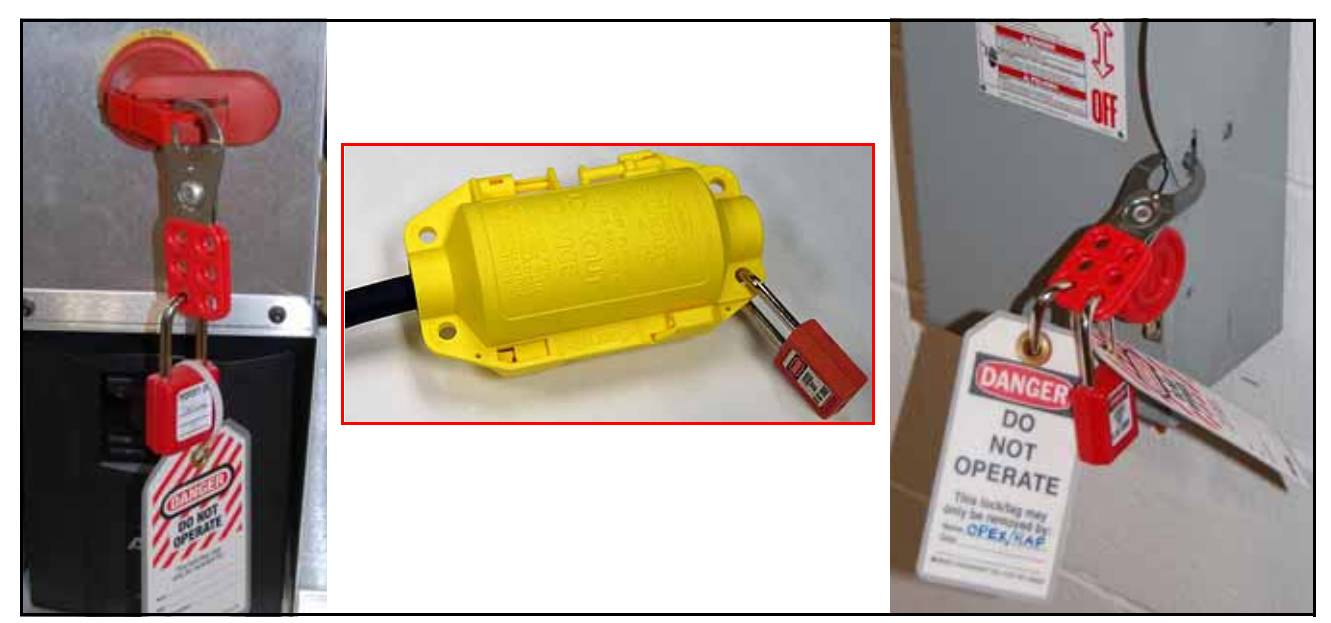

*Figure 2-9: Ejemplos de Dispositivos LOTO Instalados*

# <span id="page-30-0"></span> **2.7.2. Dispositivos de Bloqueo/Etiquetado Requeridos**

### **2.7.2.1. Estación de Bloqueo**

Los procedimientos LOTO requieren el uso de la Estación de Bloqueo (véase la [Figura 2-10](#page-30-1)) o un kit equivalente.

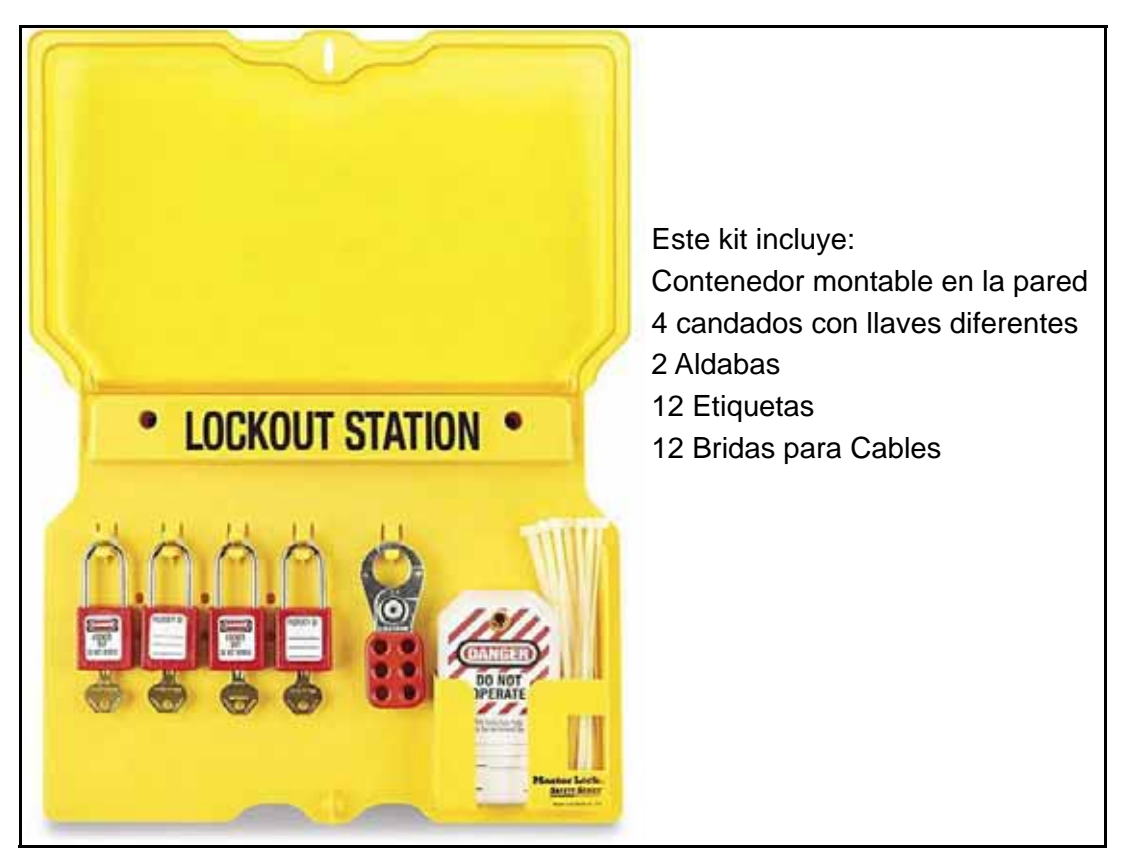

*Figure 2-10: Estación de Bloqueo/Etiquetado para Montaje En Pared*

### <span id="page-30-1"></span> **2.7.2.2. Dispositivo de Bloqueo del Cable de Alimentación**

**Para las máquinas con enchufe** en el cable de alimentación se requiere también un dispositivo de bloqueo del cable de alimentación (ver Figura 2-11 [en la página 32](#page-31-0)) en el caso de que la alimentación de CA de la máquina deba desconectarse por completo. La desenergización total de la alimentación de CA es requerida en las siguientes situaciones, sin limitarse a ellas:

- **•** montaje, desmontaje o traslado de máquinas
- **•** realizar el mantenimiento o las reparaciones de la caja de distribución principal de CA

El dispositivo de bloqueo se coloca alrededor del enchufe y se asegura con un candado para garantizar que la caja de distribución de CA permanezca sin tensión mientras se realiza el trabajo. Hay dos versiones del dispositivo que se adapta a los tamaños de enchufe para Norteamérica, la UE y Japón.

Las instrucciones de instalación se encuentran en "Alimentación de CA [Totalmente Desenergizada" en la página 37](#page-36-0).

<span id="page-31-0"></span>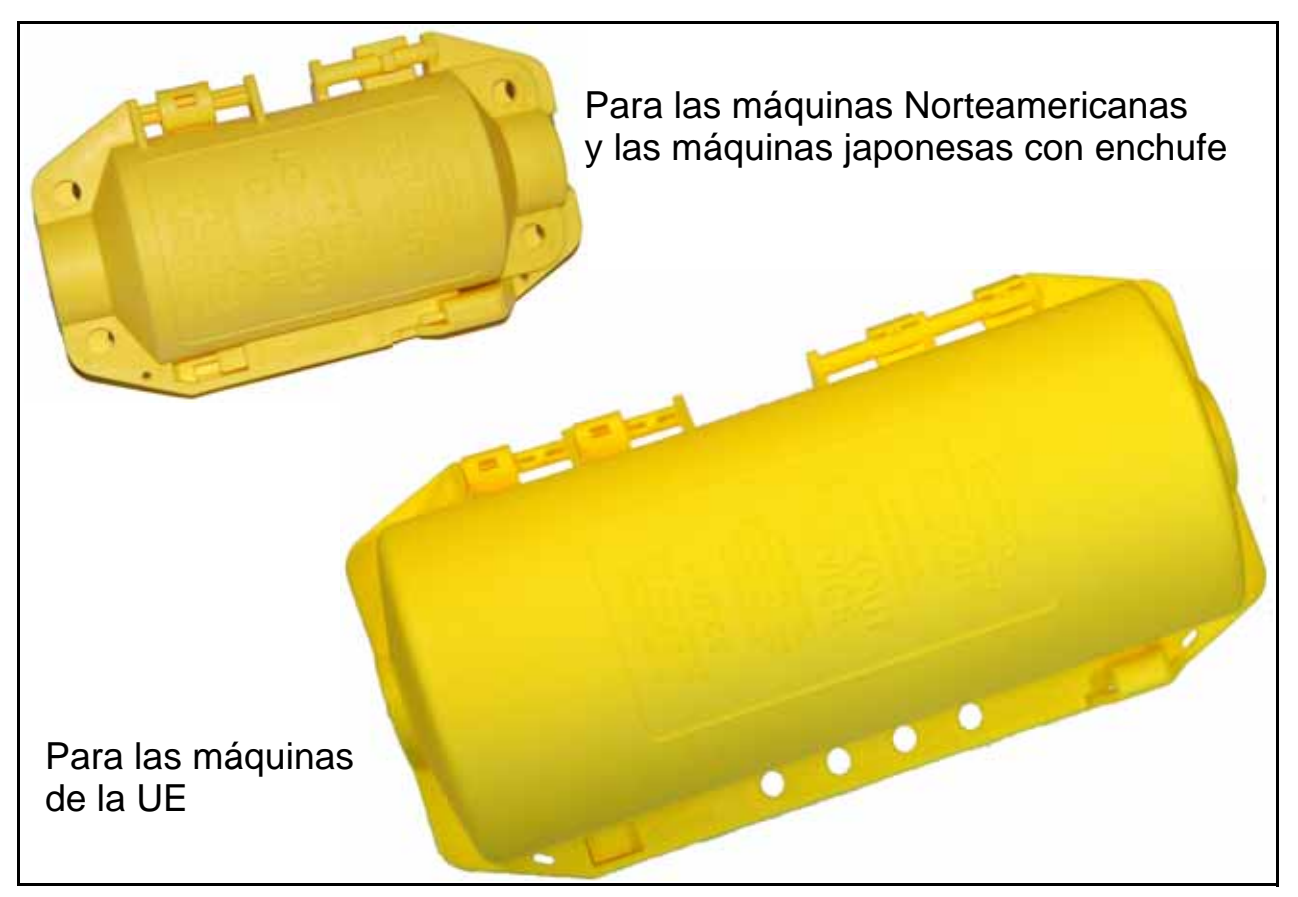

*Figure 2-11: Dispositivo de Bloqueo del Cable de Alimentación*

# <span id="page-32-0"></span> **2.7.3. LOTO - Mantenimiento y Reparación de Máquinas**

**Este procedimiento sólo debe ser realizado por un Empleado Autorizado.** 

Allí se describe cómo apagar y bloquear el Sure Sort cuando se requiere mantenimiento o la reparación por parte de un técnico de servicio autorizado.

# **PELIGRO**

La energía entrante en la caja de distribución de CA de la máquina permanece cuando el interruptor principal está en OFF. Para desenergizar completamente la caja de distribución de CA, un empleado autorizado deberá completar todos los pasos en "LOTO - Mantenimiento y Reparación de Máquinas" y luego desconectar la máquina de la fuente de alimentación de CA del cliente de la siguiente manera:

- **-** Máquinas Plug-In, véase ["Alimentación de CA Totalmente Desenergi](#page-36-0)[zada" en la página 37](#page-36-0).
- **-** Máquinas Cableadas, ver ["Máquinas Cableadas" en la página 39](#page-38-0).

### **Apague el Sure Sort e instale el dispositivo de bloqueo como se indica a continuación:**

- **1.** Notifique a todo el personal que está a punto de comenzar el procedimiento LOTO.
- **2.** Si es posible, estacione los iBOTs.
- **3.** Apague el computador RTM. El computador RTM debe apagarse a través del escritorio remoto desde el Host antes de apagar el Host.
- **4.** Apague el host de forma segura.
- **5.** Después de que el computador central se apague, apague manualmente el UPS.

**6.** Coloque la señal de "Precaución" en el monitor (ver [Figura 2-12](#page-33-0)).

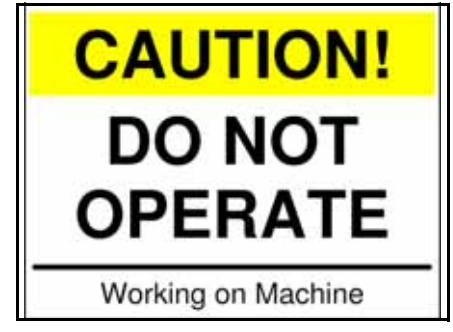

*Figure 2-12: Señal de Precaución*

<span id="page-33-0"></span>**7.** Colocar la palanca roja del interruptor principal en la posición OFF (ver la [Figura 2-13\)](#page-33-1).

<span id="page-33-1"></span>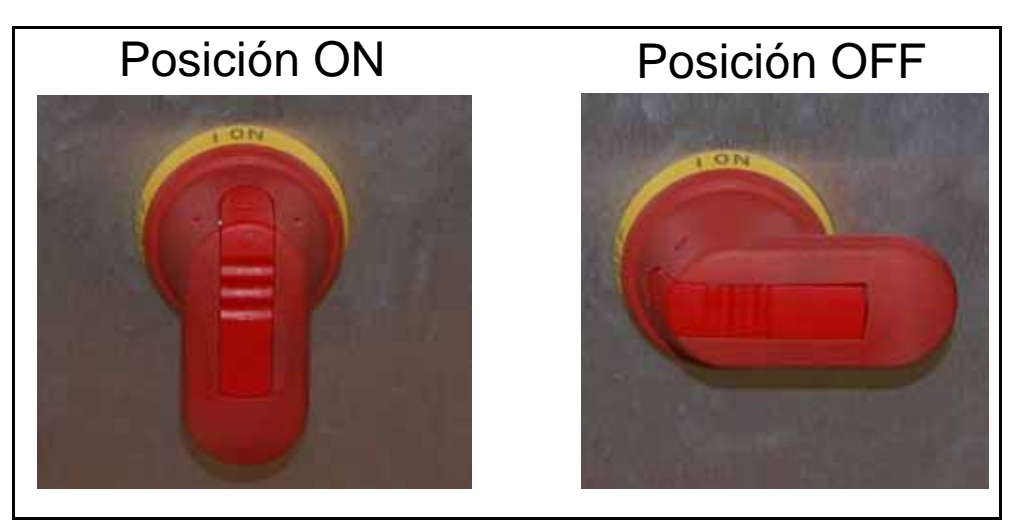

*Figure 2-13: Palanca del Interruptor Principal de Desconexión*

**8.** Tire de la lengüeta de la palanca del interruptor principal de desconexión y coloque una aldaba a través de la lengüeta (ver [Figura 2-14\)](#page-34-0).

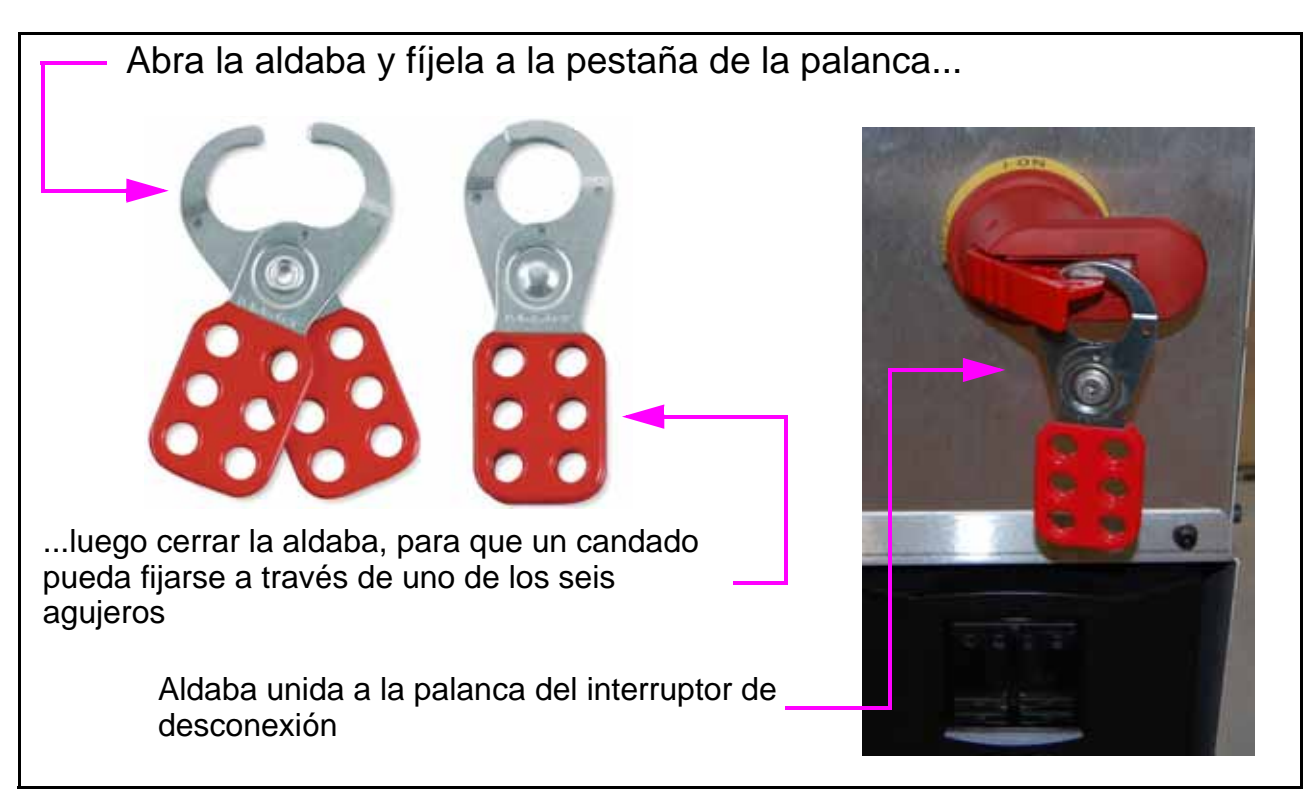

*Figure 2-14: Detalle de la Aldaba*

<span id="page-34-0"></span>**9.** Coloque un candado en uno de los agujeros de la aldaba. Cada Empleado Autorizado que trabaje en la máquina debe tener su propio candado, y ese candado debe tener su nombre o una etiqueta de identificación que no

pueda ser fácilmente retirada o dañada (ver la [Figura 2-15](#page-35-0) La llave debe estar en posesión de esa persona.

<span id="page-35-0"></span>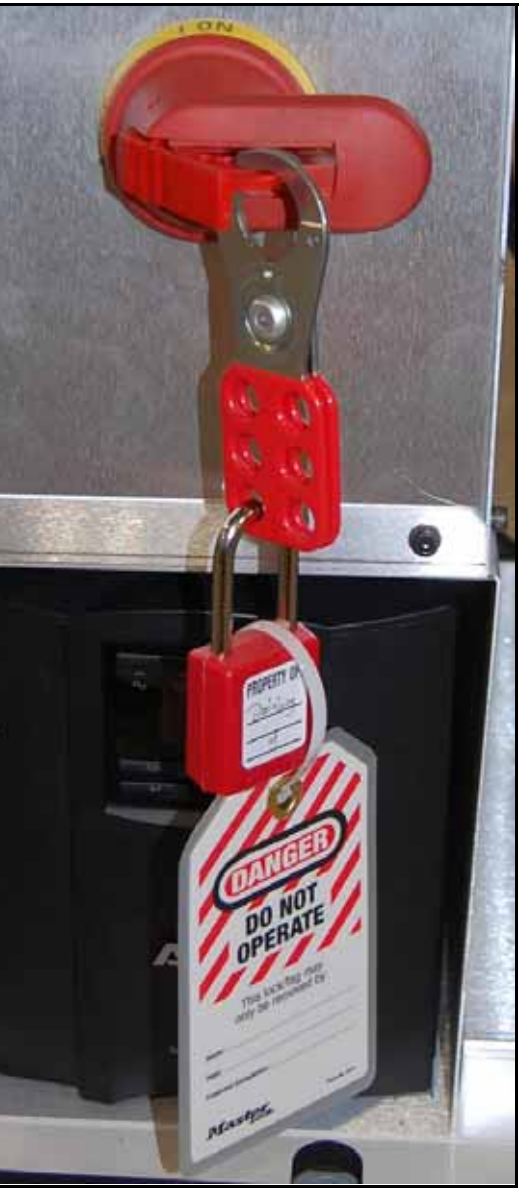

*Figure 2-15: Pestaña de Bloqueo con Aldaba, Candado y Etiqueta*
# **2.7.4. Alimentación de CA Totalmente Desenergizada**

#### **2.7.4.1. Máquinas Plug-In**

**ADVERTENCIA**

Sólo un empleado autorizado o un electricista calificado puede realizar este procedimiento.

Para este procedimiento se requiere un dispositivo de bloqueo del cable de alimentación (mostrado en [Figura 2-11 en la página 32](#page-31-0))

Para desenergizar de forma segura el armario de distribución de CA Sure Sort, la energía de entrada se debe desconectar, desconectando y bloqueando el cable de alimentación de la máquina, del receptáculo de CA del cliente. Un Empleado Autorizado o un electricista calificado debe proceder de la siguiente manera:

- **1.** Complete todos los pasos en ["LOTO Mantenimiento y Reparación de](#page-32-0)  [Máquinas" en la página 33](#page-32-0).
- **2.** Desconecte el cable de alimentación principal de CA del receptáculo.
- **3.** Instale el dispositivo de bloqueo OPEX sobre el enchufe de CA de la siguiente manera (consulte [Figura 2-16 en la página 38](#page-37-0)):
	- **a.** Coloque el enchufe de CA dentro del aparato y cierre el aparato. Deslice las dos las dos mitades del aparato como se indica en la tapa para que se encajen (consulte las flechas y las etiquetas del dispositivo).
	- **b.** Instale el candado a través del bucle del dispositivo de bloqueo. Guarde la llave del candado con usted en todo momento mientras trabaje en la máquina. Los agujeros adicionales en el dispositivo de bloqueo permiten instalar varios candados.

<span id="page-37-0"></span>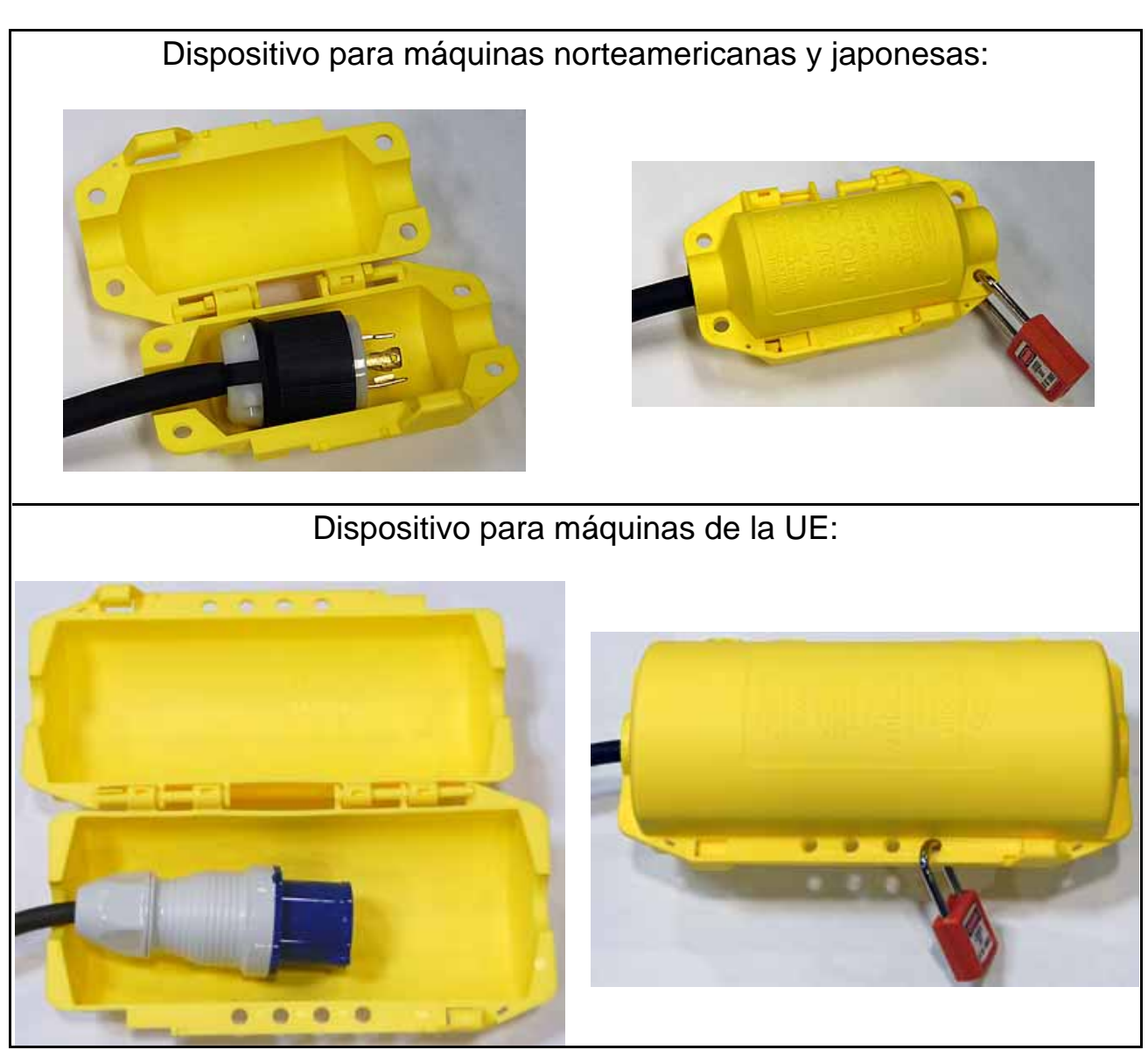

*Figure 2-16: Dispositivos de Bloqueo OPEX*

## **2.7.4.2. Máquinas Cableadas**

# **ADVERTENCIA**

Póngase en contacto con el supervisor de la obra del cliente antes de intentar este procedimiento. Sólo el personal de mantenimiento autorizado por el cliente está autorizado a desconectar la alimentación de CA del sitio.

En algunas instalaciones del cliente, el Sure Sort está conectado a un interruptor principal de CA situado cerca de la máquina. Para desenergizar de forma segura la caja de distribución de CA de Sure Sort, la energía entrante debe cortarse apagando y bloqueando el interruptor principal del cliente.

Un Empleado Autorizado o electricista calificado debe proceder de la siguiente manera:

- **1.** Complete todos los pasos en ["LOTO Mantenimiento y Reparación de Máquinas"](#page-32-0)  [en la página 33](#page-32-0).
- **2. Sólo el personal de mantenimiento del cliente:** apagar el interruptor principal de desconexión de CA e instalar un dispositivo de Bloqueo y Etiquetado (véase la [Figura 2-17\)](#page-38-0).

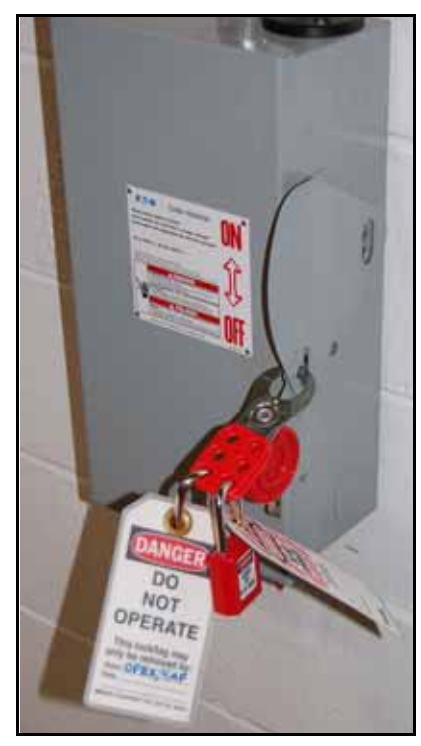

<span id="page-38-0"></span>*Figure 2-17: Ejemplo - Desconexión principal de CA con Bloqueo/ Etiquetado*

# **2.7.5. LOTO - Despejar Atascos y Retirar iBOTs**

#### **Este procedimiento sólo debe ser realizado por un Empleado Autorizado.**

Se describe cómo instalar un dispositivo de bloqueo en la puerta de acceso, con el fin de entrar en el pasillo para despejar atascos y retirar iBOTs.

## **ADVERTENCIA**

No entre en la máquina mientras está en funcionamiento, ya que los iBOTs que se mueven rápidamente pueden suponer un peligro para la seguridad.

El dispositivo de bloqueo OPEX DEBE estar instalado y bloqueado para evitar que otras personas energicen inadvertidamente mientras usted está dentro de la máquina.

 La alimentación del computador y de otros dispositivos de CA, como las fuentes de alimentación, permanece energizada después de que se abre un enclavamiento. Para apagar la máquina, consulte "LOTO - Mantenimiento y [Reparación de Máquinas" en la página 33](#page-32-0).

- **1.** Notifique a todo el personal que está a punto de comenzar el procedimiento LOTO.
- **2.** Si es posible, estacione los iBOTs.
- **3.** Coloque la señal de "Precaución" en el monitor ( [Figura 2-12 en la página](#page-33-0)  [34](#page-33-0)).

**4.** Levante la palanca de la puerta, espere unos seis segundos para que el enclavamiento de seguridad libere la puerta y, a continuación, ábrala (véase la [Figura](#page-40-0) 2-18Figura 2-18).

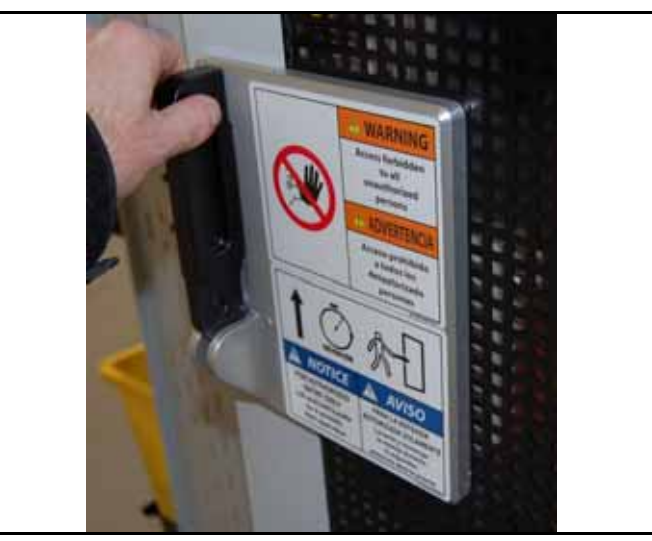

*Figure 2-18: Detalle del Enclavamiento de la Puerta*

<span id="page-40-0"></span>**5.** Inserte una aldaba en el orificio de la palanca de la puerta, luego inserte un candado y etiqueta de advertencia en uno de los agujeros de la aldaba (ver [Figura 2-19](#page-40-1)Figura 2-19).

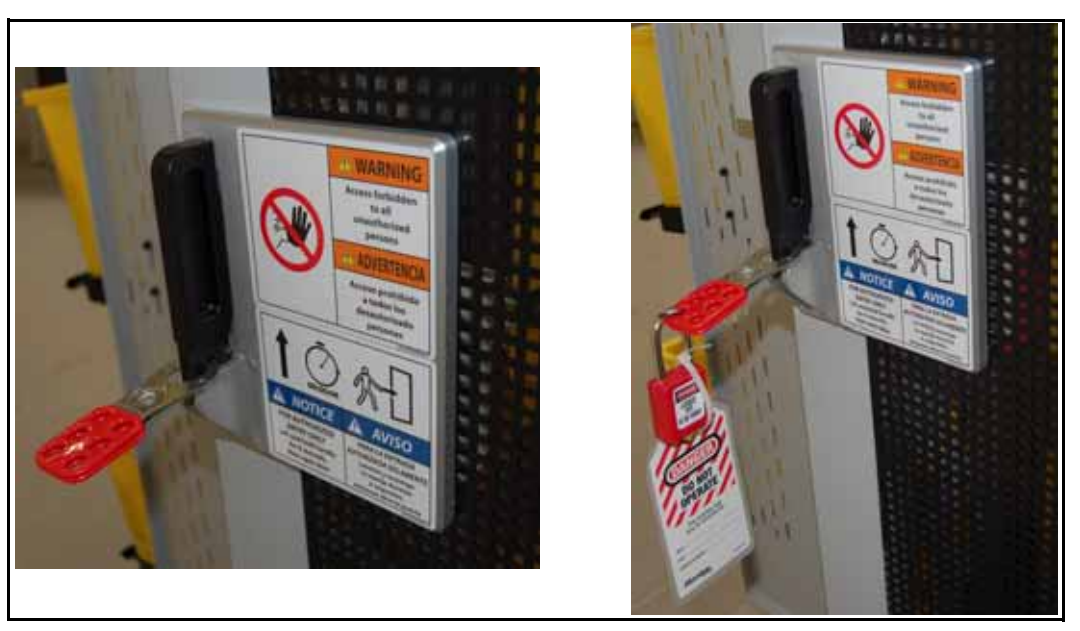

*Figure 2-19: Aldaba en la Manilla de la Puerta*

<span id="page-40-1"></span>**6.** Asegúrese de que cada persona que trabaje en la máquina instale su propio candado con su nombre, o una etiqueta de identificación que no pueda quitarse o dañarse fácilmente. Cada persona debe conservar su llave.

- **7.** Compruebe la puerta para asegurarse de que:
	- **a.** El LED de enclavamiento se enciende para indicar que el enclavamiento está abierto (ver [Figura 2-20\)](#page-41-0).
	- **b.** La puerta no se cierra.

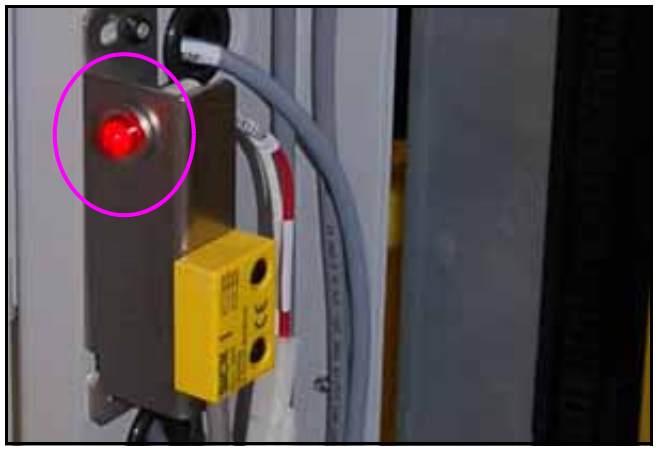

*Figure 2-20: LED de Enclavamiento*

# <span id="page-41-0"></span> **2.7.6. Restablecer el Funcionamiento Normal de la Máquina**

Después de que el atasco se haya solucionado o se haya completado el mantenimiento o la reparación requerida el Empleado Autorizado deberá restablecer el funcionamiento normal de la máquina de la siguiente manera:

- **1.** Retire todas las herramientas y otros materiales de la zona.
- **2.** Asegúrese de que la máquina esté cerrada y operativa.
- **3.** Notificar a los operadores y a las personas afectadas que la máquina se va a reiniciar.
- **4.** Asegúrese de que todo el mundo esté alejado de la máquina de forma segura.
- **5.** Verificar que todos los controles estén en posición neutra u OFF.
- **6.** Retirar todos los dispositivos LOTO y la señal de "Precaución".
- **7.** Restablecer el equipo al servicio, y verificar que la máquina es segura para operar.
- **8.** Notificar a los operarios y a las personas afectadas que se han retirado los dispositivos LOTO y el equipo está listo para su uso.

# **2.8. Etiquetas de la Máquina**

Las etiquetas se utilizan en lugares específicos del Sure Sort para advertirle de ciertos riesgos de seguridad y proporcionan información importante sobre la máquina. Estas etiquetas pueden aparecer en varios idiomas o estilos dependiendo de la región o del país en el que se encuentre la máquina:

- **•** Etiquetas bilingües inglés/español para máquinas Norteamericanas
- **•** Etiquetas bilingües inglés/francés para máquinas Canadienses
- **•** Etiquetas sólo con gráficos (sin texto) para la UE y otras máquinas internacionales.

Aunque parecen diferentes, la ubicación de estas etiquetas es idéntica. En las tablas siguientes, aparecerá un recuadro de color cian en las fotos en el lugar donde se encontraría la etiqueta (véase [Figura 2-21](#page-42-0) En este ejemplo, habría dos de las *mismas etiquetas en los lugares indicados.*

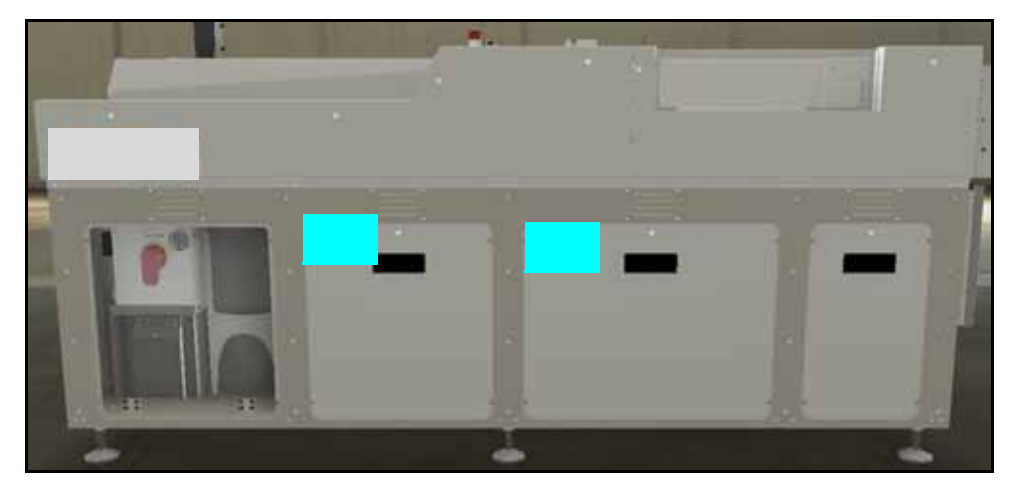

*Figure 2-21: Las Casillas de Color Cian Indican la Ubicación de las Etiquetas*

**ADVERTENCIA**

<span id="page-42-0"></span>Siga las precauciones de seguridad que aparecen en todas las etiquetas cuando utilice el Sure Sort. El incumplimiento de estas precauciones puede provocar lesiones corporales graves o la muerte, así como daños en la máquina.

# **2.8.1. Etiquetas del Módulo de Banda de Ingreso**

### **2.8.1.1. Etiqueta de Aviso de Uso Seguro**

**Ubicación:** Frente a la banda de ingreso, cerca de la estación del operador (ver [Tabla 2-1](#page-43-0)).

**Objetivo:** Aconseja al personal que lea el Manual del Operador para un uso seguro.

<span id="page-43-0"></span>*Table 2-1: Etiqueta de Aviso de Uso Seguro*

| Ubicación de la Etiqueta | <b>Descripción</b>                                                                                                    |  |
|--------------------------|----------------------------------------------------------------------------------------------------|--|
|                          | EE.UU. (8074300)                                                                                                    |  |
|                          | <b>NOTICE</b><br>For Safe use of<br>the machine, read the<br><b>Instruction Manual</b><br><b>AVISO</b><br>Para un uso seguro de<br>la maquina, lea el<br>Manual de instrucciones                      |  |
|                          | CA (8074310)                                                                                                    |  |
|                          | <b>NOTICE</b><br>For Safe use of<br>the machine, read the<br><b>Instruction Manual</b><br><b>AVIS</b><br>Pour une utilisation<br>sécurisée de<br>la machine, lisez le<br><b>Manuel d'instructions</b> |  |
|                          | UE / AU / JP (8074330)                                                                                                    |  |
|                          |                                                                                                    |  |

## **2.8.1.2. Etiqueta del Anillo de E-Stop**

**Ubicación:** Frente a la banda de ingreso cerca de la estación del operador (ver [Tabla 2-2](#page-44-0))

**Objetivo:** Llamar la atención sobre la ubicación del botón de Parada de Emergencia.

<span id="page-44-0"></span>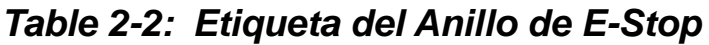

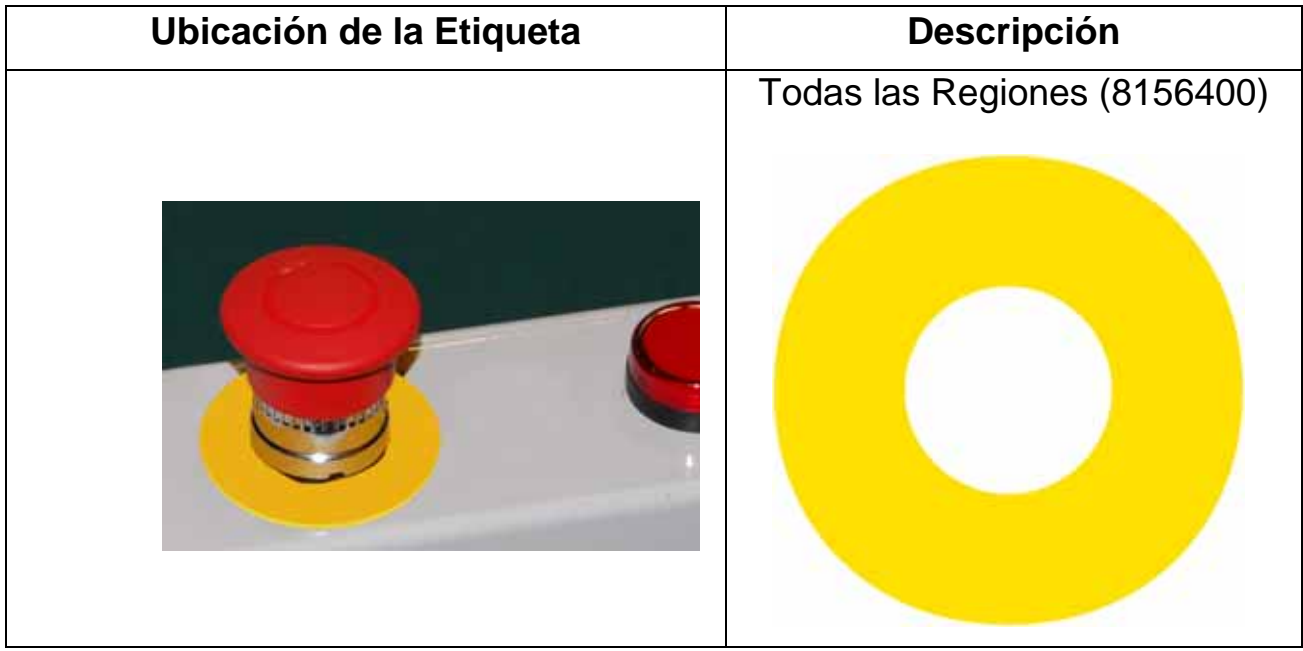

## **2.8.1.3. Etiqueta de Advertencia de Peligro de Arco Eléctrico y Descarga**

**Ubicación:** Banda de Ingreso en el panel frontal izquierdo donde el computador y el UPS son accesados por los operadores (ver [Tabla 2-3](#page-45-0)) **Objetivo:** Aconsejar al comprador de la máquina que cumpla todos los requisitos de seguridad eléctrica según las normas aplicables.

<span id="page-45-0"></span>*Table 2-3: Etiqueta de Advertencia de Peligro de Arco Eléctrico y Descarga*

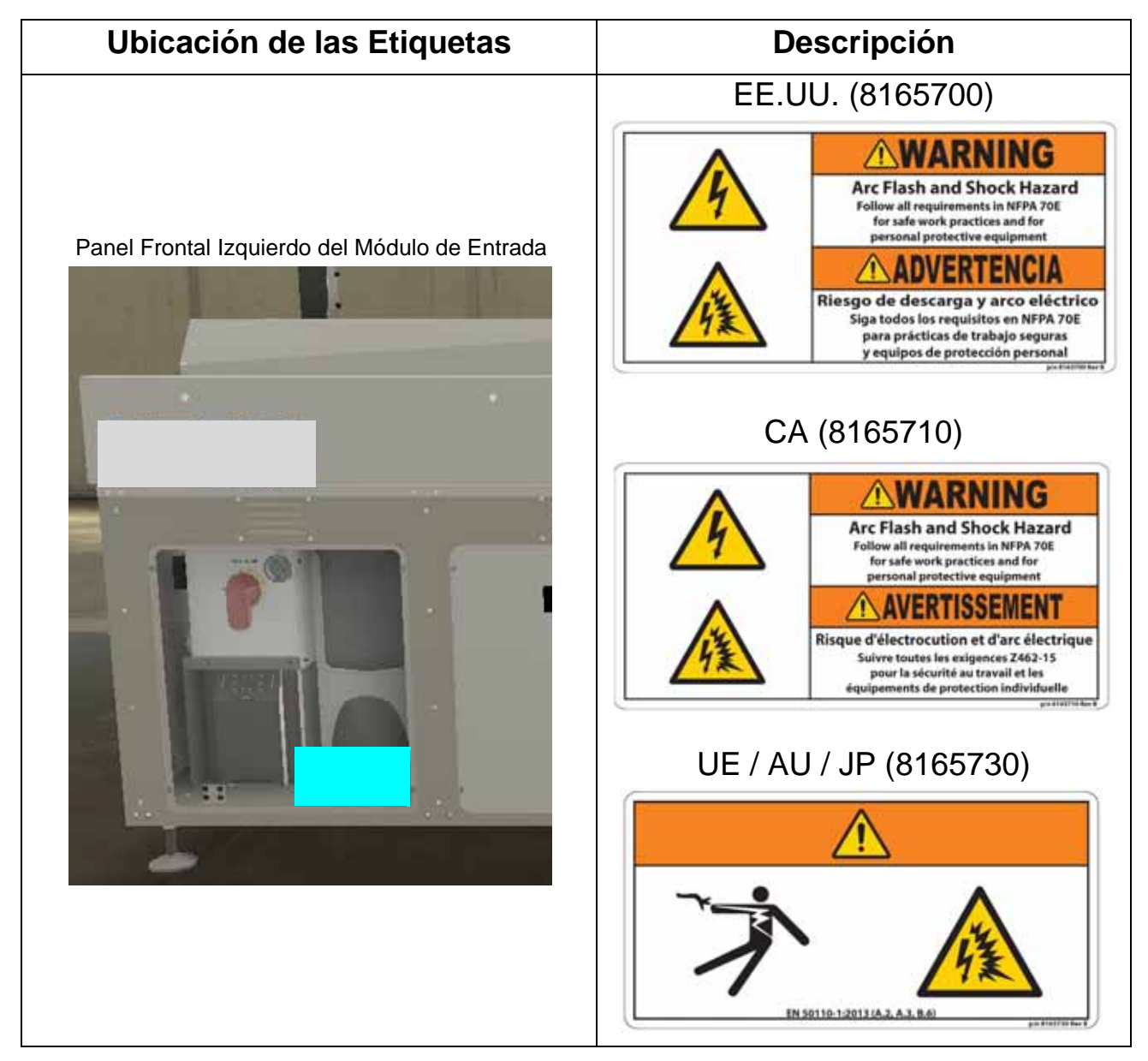

### **2.8.1.4. Etiqueta de Advertencia de Peligro de Descarga**

**Ubicación:** Paneles de la cubierta inferior, junto al pestillo de acceso a las herramientas, cantidad 9 (ver [Tabla 2-4\)](#page-46-0).

**Objetivo:** Advierte sobre el peligro eléctrico en el interior, y de desconectar la energía antes de retirar el panel.

<span id="page-46-0"></span>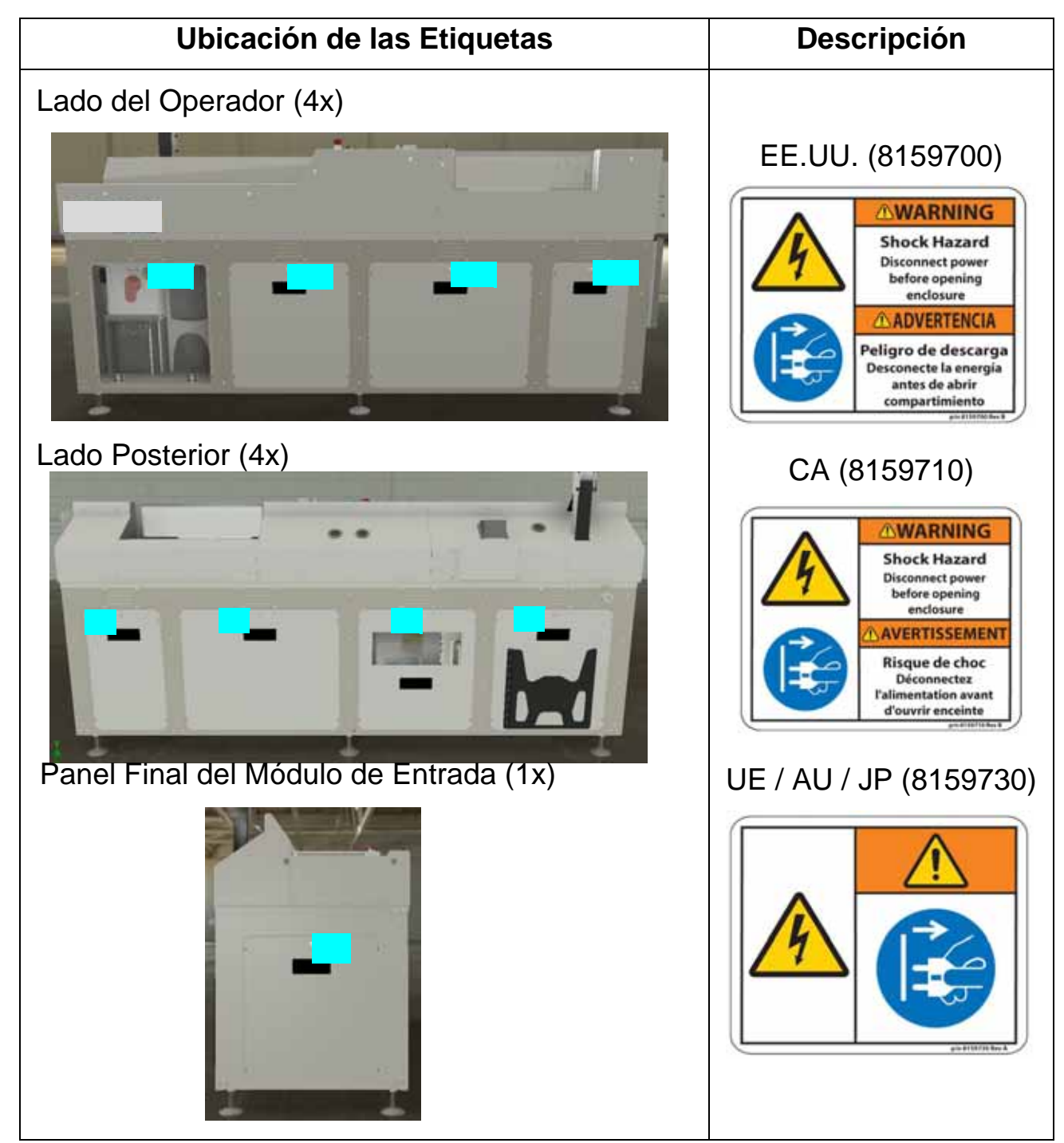

*Table 2-4: Etiqueta de Advertencia de Peligro de Descarga*

**Seguridad 47**

#### **2.8.1.5. Etiqueta de Límite de Peso**

**Ubicación:** Pared trasera de la banda de ingreso cerca del puesto del operador (ver [Tabla 2-5](#page-47-0))

**Objetivo:** Advierte que la máquina sólo puede procesar artículos que sean menores o iguales a 5 lbs. (2.27 kg).

<span id="page-47-0"></span>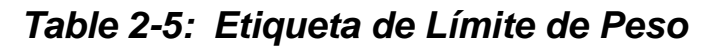

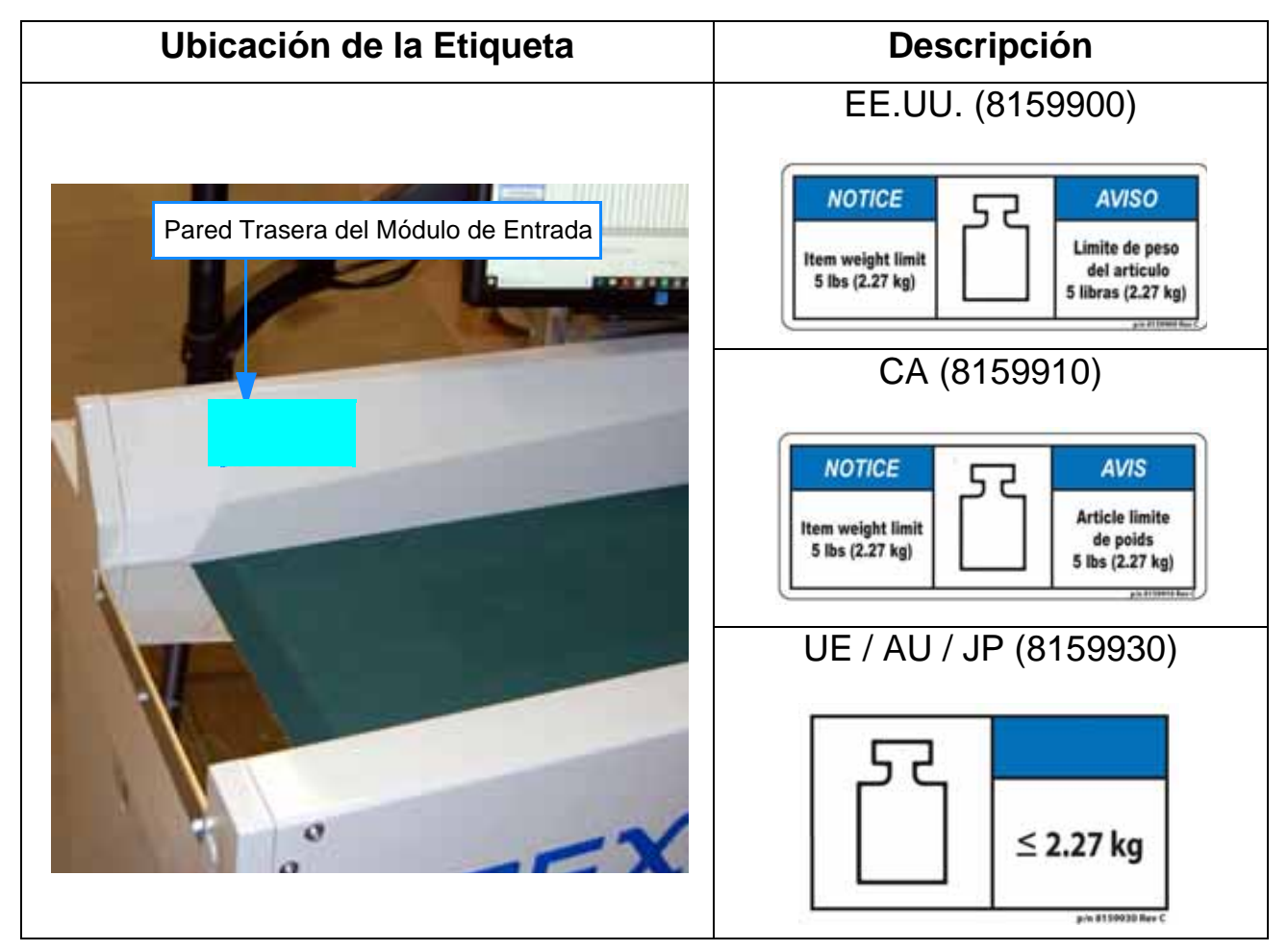

#### **2.8.1.6. Símbolo de Tierra**

**Ubicación:** Caja de distribución de CA, cerca del montante trasero (ver [Tabla 2-6](#page-48-0))

**Objetivo:** Identifica el punto de conexión del cable de tierra de protección para las máquinas. Necesario debido a la corriente de fuga de la máquina.

<span id="page-48-0"></span>*Table 2-6: Etiqueta del Símbolo de Tierra*

| Ubicación de las Etiquetas                     | Descripción                                |  |
|------------------------------------------------|--------------------------------------------|--|
| Parte Trasera de la Caja de Alimentación de CA | <b>TODAS las Regiones</b><br>$(P24835-01)$ |  |

 **2.8.1.7. Etiqueta de advertencia de presencia de tensión en el UPS Ubicación:** Panel de la cubierta trasera donde se encuentra el UPS y el soporte del manual del operador junto al pestillo de acceso a las herramientas (ver [Tabla 2-7](#page-49-0)) **Objetivo:** Advierte sobre el peligro eléctrico residual en el interior, y de desconectar la alimentación del UPS antes de realizar el mantenimiento.

<span id="page-49-0"></span>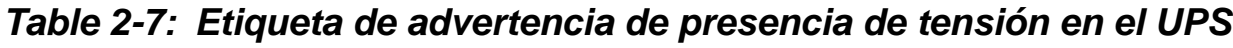

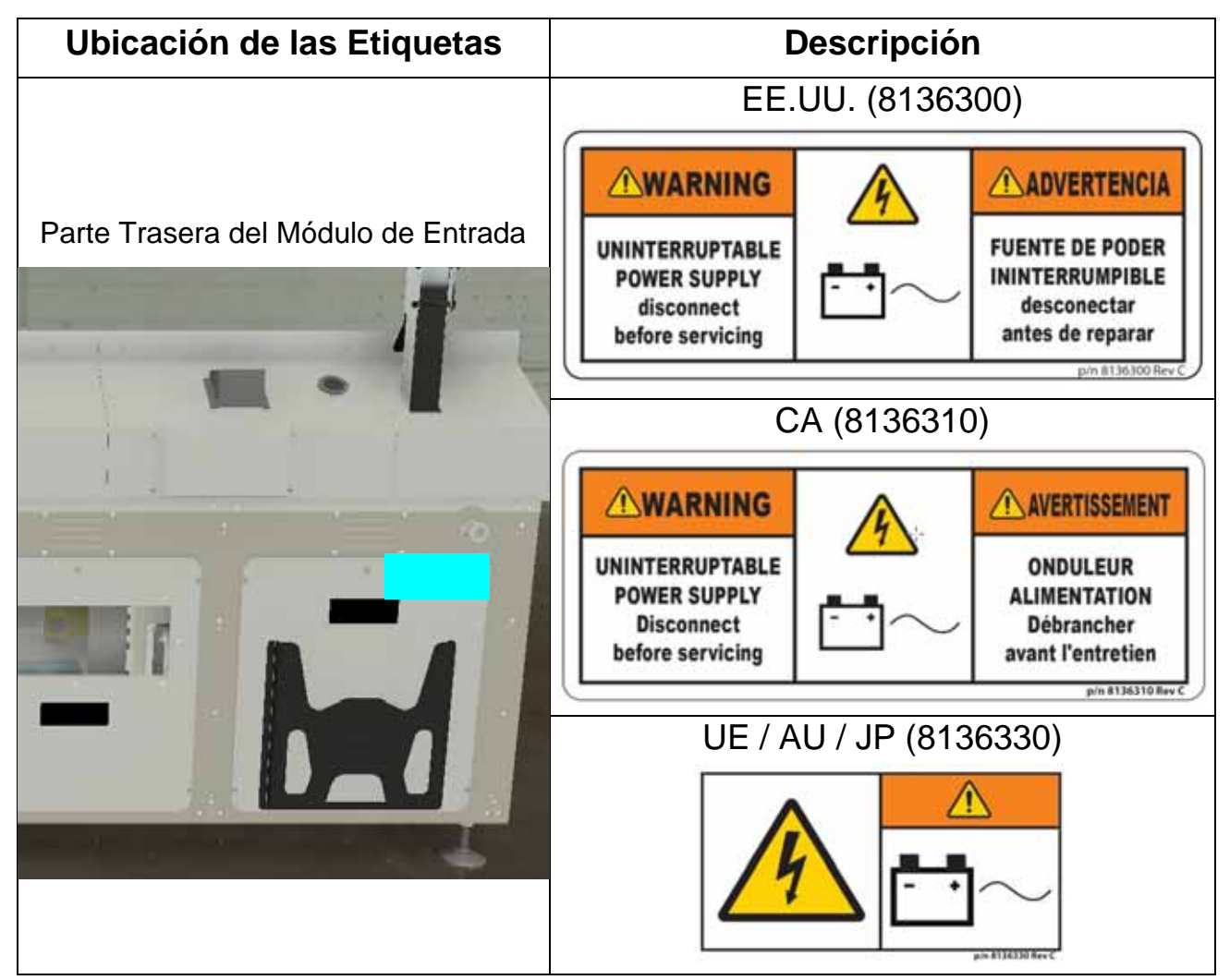

#### **2.8.1.8. Etiqueta de Alta Corriente de Fuga**

**Ubicación:** Cable de alimentación de entrada de CA (ver [Tabla 2-8](#page-50-0)) **Objetivo:** Advierte de que se requiere conexión a Tierra.

| Ubicación de las Etiquetas                                                                                    | <b>Descripción</b>                                                                                                    |  |
|----------------------------------------------------------------------------------------------------|----------------------------------------------------------------------------------------------------|--|
|                                                                                                    | EE.UU. (8166500)                                                                                                    |  |
| Adjunto con cintas<br>antes del Enchufe<br>de amarre 10" a 12"<br>de CA en el final del<br>cable del producto | <b>AWARNING</b><br>ο<br>High leakage Current<br>Earth connection essential<br>before connecting supply<br><b>ADVERTENCH</b><br>Alta Corriente de fuga<br>conexión a tierra esencial<br>antes de conectar<br>n<br>el suministro<br>CA (8166510)<br><b>HIGH LEAKAGE CURRENT</b><br>Earth connection essential<br>before connecting supply<br><b>COURDANT DE FUITE ELEVE</b><br>Raccordement à laterre<br>indespensible avant le<br>raccordement au réseau<br>UE / AU / UE (8166530)<br>O<br>ö<br>p/n 8186530 Kev |  |

<span id="page-50-0"></span>*Table 2-8: Etiqueta de Alta Corriente de Fuga*

#### **2.8.1.9. Etiqueta de Desconexión del Circuito de Alimentación de la Máquina**

**Ubicación:** Cable de alimentación de entrada de CA (ver [Tabla 2-8](#page-50-0)) **Objetivo:** Informa que la desconexión eliminará la energía de la máquina.

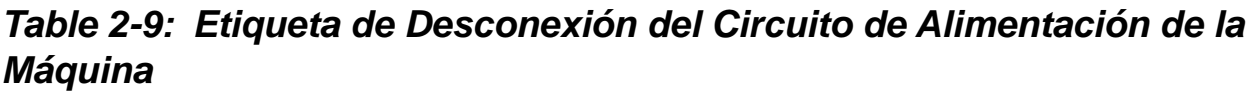

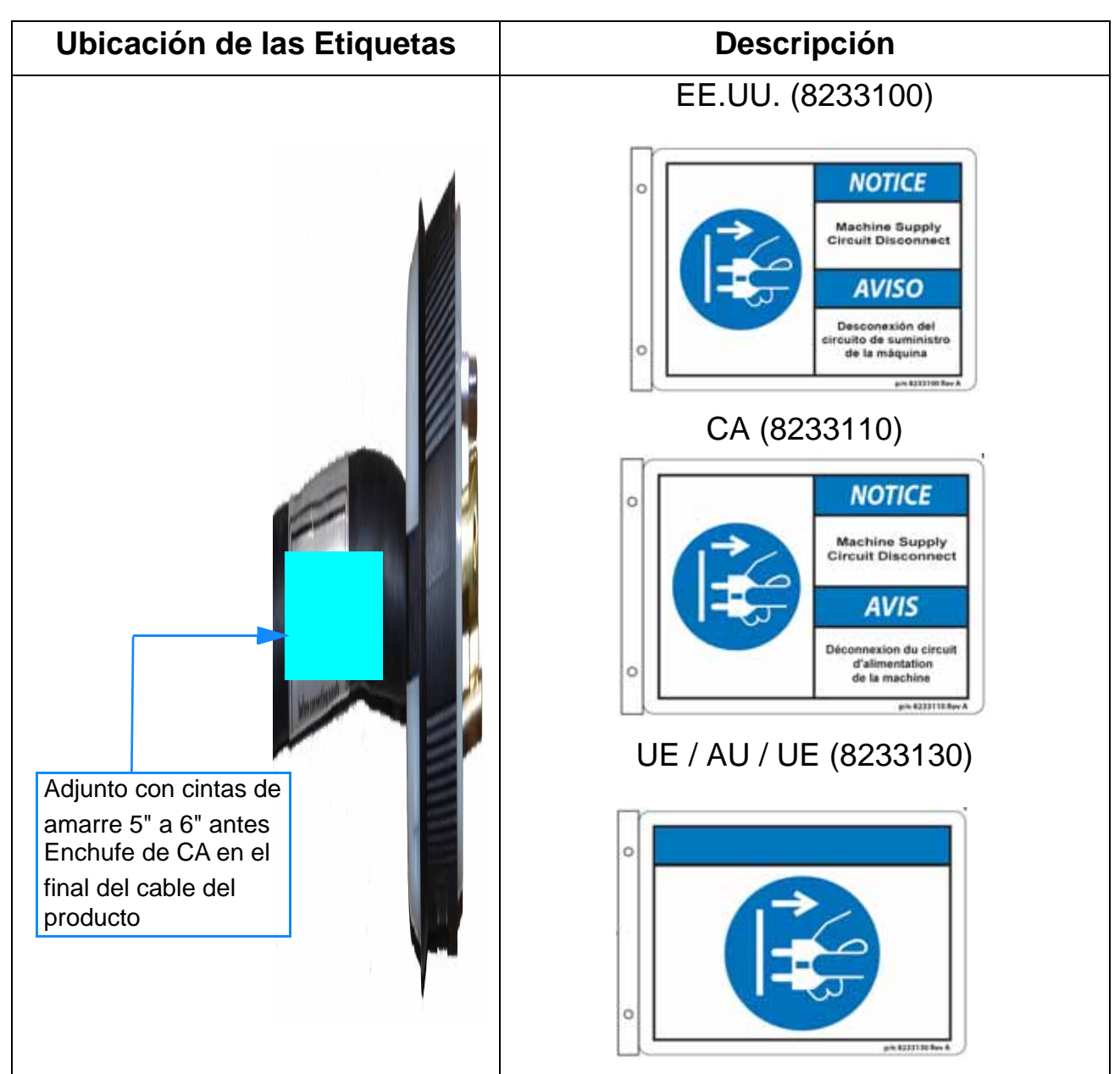

#### **2.8.1.10. Etiqueta de Clasificación/Número de Serie**

**Ubicación:** Pared trasera del conveyor cerca del brazo del monitor (ver [Tabla 2-10](#page-53-0)) **Objetivo:** Identifica los valores eléctricos del producto, el número de serie de la máquina, el D.O.M., logotipo NRTL para EE.UU. y Canadá, CE para la UE y AU, patentes y 50/60 Hz para JP.

<span id="page-53-0"></span>*Table 2-10: Clasificación / Etiqueta con Número de Serie*

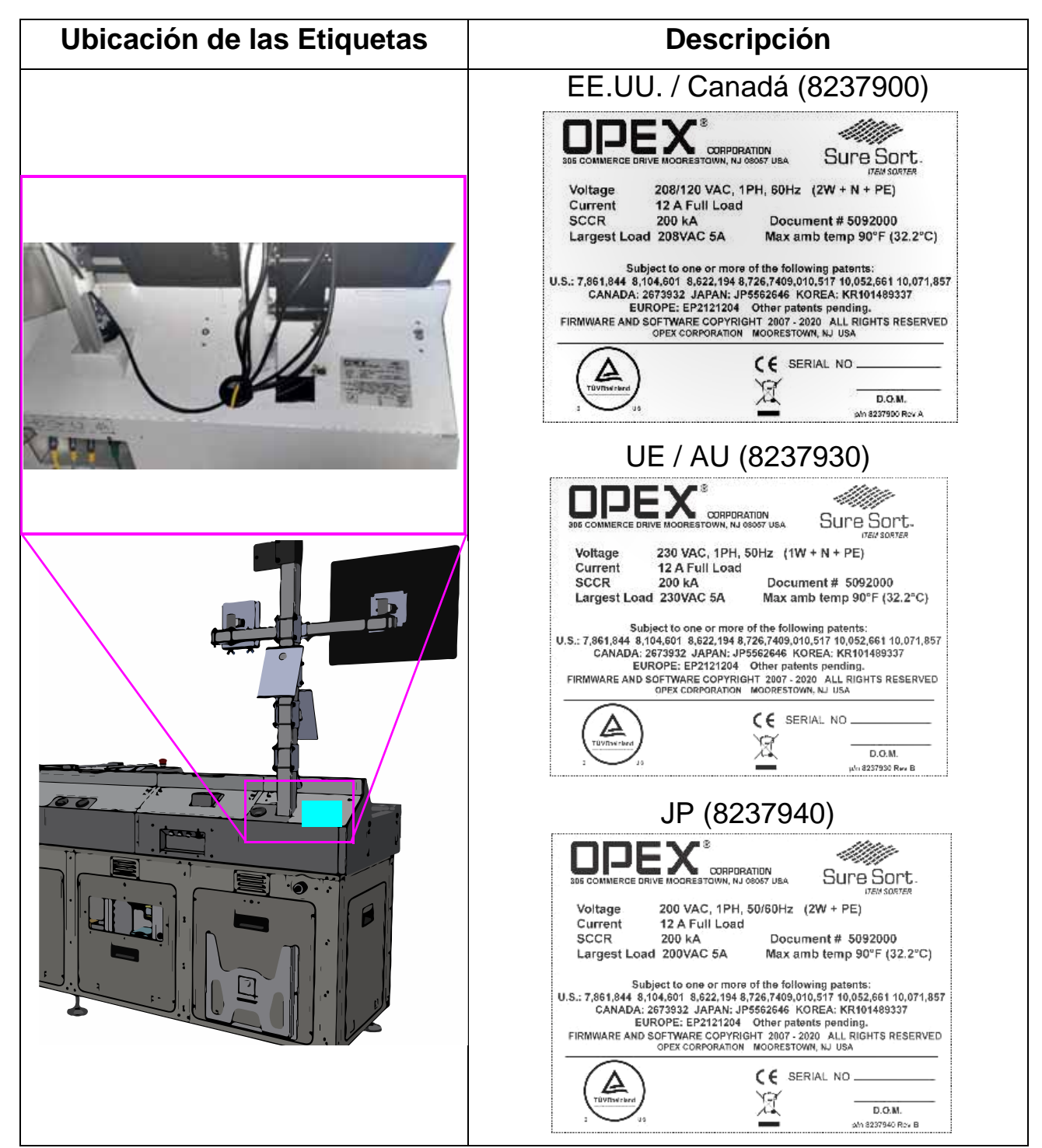

#### **2.8.1.11. Etiqueta de Advertencia de Peligro de Descarga**

**Ubicación:** Frontal de la caja de seguridad; Frontal de la caja de E/S (ver [Tabla 2-11\)](#page-55-0)

**Objetivo:** Advierte sobre el peligro eléctrico en el interior, y de desconectar la energía antes de abrir la caja.

#### <span id="page-55-0"></span>*Table 2-11: Etiqueta de Advertencia de Peligro de Descarga*

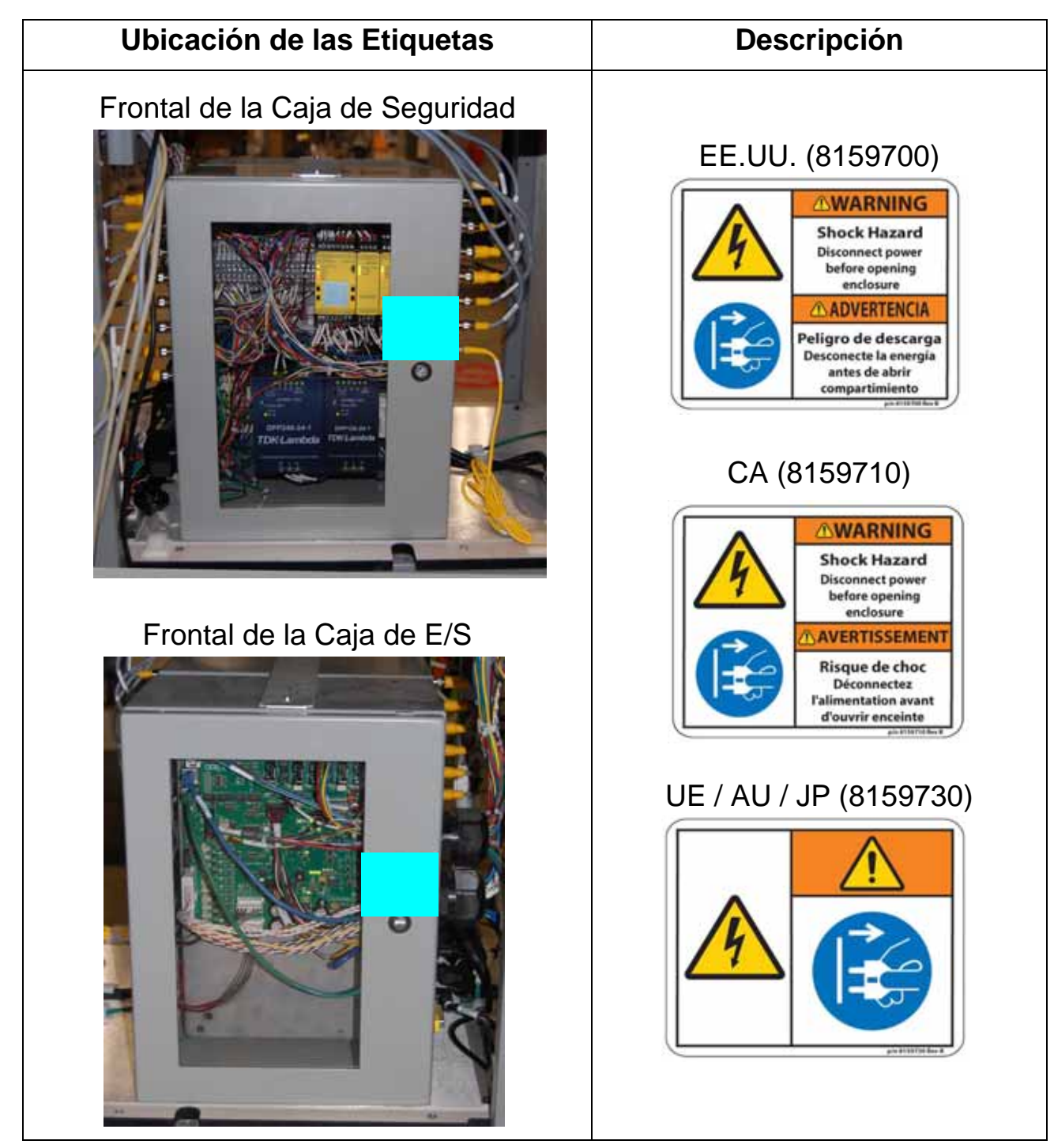

### **2.8.1.12. Etiqueta de Advertencia de Peligro de Descarga**

#### **Fuentes de alimentación de CC (carga de 28 V, Motores de Vía Libre de 75 V)**

**Ubicación:** En el interior del armario del módulo de ingreso, delante y detrás (ver [Tabla 2-12\)](#page-56-0)

**Objetivo:** Advierte sobre el peligro eléctrico en el interior, y de desconectar la energía antes de abrir la caja.

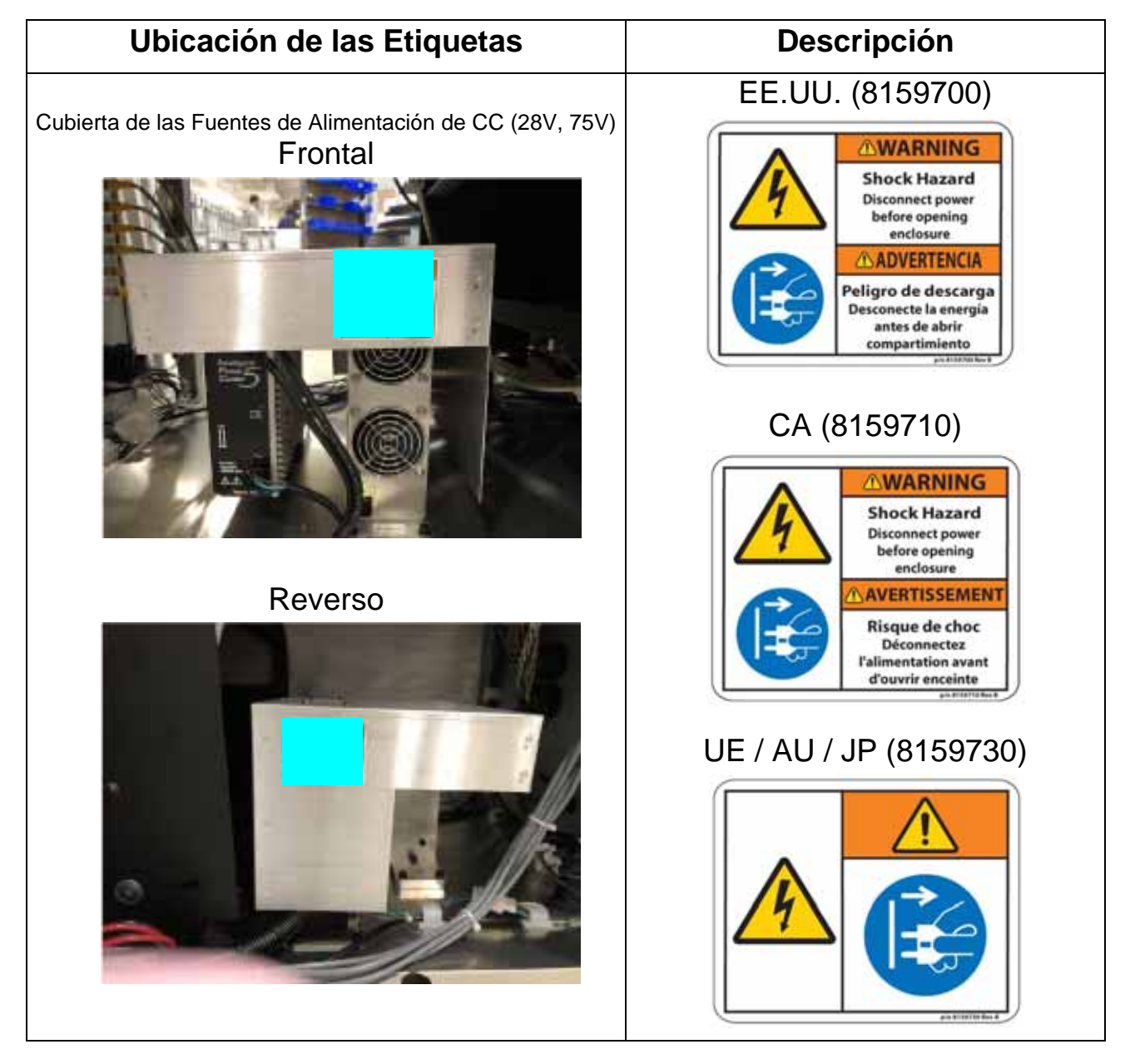

<span id="page-56-0"></span>*Table 2-12: Etiqueta de Advertencia de Peligro de Descarga*

#### **Seguridad** 57

#### **2.8.1.13. Etiqueta del Panel de Interfaz de E/S Externa**

**Ubicación:** En la parte superior-trasera-central del módulo de la banda de ingreso (ver [Tabla 2-13\)](#page-57-0)

**Objetivo:** Identifica cada una de las cuatro conexiones de cables.

<span id="page-57-0"></span>*Table 2-13: Etiqueta del Panel de 4 Conectores IO Externa*

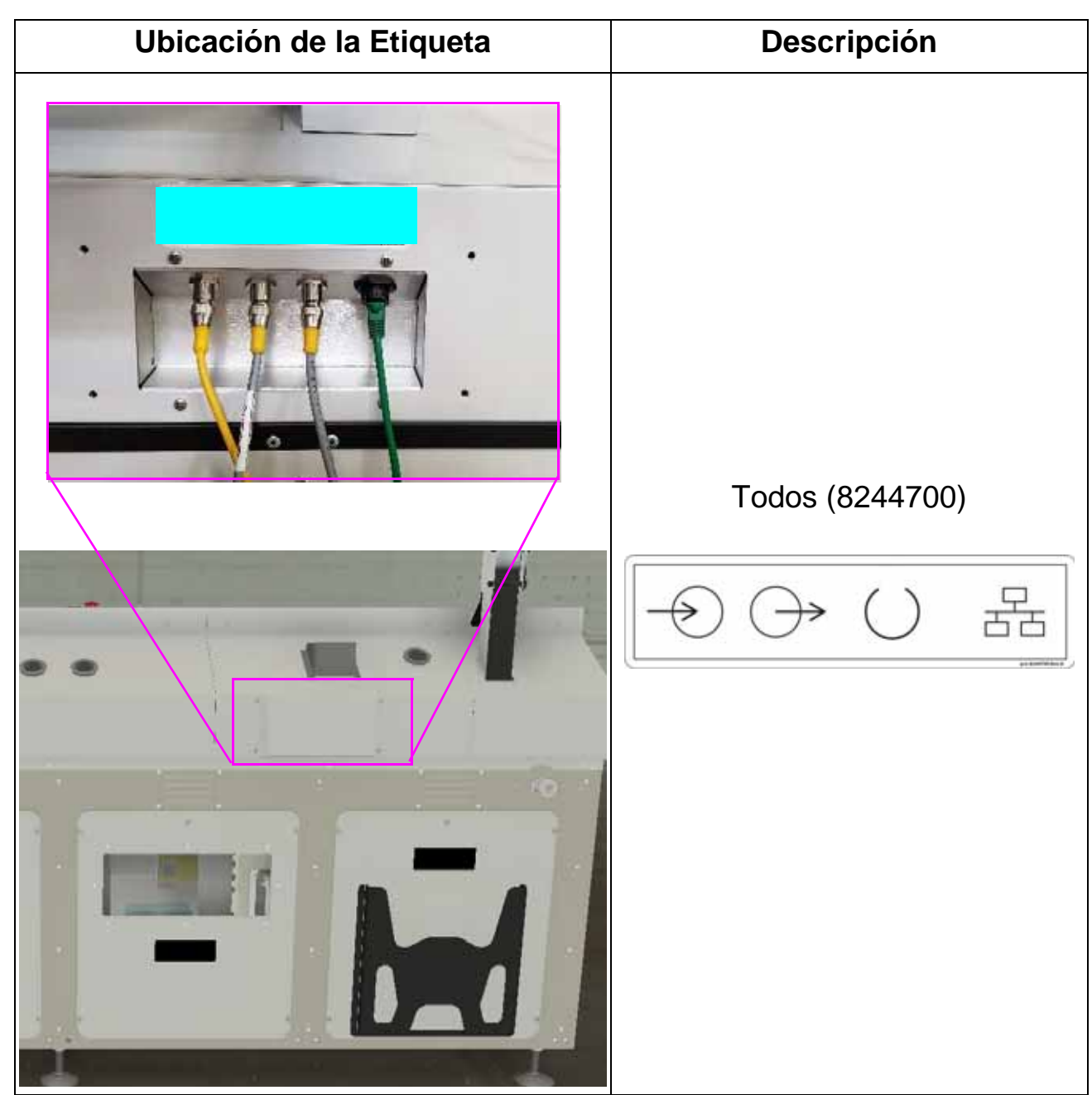

#### **2.8.1.14. Interruptor del Circuito de Alimentación de la Máquina Suplementaria**

**Ubicación:** Conjunto de interruptores ON/OFF en el panel frontal izquierdo de la banda de ingreso (ver [Tabla 2-14\)](#page-58-0)

**Objetivo:** Indica que el interruptor es un interruptor de alimentación suplementario en el circuito de alimentación de la máquina.

<span id="page-58-0"></span>*Table 2-14: Etiqueta del interruptor del Circuito de Alimentación de la Máquina Suplementaria*

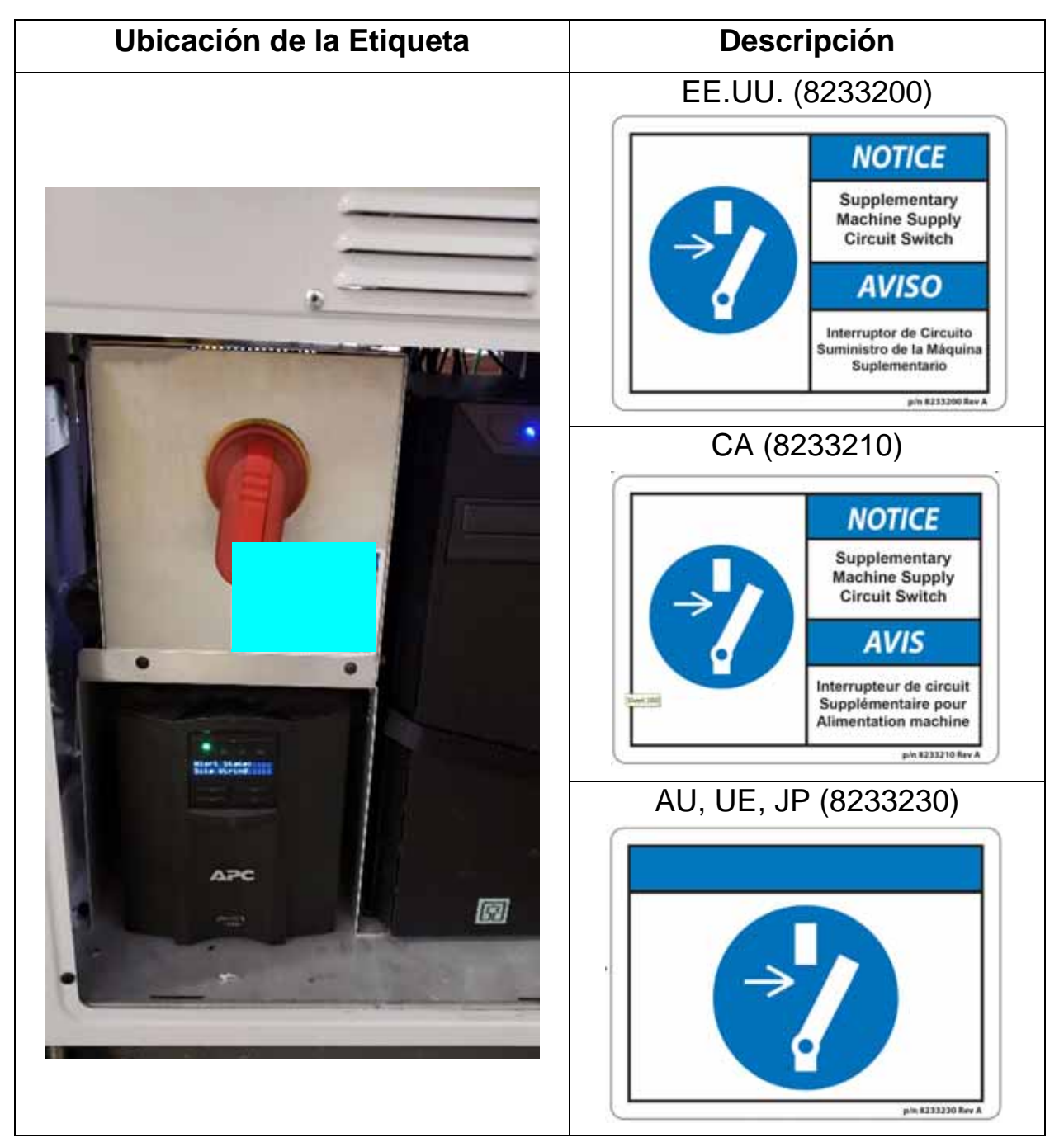

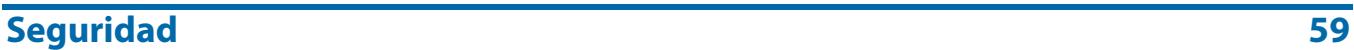

### **2.8.1.15. Etiqueta de Advertencia de Peligro de Descarga**

**Ubicación:** Conjunto del interruptor ON/OFF esquina superior izquierda ([Tabla 2-15\)](#page-59-0)

**Objetivo:** Advierte sobre el peligro eléctrico en el interior, y de desconectar la energía antes de retirar el panel.

<span id="page-59-0"></span>*Table 2-15: Etiqueta de Advertencia de Peligro de Descarga*

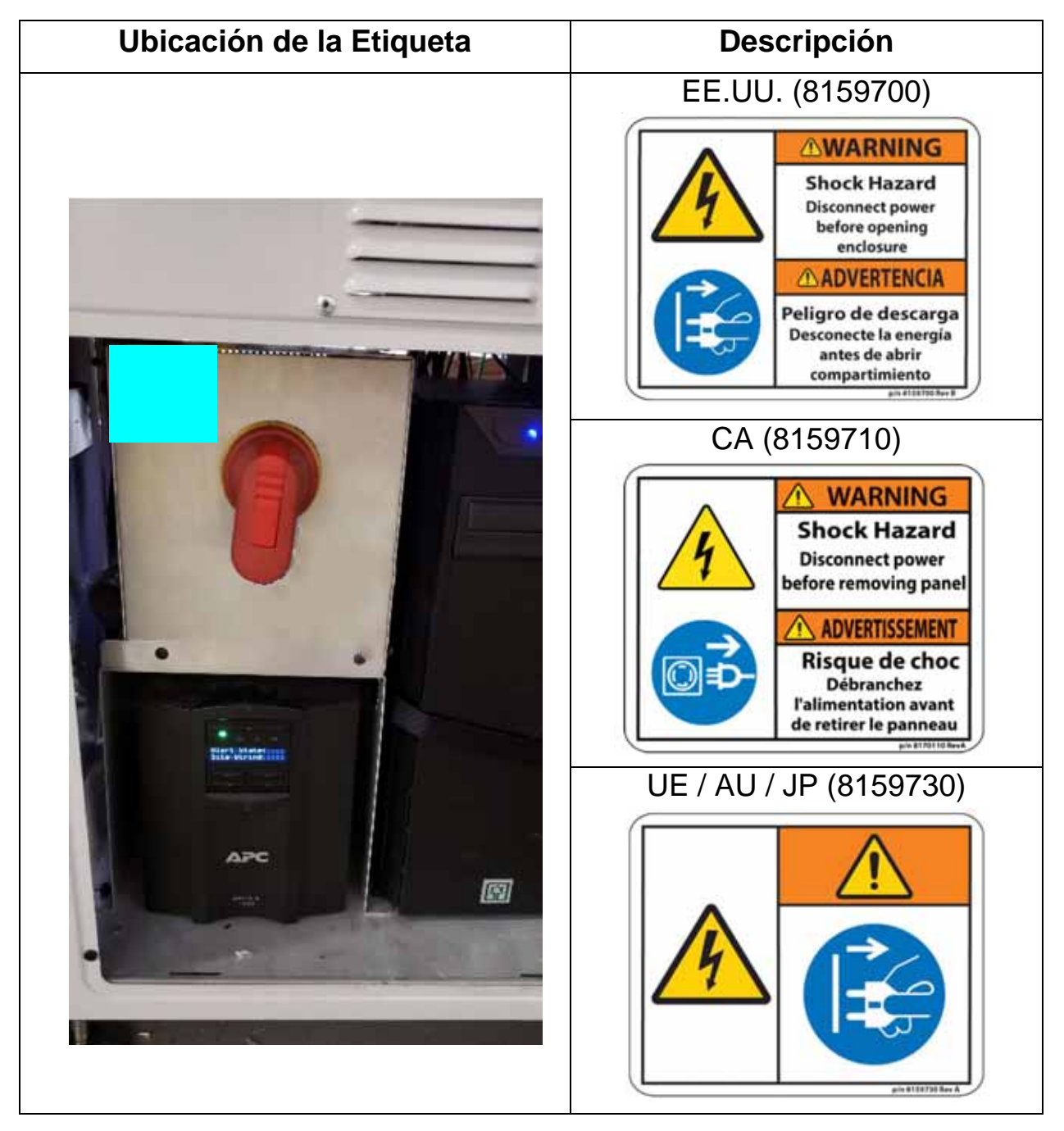

**60** Seguridad Seguridad Seguridad Seguridad Seguridad Seguridad Seguridad Seguridad Seguridad Seguridad Seguridad Seguridad Seguridad Seguridad Seguridad Seguridad Seguridad Seguridad Seguridad Seguridad Seguridad Segurid

# **2.8.2. Etiquetas del Módulo de Banda de Retorno**

#### **2.8.2.1. Etiqueta de Advertencia de Peligro de Descarga**

**Ubicación:** Panel de acceso, parte inferior de la banda de retorno, junto al pestillo del panel de acceso a las herramientas (ver [Tabla 2-16\)](#page-60-0) **Objetivo:** Advierte sobre el peligro eléctrico en el interior, y para desconectar la energía antes de abrir el panel.

Ubicación de las Etiquetas **Descripción** EE.UU. (8159700) **AWARNING Shock Hazard Disconnect power** before opening enclosure **ADVERTENCIA** Peligro de descarga Desconecte la energía antes de abrir compartimiento CA (8159710) **Skonon AWARNING Shock Hazard Disconnect power** before opening<br>enclosure **VTOP** AVERTISSEMEN Risque de choc 4C) Déconnectez *<u>Talimentation</u>* avant d'ouvrir enceinte UE / AU / JP (8159730)

<span id="page-60-0"></span>*Table 2-16: Etiqueta de Advertencia de Peligro de Descarga*

#### **Seguridad** 61

### **2.8.2.2. Etiqueta de Precaución de Punto de Pellizco**

**Ubicación:** Banda de retorno, todas las superficies frontales y laterales (ver [Tabla 2-17\)](#page-61-0)

**Objetivo:** Advierte de los riesgos de pellizco en los huecos próximos al conveyor.

<span id="page-61-0"></span>*Table 2-17: Etiqueta de Precaución de Punto de Pellizco*

| Ubicación de las Etiquetas                        | Descripción                  |
|---------------------------------------------------|------------------------------|
| <b>Todos los Paneles Frontales</b><br>y Laterales | Todas las Regiones (1637200) |

## **2.8.2.3. Etiqueta de Ajuste de Altura**

**Ubicación:** En la parte superior de cada pata de apoyo de la banda de retorno, y posicionado 1" por encima del acoplamiento de la palanca, en dos lugares (ver [Tabla 2-18\)](#page-62-0)

**Objetivo:** Proporciona indicaciones para subir/bajar la banda de retorno.

<span id="page-62-0"></span>*Table 2-18: Etiqueta de Ajuste de Altura de la Banda de Retorno*

| Ubicación de las etiquetas                                                                 | <b>Descripción</b>                                |  |  |
|--------------------------------------------------------------------------------------------|---------------------------------------------------|--|--|
| Reverso de la banda de Retorno<br>Etiqueta del Lado Derecho<br>Etiqueta del Lado Izquierdo | Todas las Regiones (8175400)<br>p/n 8175400 Rev B |  |  |

#### **2.8.2.4. Etiqueta del Número de Serie**

**Ubicación:** Parte trasera de la banda de retorno (ver [Tabla 2-19\)](#page-63-0) **Objetivo:** Asociar el módulo con la máquina.

| Ubicación de las Etiquetas | <b>Descripción</b>                                                |
|----------------------------|-------------------------------------------------------------------|
|                            | Todas las regiones (8174000)<br><b>SURE SORT</b><br><b>SSOXXX</b> |

<span id="page-63-0"></span>*Table 2-19: Etiqueta del Número de Serie*

# **2.8.3. Etiquetas del Túnel de Escaneo**

## **2.8.3.1. Etiqueta de Advertencia de Peligro de Descarga**

**Ubicación:** Túnel de Escaneo, frente a la carcasa del relé eléctrico (ver [Tabla 2-20\)](#page-64-0)

**Objetivo:** Advierte sobre el peligro eléctrico en el interior, y de desconectar la energía antes de abrir la caja.

| Ubicación de las Etiquetas        | <b>Descripción</b>                                                                                                    |  |
|-----------------------------------|----------------------------------------------------------------------------------------------------|--|
| <b>ATTS</b><br>The Control of the | EE.UU. (8159700)<br><b>AWARNING</b><br><b>Shock Hazard</b><br><b>Disconnect power</b><br>before opening<br>enclosure<br><b>ADVERTENCIA</b><br>Peligro de descarga<br>Desconecte la energía<br>antes de abrir<br>compartimiento<br>CA (8159710) |  |
|                                   | <b>AWARNING</b><br><b>Shock Hazard</b><br><b>Disconnect power</b><br>before opening<br>enclosure<br><b>AVERTISSEMENT</b><br>Risque de choc<br>Déconnectez<br>l'alimentation avant<br>d'ouvrir enceinte<br>in atternation                       |  |
|                                   | UE / AU / JP (8159730)                                                                                                    |  |

<span id="page-64-0"></span>*Table 2-20: Etiqueta de Advertencia de Peligro de Descarga*

#### **Seguridad** 65

### **2.8.3.2. Etiqueta del Número de Serie**

**Ubicación:** Túnel de Escaneo, frente a la carcasa del relé eléctrico (ver [Tabla 2-21\)](#page-65-0)

**Objetivo:** Asociar el módulo con la máquina.

<span id="page-65-0"></span>*Table 2-21: Etiqueta del Número de Serie*

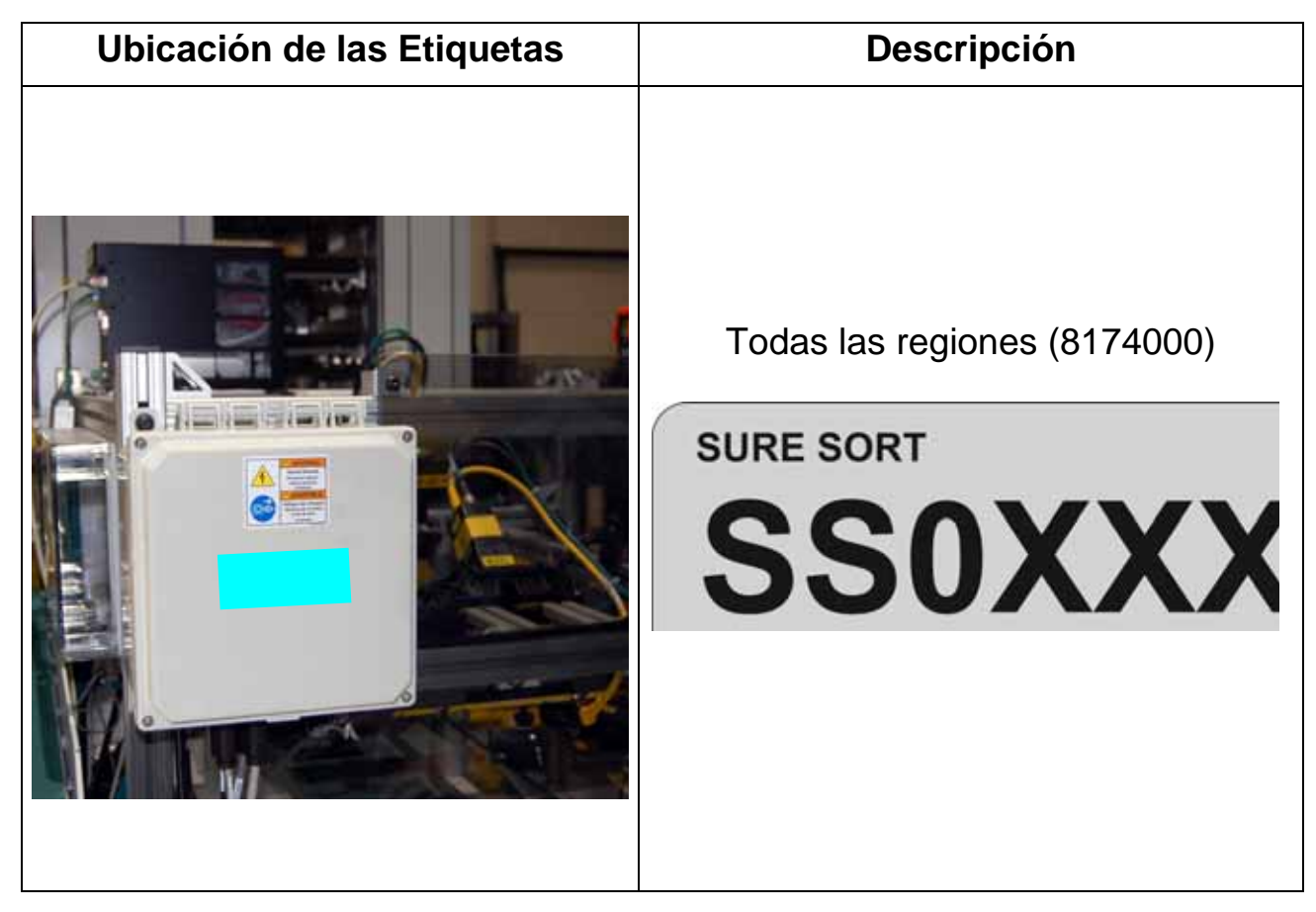

## **2.8.3.3. Etiqueta de Advertencia de Peligro de Arco Eléctrico y Descarga**

**Ubicación:** Túnel de Escaneo, tres lugares (ver [Tabla 2-22\)](#page-66-0) **Objetivo:** Aconsejar al comprador de la máquina que cumpla todos los requisitos de seguridad eléctrica según las normas aplicables.

<span id="page-66-0"></span>*Table 2-22: Etiqueta de Advertencia de Peligro de Arco Eléctrico y Descarga*

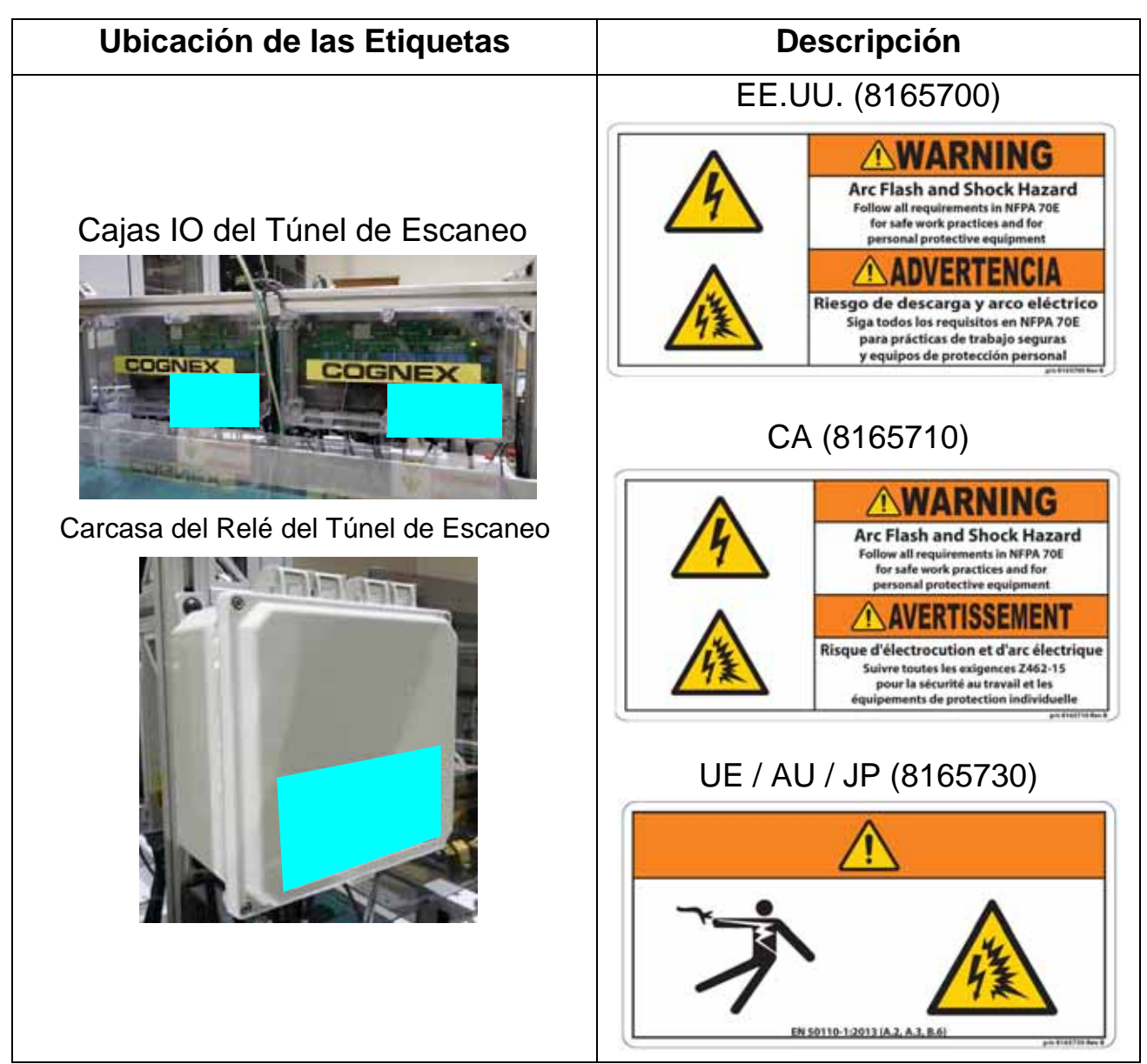

# **2.8.4. Etiquetas de los Módulos Base y Final**

#### **2.8.4.1. Etiqueta del Número de Serie**

**Ubicación:** En el interior de la puerta delantera, encima de la lámpara de enclavamiento (ver [Tabla 2-23\)](#page-67-0)

**Objetivo:** Indica el número de serie de la máquina base.

| Ubicación de las Etiquetas | <b>Descripción</b>                                                |
|----------------------------|-------------------------------------------------------------------|
|                            | Todas las regiones (8174000)<br><b>SURE SORT</b><br><b>SSOXXX</b> |

<span id="page-67-0"></span>*Table 2-23: Etiqueta del Número de Serie*

## **2.8.4.2. Etiqueta de Advertencia de Peligro de Descarga**

**Ubicación:** Tapa de acceso al armario eléctrico, suelo del módulo base (ver [Tabla 2-24\)](#page-68-0).

**Objetivo:** Advierte sobre el peligro eléctrico en el interior, y de desconectar la energía antes de abrir la caja.

<span id="page-68-0"></span>*Table 2-24: Etiqueta de Advertencia de Peligro de Descarga*

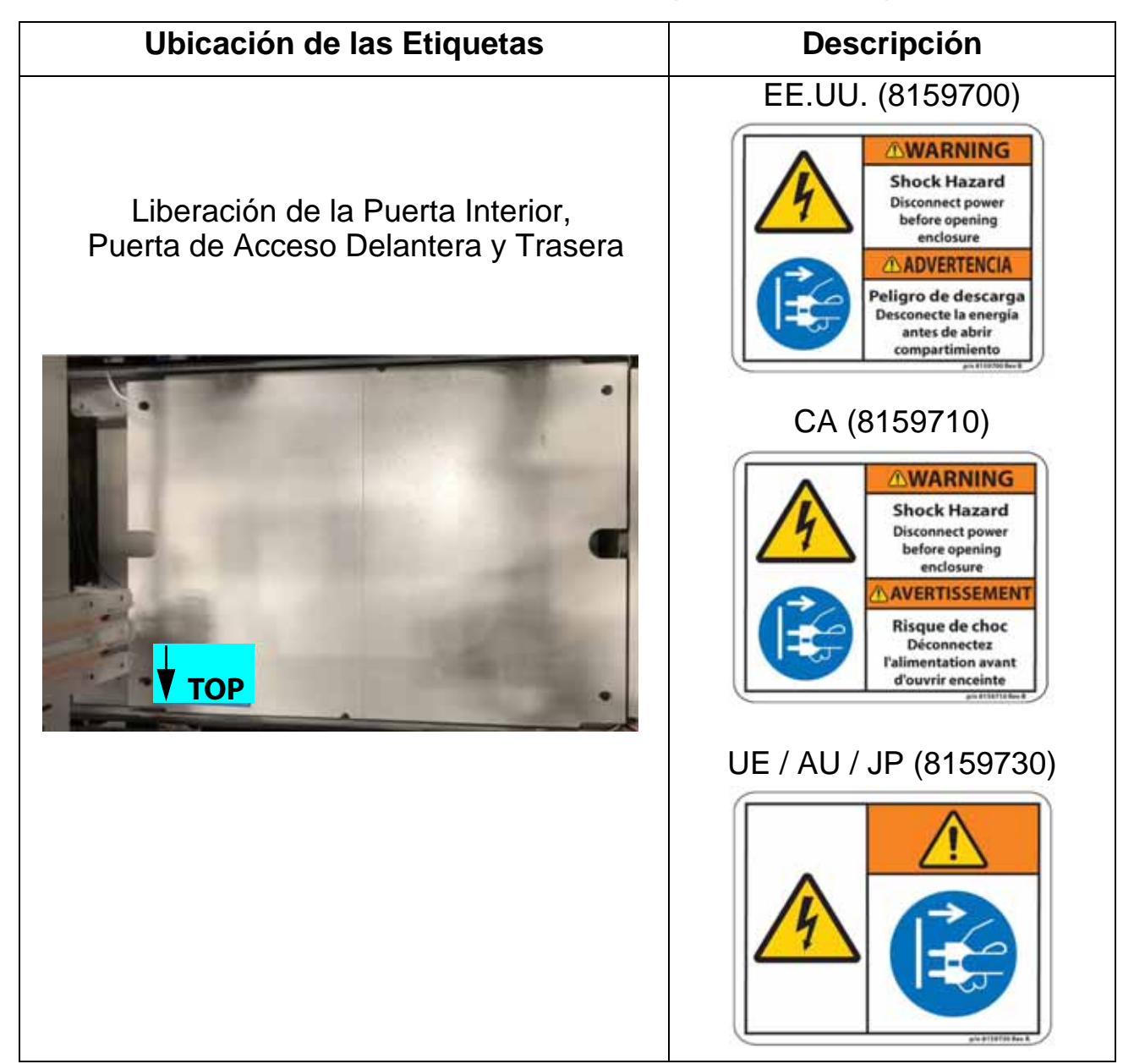

#### **2.8.4.3. Etiqueta de Precaución Peligro de Caída**

**Ubicación:** Exterior del módulo base, dos lugares (ver [Tabla 2-25\)](#page-69-0) **Objetivo:** Advierte de no subir a la estructura por peligro de caída.

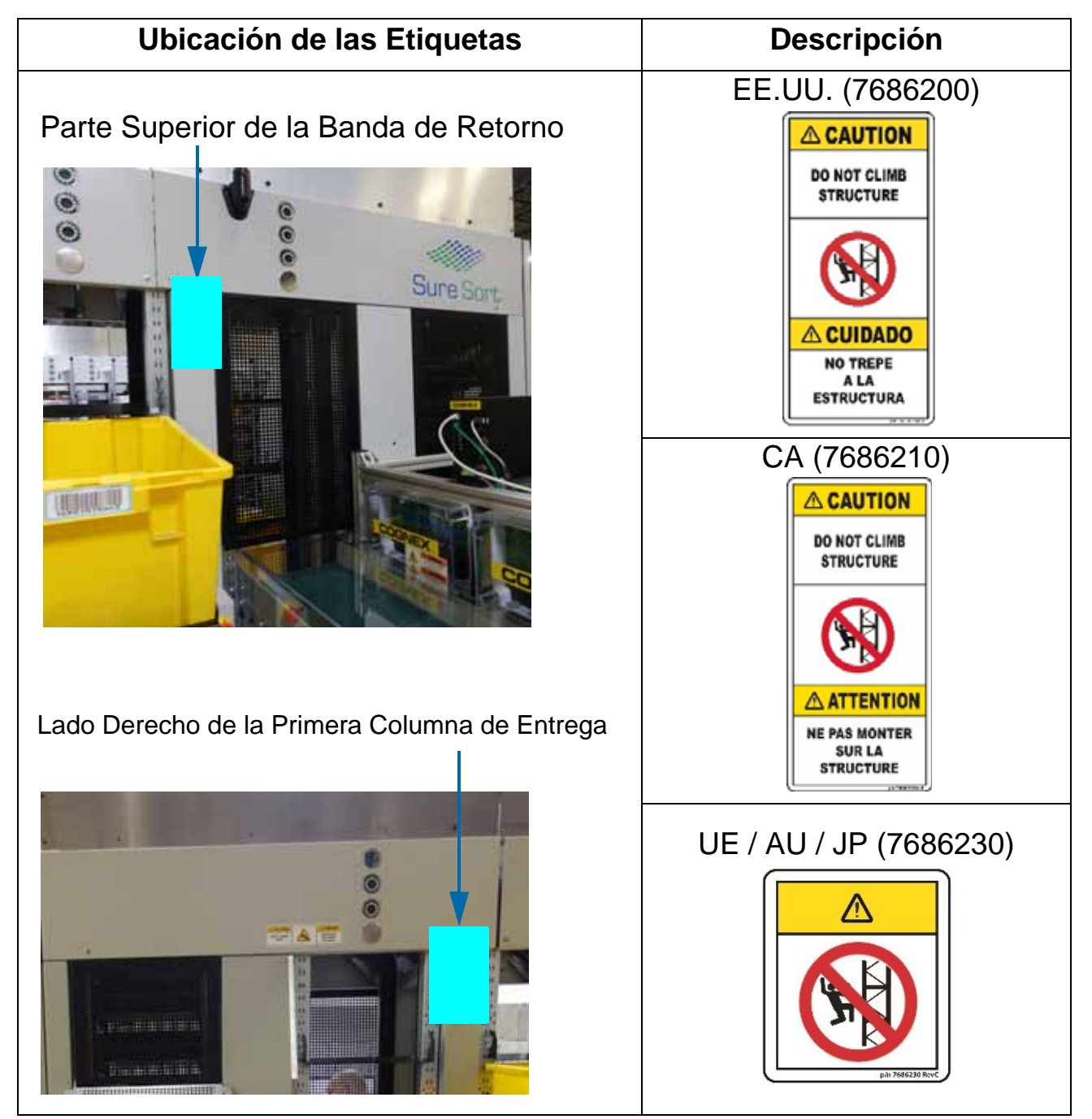

<span id="page-69-0"></span>*Table 2-25: Etiqueta de Precaución Peligro de Caída*

### **2.8.4.4. Etiqueta de Precaución Peligro de Aplastamiento**

**Ubicación:** Panel superior, lado 200 (derecho) del módulo base (ver [Tabla 2-26\)](#page-70-0) **Objetivo:** Advierte de mantener las manos alejadas del interior de la máquina debido al peligro de aplastamiento por las piezas en movimiento.

<span id="page-70-0"></span>*Table 2-26: Etiqueta de Precaución Peligro de Aplastamiento*

| Ubicación de las Etiquetas  |                                           | <b>Descripción</b> |                                                        |
|-----------------------------|-------------------------------------------|--------------------|--------------------------------------------------------|
|                             | EE.UU. (8187900)                          |                    |                                                        |
| Centrado sobre la Izquierda | <b>△ CAUTION</b>                          |                    | <b>△ CUIDADO</b>                                       |
| Montante de Pista.          | <b>KEEP HANDS</b><br><b>AWAY</b>          |                    | <b>MANTENGA</b><br><b>LAS MANOS</b><br><b>ALEJADAS</b> |
|                             | CA (8187910)                              |                    |                                                        |
|                             | <b>A CAUTION</b>                          |                    | <b>ATTENTION</b>                                       |
| Sure Sort                   | <b>KEEP HANDS</b><br><b>AWAY</b>          |                    | <b>NE PAS</b><br><b>APPROCHER</b><br><b>LES MAINS</b>  |
|                             | n/n 8187910 Rev<br>UE / AU / JP (8187930) |                    |                                                        |
|                             |                                           | pin E1E7930 Ray    |                                                        |

### **2.8.4.5. Etiqueta Botón de Reinicio**

**Ubicación:** Carcasa del botón de reinicio, junto a la puerta delantera y trasera (ver [Tabla 2-27\)](#page-71-0) **Objetivo:** Identifica el botón de reinicio.

<span id="page-71-0"></span>*Table 2-27: Etiqueta Botón de Reinicio*

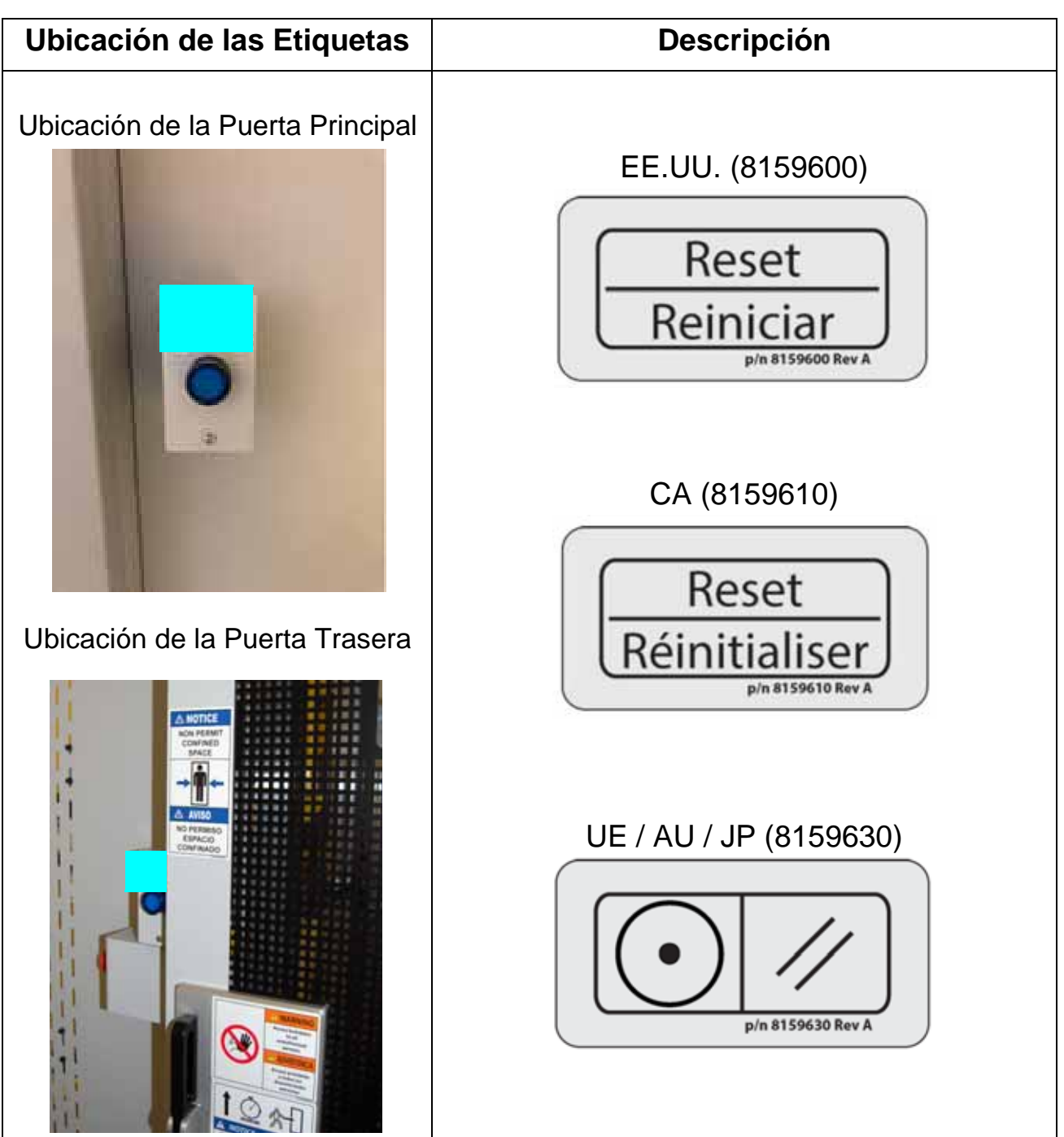

**72 Seguridad**
## **2.8.4.6. Etiqueta del Anillo de E-Stop**

**Ubicación:** Lado derecho del recinto de la bandeja de rechazos; columna detrás de la banda de retorno (ver [Tabla 2-28](#page-72-0)) **Objetivo:** Llamar la atención sobre la ubicación del botón de Parada de Emergencia.

| Ubicación de la Etiqueta | <b>Descripción</b>           |
|--------------------------|------------------------------|
| ٥                        | Todas las Regiones (8156400) |

<span id="page-72-0"></span>*Table 2-28: Etiqueta del Anillo de E-Stop*

#### **Seguridad 73**

#### **2.8.4.7. Etiqueta "PULSE PARA ABRIR"**

**Ubicación:** En el desbloqueo interior de la puerta del módulo base delantero y de la puerta del módulo de expansión trasero (ver [Tabla 2-29\)](#page-73-0) **Objetivo:** Indica cómo abrir la puerta para salir de la máquina.

<span id="page-73-0"></span>*Table 2-29: Etiqueta "PULSE PARA ABRIR"*

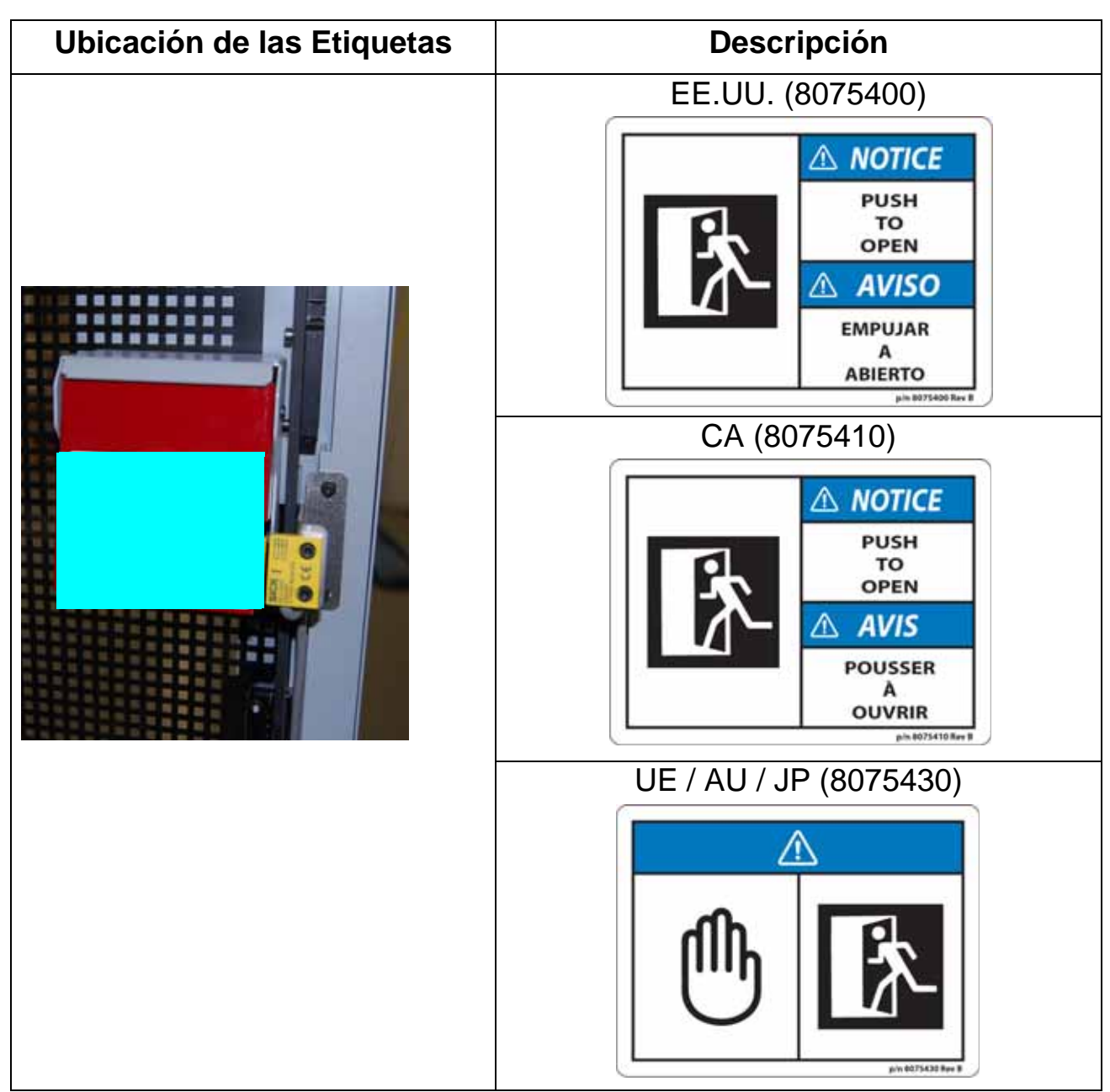

## **2.8.4.8. Etiqueta de Advertencia Acceso Prohibido**

**Ubicación:** Exterior de la puerta de acceso delantera y trasera (ver [Tabla 2-30\)](#page-74-0) **Objetivo:** Advierte que no está permitida la entrada en la máquina, excepto por personal autorizado.

| Ubicación de las Etiquetas           | <b>Descripción</b>                                                                                                    |
|--------------------------------------|----------------------------------------------------------------------------------------------------|
|                                      | EE.UU. (8074400)                                                                                                    |
| Puerta de Acceso Delantera y Trasera | <b>AWARNING</b><br><b>Access forbidden</b><br>to all<br>unauthorized<br>persons<br><b>ADVERTENCIA</b><br>Acceso prohibido<br>a todas las<br>personas<br>no autorizadas              |
|                                      | CA (8074410)                                                                                                    |
|                                      | <b>AWARNING</b><br><b>Access forbidden</b><br>to all<br>unauthorized<br>persons<br><b>AVERTISSEMENT</b><br><b>Accès interdit</b><br>à tous les<br>Non autorisée<br><b>Personnes</b> |
|                                      | UE / AU / JP (8074430)                                                                                                    |

<span id="page-74-0"></span>*Table 2-30: Etiqueta de Advertencia Acceso Prohibido*

#### **2.8.4.9. Etiqueta de Acceso Retardado**

**Ubicación:** Exterior de la puerta de acceso delantera y trasera (ver [Tabla 2-31\)](#page-75-0) **Objetivo:** Indica al personal autorizado cómo abrir la puerta.

| Ubicación de las Etiquetas                                                                   | <b>Descripción</b>                                                                                                    |
|----------------------------------------------------------------------------------------------|----------------------------------------------------------------------------------------------------|
|                                                                                              | EE.UU. (8164100)                                                                                                    |
|                                                                                              | 00:00:06<br><b>NOTICE</b><br><b>AVISO</b>                                                                                                    |
| Puerta de Acceso Delantera y Trasera                                                         | PARA LA ENTRADA<br><b>FOR AUTHORIZED</b><br><b>AUTORIZADA SOLAMENTE</b><br><b>ENTRY ONLY</b><br>Levante y sostenga<br>Lift and hold handle<br>la manija durante<br>for 6 seconds,<br>6 segundos,<br>then open door<br>entonces abre la puerta                                                             |
|                                                                                              | CA (8164110)                                                                                                    |
| <b>WARNING</b><br><b>Access forbidden</b><br>to all<br><b>unauthorized</b><br><b>Persons</b> | 00:00:06                                                                                                    |
|                                                                                              | <b>NOTICE</b><br><b>AVIS</b><br><b>POUR AUTORISÉ</b><br><b>FOR AUTHORIZED</b><br><b>ENTRÉE UNIQUEMENT</b><br><b>ENTRY ONLY</b><br>Soulevez et tenir<br>Lift and hold handle<br>la poignée<br>for 6 seconds,<br>pendant 6 secondes,<br>then open door<br>puis ouvrez la porte<br>is <i><b>E1641194</b></i> |
|                                                                                              | UE / AU / JP (8164130)                                                                                                    |
|                                                                                              | ↑ ② 糸                                                                                                    |
|                                                                                              | and interior flow ft.                                                                                                    |

<span id="page-75-0"></span>*Table 2-31: Etiqueta de Acceso Retardado*

## **2.8.4.10. Etiqueta de Aviso Espacio Confinado**

**Ubicación:** Exterior de la puerta de acceso delantera y trasera (ver [Figura 2-22](#page-76-0)). **Objetivo:** Avisa al personal del espacio interior confinado de la máquina.

<span id="page-76-0"></span>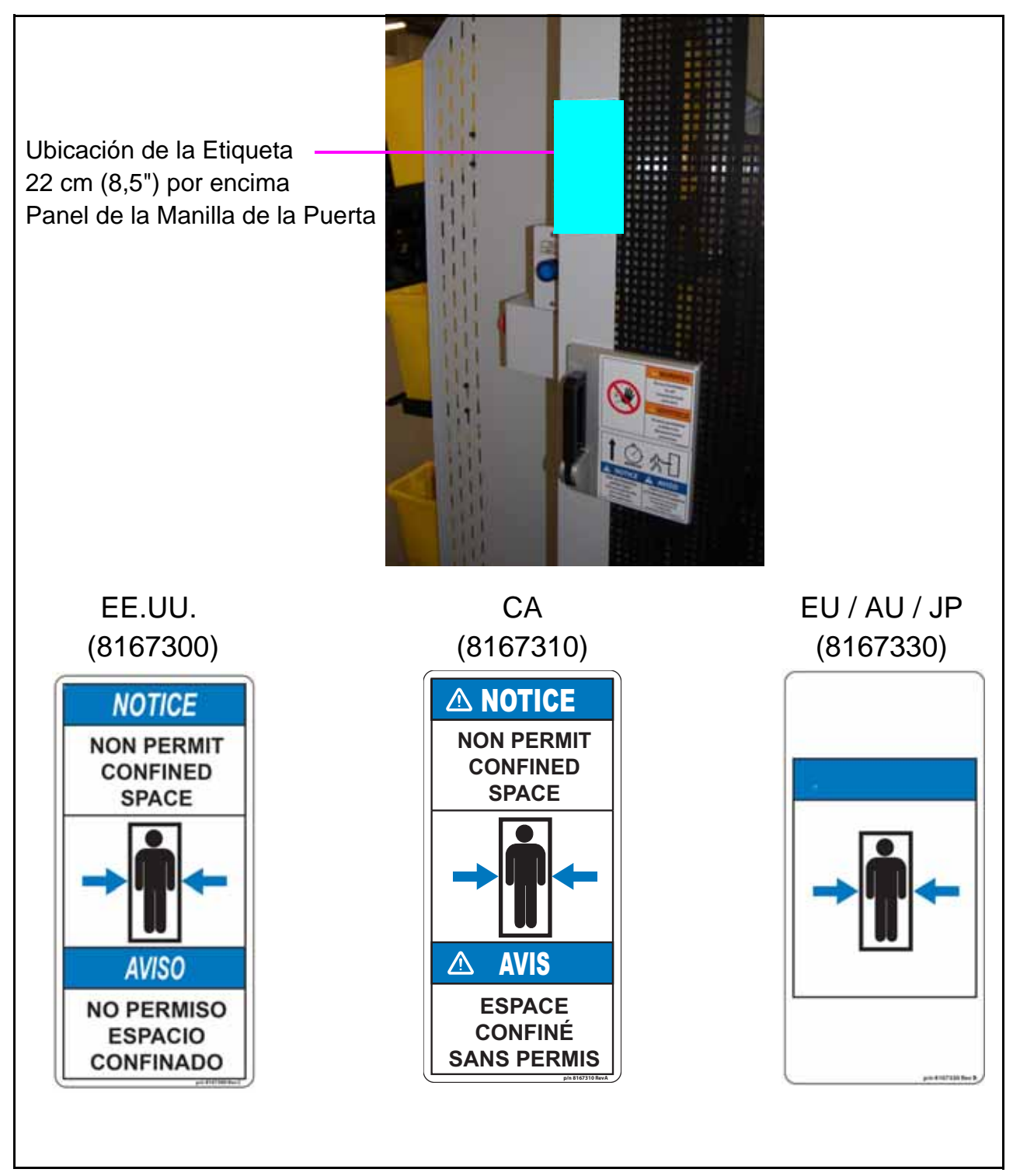

*Figure 2-22: Etiqueta de Aviso Espacio Confinado*

## **2.8.4.11. Etiqueta de Conformidad con la Radio**

**Ubicación:** Caja principal del transceptor, parte delantera y trasera (ver [Tabla 2-32\)](#page-77-0).

**Objetivo:** Reconoce el cumplimiento de las normas y reglamentos de la FCC y la I.C. (u otro organismo rector) para equipos de radio.

<span id="page-77-0"></span>*Table 2-32: Etiqueta de Conformidad con la Radio*

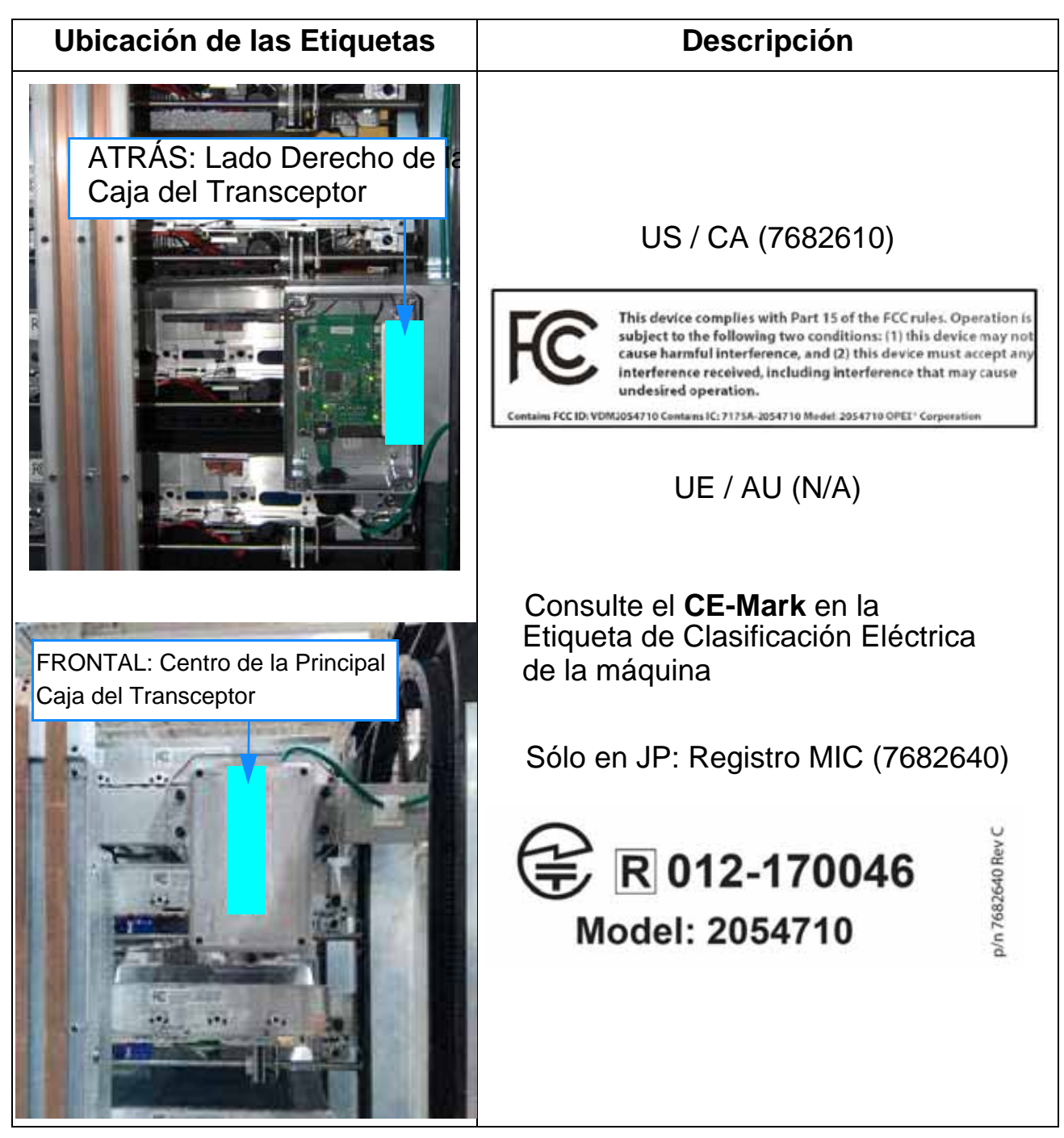

**78 Seguridad**

# **2.8.5. Etiquetas de los Módulos de Expansión y Finales**

#### **2.8.5.1. Etiqueta de Precaución Peligro de Caída**

**Ubicación:** Exterior del último módulo de expansión (ver [Tabla 2-33](#page-78-0) ) **Objetivo:** Advierte de no subir a la estructura por peligro de caída.

<span id="page-78-0"></span>*Table 2-33: Etiqueta de Precaución Peligro de Caída*

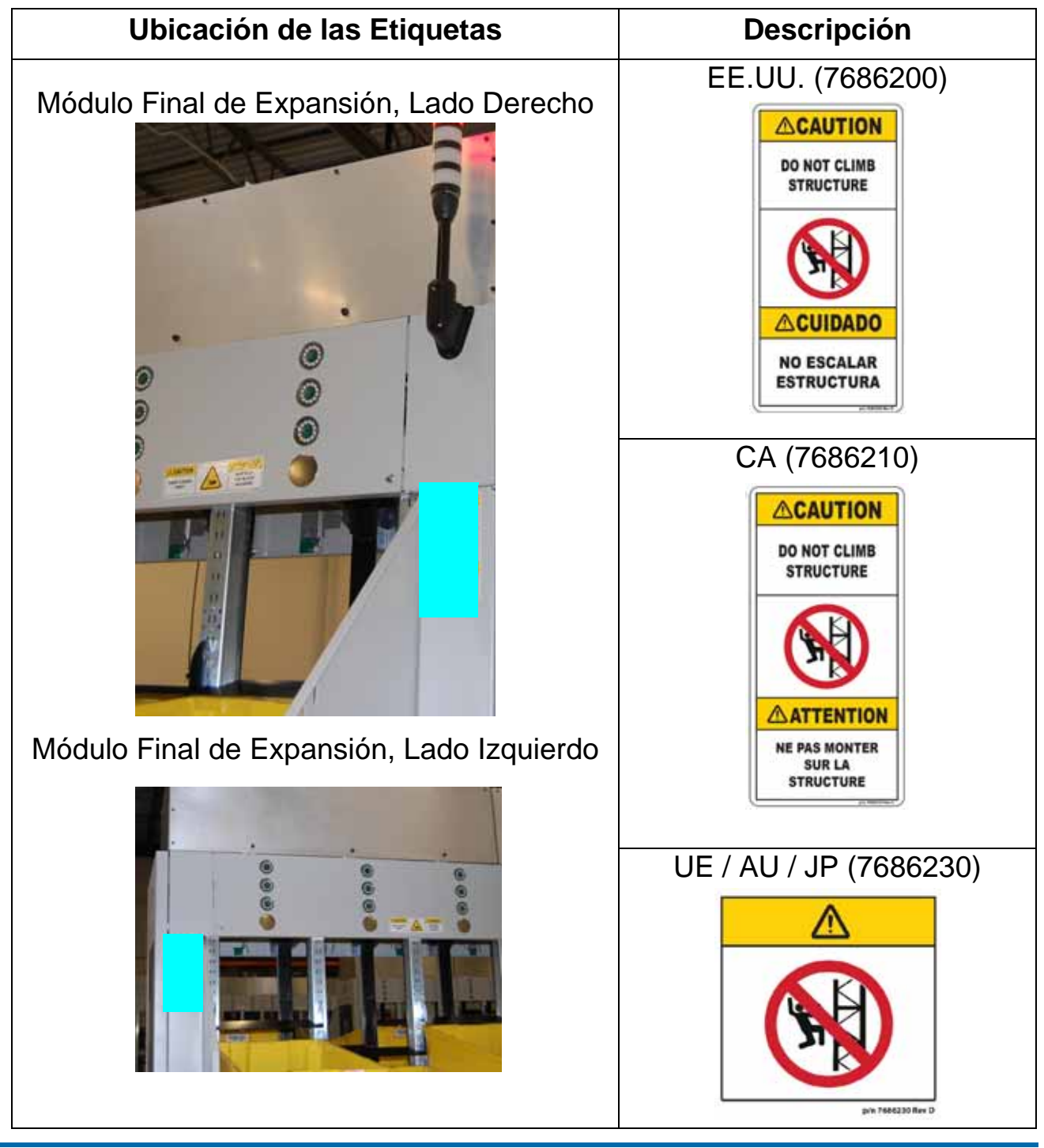

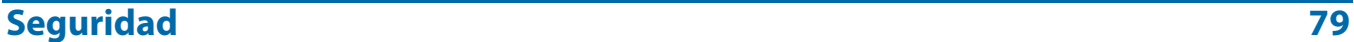

Sure Sort™ Manual del Operador para Máquinas Versión 5.0 OPEX Corporation

## **2.8.5.2. Etiqueta de Advertencia de Peligro de Descarga**

**Ubicación:** Tapa de acceso al armario eléctrico, suelo de los módulos de expansión (ver [Tabla 2-34\)](#page-79-0).

**Objetivo:** Advierte sobre el peligro eléctrico en el interior, y para desconectar la energía antes de abrir la caja.

<span id="page-79-0"></span>*Table 2-34: Etiqueta de Advertencia de Peligro de Descarga*

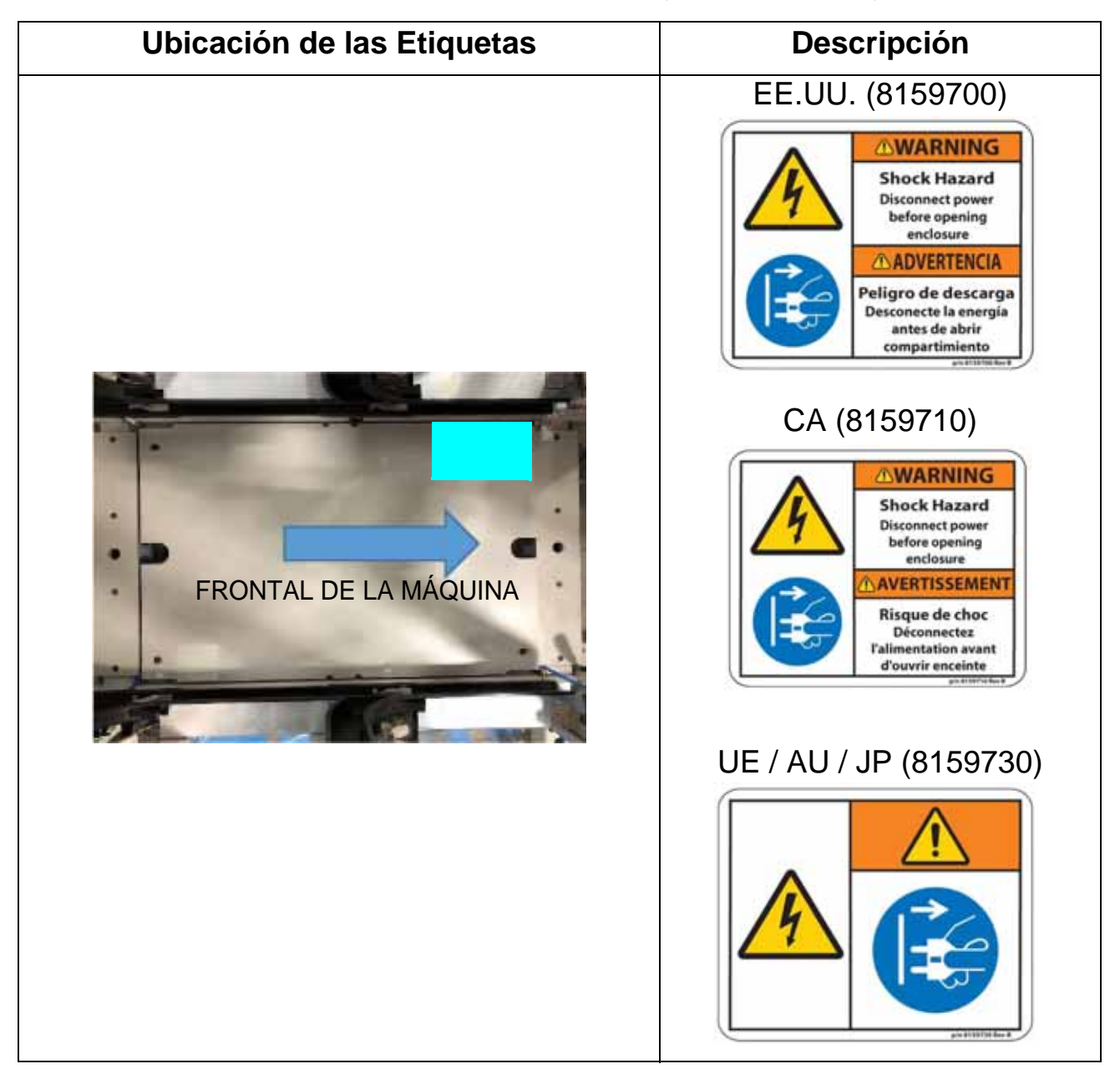

## **2.8.5.3. Etiqueta de Precaución Peligro de Aplastamiento**

**Ubicación:** Panel superior, lado izquierdo y derecho del módulo de expansión (ver [Tabla 2-35](#page-80-0) )

**Objetivo:** Advierte de mantener las manos alejadas del interior de la máquina debido al peligro de aplastamiento por las piezas en movimiento.

<span id="page-80-0"></span>*Table 2-35: Etiqueta de Precaución Peligro de Aplastamiento*

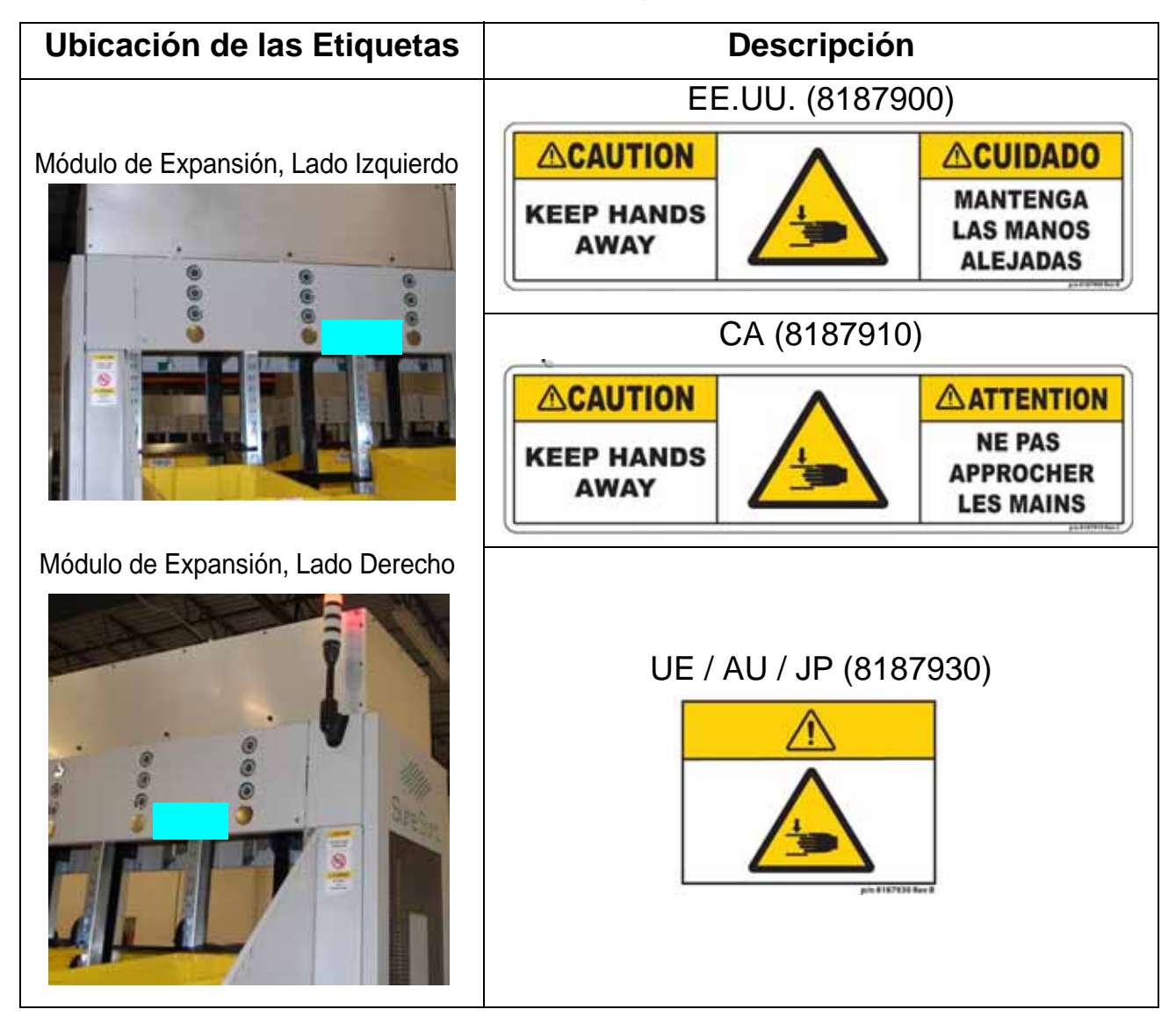

#### **Seguridad** 81

### **2.8.5.4. Etiqueta del Anillo de E-Stop**

**Ubicación:** Último módulo de expansión, lado izquierdo y derecho (ver [Tabla 2-](#page-81-0) [36\)](#page-81-0) Para las máquinas de 11 expansiones, esta etiqueta también se ubicará en el centro del pasillo: en el lado 100, el E-Stop está en la columna R; en el lado 200, en la columna Q (según ECO 19-1755).

**Objetivo:** Llamar la atención sobre la ubicación del botón de Parada de Emergencia.

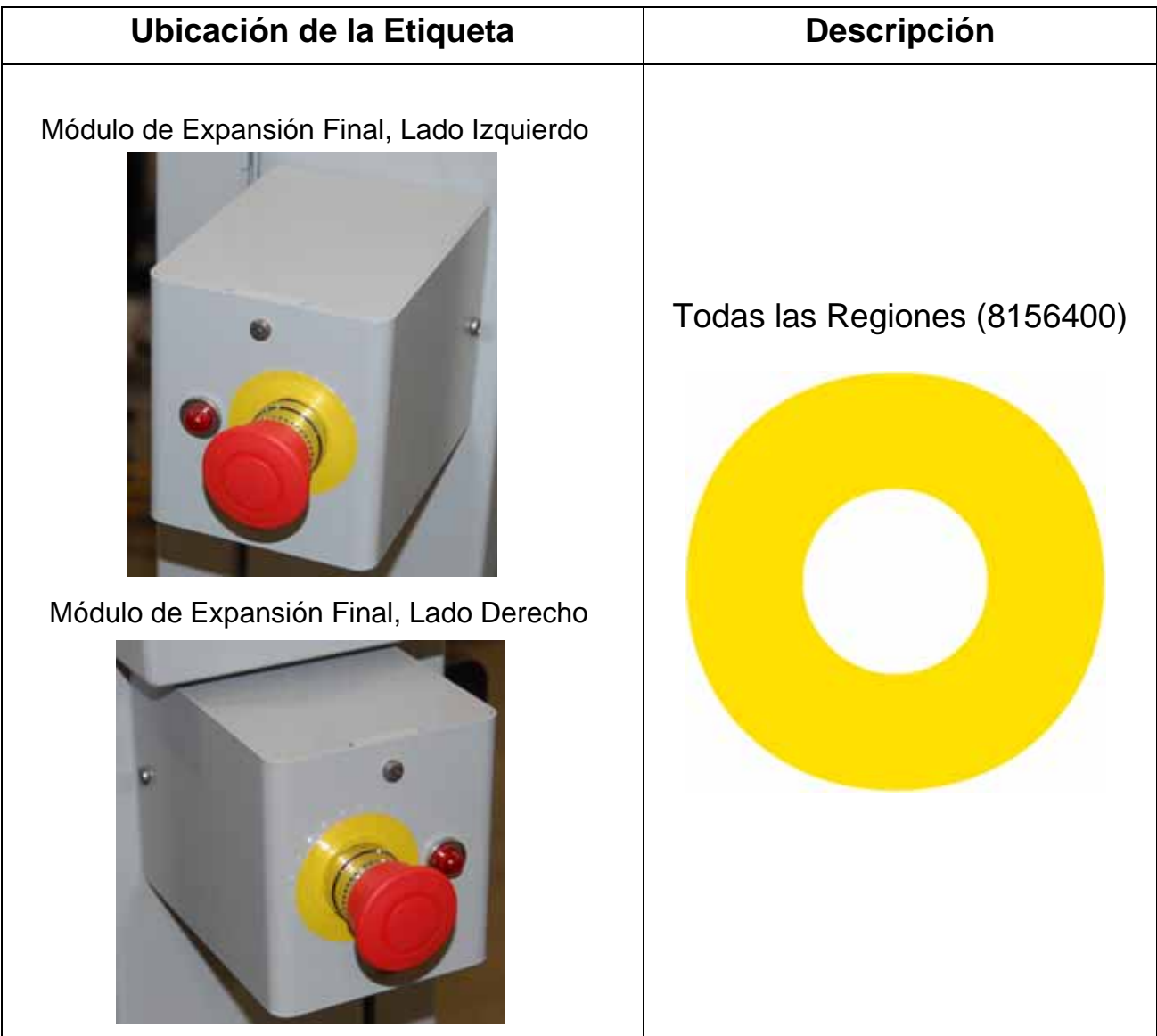

#### <span id="page-81-0"></span>*Table 2-36: Etiqueta del Anillo de E-Stop*

## **2.8.5.5. Etiqueta de Precaución "No Pisar"**

**Ubicación:** Centrado en los dos soportes inferiores de la bandeja (ver [Tabla 2-](#page-82-0) [37](#page-82-0) )

**Objetivo:** Advierte de no subir a la estructura por peligro de caída.

<span id="page-82-0"></span>*Table 2-37: Etiqueta de Precaución "No Pisar"*

| Ubicación de la Etiqueta | Descripción                                                                                                    |
|--------------------------|----------------------------------------------------------------------------------------------------|
|                          | EE.UU. (8204700)                                                                                                    |
|                          | <b>PRECAUCIÓN</b><br><b>CAUTION</b><br>Ą<br>Do not step on surface<br>No pisar la superficie<br>per issue to Rev A      |
|                          | CA (8204710)                                                                                                    |
|                          | <b>CAUTION</b><br><b>ATTENTION</b><br>т<br>Do not step on surface<br>Ne pas marcher sur la surface<br>p/n 6294716 Rev A |
|                          | UE / AU / JP (8204730)                                                                                                  |
|                          | p/n 8204730 Rev A                                                                                                    |

#### **2.8.5.6. Etiqueta de Visibilidad del Soporte**

**Ubicación:** Parte delantera de los soportes de bandejas personalizadas (véase [Tabla 2-38](#page-83-0) )

**Objetivo:** Visibilidad de la parte delantera del soporte.

<span id="page-83-0"></span>*Table 2-38: Etiqueta de Visibilidad del Soporte*

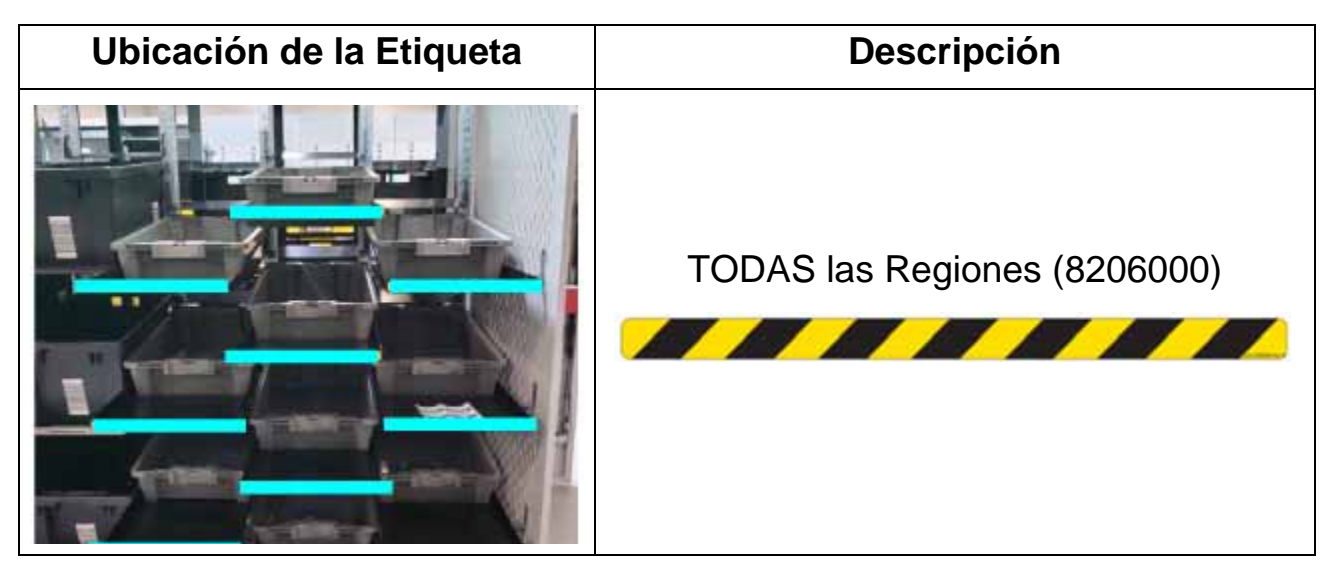

## **2.8.5.7. Etiqueta del Número de Serie**

#### **Módulo de Expansión**

**Ubicación:** Estructura inferior del marco, cada módulo de expansión (ver [Tabla 2-39](#page-84-0) )

**Objetivo:** Asociar el módulo con la máquina.

#### <span id="page-84-0"></span>*Table 2-39: Etiqueta del Número de Serie*

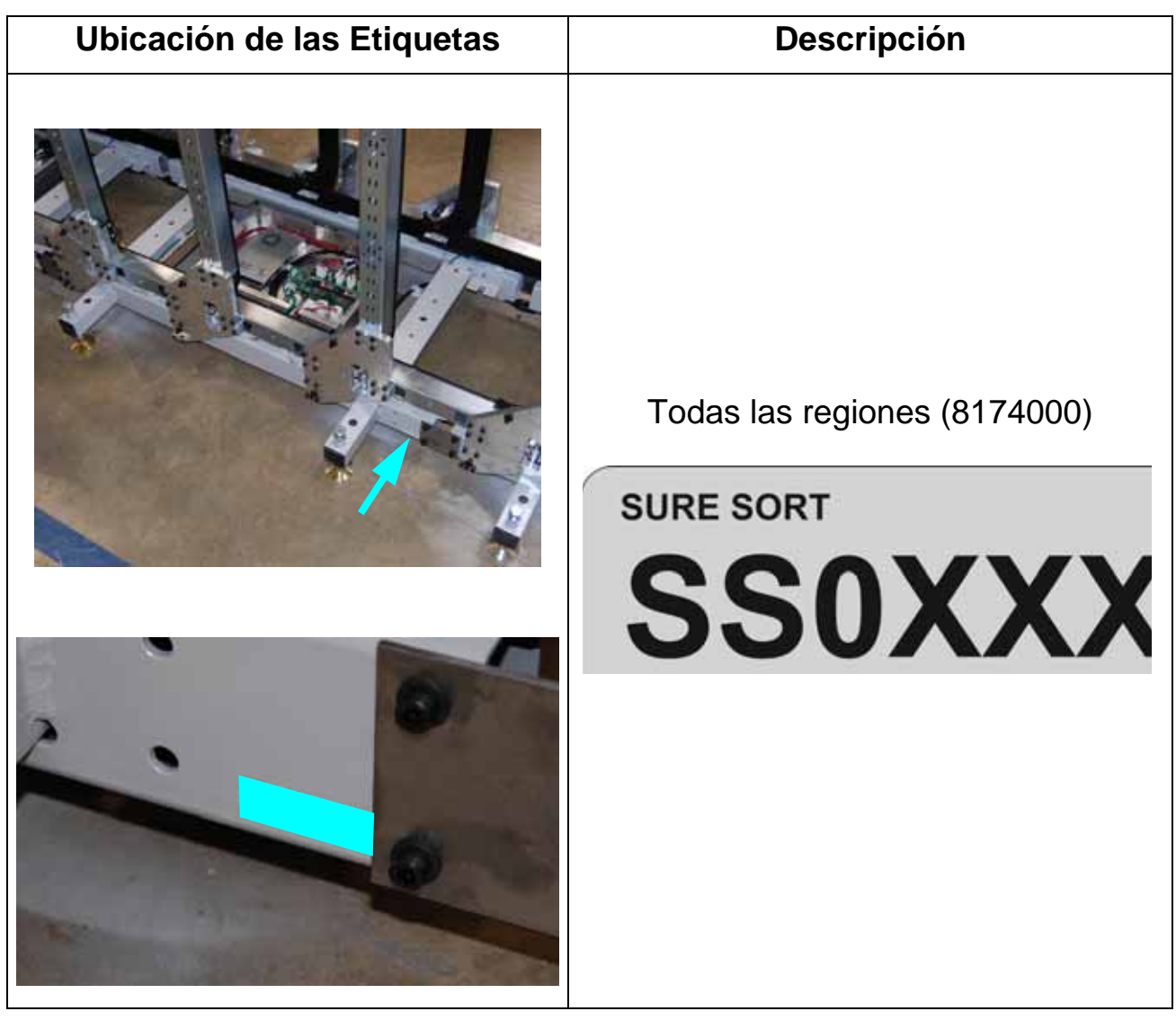

#### **2.8.5.8. Etiqueta del Número de Serie**

#### **Módulo Final**

**Ubicación:** Dentro de la puerta trasera, encima de la lámpara de enclavamiento (ver [Tabla 2-40](#page-85-0) ) **Objetivo:** Asociar el módulo con la máquina.

<span id="page-85-0"></span>*Table 2-40: Etiqueta del Número de Serie*

| Ubicación de las Etiquetas | <b>Descripción</b>                                                |
|----------------------------|-------------------------------------------------------------------|
|                            | Todas las regiones (8174000)<br><b>SURE SORT</b><br><b>SSOXXX</b> |

# **2.8.6. Etiquetas iBOT**

#### **2.8.6.1. Etiqueta con el Número de Serie del iBOT**

**Ubicación:** Chasis del iBOT, dos lugares (ver [Tabla 2-41](#page-86-0) **Objetivo:** Identifica el iBOT asociado a la máquina.

<span id="page-86-0"></span>*Table 2-41: Etiqueta con el Número de Serie del iBOT*

| Ubicación de las Etiquetas                                                                        | <b>Descripción</b>                                                                                                    |
|---------------------------------------------------------------------------------------------------|----------------------------------------------------------------------------------------------------|
| Centro frontal del iBOT<br>Lado derecho del chasis, como<br>se ve desde la parte trasera del iBOT | Todas las Regiones (7242808)<br><b>SERIAL # SBXXXXX</b><br>SURE SORT <sup>®</sup> IBOT <sup>®</sup> PART#9161308<br>'II REATS E<br>آدع رئال عاملتا<br><b>OPEX®CORPORATION</b><br><b>MOORESTOWN, ND</b><br>Maaat |

**Seguridad 87** 

#### **2.8.6.2. Etiqueta del Panel de Control de iBOT**

**Ubicación:** Panel de control del iBOT, frente del iBOT (ver [Tabla 2-42](#page-87-0) **Objetivo:** Identifica las luces indicadoras y los interruptores.

| Ubicación de las Etiquetas | Descripción                  |
|----------------------------|------------------------------|
|                            | Todas las Regiones (7242710) |

<span id="page-87-0"></span>*Table 2-42: Etiqueta del Panel de Control de iBOT*

## **2.8.6.3. Etiqueta de Precaución de Energía Almacenada del iBOT**

**Ubicación:** Cubierta de seguridad inferior del iBOT (ver [Tabla 2-43](#page-88-0)  **Objetivo:** Advierte al personal sobre la carga eléctrica almacenada en el interior.

<span id="page-88-0"></span>*Table 2-43: Etiqueta de Precaución de Energía Almacenada del iBOT*

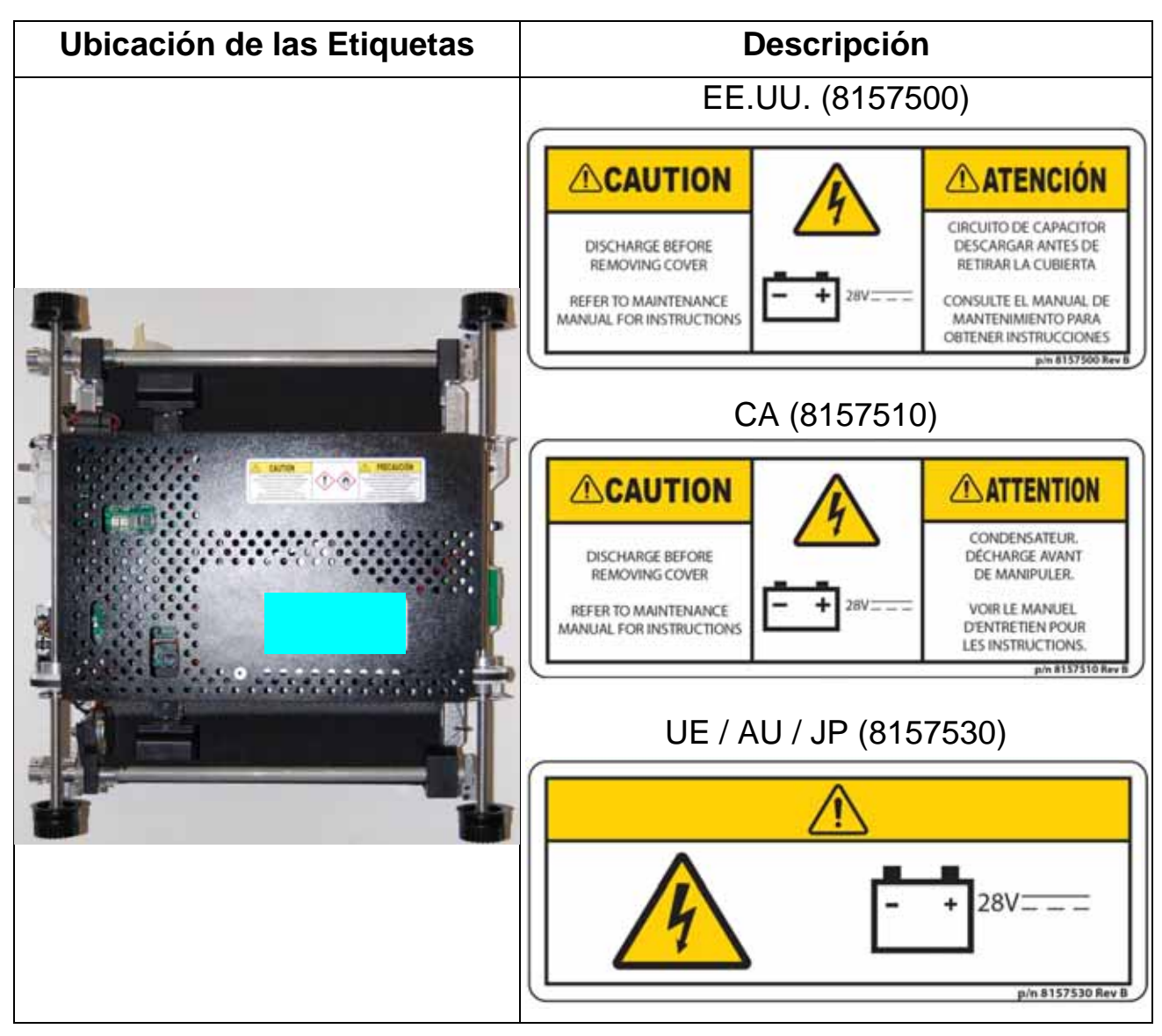

## **2.8.6.4. Etiqueta de Riesgo Químico del iBOT**

**Ubicación:** Cubierta de seguridad inferior del iBOT (ver [Tabla 2-44](#page-89-0)  **Objetivo:** Advierte al personal sobre la sustancia peligrosa contenida en el interior. Para información adicional sobre la seguridad de los ultra condensadores, consulte ["Información Adicional sobre la Seguridad del Producto"](#page-91-0)  [en la página 92](#page-91-0).

<span id="page-89-0"></span>*Table 2-44: Etiqueta de Riesgo Químico del iBOT*

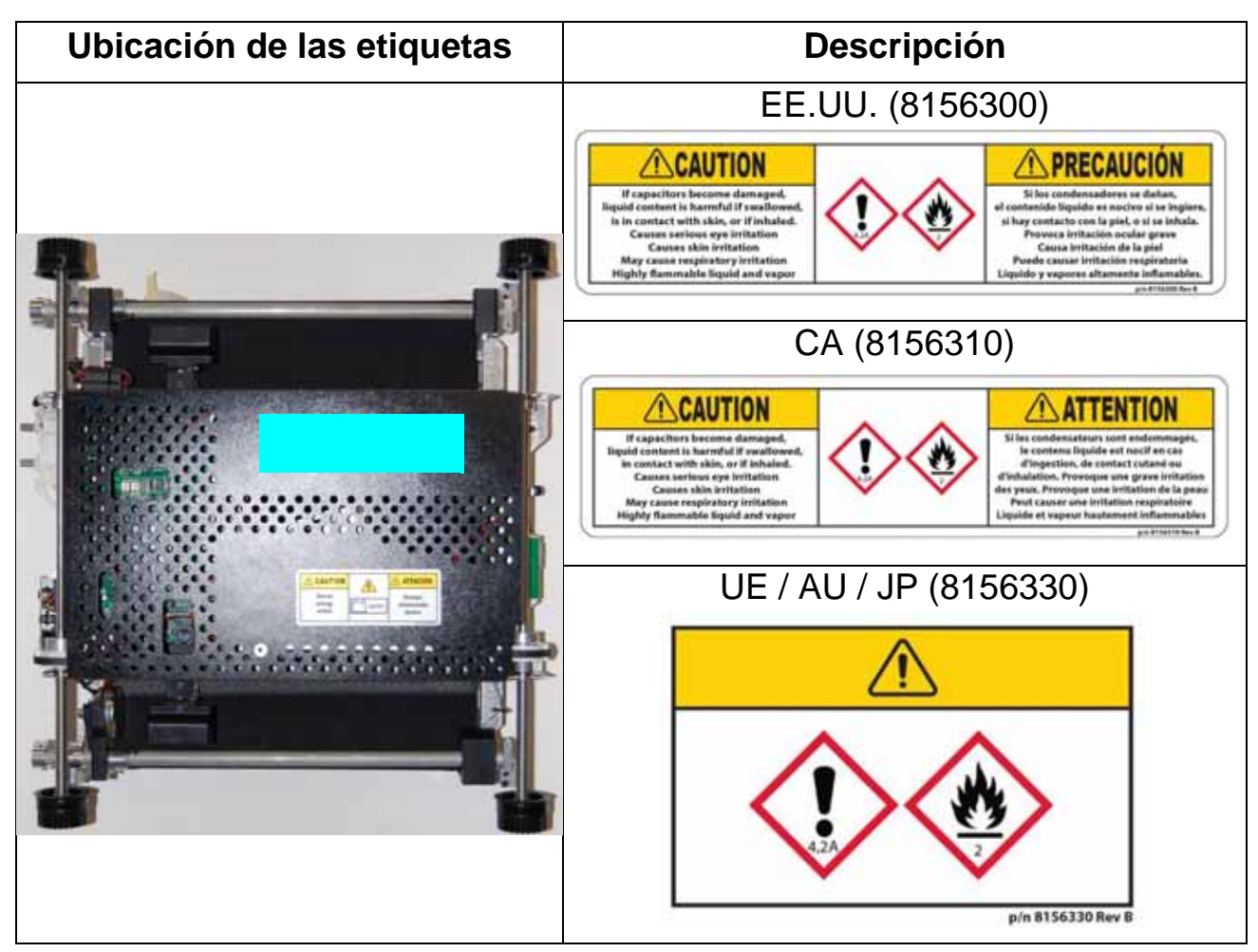

## **2.8.6.5. Etiqueta de Cumplimiento de Radio del iBOT**

**Ubicación:** Parte trasera del chasis del iBOT, izquierda (ver [Tabla 2-45\)](#page-90-0). **Objetivo:** Reconoce el cumplimiento de las normas y reglamentos de la FCC y la I.C. (u otro organismo de gobierno).

<span id="page-90-0"></span>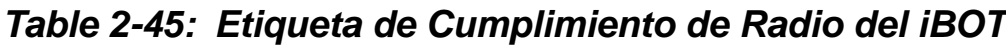

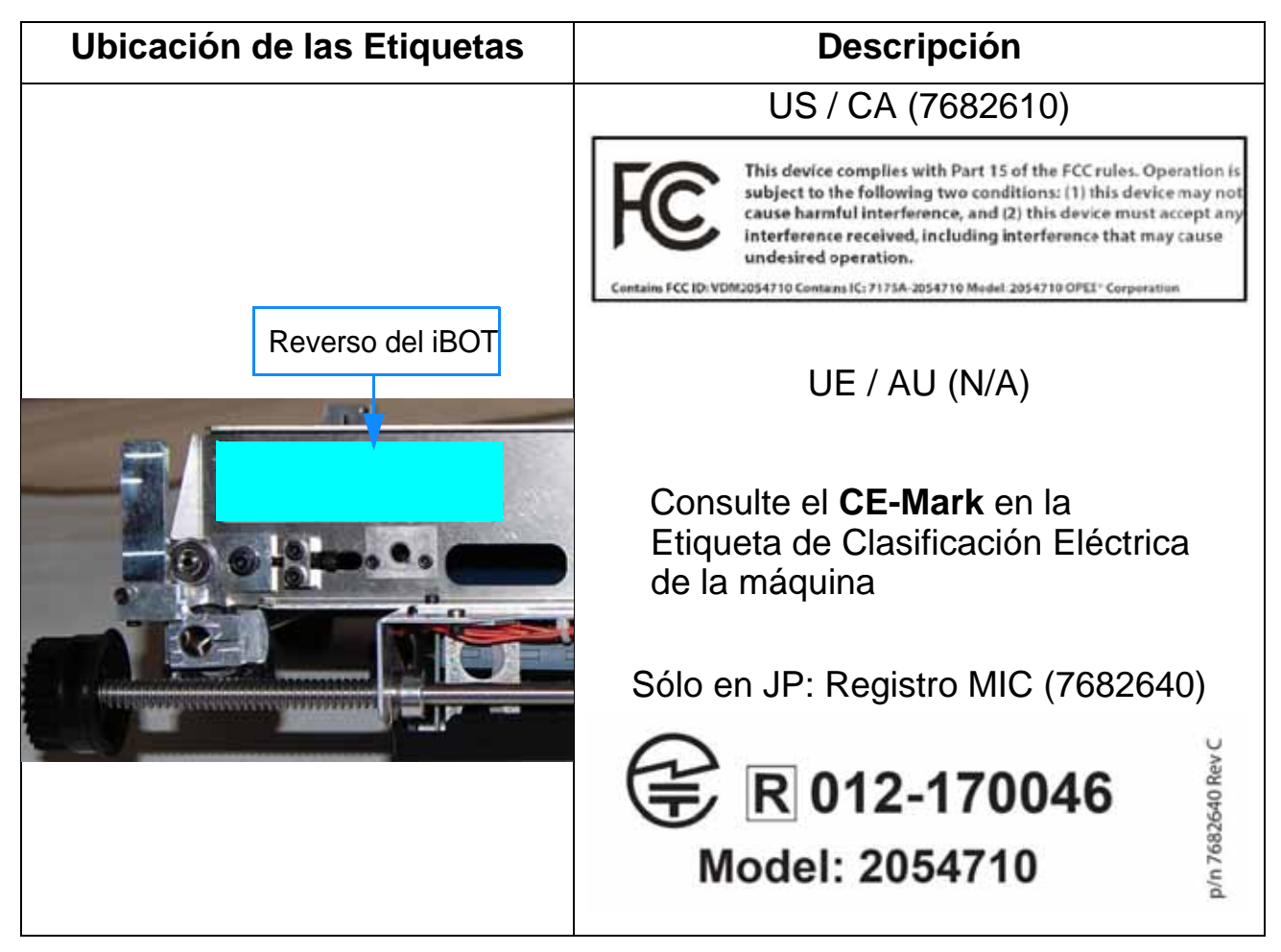

# <span id="page-91-0"></span> **2.9. Información Adicional sobre la Seguridad del Producto**

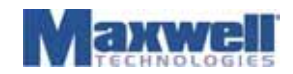

#### **Hoja de Información del Producto**

No se requiere una hoja de datos de seguridad (MSDS). Esta hoja informativa se ofrece como un servicio a nuestros clientes. La hoja de datos de seguridad (MSDS) del producto químico activo que contienen los productos de la lista está disponible si se solicita. **Para Clientes de EE.UU:** Los productos a los que se hace referencia en este documento son artículos exentos y no están sujetos al Requisito de la Norma de Comunicación de Riesgos de la OSHA 29<br>CFR 1910.1200. **Para Clientes de la UE:** Los productos aquí referenciados componentes y no una sustancia química. **Aviso**: La información y las recomendaciones aquí contenidas se hacen de buena fe y se consideran exactas en la fecha de su preparación. Maxwell Technologies Inc. no ofrece ninguna garantía expresa o implícita.

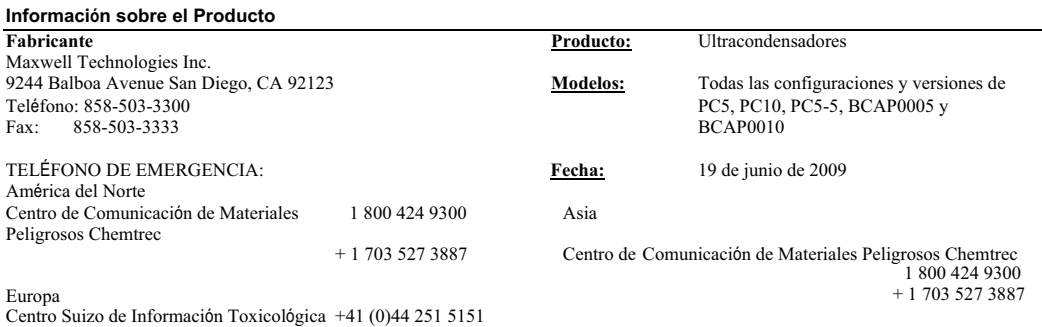

#### **Componentes del Producto**

**Nota Importante de seguridad**: Los ultracondensadores no deben abrirse, desmontarse, aplastarse, quemarse o exponerse a altas temperaturas (>85°C, 185°F), y sólo deben utilizarse dentro de sus especificaciones de funcionamiento definidas. El incumplimiento de las especificaciones de funcionamiento podría dar lugar a un rendimiento deficiente del dispositivo o a condiciones de funcionamiento inseguras. La exposición a los componentes contenidos en el ultracondensador podría ser perjudicial en determinadas circunstancias. En caso de exposición al contenido del ultracondensador, lave la zona afectada durante al menos 15 minutos con abundante agua y busque atención médica. Los incendios de este tipo de ultracondensadores deben extinguirse con CO2, producto químico seco, espuma de alcohol o medios de extinción AFFF de uso general. El agua puede ser ineficaz, pero debe utilizarse para enfriar los contenedores expuestos al fuego, las estructuras y para proteger al personal.

Los ultracondensadores BOOSTCAP® están formados por los siguientes componentes principales:

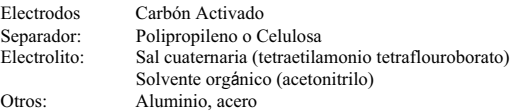

#### **Eliminación**

Los ultracondensadores BOOSTCAP no están incluidos en una lista específica ni están exentos de las regulaciones gubernamentales sobre residuos peligrosos. El único material posiblemente preocupante es el solvente orgánico, que cuando se desecha o elimina, es un residuo peligroso según la normativa federal (40 CFR 261). Está catalogado como Residuo Peligroso Número U003, así catalogado debido a su toxicidad e inflamabilidad. La eliminación sólo puede realizarse en instalaciones debidamente autorizadas. Compruebe las normativas estatales y locales para conocer los requisitos adicionales, ya que pueden ser más restrictivas que las leyes y normativas federales.

#### **Transporte**

Los ultracondensadores, como artículos, no figuran en la lista ni están exentos de la normativa sobre materiales peligrosos (HMR). El Departamento de Transporte de los Estados Unidos ha proporcionado a Maxwell Technologies una determinación por escrito en relación con los productos ultracondensadores Maxwell PC5 y PC10 BOOSTCAP que afirma que los materiales que componen los ultracondensadores están "...en una cantidad y forma que no suponen un peligro en el transporte. Por lo tanto, los ultracondensadores no están sujetos al HMR".

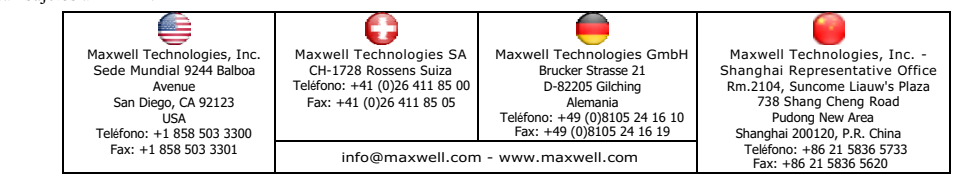

Documento #1004596.4

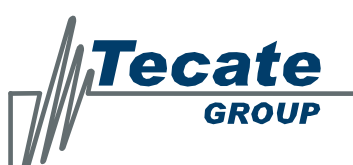

#### RoHS3 Certificado de Conformidad

7520 Mission Valley Road . San Diego, CA 92108-4400 . USA Tel: 619.398.9700 · Fax: 619.398.9797 · www.tecategroup.com

#### **Grupo Tecate RoHS 2002/95/EC Directivas Incluidas: 2011/65/UE (RoHS 2) & 2015/863/UE (RoHS 3) Modificación del Anexo II con fecha 31/03/16**

El Grupo Tecate certifica que todos los productos que se enumeran a continuación cumplen con los requisitos de la Directiva sobre Restricciones al Uso de Sustancias Peligrosas en Equipos Eléctricos y Electrónicos ("RoHS") de la Unión Europea 2002/95/CE, 2011/65/UE y la modificación del Anexo II de la Directiva 2015/863/UE de fecha 31 de marzo de 2015 y contienen menos de los porcentajes umbral de las siguientes sustancias:

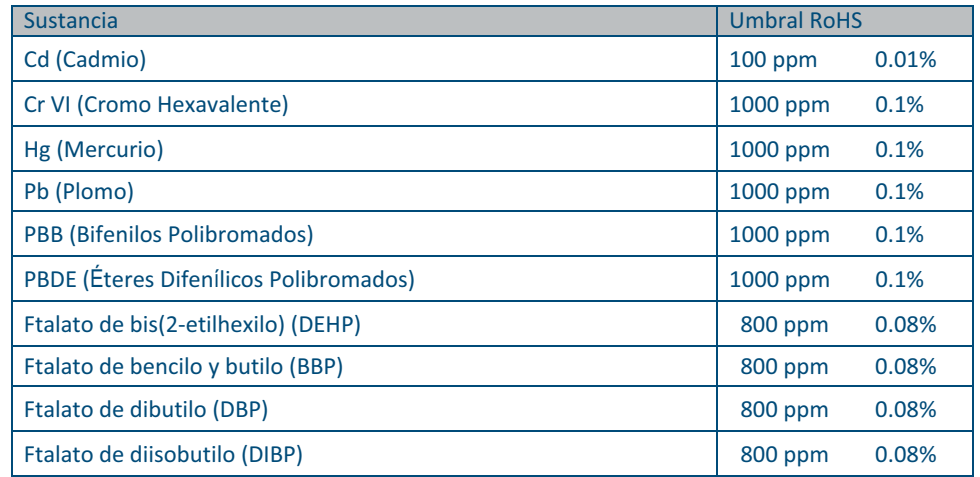

Certificado por: James Kroessler

Firma:

Título: Director de Garantía de Calidad Fecha de Emisión: 24 de octubre de 2017

RoHS3 General 20190716

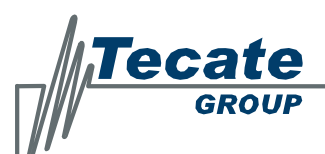

7520 Mission Valley Road . San Diego, CA 92108-4400 . USA Tel: 619.398.9700 · Fax: 619.398.9797 · www.tecategroup.com

Los productos de esta certificación incluyen:

CMC, CMC(HV), CMCF, CMCS, CMX, CSM, CMCS, CMS

931AF, 932A, 932D, 932AD, 932AF, 933AF, 932X, 933, 933X, 935X

CMR, CD, CMA, CMT

522, 522L, 522Z, 511

92, 92P, 2013S, 2014, 2014S, 2114, 2114Y, 814, 901, 902, 914, 914D, 2101, 2102, 9014, 9114, 2024, 2124, 2124V, 5124V, 7124, 924, 9245, 9245WT, 9247, MPX, MPXM, 2001, 2101, 2101V, 6001, 801, 901, 2012, 6002, 7102H, 7124, 7155, 902, 9024F, 9024R, 9023, 9024

MXEL, MXLH, MXLP, MXLX, MXLXH, MXM, MXMH, MXML, MXMS, MXNP, MXNW, MXS, MXNP, MXNW, MXS, MXW, MXWE, MXW\H, MXWL, MXWM, MXWP, MXWRU, MXWX, MXZ, MXZH, MXZM, MXZX, MXZZ, LC, LCE, LG, LGE, 712, 712E, 712L, 724, 724E, 724L, 724S, 724SE, 724SL, 724X, 724Z, RN5, 711, 723, 725E, 725H, 725L, 725W, 725X, 728B, 728L, 730, 730W, 725R, TLL, TRC, TRE, TRS, TRZ, RN, RN7, RN7E, RNB, RNBE, RNH

MXCPA, MXCPB, MXCPH, MXCPP, MXCPT, CPL, CPS, CPU, CPX

PC, TPL, TPLE, TPLS

Tipos de módulos ultracondensadores: PBM, TC, PBL, PBLE, PBLL, PLLLE, PBD, PBLS y PC5-5, TC. Todos los módulos de ultracondensadores de la Serie 17. Todas las celdas de ultracapacitor Serie 39.

Todos los haces de cables.

RoHS3 General 20190716

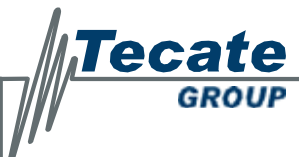

#### **REACH 201 Certificado de Conformidad**

7520 Mission Valley Road . San Diego, CA 92108-4400 . USA Tel: 619.398.9700 · Fax: 619.398.9797 · www.tecategroup.com

#### **Política del Grupo de Componentes del Grupo Tecate sobre ella Legislación de Registro Europeo, Evaluación, Autorización y Restricción de Sustancias Químicas (REACH) de la Unión Europea**

**Prerregistro y registro de sustancias en artículos**: El Grupo Tecate - División de Componentes (Condensadores y Ultracondensadores) no suministra actualmente ningún producto que pueda ser considerado como un artículo con una sustancia destinada a ser liberada durante las condiciones normales y razonablemente previsibles de uso. El Grupo Tecate - División de Componentes, por lo tanto, no tiene previsto ningún tipo de Registro o prerregistro.

**Sustancias Altamente Preocupantes (SVHC) según REACH**: Tecate Group - División de Componentes no tiene actualmente ninguna sustancia química utilizada en la producción de las piezas incluidas en este COC que esté en la lista de Sustancias Altamente Preocupantes. Consulte las listas específicas en la página siguiente.

Además, las piezas incluidas en este COC no contienen ninguna sustancia incluida en el anexo XVII de REACH cuando se utilizan para los fines enumerados en el Anexo XVII.

SVHC 201 publica la fecha de 2019-07-16 Seré su contacto en REACH. Si tiene alguna duda, póngase en contacto conmigo.

Certificado por: James Kroessler jimk@tecategroup.com

Firma:

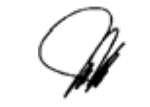

Título: Director de Garantía de Calidad

Archivo: REACH\_201\_COC\_20190819

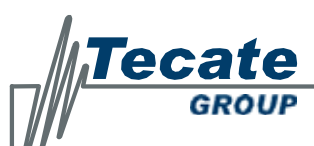

7520 Mission Valley Road . San Diego, CA 92108-4400 . USA Tel: 619.398.9700 · Fax: 619.398.9797 · www.tecategroup.com

Los productos de esta certificación incluyen:

CMC, CMC(HV), CMCF, CMCS, CMX, CSM

931AF, 932A, 932D, 932AD, 932AF, 933AF, 932, 933, 933X,

935 CMR, CD, CMA

522, 522L, 522Z, 511

92, 92P, 2013S, 2014, 2014S, 2114, 2114Y, 814, 901, 902, 914, 914D, 2101, 2102, 9014, 9114, 914, 914D, 2024, 2124, 2124V, 5124V, 7124, 924, 9245, 9245WT, 9247, MPXM, 2001, 2101, 2101V, 6001, 801, 901,

2012, 6002, 7102H, 7124, 902, 9024F, 9024R MXEL, MXLH, MXLP, MXLX, MXLXH, MXM, MXMH, MXML, MXMS, MXNP, MXNW, MXS, MXNP,

MXNW, MXS, MXW, MXWE, MXW\H, MXWL, MXWM, MXWP, MXWRU, MXWX, MXZ, MXZH, MXZM, MXZX, MXZZ, LC, LCE, LG, LGE, 712, 712E, 712L, 724, 724E, 724L, 724S, 724SE, 724SL, 724X, 724Z, RN5, 711, 723, 725E, 725H, 725L, 725W, 725X, 728B, 728L, 730, 730W, 725R, TLL, TRC, TRE, TRS, TRZ, RN, RN7, RN7E, RNB, RNBE, RNH

MXCPA, MXCPB, MXCPH, MXCPP, MXCPT, CPL, CPS, CPU, CPX

PC, TPL, TPLE, TPLS

Tipos de módulos ultracondensadores: PBM, TC, PBL, PBLE, PBLL, PLLLE, PBD, PBLS y PC5-5, TC. Todos los módulos de ultracondensadores de la Serie 17.

> Archivo: REACH\_201\_COC\_20190819

# **2.10. Documentación de la Máquina**

La documentación de la máquina se encuentra en el soporte situado en la parte posterior del conjunto de la banda de ingreso (ver [Figura 2-23](#page-96-0) Asegúrese de devolver los documentos aquí para su custodia cuando termine de verlos. Para obtener documentos de reemplazo, póngase en contacto con el servicio técnico de OPEX.

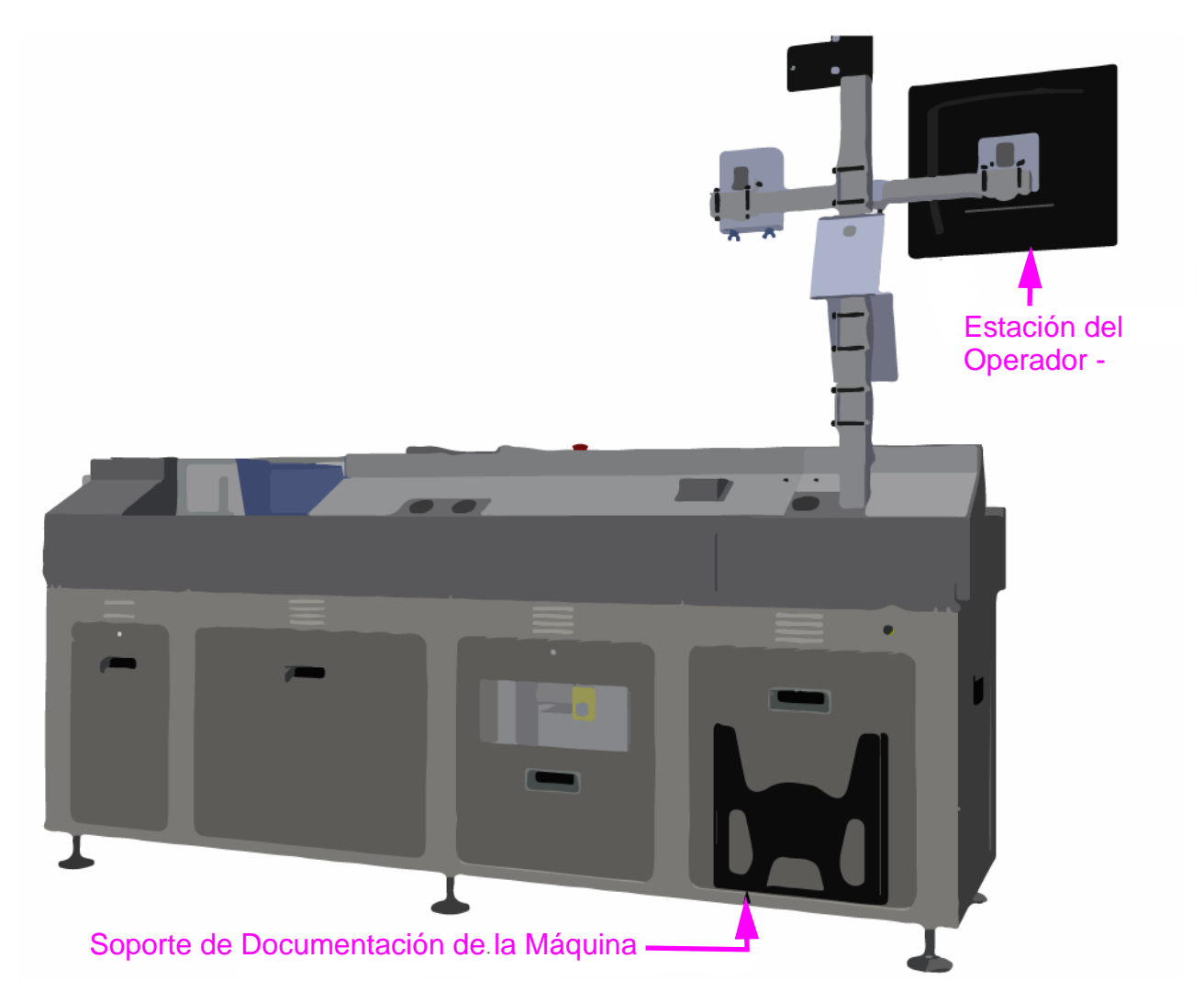

*Figure 2-23: Soporte de Documentación de la Máquina*

<span id="page-96-0"></span>*Note: Consulte el* [Capítulo A: "Inducción Opcional del Lado Derecho \(Lado 200\)"](#page-170-0) *para ver la ubicación del soporte de la documentación de la máquina para las máquinas diseñadas con el módulo de entrada opcional del lado derecho.*

(Página en blanco intencionalmente)

# **3. Resumen del Sistema**

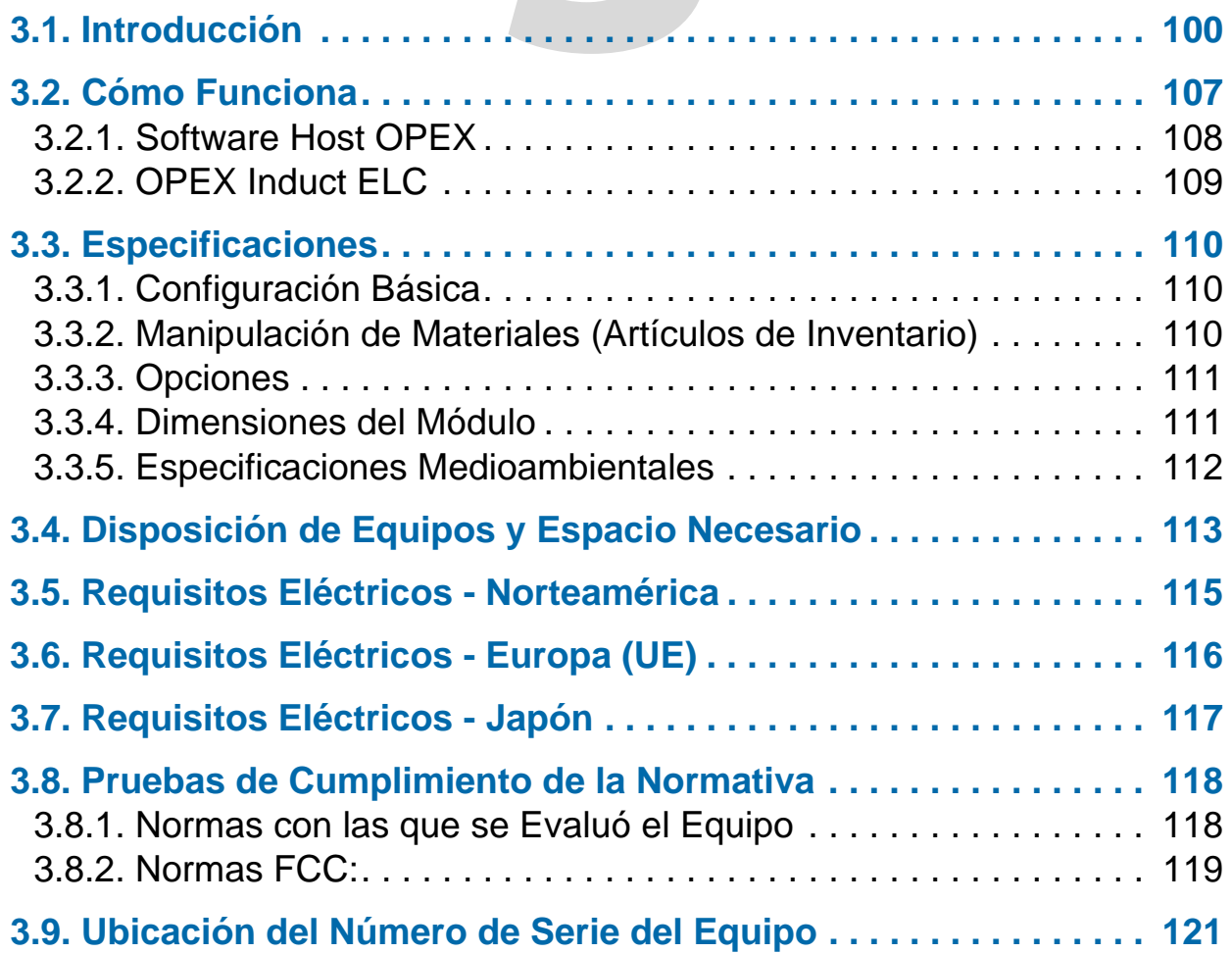

# **Sure Sort™**

**Manual del Operador para Máquinas Versión 5.0**

# <span id="page-99-0"></span> **3.1. Introducción**

El OPEX Sure Sort™ es un clasificador robótico de "cada" o "pieza" que entrega una amplia variedad de artículos en un conjunto compacto de ubicaciones de bandejas en una sola pasada.

Sure Sort utiliza un proceso que combina la inducción, el escaneo de códigos de barras, la verificación y entrega para clasificar automáticamente los productos necesarios para el cumplimiento de los pedidos. Los principales componentes que intervienen en este proceso se ilustran a continuación (ver [Figura 3-1 en la página 100](#page-99-1)).

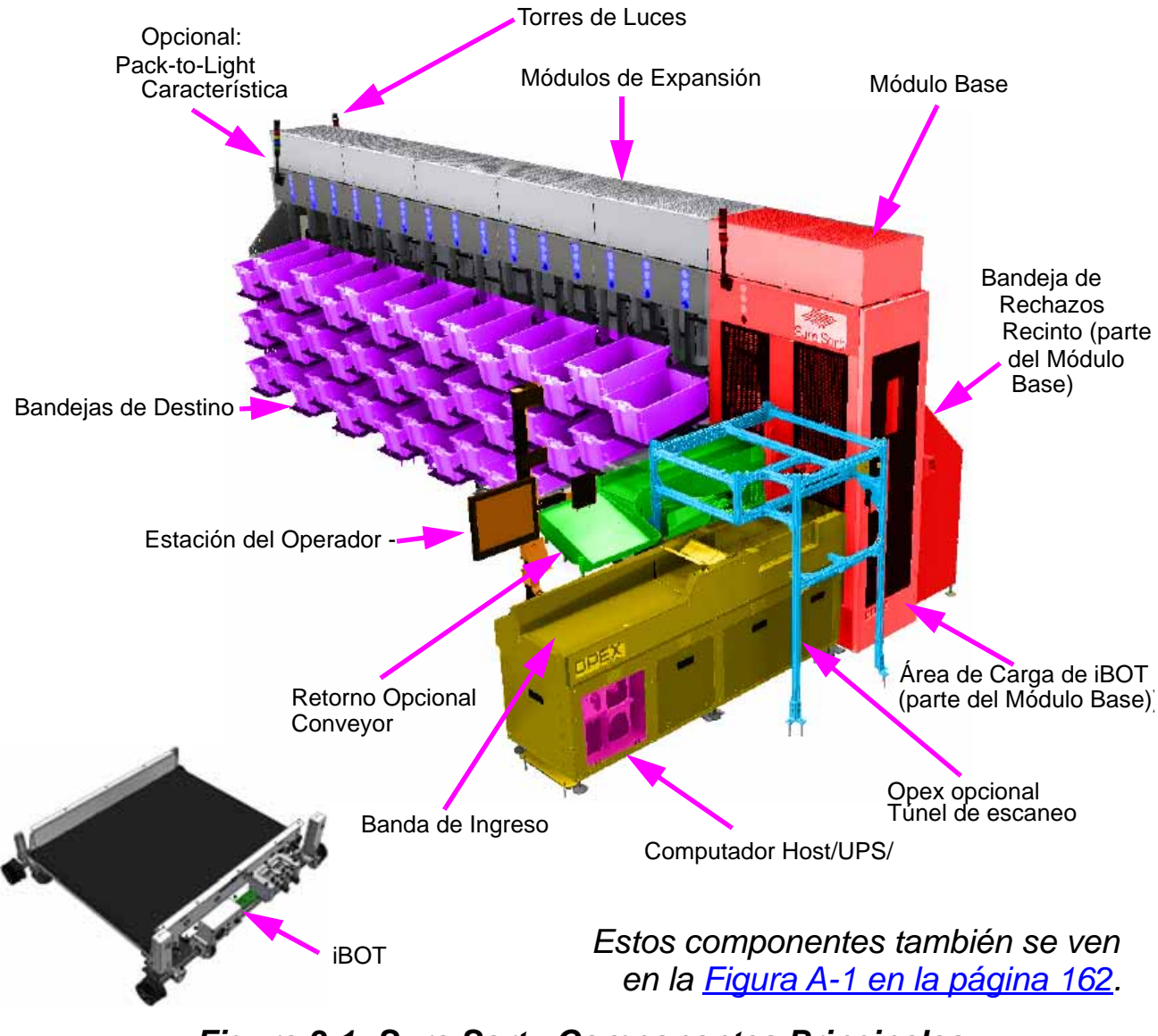

*Figure 3-1: Sure Sort - Componentes Principales*

<span id="page-99-1"></span>**100 Resumen del Sistema**

Sure Sort™ Manual del Operador para Máquinas Versión 5.0 OPEX Corporation

#### **A continuación, se describen los principales componentes de Sure Sort:**

**Note:** *Existe una inducción opcional del lado derecho. Consulte el Capítulo A:* ["Inducción Opcional del Lado Derecho \(Lado 200\)"](#page-170-0)Capítulo A: *"Inducción opcional del lado derecho (lado 200)" para más información.*

**Banda de Ingreso**- La banda de ingreso está formada por la banda de separación y de imágenes. Contiene la estación del operador donde se colocan los artículos, se escanean para códigos de barras y se entregan a los iBOTs en el módulo base. Para una entrega óptima, los artículos se están avanzando automáticamente a la velocidad de un artículo por segundo (ver Figura 3-2).

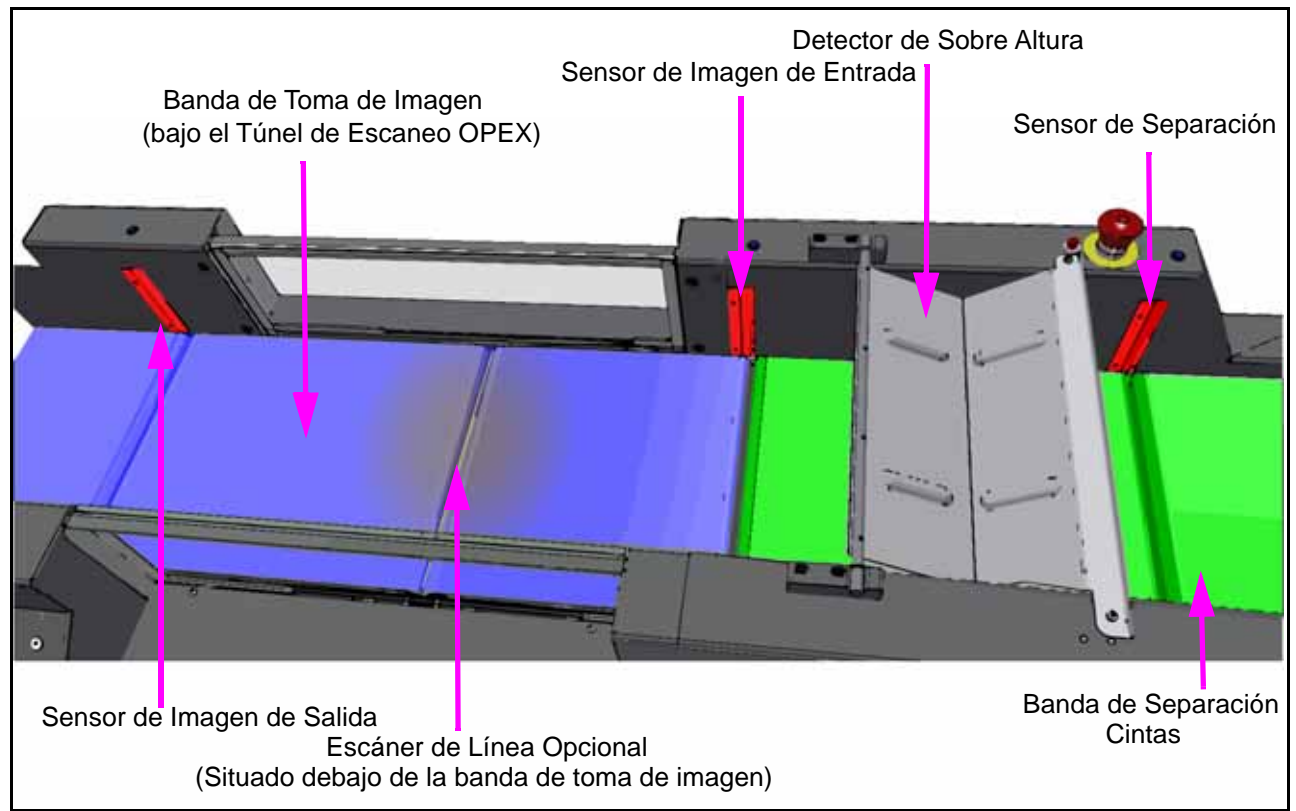

*Figure 3-2: Características de la Banda de Ingreso*

**Estación del Operador -** Un monitor de pantalla táctil le permite manejar el Sure Sort sin necesidad de utilizar un ratón o un teclado. Una cámara opcional de escaneo único o escáner de mano está disponible aquí (ver [página 106](#page-105-0)).

**Computador Host y UPS -** Microsoft® Windows10 pro / 64bit / 8Gb / Raid1 SSD . El Computador Host contiene el software Sure Sort Host y el Software Induct ELC. El UPS proporciona una batería de reserva y protección contra sobretensiones.

**Software Induct ELC -** Permite una fácil integración con los Sistemas de Gestión de Almacenes (WMS) de los clientes para intercambiar el estatus de los artículos y los datos para el seguimiento del inventario y la verificación de los pedidos (ver ["OPEX Induct ELC" en la página 109](#page-108-0) para más detalles).

**Túnel de Escaneo OPEX (opcional) -**Un conjunto de cámaras utilizadas para leer los códigos de barras de los artículos en la banda de toma de imagen, independientemente de su orientación.

El túnel de escaneo utiliza hasta siete cámaras por encima de las cintas del generador de imágenes para encontrar códigos de barras en la parte superior, frontal, trasera y lateral de cada artículo, y una cámara de escaneo lineal situada bajo el hueco entre los dos conveyors para encontrar códigos de barras en la parte inferior (consulte la sección "*Manual de Servicio del Túnel de Escaneo OPEX " para más detalles).*

Se asigna una cámara como "maestra", que es la responsable de la comunicación con el resto de las cámaras (ver [Figura 3-3 en la página 102](#page-101-0)). El maestro recibe una señal de activación de la tarjeta de Control de I/O a través de la caja de I/O Left Deluxe y pasa esta activación a las otras cámaras. Asimismo, todas las demás cámaras envían sus resultados de lectura a la cámara principal, que compila los resultados y envía los datos a través de RS232 a la caja I/O Left Deluxe. A continuación, los datos se dirigen al ELC a través del Puerto Com 1 del Computador Host.

<span id="page-101-0"></span>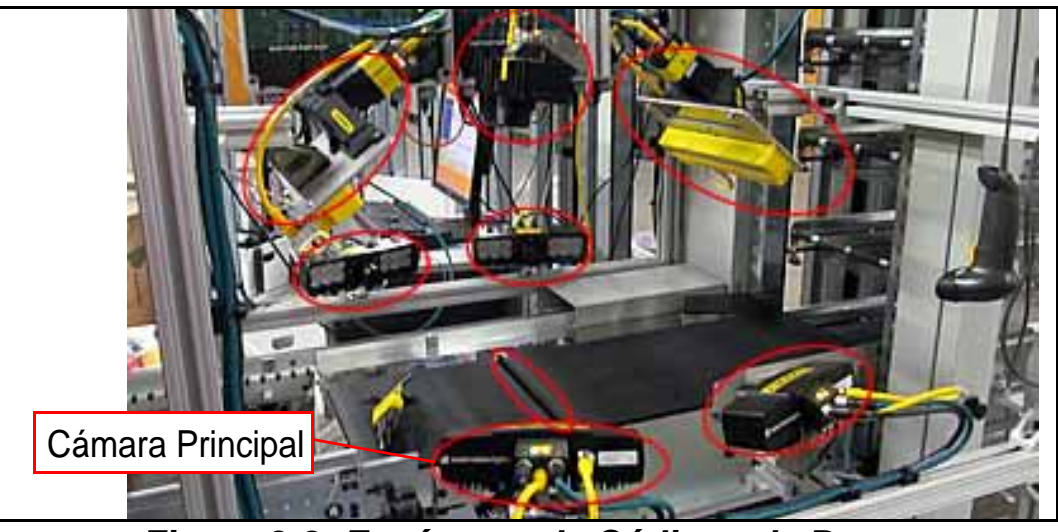

*Figure 3-3: Escáneres de Códigos de Barras*

El Monitor de Tiempo Real (RTM) es el computador de procesamiento de imágenes del túnel de escaneo situado en la parte superior del túnel (ver [Figure 3-4](#page-102-0) Procesa las imágenes recibidas por la cámara de escaneo lineal, extrae el código de barras de estas imágenes y envía los datos del código de barras a la cámara principal.

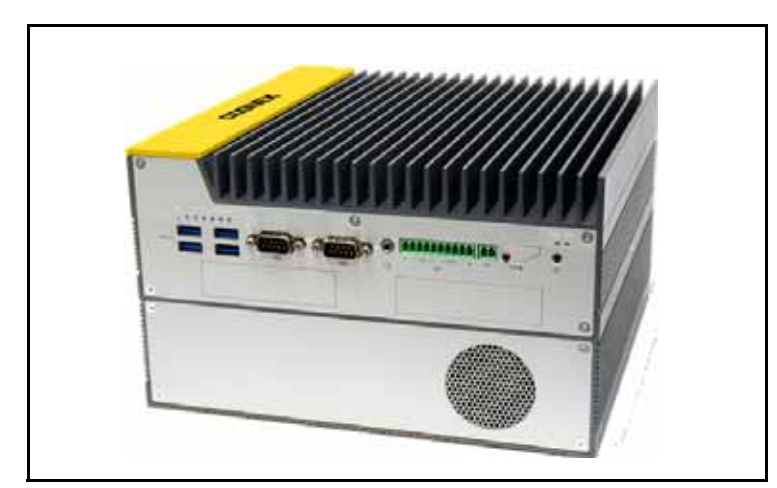

*Figure 3-4: Computador RTM de Túnel de Escaneo*

<span id="page-102-0"></span>**Módulo Base -** También es donde se cargan los iBOTs y se cargan en el Sure Sort. Una puerta de acceso con enclavamiento permite la entrada del personal de servicio autorizado. Un segundo monitor permite al operador arrancar y parar la máquina, eliminar atascos y solucionar problemas ([Figura 3-5 en la](#page-102-1)  [página 103](#page-102-1)).

<span id="page-102-1"></span>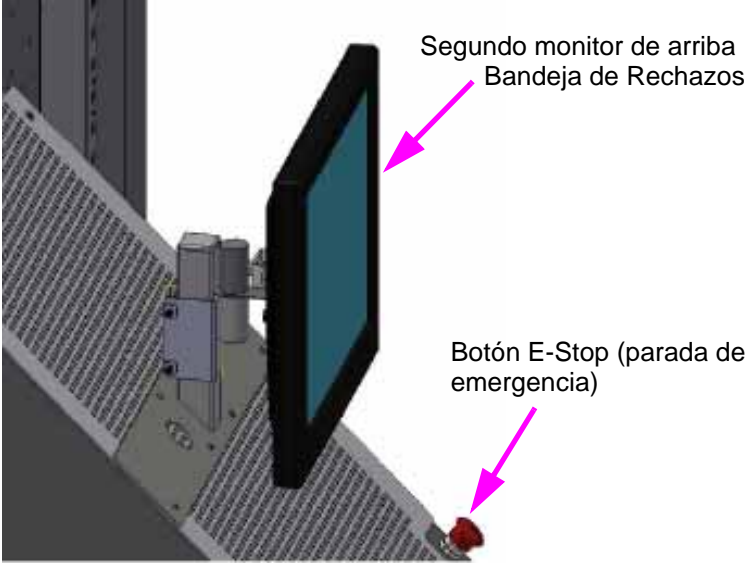

*Figure 3-5: Pantalla Secundaria*

**iBOTs® -** Los vehículos robóticos inalámbricos pueden transportar eficazmente una variedad de inventario de hasta dos kilos.

- **•** Los iBOTs pueden añadirse o eliminarse fácilmente para proporcionar un rendimiento escalable.
- **•** La energía del iBOT se recarga con cada ciclo de entrega.
- **•** El Sure Sort puede soportar un total de 22 iBOTs.

**Banda de Retorno (Opcional) -** Conveyor motorizado que devuelve los artículos al operador para volver a escanear. Los artículos que se devuelven son en su mayoría artículos que no fueron escaneados correctamente.

**Torres de Luces -** Las torres de luces alertan al operador del estado de la Sure Sort.

**Módulo de Expansión -** Cada módulo de expansión ofrece tres columnas por lado. En estas columnas, los iBOTs se desplazan por las vías para entregar los artículos a las bandejas. Se pueden instalar hasta 11 módulos de expansión adicionales para aumentar la capacidad de las bandejas.

**Selección de Bandejas de Destino -** Disponible en profundidades de 4", 7" y 12" (10.16, 17.78 y 30.48 cm), según las necesidades del cliente. La cantidad y el tamaño reales de las bandejas se determinan en el acuerdo de compra.

**Sistema Pack-to-Light (Opcional) -** El sistema Pack-to-Light (PTL) consiste en luces LED que pueden configurarse para avisar al operador cuando una bandeja necesita atención. La finalización del pedido es gestionada por el WMS del cliente, que informa al controlador de cuándo debe encender las luces.

El PTL se puede programar utilizando hasta 255 colores de LED para indicar varios estados de la bandeja, tales como: "bandeja llena, bandeja no presente, pedido completo", o para identificar dónde se ha producido un atasco. Las luces PTL pueden programarse para aparecer en un color sólido continuo, o para que parpadeen. También pueden parpadear alternando entre dos colores.

Actualmente las luces LED están disponibles en dos configuraciones:

• Tiras LED verticales montadas en soporte ([Figura 3-6 en la página 105](#page-104-0)).

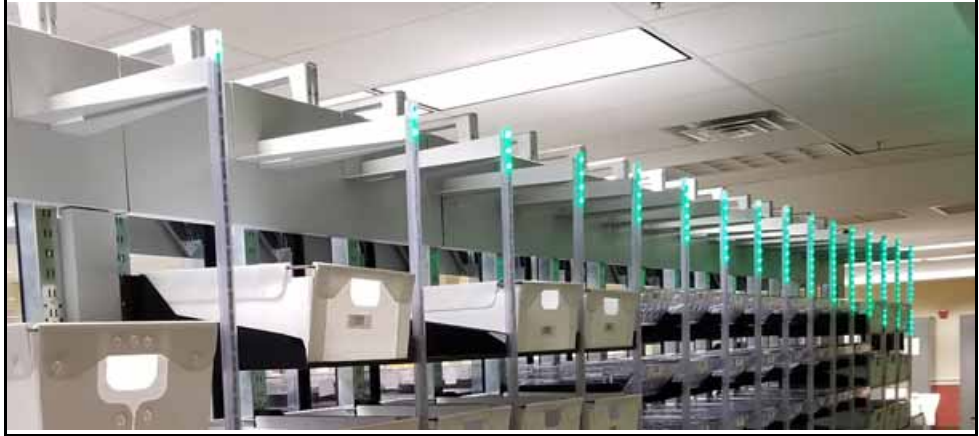

*Figure 3-6: Tiras LED Verticales*

<span id="page-104-0"></span>• Luces de freno con anillo de LEDs montadas encima de cada columna de bandejas (ver [Figura 3-7 en la página 105](#page-104-1)).

La función opcional de luz de parada proporciona hasta cuatro anillos LED por columna en la máquina que se iluminan para notificar a los operadores si una bandeja necesita atención. Cada anillo luminoso se compone de 12 LEDs y se relaciona con una bandeja: El anillo superior será para la bandeja superior, el segundo anillo para la segunda bandeja, el tercer anillo para la tercera bandeja y, si procede, el cuarto anillo para la cuarta bandeja. Si sólo se utilizan tres bandejas por columna, el cuarto anillo luminoso se desactiva.

<span id="page-104-1"></span>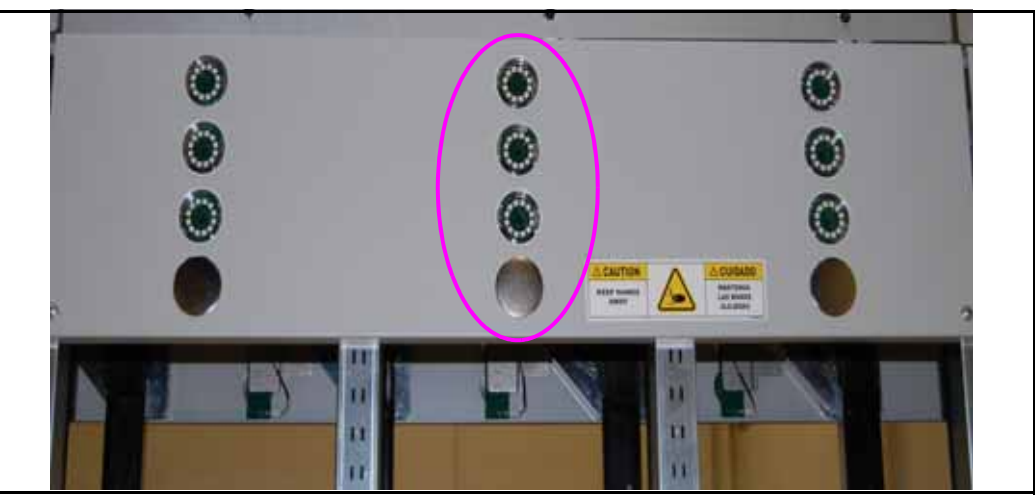

*Figure 3-7: Función de Luz de Freno*

**Cámara de Escaneo Simple (Opcional) -** Hay una opción de cámara montada individualmente para que el operador pueda escanear códigos de barras (ver [Figura 3-8 en la página 106](#page-105-0)).

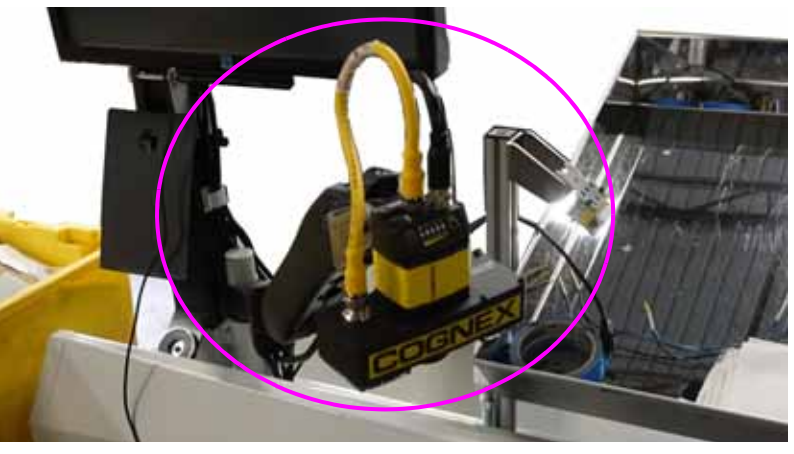

*Figure 3-8: Cámara de Escaneo Simple*

<span id="page-105-0"></span>**Escáner Manual (Opcional) -** Esta opción permite al operador utilizar un escáner de mano para leer los códigos de barras (ver **[Figura 3-9 en la página 106](#page-105-1)**).

<span id="page-105-1"></span>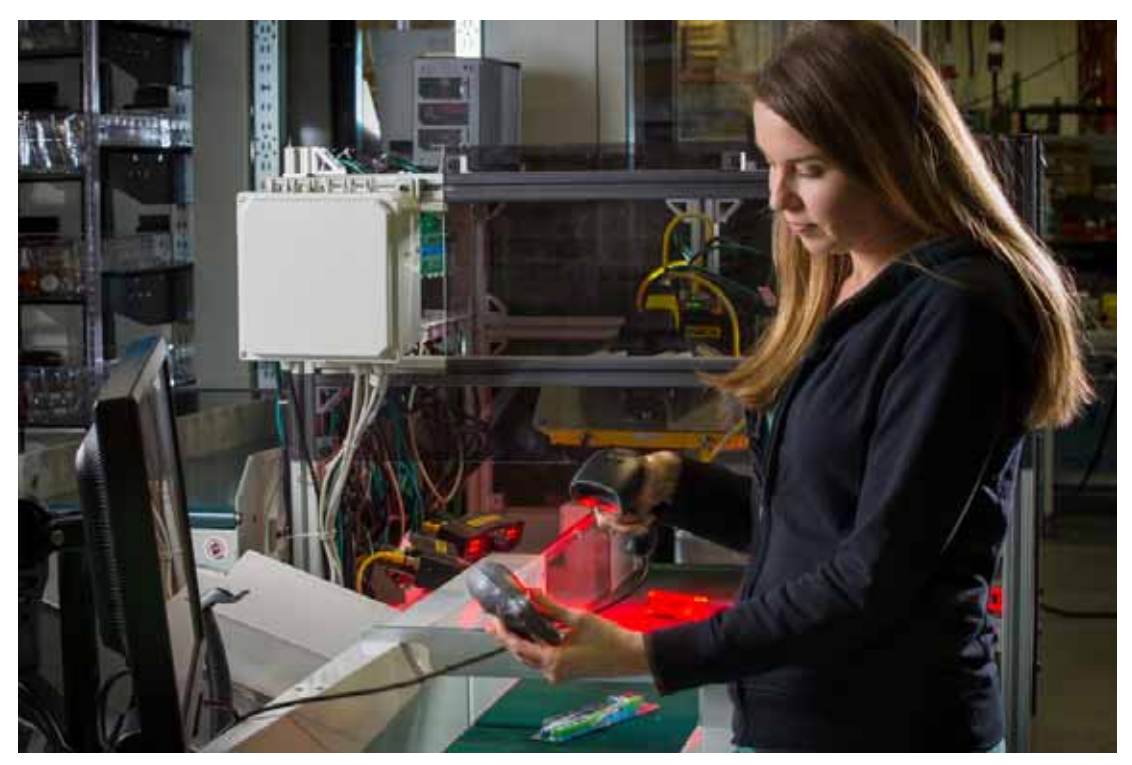

*Figure 3-9: Escáner de Mano*

# <span id="page-106-0"></span> **3.2. Cómo Funciona**

El sistema utiliza dos aplicaciones de software instaladas en el Computador OPEX Host para controlar y hacer funcionar el sistema: el software del Host y el OPEX Induct ELC (External Link Component). Así es como interactúan con el Sistema de Gestión de Almacenes (WMS) externo:

- **1.** El operador introduce un artículo en el sistema colocando un artículo en la banda de separación.
- **2.** El túnel de escaneo decodifica el código de barras y pasa el resultado al ELC.
- **3.** El ELC pasa el resultado al Sistema de Gestión de Almacenes (WMS).
- **4.** El WMS responde al ELC con un destino de bandeja.
- **5.** El ELC envía el destino de la bandeja al software OPEX Host.
- **6.** Un iBOT entrega el artículo en la bandeja deseada.
- **7.** El host notifica al ELC que la pieza ha sido entregada.
- **8.** El ELC envía un acuse de recibo al WMS.

# <span id="page-107-0"></span> **3.2.1. Software Host OPEX**

El software OPEX Host proporciona la interfaz principal del operador con los controles del sistema (ver **[Figura 3-10 en la página 108](#page-107-1)**). Utilice el software Host para iniciar y detener el trabajo, eliminar atascos, retirar/insertar iBOTs, ejecutar pruebas de diagnóstico y ver informes estadísticos. Tras bastidores, el software OPEX Host se comunica con el controlador (INtime). El Host es la interfaz del operador, y el Controlador es lo que realmente hace funcionar la máquina (por ejemplo, puertas, motores, movimiento del iBOT). El Host también se comunica con el OPEX Induct ELC.

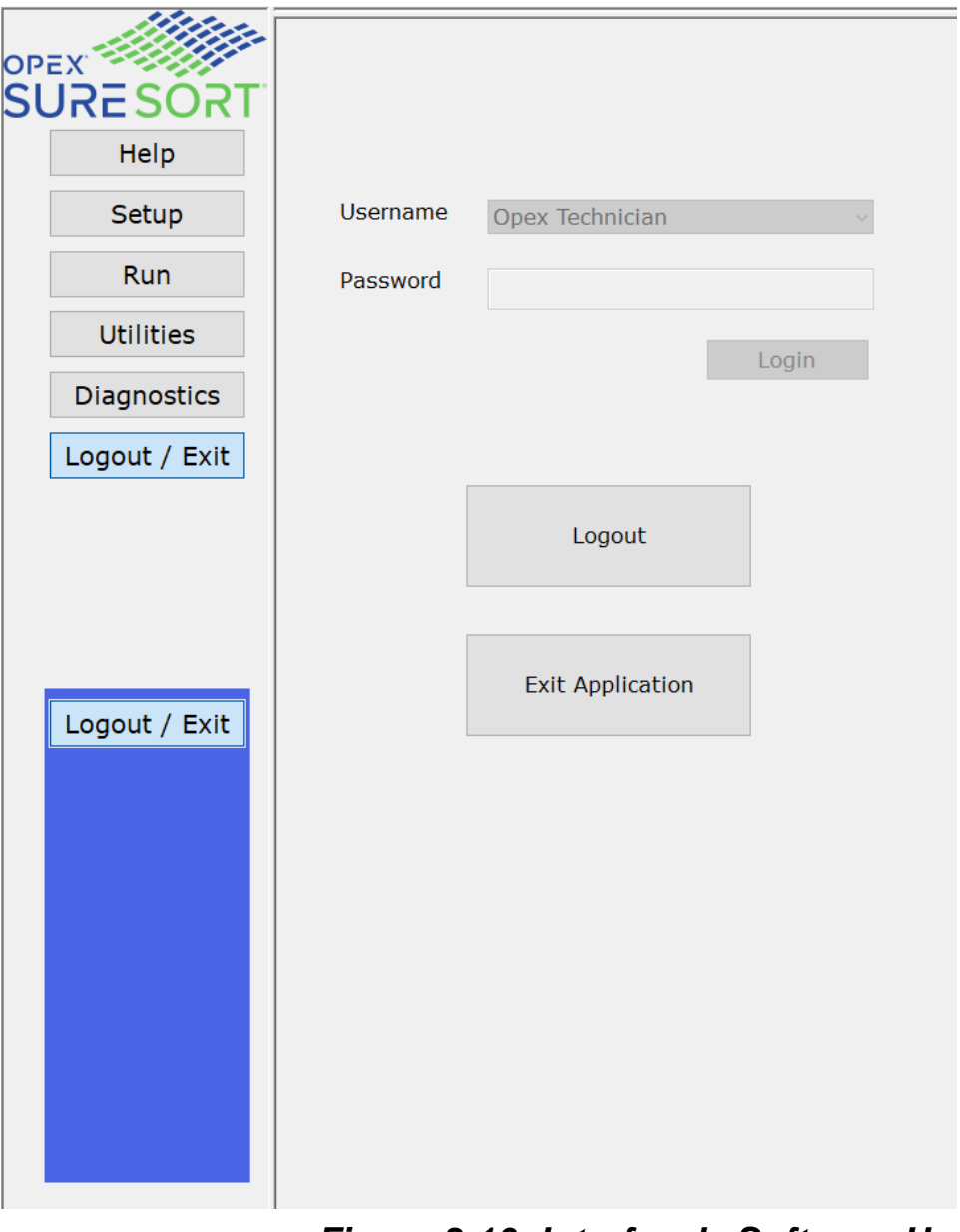

<span id="page-107-1"></span>*Figure 3-10: Interfaz de Software Host*
# **3.2.2. OPEX Induct ELC**

El OPEX Induct ELC (External Link Component) es una aplicación independiente que hace de interfaz entre la aplicación host de Sure Sort y el WMS (ver [Figure 3-11](#page-108-0) El ELC se comunica con el WMS para recibir los destinos de las bandejas. El destino de la bandeja se envía al host, y éste ordena a un iBOT que entregue la pieza en la bandeja deseada. El ELC Induct también se comunica con los escáneres opcionales (el túnel de escaneo OPEX, la varilla y el escáner de montaje fijo).

<span id="page-108-0"></span>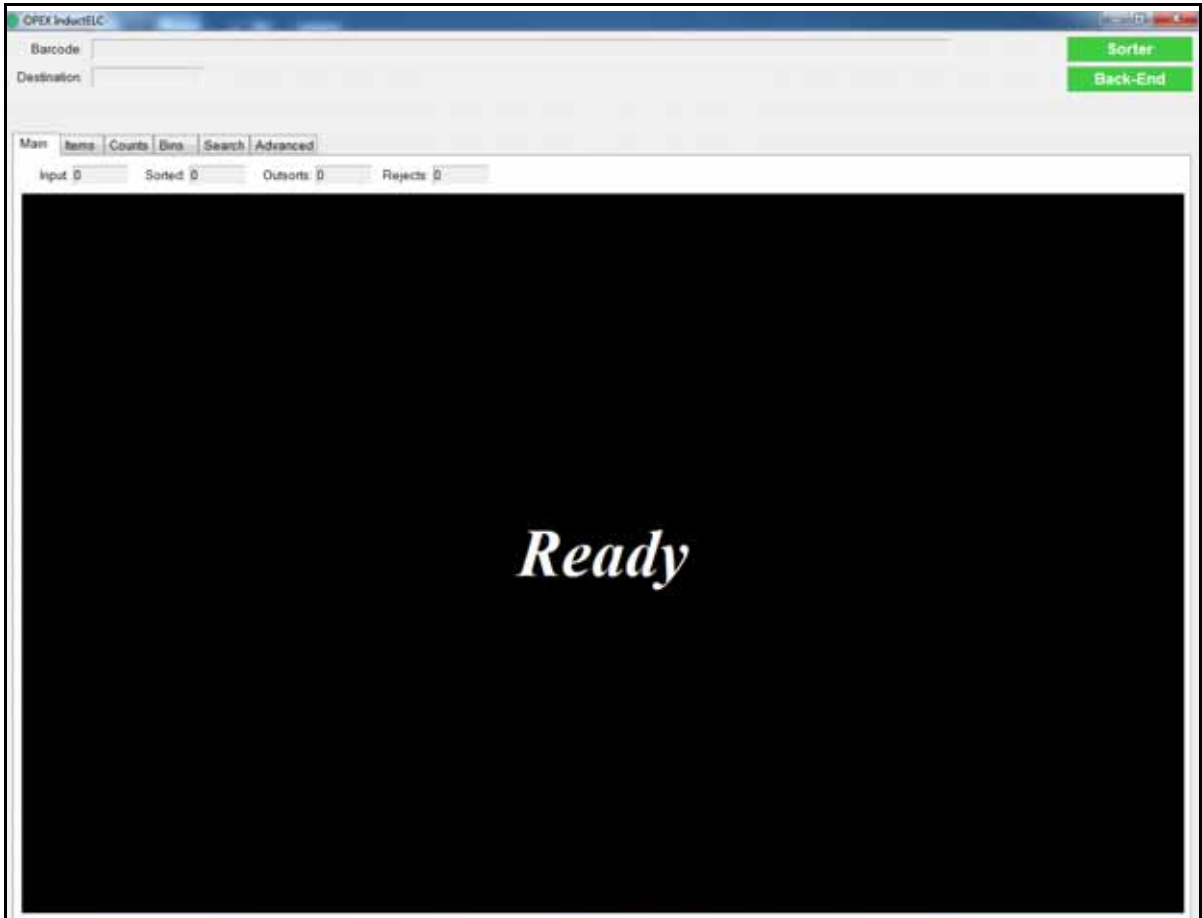

*Figure 3-11: OPEX Induct ELC - Pantalla Principal*

# **3.3. Especificaciones**

# **3.3.1. Configuración Básica**

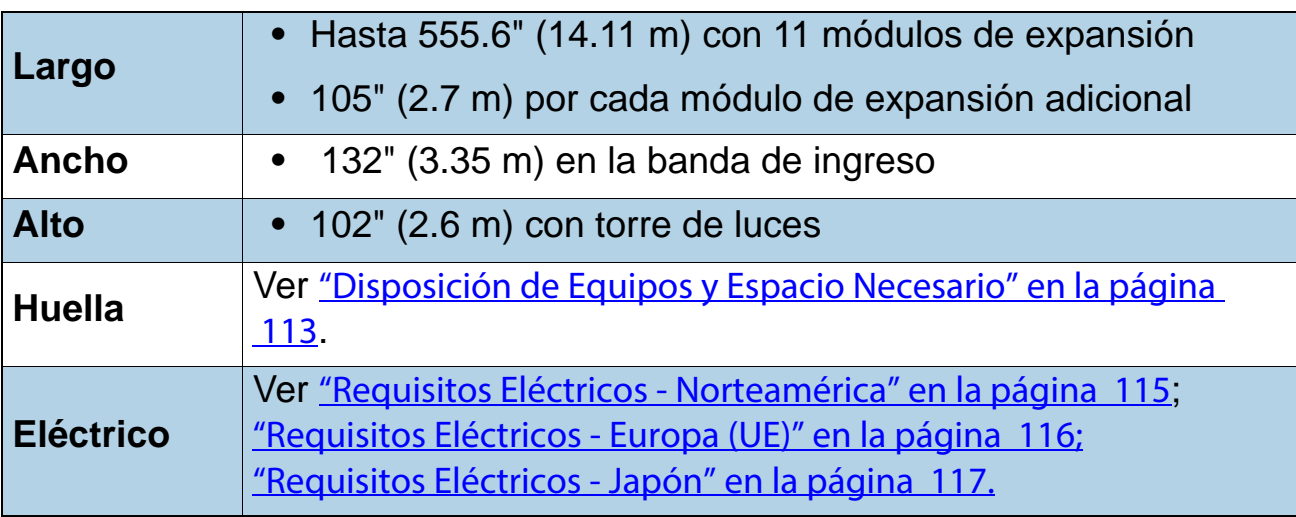

## **3.3.2. Manipulación de Materiales (Artículos de Inventario)**

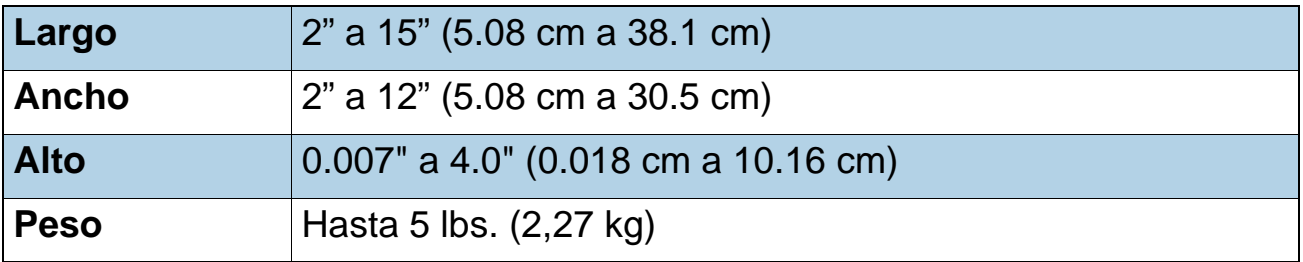

## **3.3.3. Opciones**

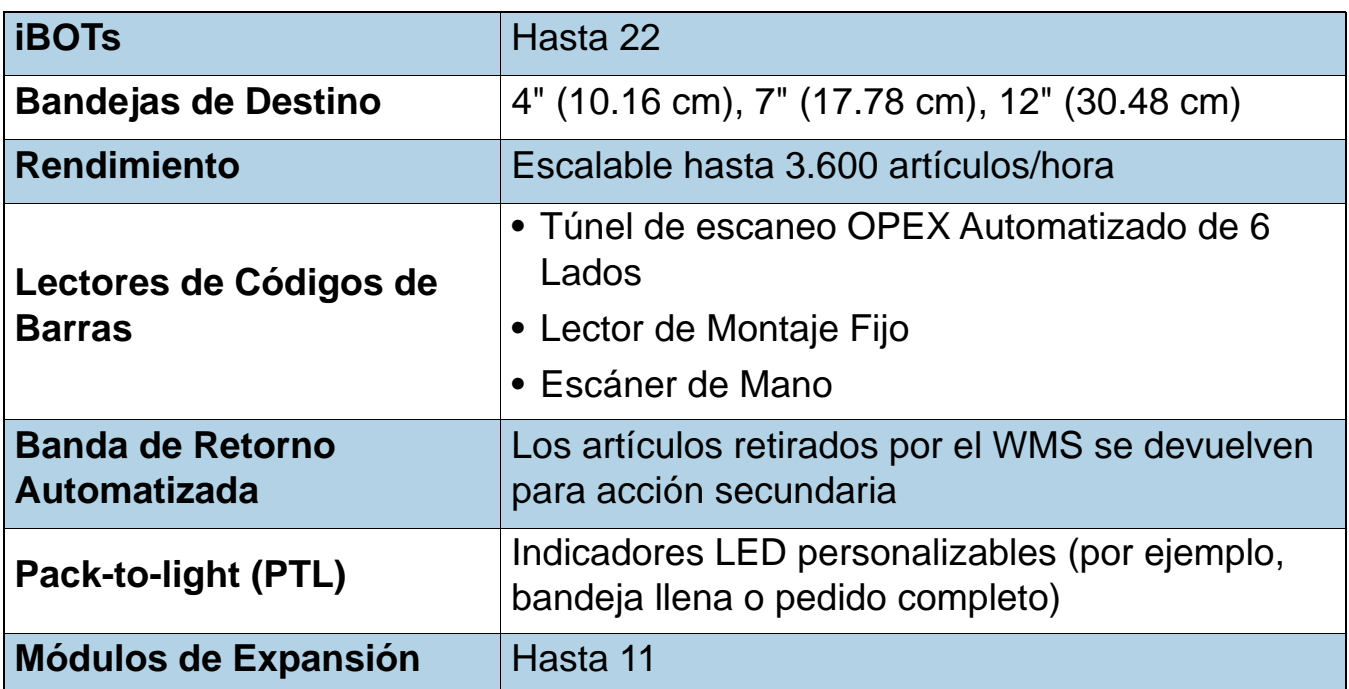

# **3.3.4. Dimensiones del Módulo**

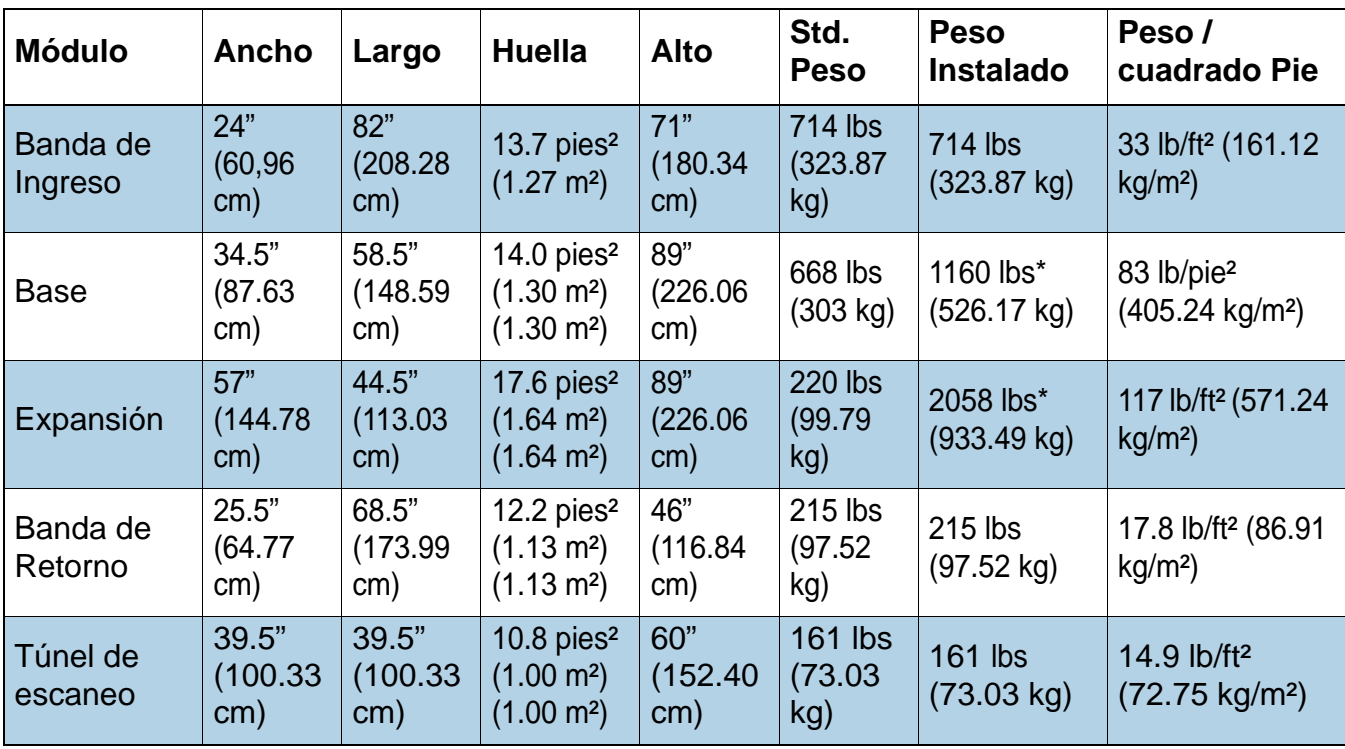

*Note: De lo contrario, el peso máximo por columna es de 100 libras.*

# **3.3.5. Especificaciones Medioambientales**

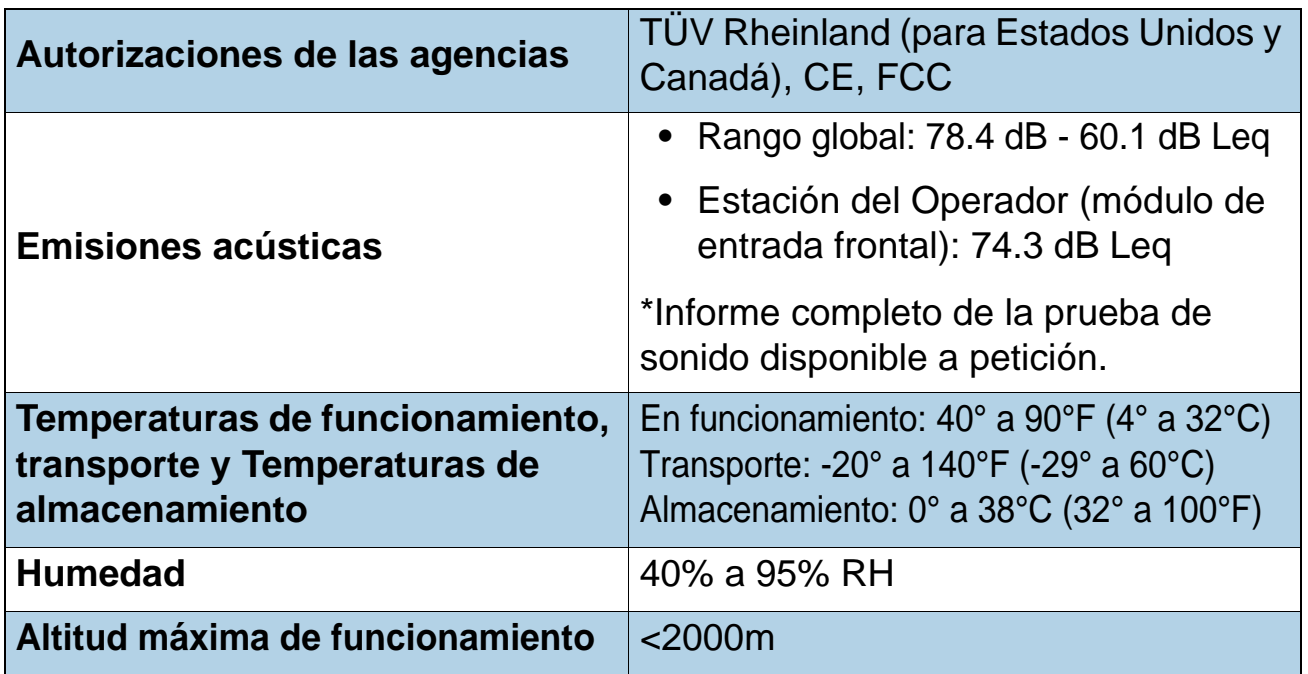

# <span id="page-112-0"></span> **3.4. Disposición de Equipos y Espacio Necesario**

La Huella del Sistema que aparece a continuación, muestra el espacio de suelo necesario (ver [Figura 3-12 en la página 113](#page-112-1)).

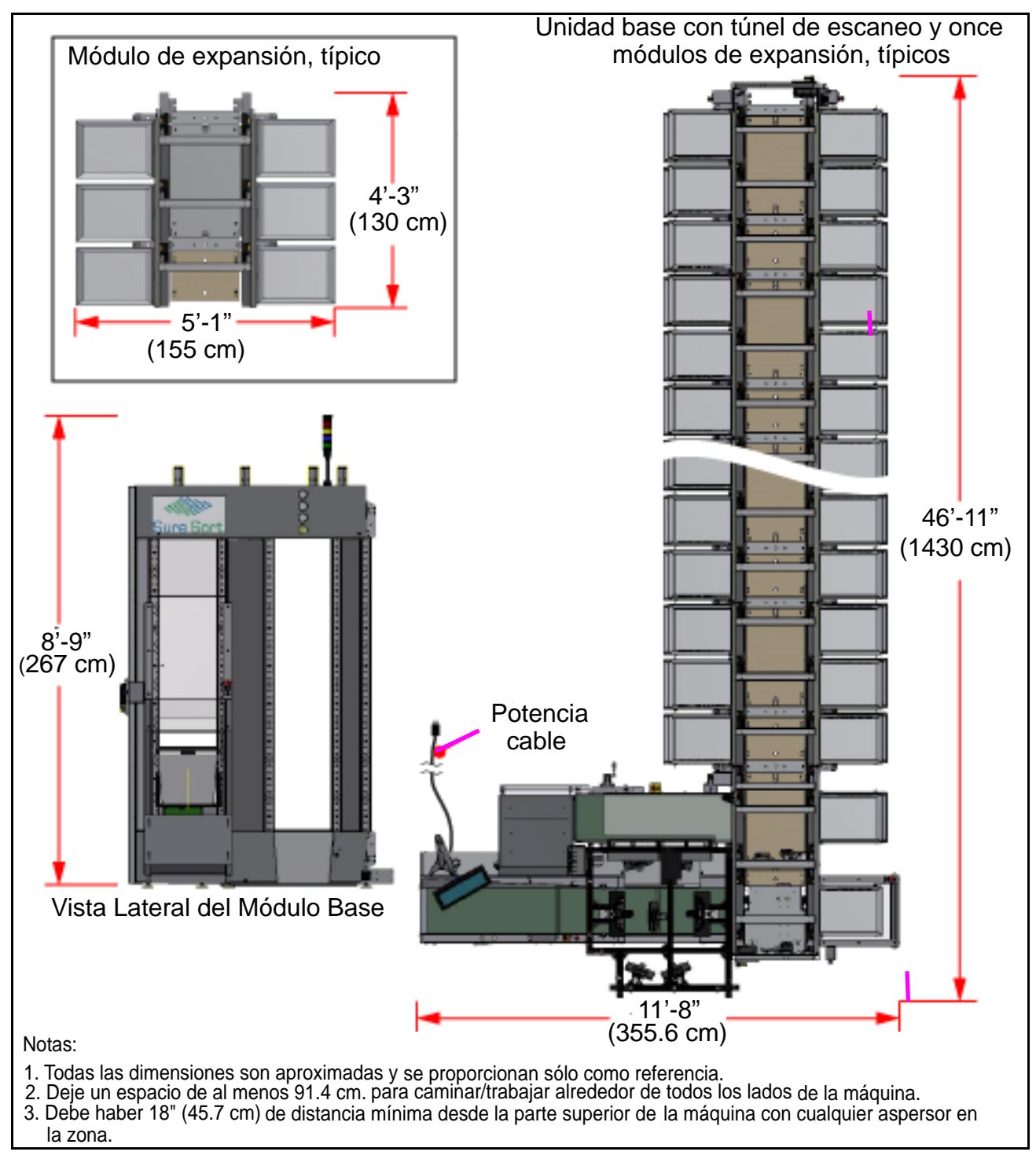

<span id="page-112-1"></span>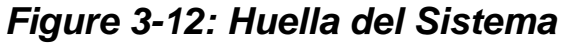

## *AVISO*

*Consulte el* [Capítulo A: "Inducción Opcional del Lado Derecho \(Lado 200\)"](#page-170-0)*para ver la disposición* del equipo para las máquinas diseñadas con el módulo de ingreso opcional del lado derecho módulo de ingresodel lado derecho.

## <span id="page-114-0"></span> **3.5. Requisitos Eléctricos - Norteamérica**

Las unidades Sure Sort Norteamericanas requieren una tensión de línea de CA de 120/208 VAC, monofásica, 60Hz (2 Líneas + Neutro + Tierra).

- **•** Voltaje de Línea a Línea = 208VAC (+6%/-10%)
- **•** Voltaje de Línea a Neutro = 120VAC (+6%/-10%)

La máquina se suministra con un cable 10/4 SO de 15 pies (4.57 m) de longitud y enchufe de bloqueo NEMA L14-30P, conectado a la caja de distribución de CA del módulo del conveyor de inducción.

 Consulte el diagrama de enchufes y receptáculos norteamericanos en [Figura 3-13 en la página 115](#page-114-1).

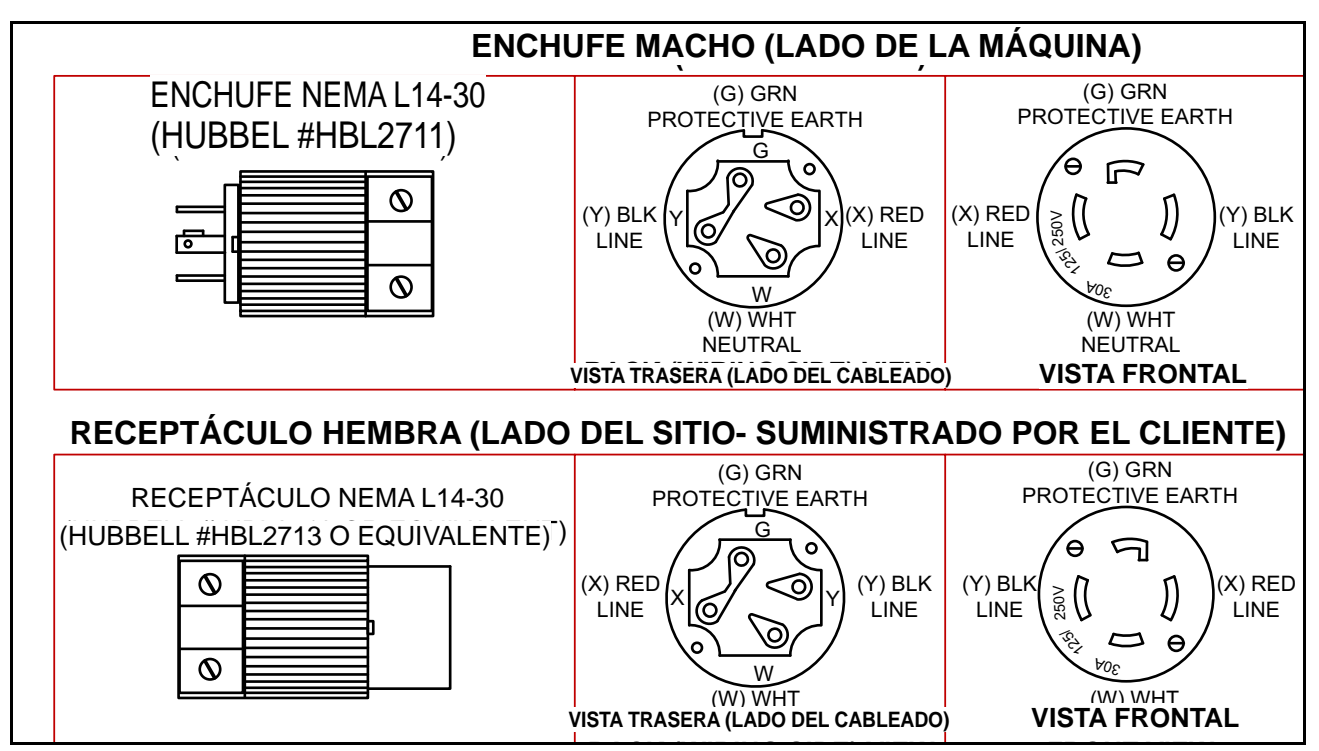

<span id="page-114-1"></span>**Figure 3-13: Requisitos de los Enchufes y Receptáculos en Norteamérica** 

# <span id="page-115-0"></span> **3.6. Requisitos Eléctricos - Europa (UE)**

Las unidades europeas Sure Sort requieren una tensión de línea de CA de 230 VAC, monofásica, 50 Hz (Línea + Neutro + Tierra de Protección).

**•** Voltaje de Línea a Neutro = 230VAC (+/-10%)

La máquina se suministra con un cable 10/3 HAR de 15 pies (4.6 m) de longitud con un enchufe tipo pin IEC 309 (Walther Electric #230306), conectado a la caja de distribución de CA del módulo del conveyor de inducción.

El cliente debe proporcionar un circuito protegido por un interruptor de 32 amperios como máximo .

 Véase el diagrama de enchufes y receptáculos Europeos (UE) en diagrama del receptáculo en [Figura 3-14 en la página 116](#page-115-1).

Para instalaciones cableadas, retire el enchufe suministrado y conéctelo directamente a un interruptor de desconexión que cumpla con los códigos eléctricos locales.

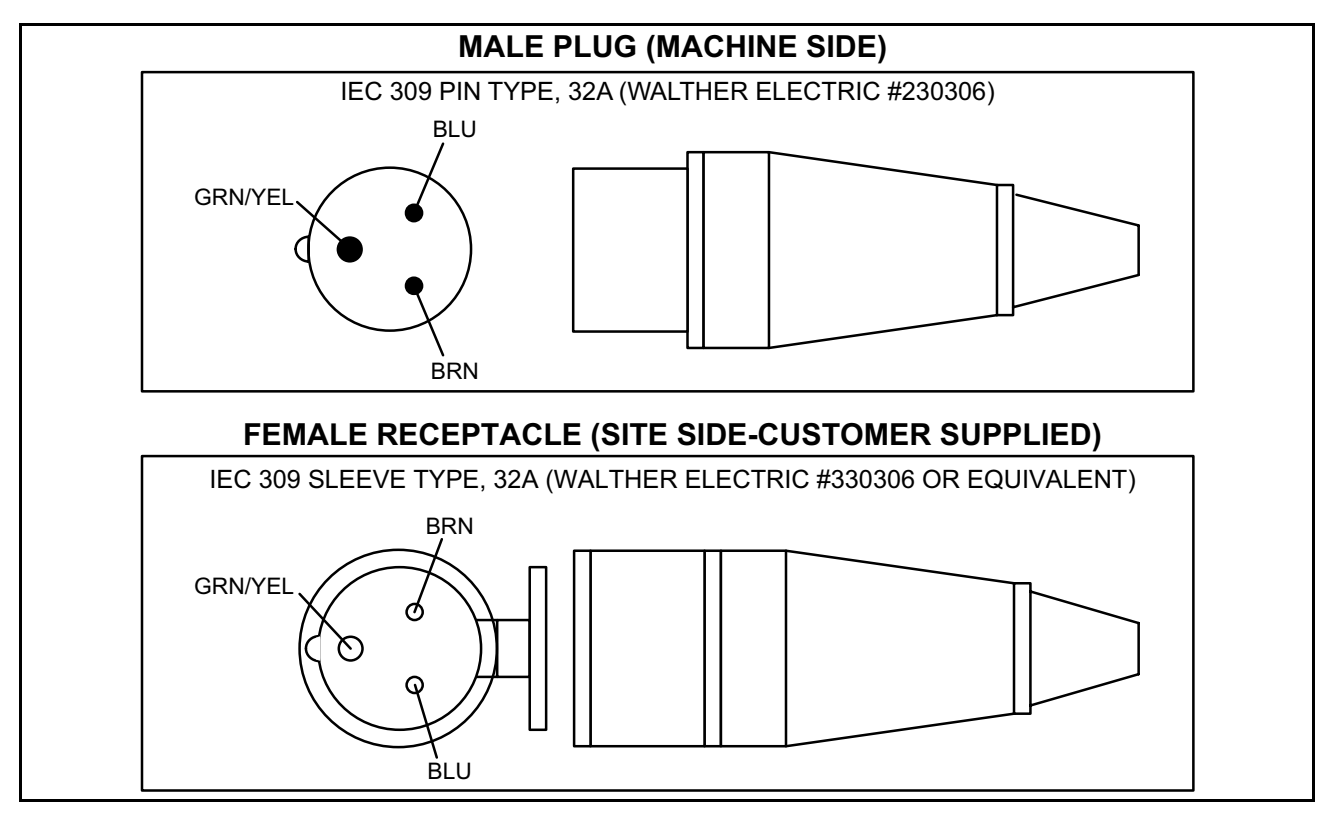

<span id="page-115-1"></span>*Figure 3-14: Requisitos Europeos (UE) de los Enchufes y Receptáculos*

# <span id="page-116-0"></span> **3.7. Requisitos Eléctricos - Japón**

Las máquinas del este de Japón requieren una tensión de línea CA de 200 VAC (+/-10%) y 50 Hz.

Las máquinas del oeste de Japón requieren una tensión de línea de CA de 200-210 VAC (+/-10%), y 60 Hz.

Consulte las especificaciones de las máquinas con enchufe y de las máquinas con cable en la [Figura 3-15 en la página 117](#page-116-1).

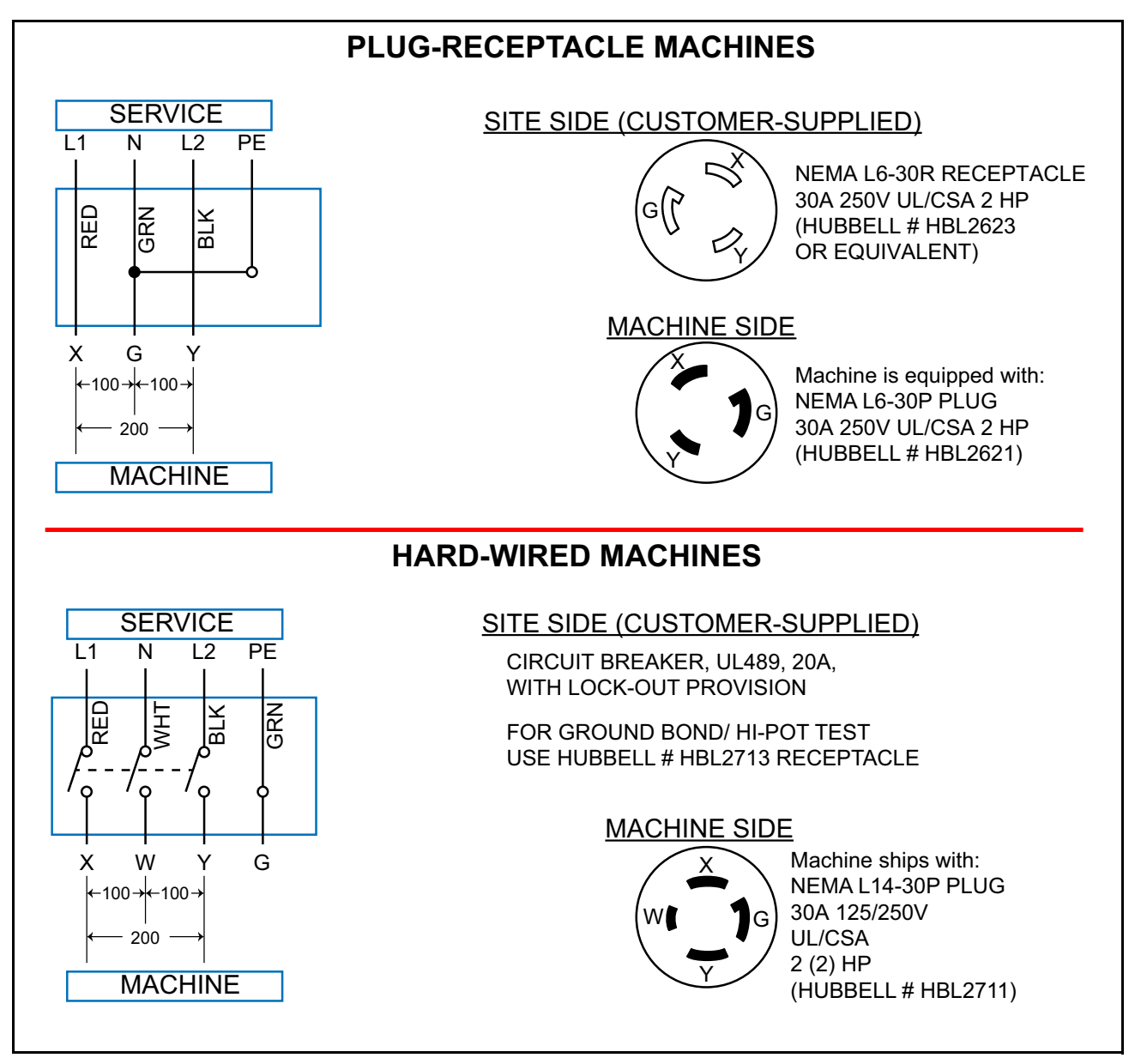

<span id="page-116-1"></span>*Figure 3-15: Requisitos Eléctricos de Japón*

## **3.8. Pruebas de Cumplimiento de la Normativa**

*Note: A medida que Sure Sort se someta a pruebas con respecto a las normas locales e internacionales, actualizaremos este listado.*

## **3.8.1. Normas con las que se Evaluó el Equipo**

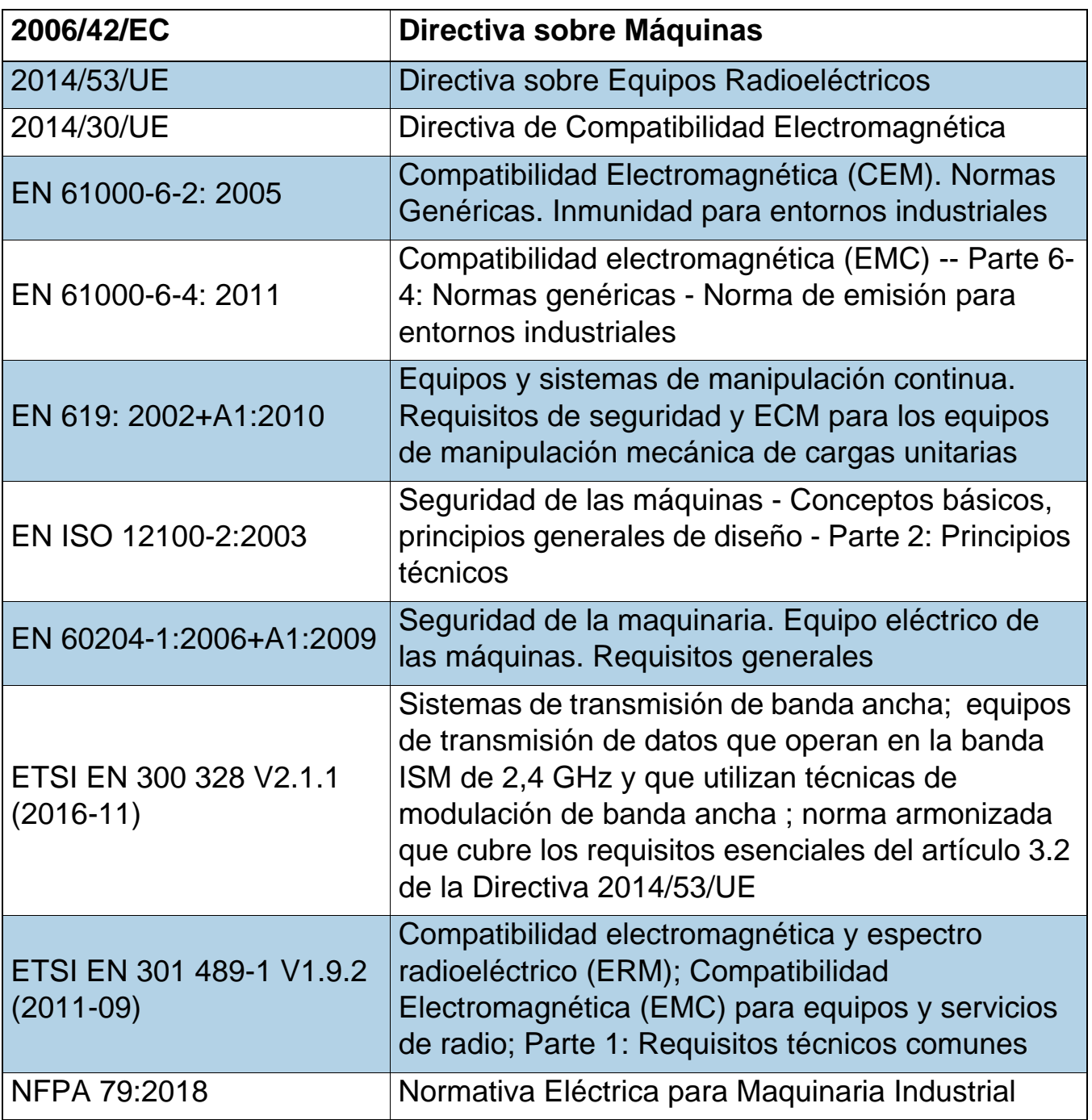

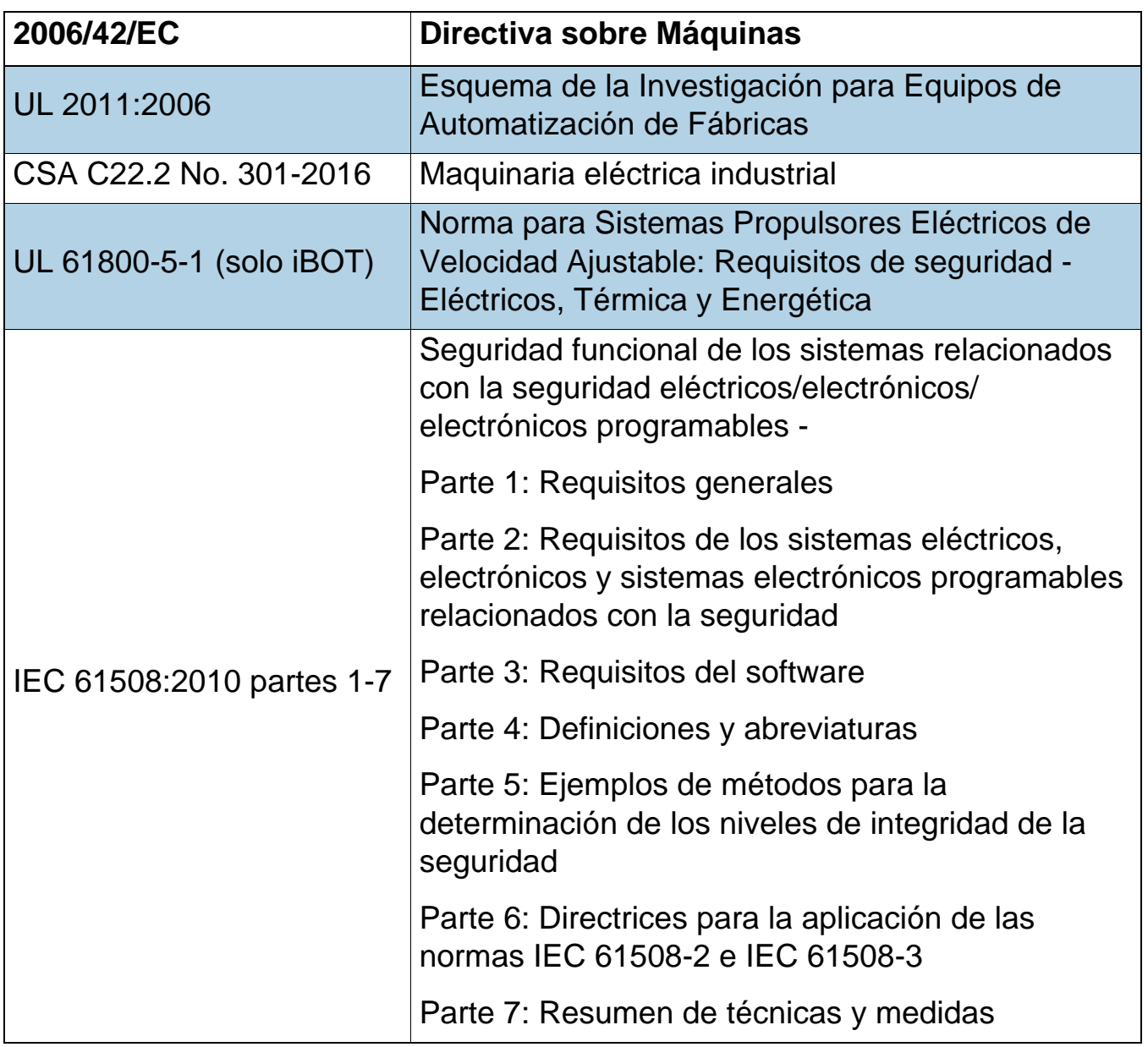

## **3.8.2. Normas FCC:**

FCC 47CFR PT 15.247 - Operación dentro de las bandas 902-928 MHz, 2400- 2483.5 MHz, y 5725-5850 MHz.

FCC 47CFR PT 15 SPT B - Título 47 CFR Parte 15 Subparte B: Radiadores no intencionados

RSS 210 - Dispositivos de Radiocomunicación de Baja Potencia Exentos de Licencia (Todas las Bandas de Frecuencias) - Equipos de Categoría I

#### **Información FCC / Información FDD**

Este dispositivo cumple con la Parte 15 de las Normas FCC. La operación está sujeta a las siguientes dos condiciones: (1) este dispositivo no puede causar interferencias perjudiciales y (2) este dispositivo debe aceptar cualquier interferencia recibida, incluida la interferencia que pueda causar un funcionamiento no deseado.

La antena del transceptor inalámbrico no debe ser modificada ni sustituida por una de otro tipo.

Los cambios o modificaciones no aprobados expresamente por OPEX Corporation pueden anular la autorización del usuario para operar el equipo.

El módulo no puede colocarse junto con otra antena o transmisor, salvo que se especifique en la condición de concesión de la autorización del equipo; otras funciones electrónicas no asociadas al módulo certificado o al transmisor certificado pueden requerir una autorización de equipo adicional. El módulo no debe ser comercializado y vendido de manera que tenga que ser accesible/ reemplazable por el usuario final. Un producto host debe cumplir con todas las regulaciones aplicables de las autorizaciones de equipos de la FCC, los requisitos y las funciones de los equipos no asociados a la parte del módulo transmisor. Para garantizar el cumplimiento de todas las funciones no relacionadas con el transmisor, el fabricante del host es responsable de garantizar la conformidad con el módulo o módulos instalados y plenamente operativos.

Los operadores y las personas cercanas al equipo mantendrán una distancia mínima de 20 cm (8") de la antena del equipo.

# **3.9. Ubicación del Número de Serie del Equipo**

Antes de ponerse en contacto con el servicio técnico de OPEX, el empleado autorizado debe localizar la etiqueta de servicio en la máquina para poder proporcionar al técnico de OPEX el número de serie de la máquina (ver [Figura 3-16 en la página 121](#page-120-0)) y/o el número de serie del iBOT (ver [Figura 3-17 en](#page-121-0)  [la página 122](#page-121-0)).

Consulte la [página 2](#page-1-0) para información de contacto.

<span id="page-120-0"></span>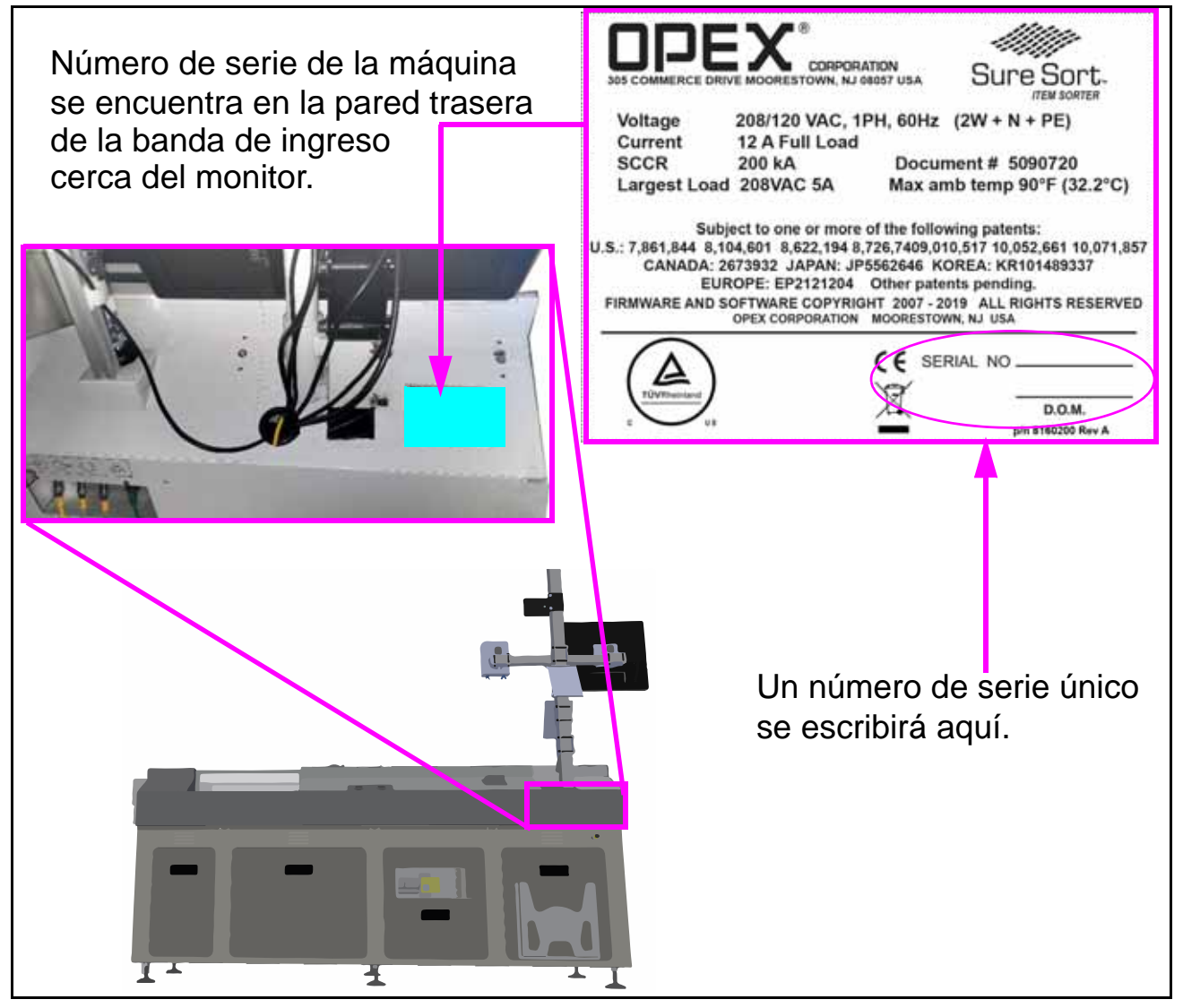

*Figure 3-16: Ubicación del Número de Serie de la Máquina*

## *AVISO*

*Consulte* el [Capítulo A: "Inducción Opcional del Lado Derecho \(Lado 200\)"](#page-170-0)*para ver la ubicación del número de serie del equipo para las máquinas diseñadas con el módulo de ingreso opcional del lado derecho.*

La etiqueta con el Número de Serie del iBOT se encuentra en la parte delantera y trasera del chasis del iBOT ([Figura 3-17 en la página 122](#page-121-0)):

<span id="page-121-0"></span>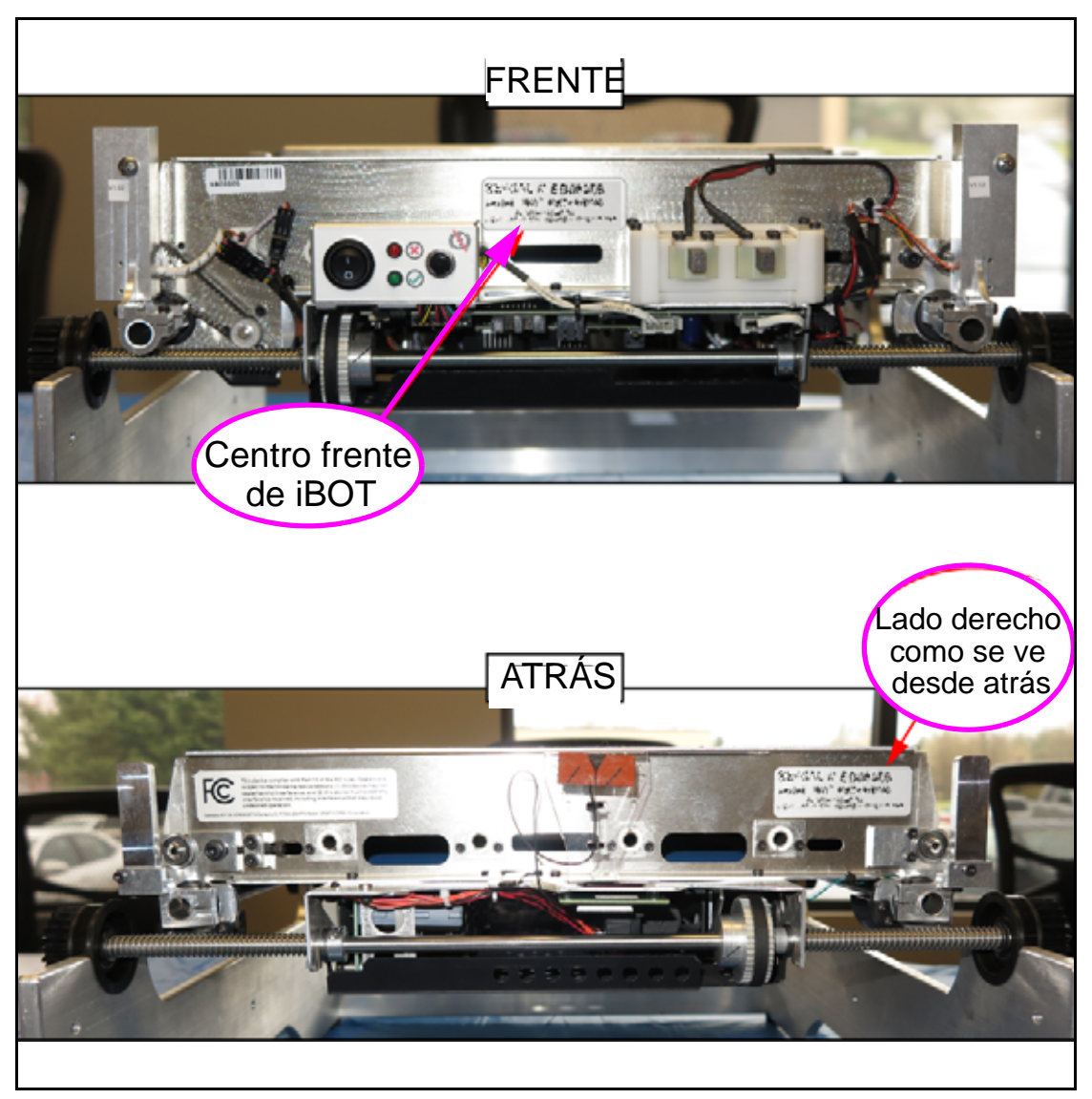

*Figure 3-17: Ubicación del Número de Serie del iBOT*

# **4. Operación**

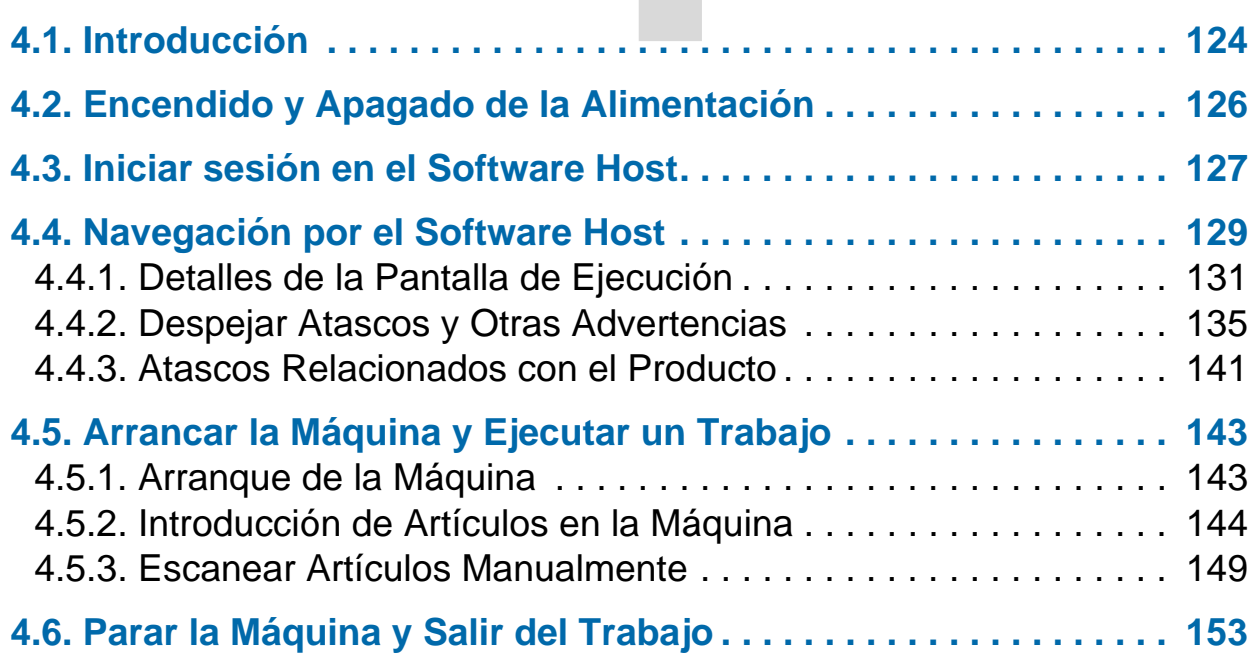

# **Sure Sort™**

**Manual del Operador para Máquinas Versión 5.0**

# <span id="page-123-0"></span> **4.1. Introducción**

# **ADVERTENCIA**

Lea y siga todas las precauciones y procedimientos de seguridad en [Capítulo 2: "Seguridad](#page-12-0)" antes de intentar operar, dar servicio o solucionar problemas de este equipo.

La mayoría de las funciones del sistema son accesibles desde el puesto del operador, donde el operador está al alcance del conveyor y del monitor de pantalla táctil principal (ver [Figura 4-1](#page-123-1) El computador host muestra las pantallas de la interfaz principal del operador con el Sure Sort™ sistema.

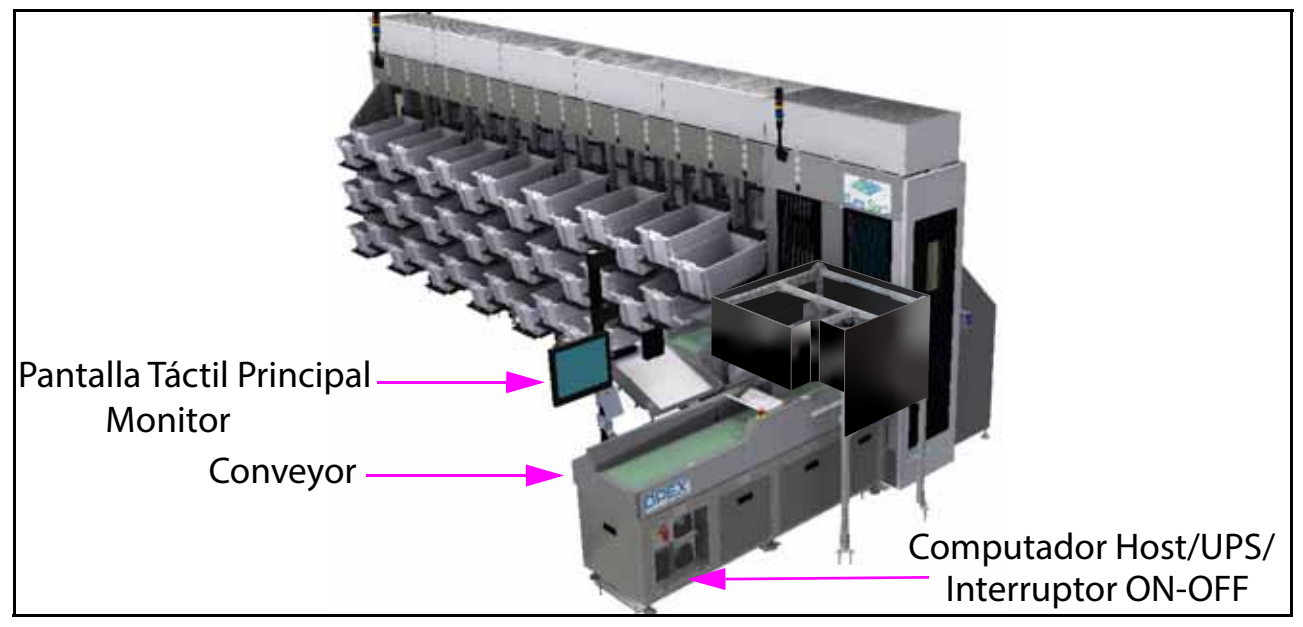

Figure 4-1: Puesto de Mando - Inducción del Lado Izquierdo

<span id="page-123-1"></span>*Note: Para más detalles sobre los principales componentes de Sure Sort, consulte* [página 100](#page-99-0)*.*

## *AVISO*

La inducción opcional del lado derecho invertido en espejo no afecta la función de los componentes o los procedimientos operativos de la máquina.

# <span id="page-125-0"></span> **4.2. Encendido y Apagado de la Alimentación**

#### **Cómo encender la máquina:**

**1.** Confirme que la palanca roja del interruptor principal de desconexión que se encuentra dentro del gabinete esté en la posición **ON** (ver [Figura 4-2](#page-125-1)). Si está en la posición **OFF**, como se describe en "LOTO - Mantenimiento y [Reparación de Máquinas" on page 33](#page-32-0),verifique si hay alguien trabajando en la máquina antes de intentar encenderla.

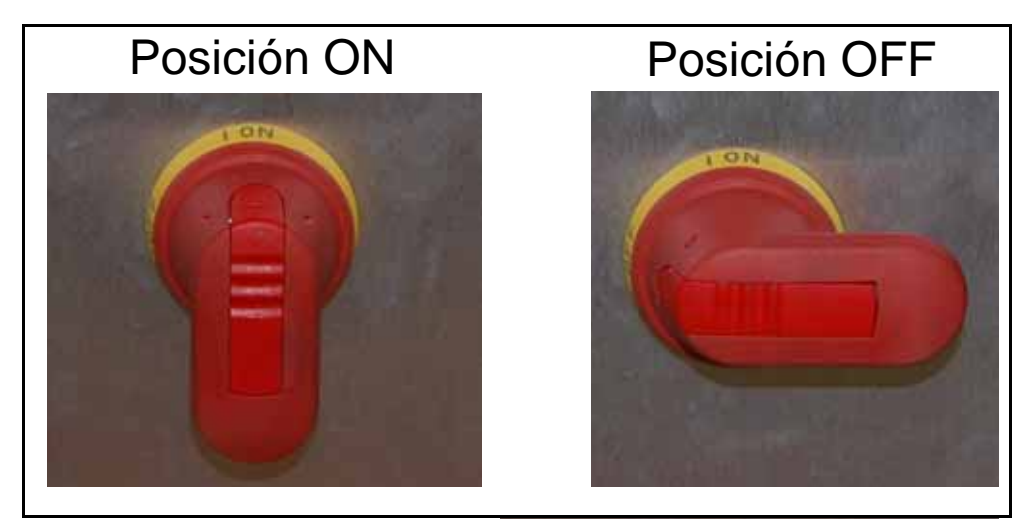

<span id="page-125-1"></span>*Figure 4-2: Palanca del Interruptor Principal de Desconexión - Posiciones On/Off*

- **2.** Pulse el botón de **encendido** en la parte frontal del UPS. El computador host debe arrancar con el UPS. Si no es así, pulse el botón de encendido de la parte frontal del computador host.
- **3.** Inicie la sesión de Windows en la estación del operador mediante el monitor de pantalla táctil.

#### **Cómo apagar la máquina:**

- **1.** Termina el trabajo y cierra la sesión o simplemente cierra el software host.
- **2.** Apague el computador host.
- **3.** Pulse el botón de encendido del UPS.
- **4.** Gire la palanca roja del interruptor principal de desconexión a la **posición** de apagado.

# <span id="page-126-0"></span> **4.3. Iniciar sesión en el Software Host**

El Sure Sort™ computador host iniciará el software Host así como el software OPEX Induct ELC, como parte de la rutina -de arranque del sistema. Si usted cerró por error el software Host o el OPEX Induct ELC, o si el software Host o el OPEX Induct ELC no se inician con la máquina, puede iniciarlos manualmente:

Si el software del Host no se está ejecutando todavía, haga doble clic en el Sure Sort™ icono (véase la [Figura 4-3 en la página 127](#page-126-1)) en el escritorio O haga clic en **Inicio > Programas > OPEX > Sure Sort™** para abrirlo.

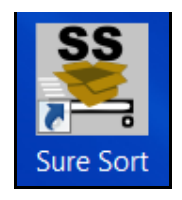

*Figure 4-3: Icono de Escritorio de Sure Sort*

<span id="page-126-1"></span>Esto le llevará a la pantalla de ejecución en el arranque (ver Figura 4-4 en la [página 127](#page-126-2)), donde podrá gestionar su ejecución (para más información sobre la pantalla de ejecución, vaya a la [página 131](#page-130-0)).

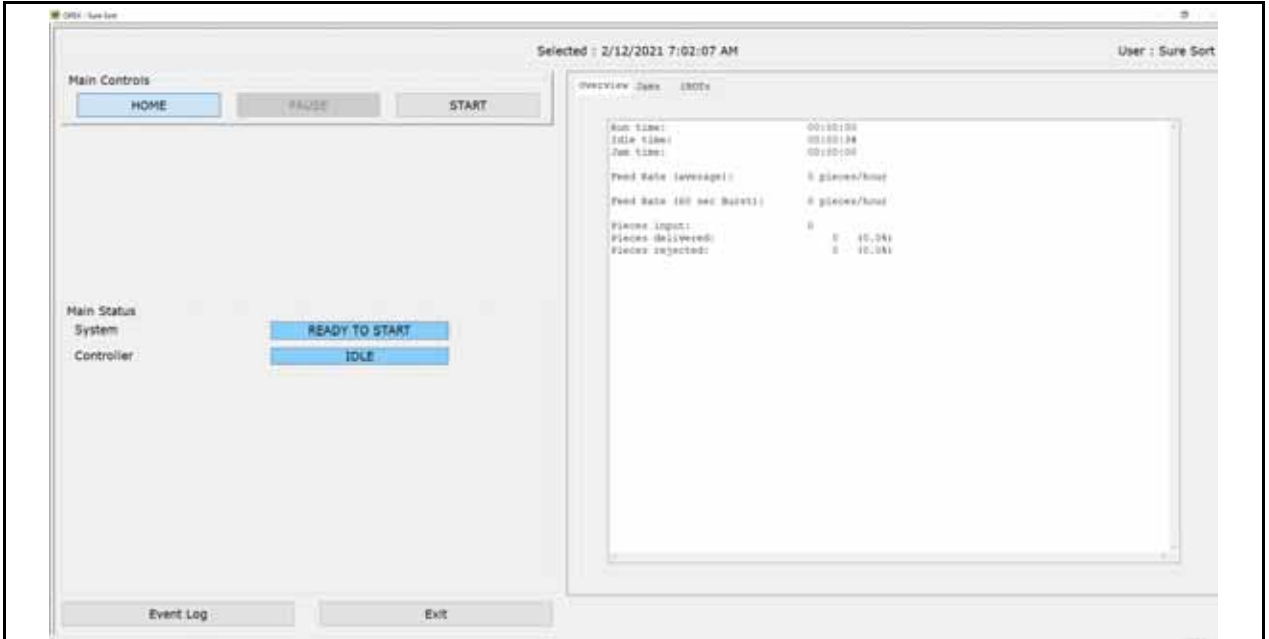

<span id="page-126-2"></span>*Figure 4-4: Pantalla de Ejecución*

Si el software OPEX ELC Induct no se está ejecutando todavía, haga doble clic **en el botón OPEX InductElc** (ver [Figura 4-5 en la página 128](#page-127-0)) en el escritorio O haga clic en **Inicio > Todos los programas > OPEX > InductELC** > OPEX InductElc para abrirlo.

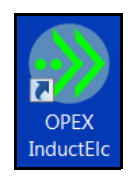

#### *Figure 4-5: Icono OPEX Induct ELC*

#### <span id="page-127-0"></span>**Cómo alternar entre el software Host y el Induct ELC:**

 Es posible "perder de vista" una de las pantallas del software, ya sea que estén ocultas detrás de otra, o minimizadas.

**Alt + Tab** para pasar de un paquete de software a otro. También puede hacer clic en los iconos de la barra de tareas en la parte inferior de la pantalla para que aparezca ese software (ver [Figura 4-6 en la página 128](#page-127-1)).

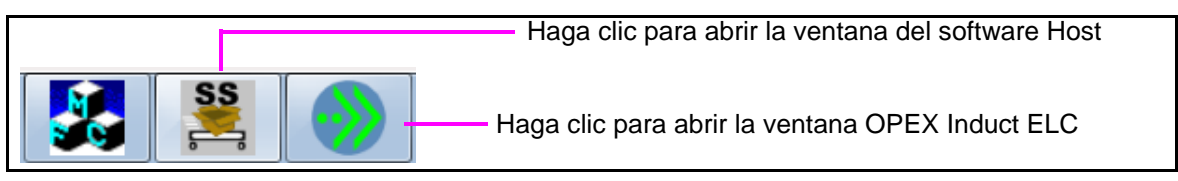

*Figure 4-6: Barra de Tareas Sure Soft*

<span id="page-127-1"></span>Si el software del Host fue minimizado, haga clic en el botón **Restaurar** (véase la [Figura 4-7 en la página 128](#page-127-2)).

<span id="page-127-2"></span>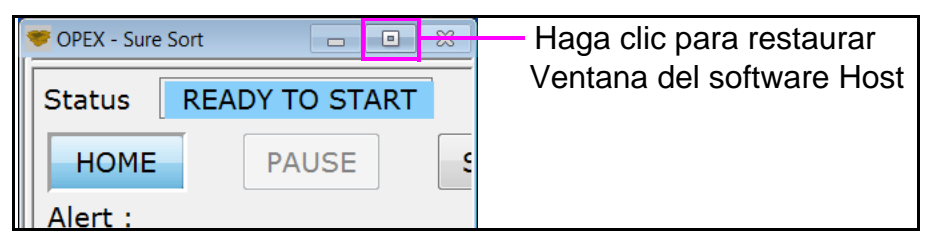

*Figure 4-7: Software Host - Botón de Restauración*

# <span id="page-128-0"></span> **4.4. Navegación por el Software Host**

El Software Host proporciona la interfaz principal con los controles del sistema. Utilice el Software Host para iniciar, ejecutar y detener el trabajo.

Los componentes de la interfaz del software del Host se ilustran a continuación (ver [Figura 4-8](#page-128-1)Figura 4-8) y se describen en la página siguiente:

<span id="page-128-1"></span>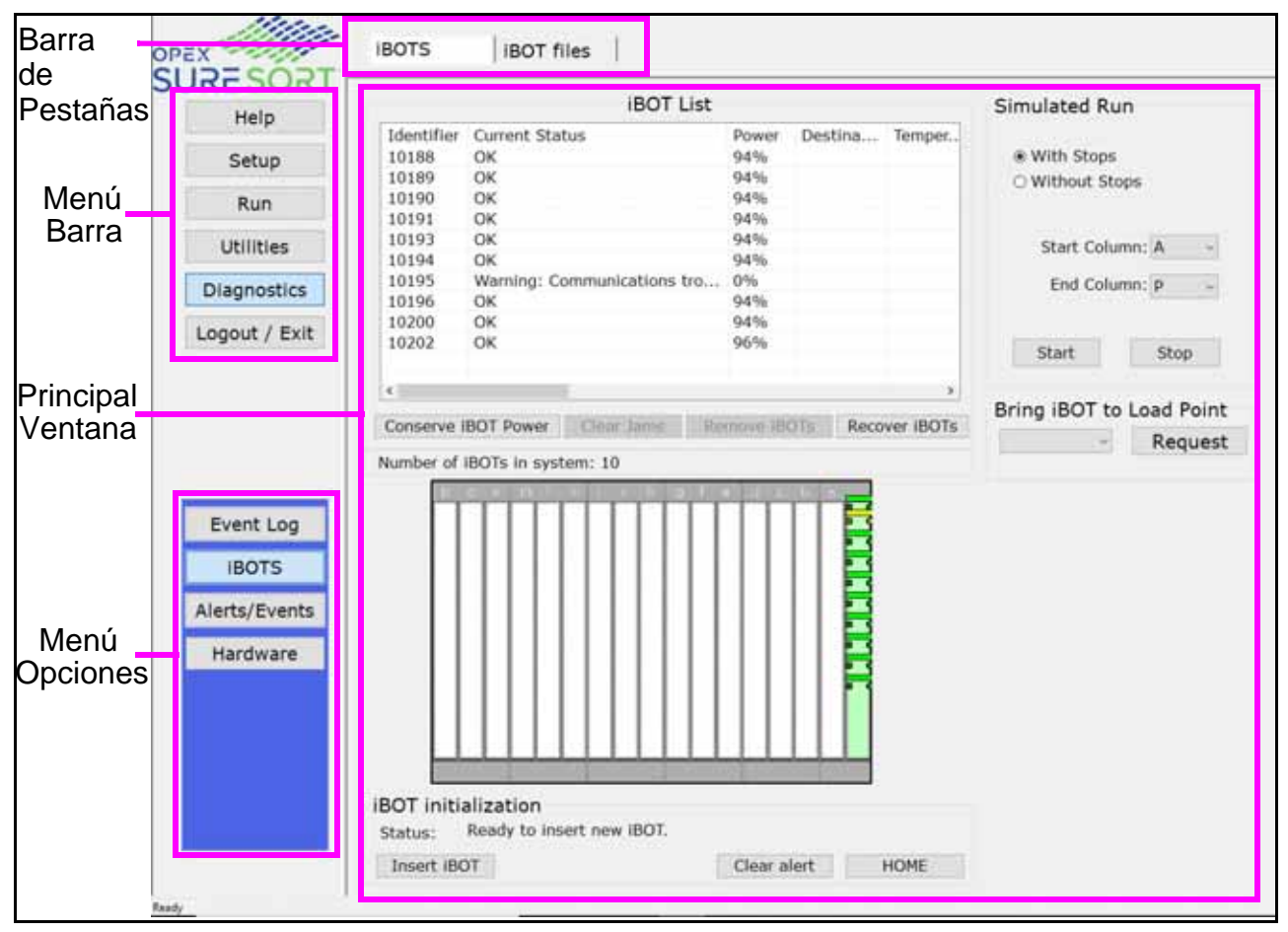

*Figure 4-8: Interfaz de Software Host*

**Barra de Menús** Seleccione una categoría en la barra de menús y haga selecciones en la ventana principal o en la barra de opciones del menú. El usuario por defecto tendrá acceso limitado a los ajustes y funciones mientras esté conectado. Las siguientes funciones están disponibles para el operador:

- **•** Menú de ayuda
- **•** Pantalla de Ejecución
- **•** Menú de utilidades
- **•** Menú de diagnóstico
	- **-** Registro de Eventos
	- **-** iBOTs (el operador por defecto podrá utilizar la pestaña principal de iBOTs, pero no podrá acceder a ninguno de los archivos del iBOT).
- **•** Cierre de Sesión/Salida

**Opciones de menú** Las opciones del menú proporcionan subcategorías para las selecciones en la barra de menús. La barra de opciones del menú cambiará en función de la selección de la actual.

**Barra de Pestañas** Algunas pantallas tendrán pestañas, que la dividen en diferentes categorías. Haga clic en las diferentes pestañas para acceder a los distintos ajustes.

**Ventana principal** Vea y ajuste la configuración y haga selecciones en la ventana principal.

# <span id="page-130-0"></span> **4.4.1. Detalles de la Pantalla de Ejecución**

Haga clic en **Ejecutar** en la barra de menús para abrir la *Pantalla de ejecución.*

#### **Utilice la Pantalla de Ejecución para:**

- Iniciar y detener el trabajo
- Ver información vital del sistema sobre el trabajo mientras la máquina está en marcha
- Ver información sobre los atascos
- **•** Ver información sobre los iBOTs

Hay tres componentes principales en la pantalla de ejecución: los controles principales, el área de estado principal, y las pestañas de información (ver [Figura 4-9\)](#page-130-1).

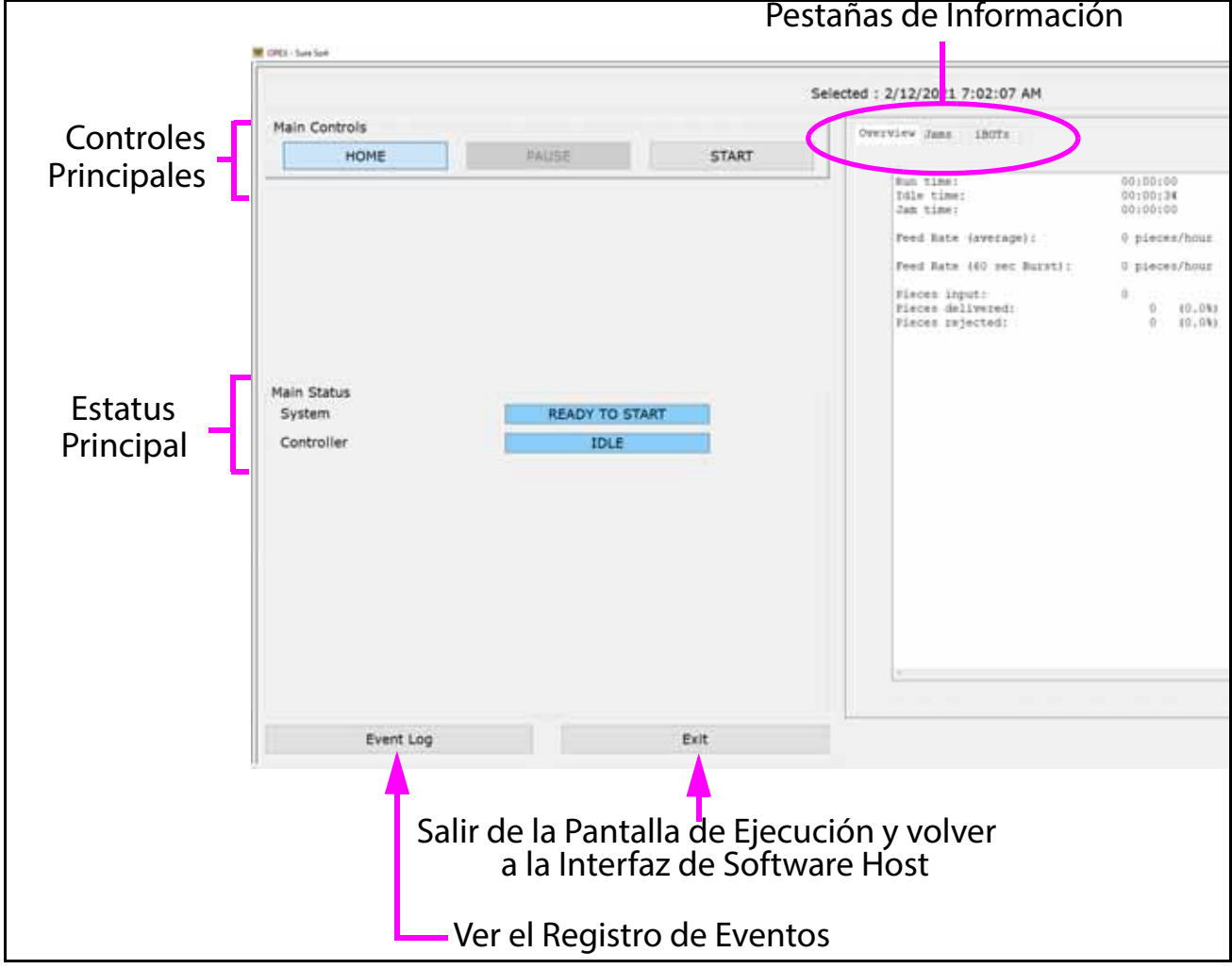

<span id="page-130-1"></span>*Figure 4-9: Componentes de la Pantalla de Ejecución*

#### **4.4.1.1. Pestañas de Información**

Las pestañas de información situadas en la parte derecha de la Pantalla de Ejecución proporcionan información sobre la máquina y su rendimiento durante la ejecución. El usuario por defecto tendrá acceso limitado a los ajustes y funciones mientras esté conectado. Las características que están disponibles en la sección de la pestaña de información se enumeran a continuación:

## **4.4.1.1.1. Pestaña Visión general**

La pestaña "Visión general" proporciona información sobre la ejecución actual (véase [Figura 4-10 en la página 132](#page-131-0)).

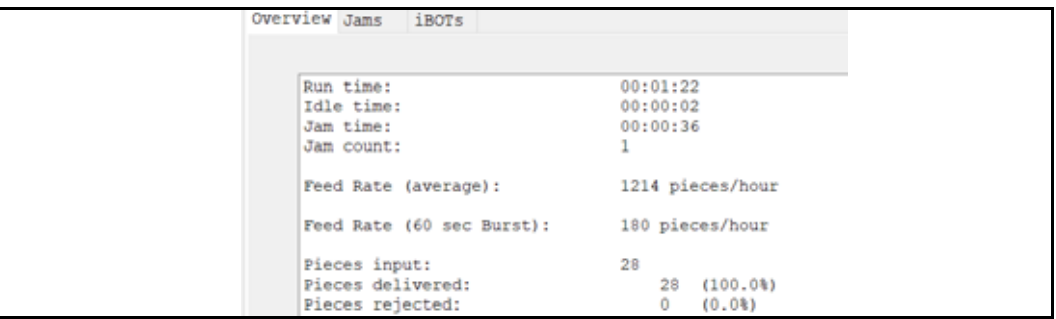

*Figure 4-10: Pestaña Visión general*

<span id="page-131-0"></span>

| Tiempo de<br>ejecución                | Tiempo total de procesamiento de artículos.                                                                                                    |
|---------------------------------------|----------------------------------------------------------------------------------------------------|
| Tiempo de<br>inactividad              | Tiempo que el operador pasó con la Pantalla de<br>Ejecución abierta sin que se ejecute un trabajo.                                               |
| <b>Hora del Atasco</b>                | Tiempo total que el sistema estuvo detenido por un<br>atasco.                                                                                    |
| Conteo de<br><b>Atascos</b>           | Informa de las ocasiones en las que la ejecución se<br>detuvo debido a un atasco o a un problema de<br>procesamiento relacionado con la máquina. |
| Tasa de<br>alimentación<br>(promedio) | Número total de artículos introducidos en el sistema, por<br>hora.                                                                               |

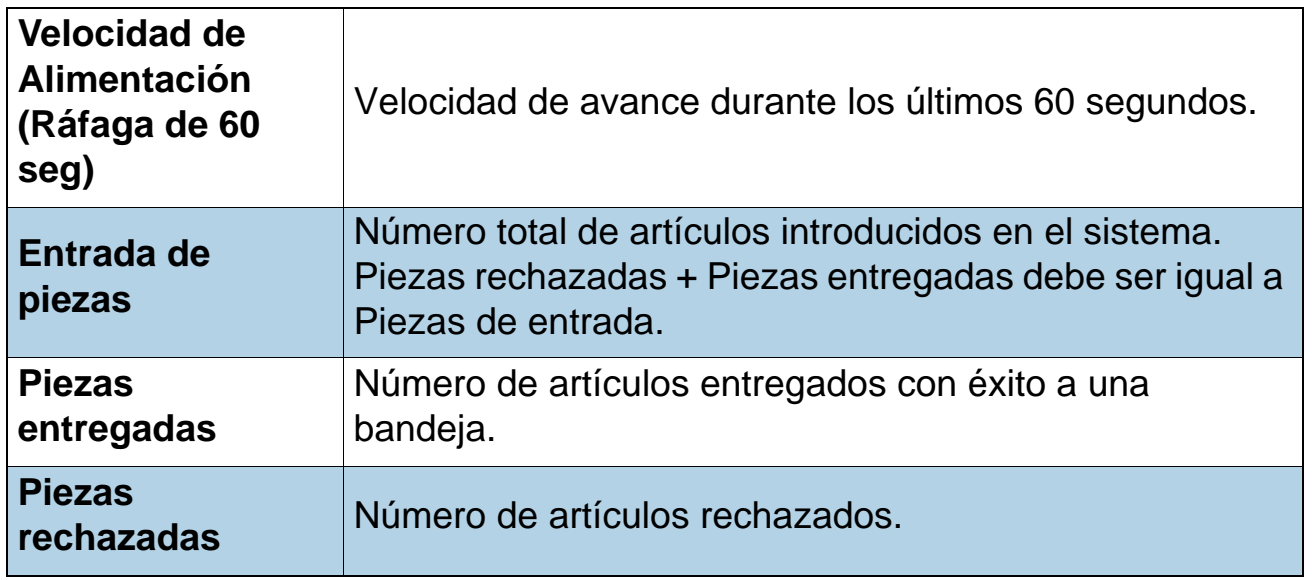

*Note: Los demás campos que se muestran son irrelevantes para el Sure Sort.*

#### **4.4.1.1.2. Pestaña de Atasco**

Enumera los atascos que se han producido durante la ejecución actual (véase [Figura 4-11 en la página 133](#page-132-0)).

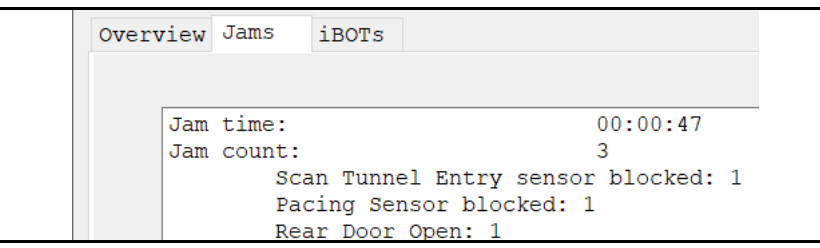

*Figure 4-11: Pestaña de Atasco*

<span id="page-132-0"></span>

| <b>Hora del Atasco</b>      | Tiempo total que el sistema estuvo detenido por un<br>atasco.                                                                                    |
|-----------------------------|----------------------------------------------------------------------------------------------------|
| Conteo de<br><b>Atascos</b> | Informa de las ocasiones en las que la ejecución se<br>detuvo debido a un atasco o a un problema de<br>procesamiento relacionado con la máquina. |

## **4.4.1.2. Pestaña iBOTs**

La pestaña iBOTs proporciona información sobre cada iBOT activo (ver **Figura 4-12 en** [la página 134](#page-133-0)). La pestaña incluye un reporte de estatus para cada iBOT, incluyendo su nivel de potencia, bandeja de destino, la temperatura del motor, así como una visualización gráfica del sistema. El ejemplo de abajo, muestra los iBOTs estacionados en la columna frontal mientras la máquina está en reposo.

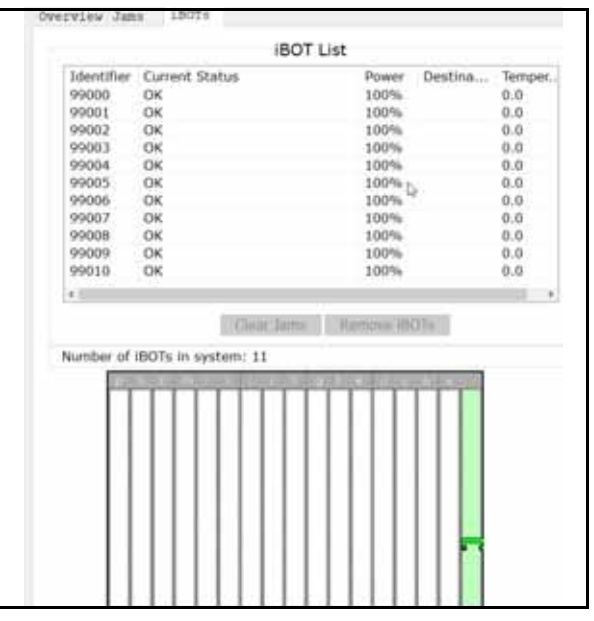

*Figure 4-12: Pestaña iBOTs*

#### <span id="page-133-0"></span>**Lo que muestra la pantalla:**

La pantalla gráfica en la parte inferior de la pestaña de iBOTs muestra exactamente en qué parte del sistema se encuentra cada iBOT activo en cualquier momento durante la ejecución. La columna verde en el extremo derecho representa la columna de carga.

El color de cada iBOT indica su estado actual (ver **[Figura 4-13 en la página 134](#page-133-1)**):

(Verde) El iBOT está suficientemente cargado

 $\rightarrow$  (Amarillo) El iBOT necesita atención (baja potencia)

(Rojo) El iBOT se ha atascado

<span id="page-133-1"></span>*Figure 4-13: Colores del iBOT Utilizados en la Pantalla Gráfica*

Un rectángulo blanco en la parte superior de un iBOT indica que éste lleva un artículo.

*Note: Haga clic en un iBOT en la pantalla para ver su información de estado en la ventana superior.*

## <span id="page-134-0"></span> **4.4.2. Despejar Atascos y Otras Advertencias**

- Un "atasco" se refiere a cualquier cosa que hace que la máquina se detenga, no necesariamente porque un elemento esté atascado físicamente en la máquina. Un atasco también puede referirse a un iBOT perdido.

Esta sección se refiere a muchos de los atascos comunes y fáciles de reparar, que pueden ocurrir de vez en cuando al hacer funcionar la máquina.

Si un iBOT se ha quedado atascado en la máquina (o es inutilizable por otro motivo) y debe ser retirado, informe a su supervisor, o contacte con un Empleado Autorizado o a un técnico OPEX.

Cuando se produce un atasco, la pantalla de funcionamiento le avisará de dónde se ha producido el atasco (ver [Figura 4-14](#page-134-1)).

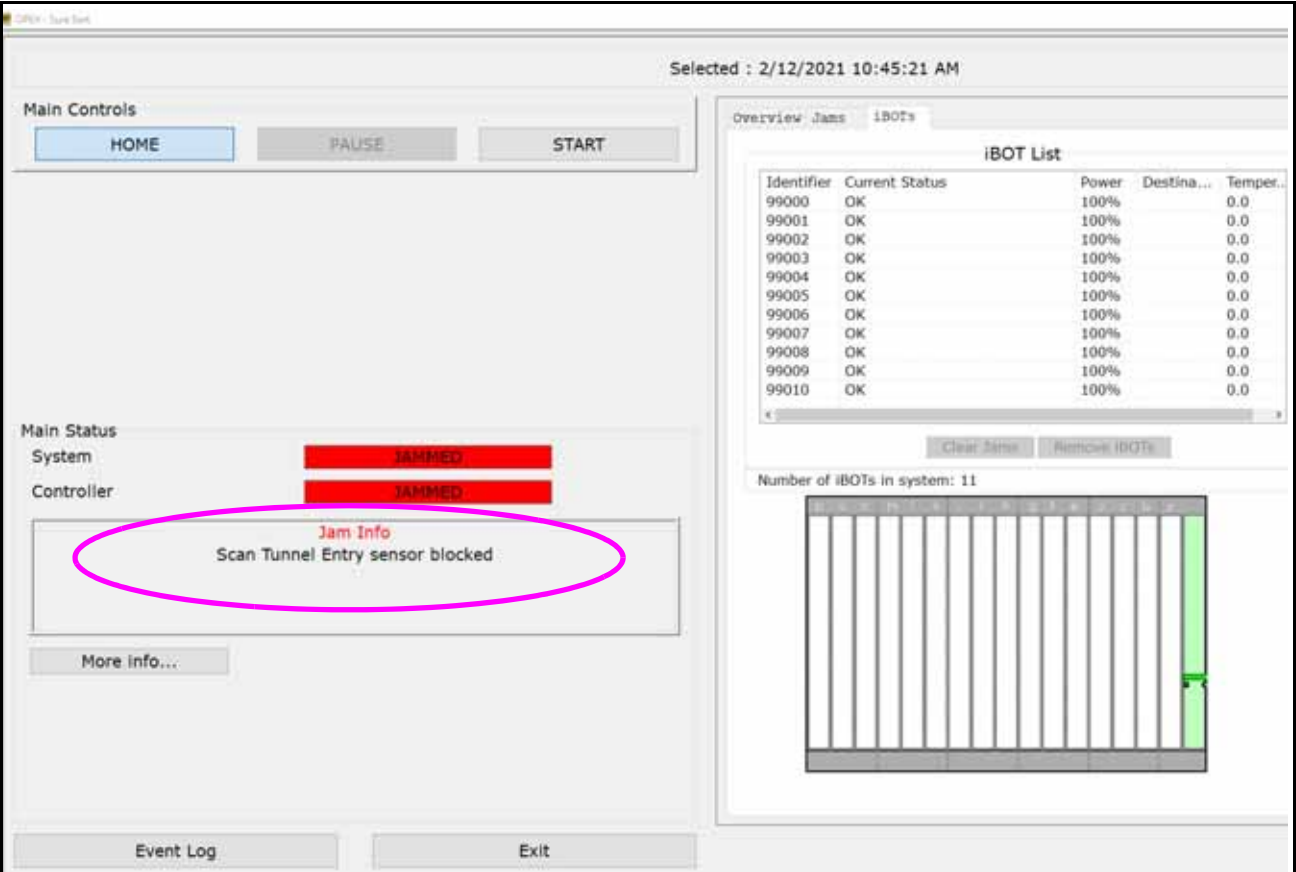

<span id="page-134-1"></span>*Figure 4-14: Ejemplo de Notificación de Atasco en la Pantalla de Ejecución*

Pulse el botón **Más Información...** (ver [Figura 4-15 en la página 136](#page-135-0)) para obtener una descripción detallada sobre el atasco y lo que se puede hacer para solucionarlo. El **Empleado Autorizado** se dirigirá a despejar el atasco y pulsar **INICIAR** en la Pantalla de Ejecución para continuar.

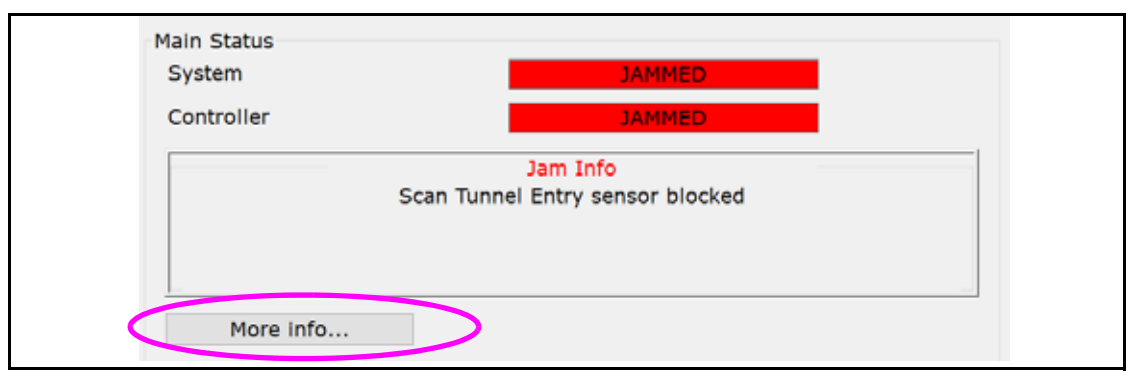

*Figure 4-15: "Más Información..." Botón*

### <span id="page-135-0"></span> **4.4.2.1. Atascos por Fallo de Carga**

El sistema llamará a un atasco de carga cuando un artículo no llegue al iBOT en el tiempo especificado. Este atasco puede producirse cuando un artículo se retrasa o, por alguna razón, no llega al iBOT que lo espera.

#### **4.4.2.2. Atascos de Sensores Perdidos/Bloqueados**

El sistema también se detendrá por un atasco, si un artículo no llega a un lugar específico en un momento determinado. Por ejemplo, los elementos deben llegar a la banda de imágenes dentro de un determinado rango de tiempo. Si no es así, el sistema asume que algo está mal y la máquina se detendrá (ver [Figura 4-16 en la página 136](#page-135-1)).

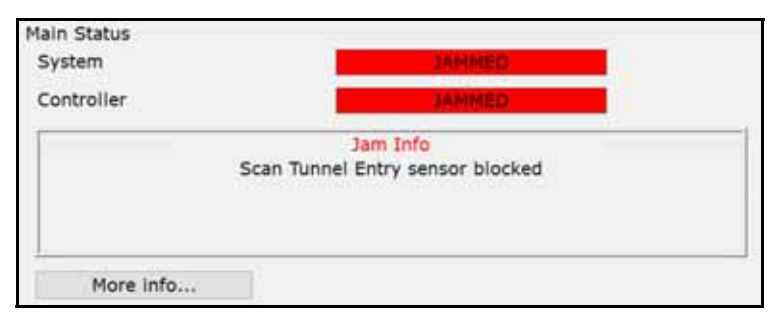

<span id="page-135-1"></span>*Figure 4-16: Atasco de Sensor Bloqueado*

*Note: Otro ejemplo común de un atasco de sensor perdido ocurre cuando un iBOT deposita un artículo en una bandeja y el artículo no alcanza el sensor de salida del iBOT en su salida.*

#### **4.4.2.3. Atascos por Fallas del Ventilador**

Se utiliza un ventilador para regular la temperatura del motor de la pista de cada iBOT. Cuando el ventilador falla, el sistema se atasca para evitar que el motor se dañe por sobrecalentamiento (ver [Figura 4-17 en la página 137](#page-136-0)).

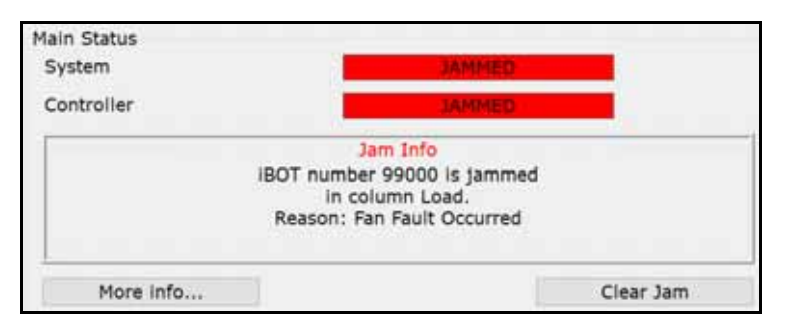

*Figure 4-17: Atasco por Falla del Ventilador*

#### <span id="page-136-0"></span> **4.4.2.4. La Temperatura del Motor Excede el Valor Máximo. Atascos Límite**

Se utiliza un termistor para controlar la temperatura del motor de la pista de cada iBOT. Cuando la temperatura del motor supera su temperatura máxima de funcionamiento , la máquina se atascará para evitar que se dañe el motor (ver [Figura 4-18 en la página 137](#page-136-1)).

<span id="page-136-1"></span>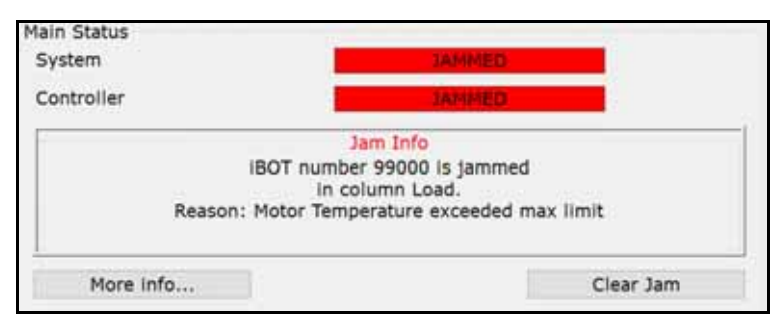

*Figure 4-18: La Temperatura del Motor Excede el Valor Máximo. Límite*

#### **4.4.2.5. El iBOT No Puede Entregar Artículos**

A veces un iBOT no puede entregar un artículo a una bandeja. Por ejemplo, un iBOT puede intentar entregar un artículo en una bandeja que, por alguna razón, no está en su sitio (véase la [Figura 4-19 en la página 138](#page-137-0)).

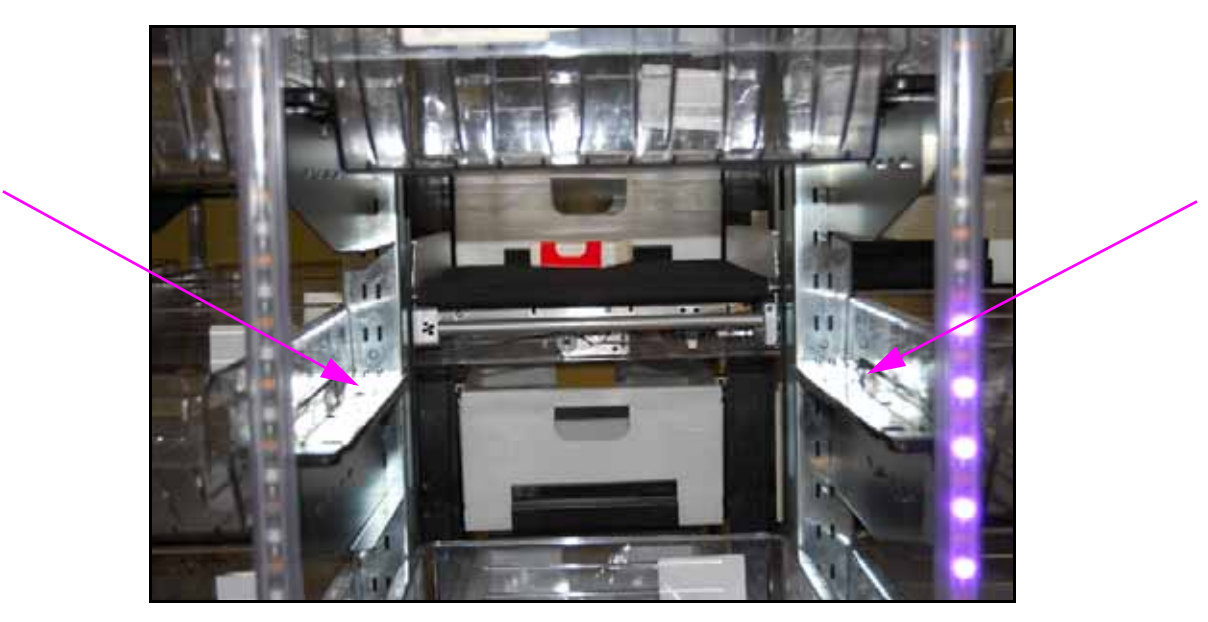

*Figure 4-19: Bandeja Extraviada*

<span id="page-137-0"></span>Un sensor en el iBOT detecta la presencia de la bandeja antes de descargar el artículo y si la bandeja no está en su sitio, la Pantalla de Ejecución avisará qué bandeja necesita atención, y el iBOT esperará a que se haga algo al respecto (ver [Figura 4-20 en la página 138](#page-137-1)).

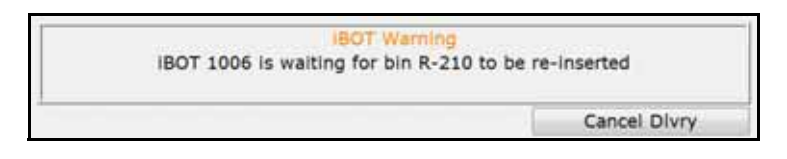

*Figure 4-20: iBOT Esperando la Bandeja* 

<span id="page-137-1"></span>La máquina seguirá funcionando y los otros iBOTs entregarán artículos.

El iBOT detectará que la bandeja ha sido sustituida y entregará el artículo. También puede hacer clic en **Cancel Dlvry y el iBOT volverá a la columna de carga y rechazará el artículo.**

#### **4.4.2.6. El iBOT No Pudo Descargar los Artículos**

A veces un iBOT no puede descargar un artículo. Por ejemplo, un iBOT puede intentar entregar un artículo en un contenedor que ya tiene artículos en él. Mientras el artículo se está descargando, golpea otro artículo en el Contenedor. Esto hace que el artículo se atasque (véase la Figura 4-21 en la [página 139](#page-138-0)).

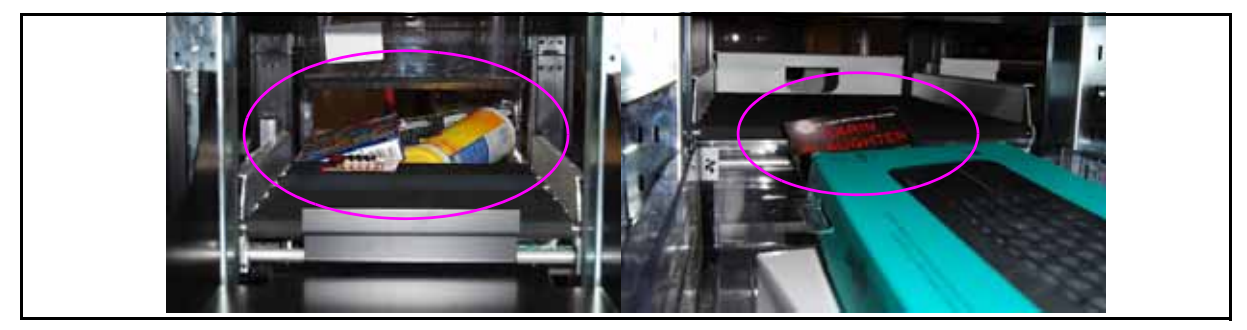

*Figure 4-21: El Artículo Golpea a Otro Artículo en la Bandeja* 

<span id="page-138-0"></span>En este momento, la pantalla de Ejecución le avisará qué bandeja necesita atención, y la máquina hará una pausa, dando tiempo de que un Empleado Autorizado mueva el artículo a la bandeja (ver [Figura 4-22 en la página 139](#page-138-1)).

<span id="page-138-1"></span>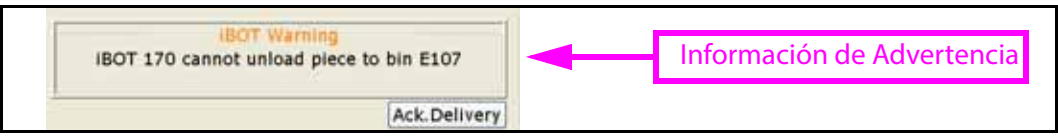

*Figure 4-22: El iBOT No Pudo Descargar el Artículo*

#### **4.4.2.7. Advertencia Elemento con Sobre Altura Detectado**

Se utiliza un detector de sobre altura para descubrir los artículos que son demasiado altos para la máquina. El sistema está diseñado para detener el conveyor si se detectan objetos de más de aproximadamente 4 pulgadas (ver [Figura 4-23 en la página 140](#page-139-0)).

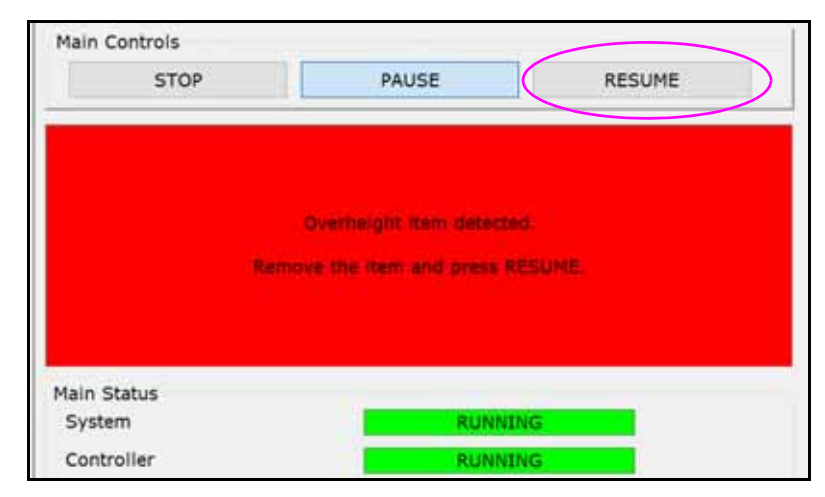

*Figure 4-23: Advertencia Elemento con Sobre Altura Detectado*

<span id="page-139-0"></span>Sólo si no se superan las limitaciones especificadas del artículo, tal y como se define en [Figura 4-29 en la página 145](#page-144-0) el elemento puede ser girado para que sea un poco más corto que las 4 pulgadas para reanudar el recorrido (ver [Figura 4-24 en la página 140](#page-139-1)).

<span id="page-139-1"></span>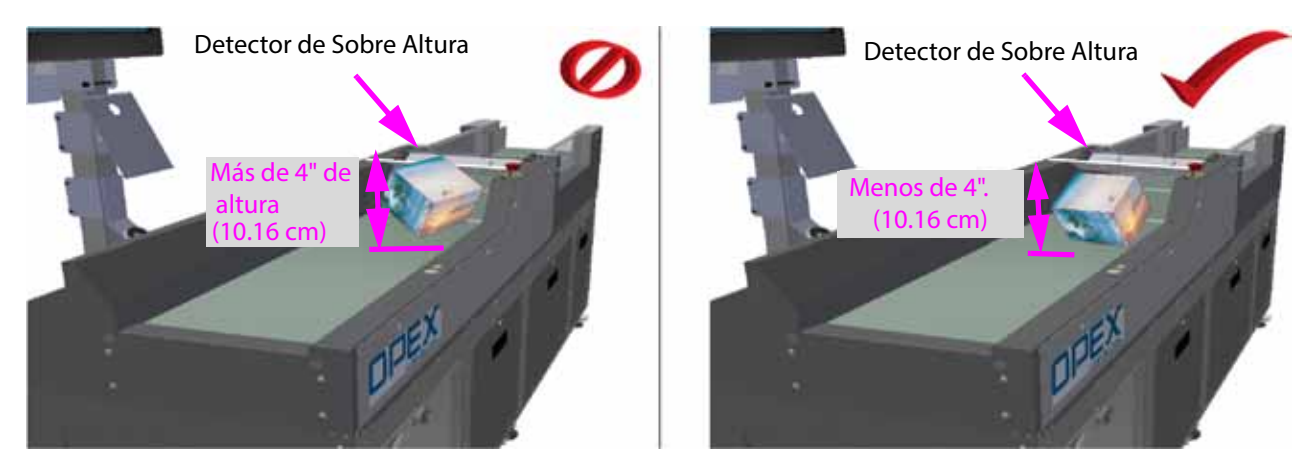

*Figure 4-24: Artículo Giratorio Que es Demasiado Alto*

## <span id="page-140-0"></span> **4.4.3. Atascos Relacionados con el Producto**

En las siguientes figuras se muestran otras posibles causas de atascos.

Para todos los atascos relacionados con el producto, deberá ponerse en contacto con un Empleado Autorizado o un Técnico de OPEX para resolver el problema.

Los artículos voluminosos con envoltorios de plástico blando pueden salir despedidos del iBOT y caer al suelo del pasillo (ver **Figura 4-25 en la página** [141](#page-140-1)). Un iBOT acabará colisionando con él, causando un atasco.

<span id="page-140-1"></span>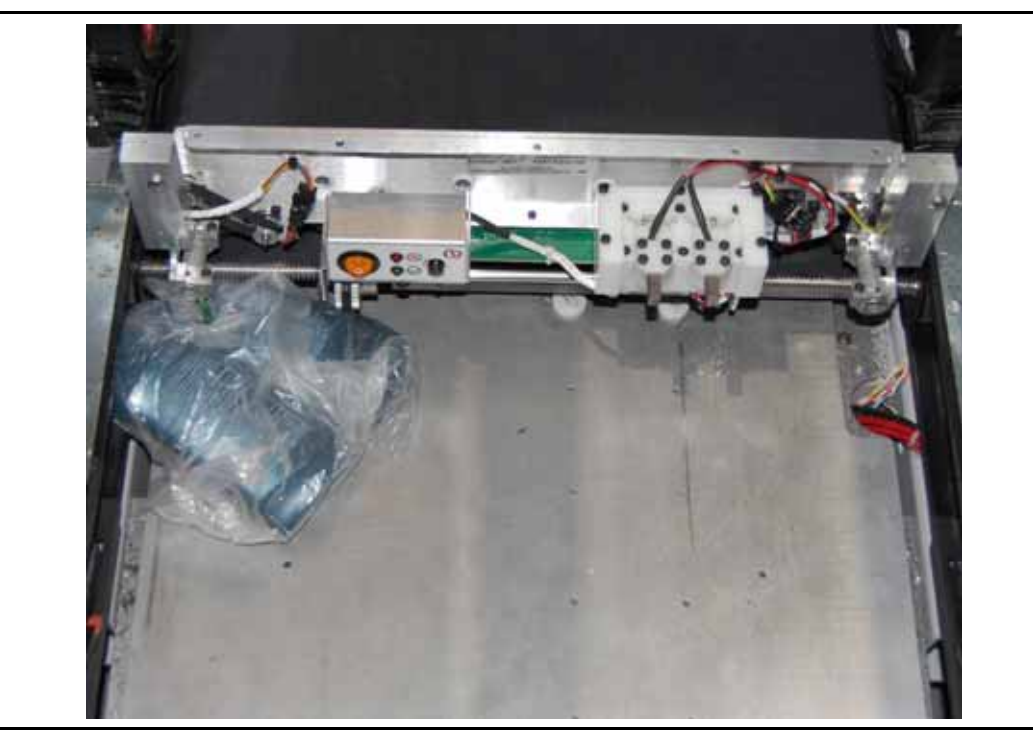

*Figure 4-25: Caída del Producto en la Máquina*

El atasco que se muestra a continuación, puede producirse cuando se coloca un artículo redondo o cilíndrico en el conveyor orientado como se muestra (ver [Figura 4-26 en la página 142](#page-141-0)). El artículo quiere rodar en la dirección opuesta en el conveyor causando que se retrase. Cuando el artículo activa el primer sensor del conveyor, se inicia un temporizador. Si el artículo no llega al iBOT antes de que expire el temporizador, la pista se detiene y aparece el mensaje de atasco por falla de carga.

<span id="page-141-0"></span>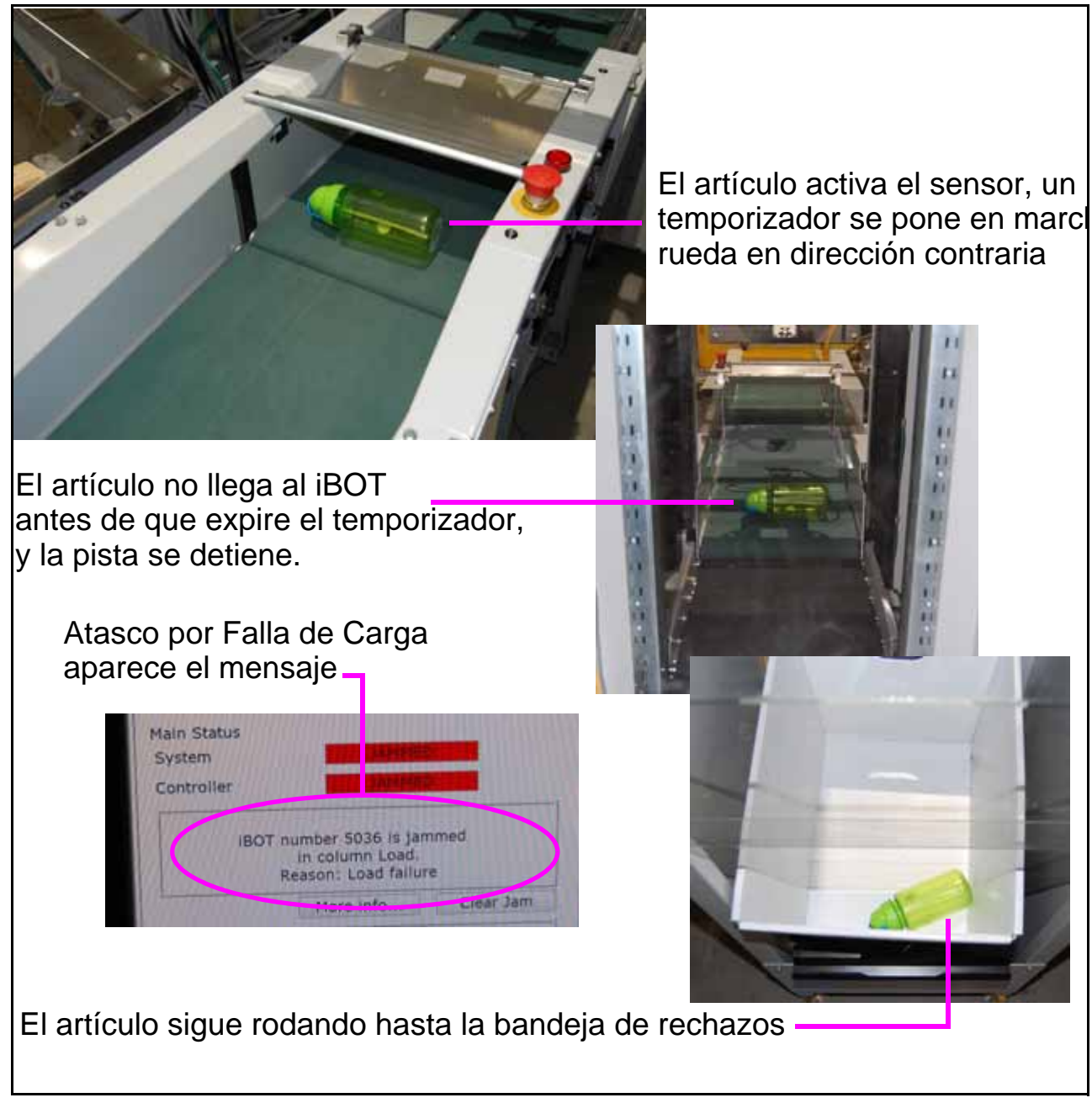

*Figure 4-26: Artículo de Falla de Carga*

# <span id="page-142-0"></span> **4.5. Arrancar la Máquina y Ejecutar un Trabajo**

## <span id="page-142-1"></span> **4.5.1. Arranque de la Máquina**

Las partes móviles del Sure Sort™ pueden atascarse y/o dañarse por objetos extraños. Asegúrese de que el conveyor y las áreas de carga del iBOT están libres antes de hacer clic en **START** en el siguiente paso.

#### **Cómo arrancar la máquina:**

**1.** En la Pantalla de Ejecución del Host OPEX, haga clic en **INICIAR** (véase la [Figura 4-27 en la página 143](#page-142-2)). En este punto, los conveyors comenzarán a funcionar, y los iBOTs realizarán un ciclo, para que mantengan su carga en la preparación para la entrega de artículos a las bandejas.

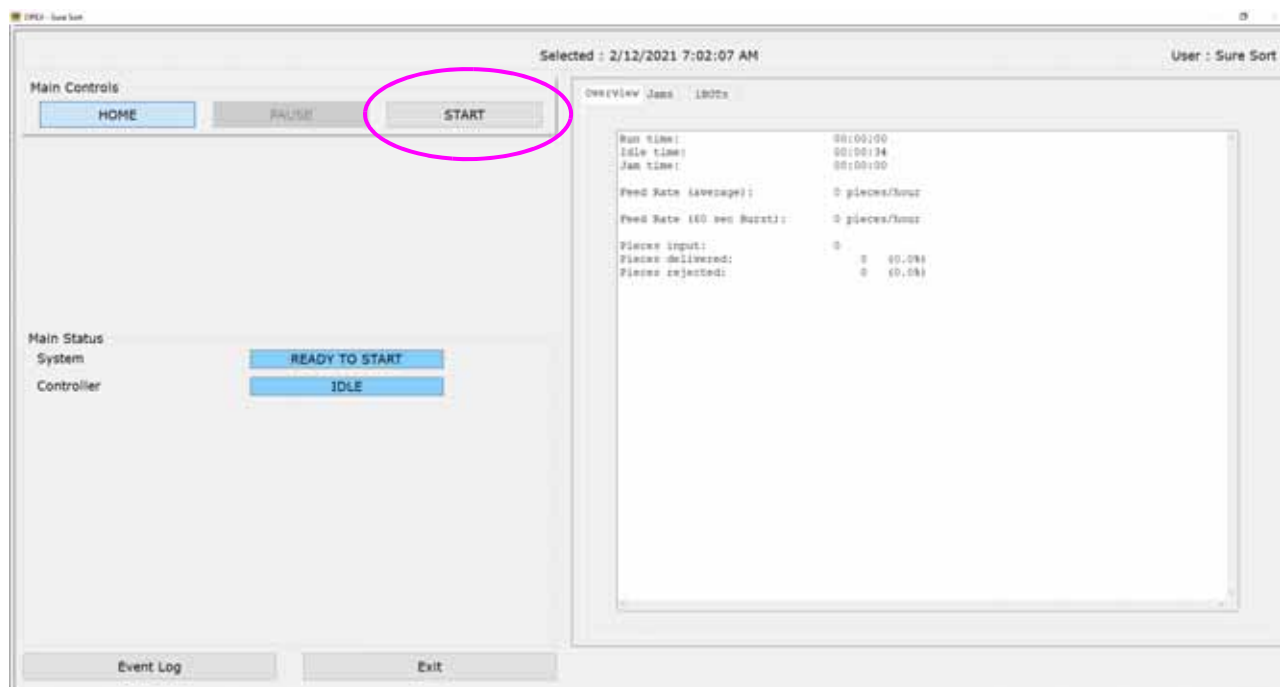

*Figure 4-27: Pantalla de Ejecución del Host OPEX*

<span id="page-142-2"></span>**2.** Mientras dure la ejecución, utilizará el software OPEX Induct ELC para ver el proceso.

**3.** Cuando el sistema está preparado para introducir el primer elemento, la interfaz del software ELC mostrará la palabra "Ready" (ver **Figura 4-28 en la** [página 144](#page-143-1)).

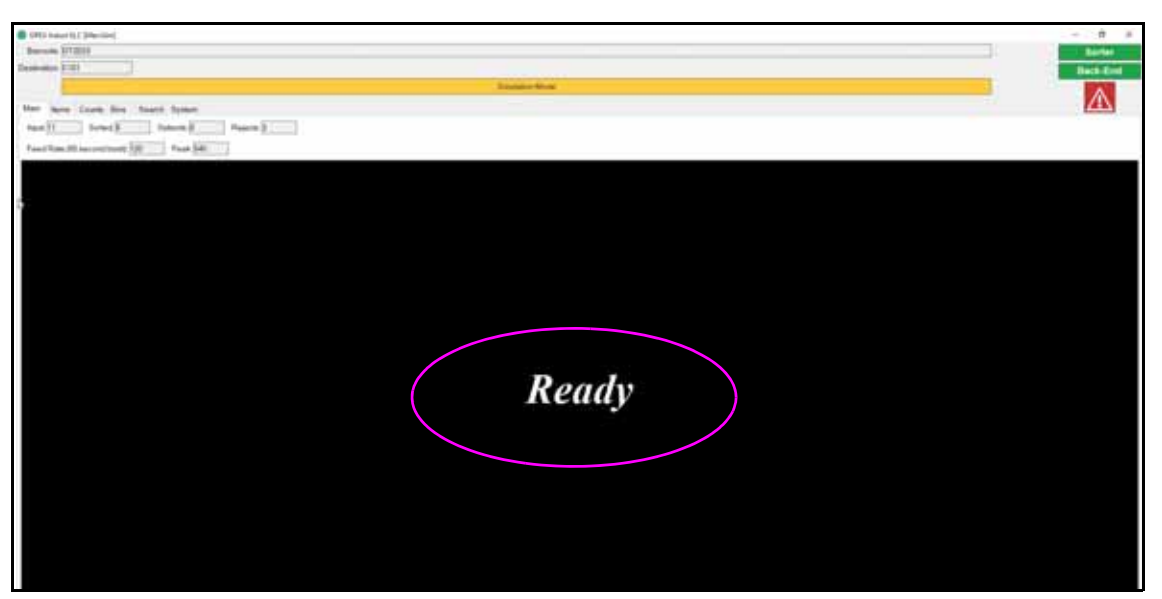

*Figure 4-28: Pantalla OPEX Induct ELC*

# <span id="page-143-1"></span><span id="page-143-0"></span> **4.5.2. Introducción de Artículos en la Máquina**

# **ADVERTENCIA**

Mantenga la ropa suelta, el pelo y las joyas lejos del conveyor cuando coloque artículos en el conveyor.
#### **Cómo introducir los artículos en la máquina:**

**1.** Asegúrese de que no se superan las limitaciones especificadas (véase [Figura 4-29 en la página 145](#page-144-0)).

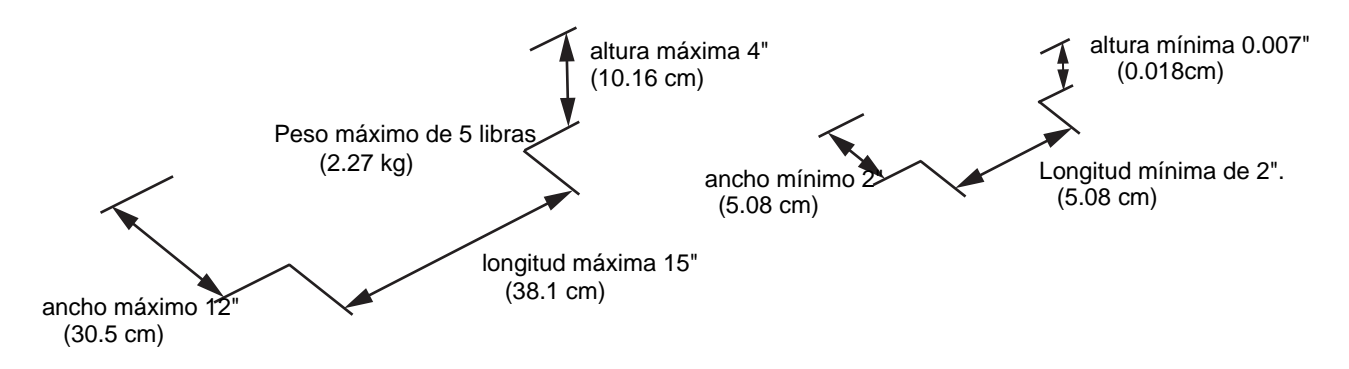

*Figure 4-29: Límites de Especificaciones*

<span id="page-144-0"></span>**2.** Coloque los artículos en la banda de separación. Evite sobrecargar la cinta. Los artículos deben colocarse a una distancia de unas 3" (8 cm) entre sí (ver [Figura 4-30 en la página 145](#page-144-1)).

<span id="page-144-1"></span>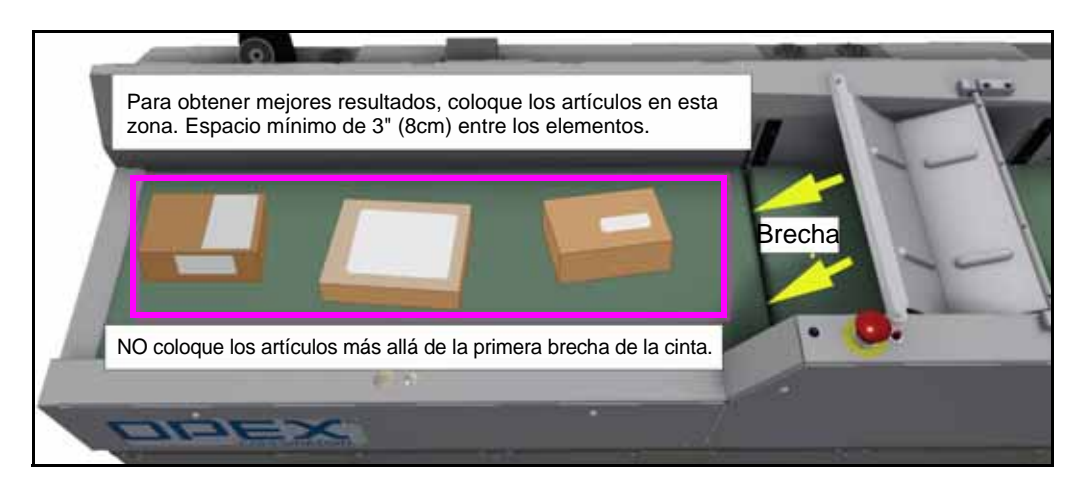

*Figure 4-30: "Zona de Entrega" del Conveyor*

**3.** Cada artículo se escanea en busca de un código de barras. Si la lectura del código de barras fue exitosa, se mostrará "Good Read" (buena lectura) (ver [Figura 4-31 en la página 146](#page-145-0)).

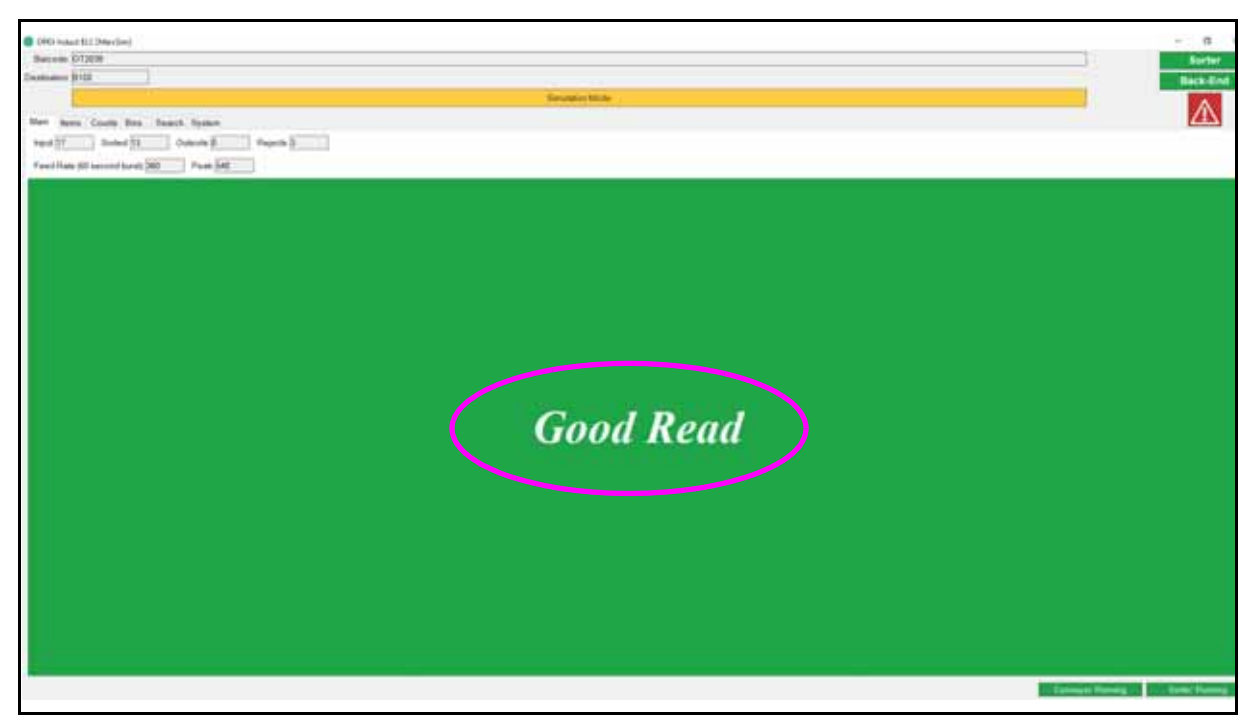

<span id="page-145-0"></span>*Figure 4-31: OPEX Induct ELC - Buena Lectura*

**4.** Cuando se escanea el artículo, el ELC de Induct recibe una asignación de bandeja para la pieza, y el software notifica al iBOT el destino de la bandeja de entrega ([Figura 4-32 en la página 147](#page-146-0)).

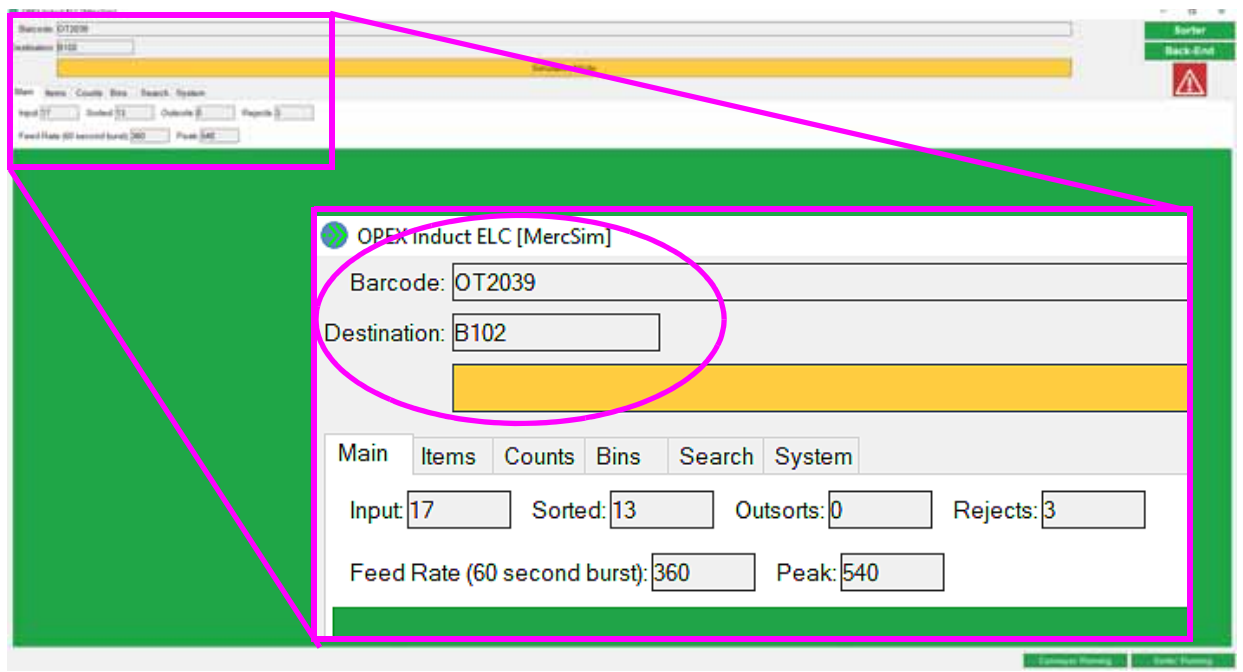

*Figure 4-32: Artículo Escaneado Bandeja Destino* 

<span id="page-146-0"></span>**5.** La banda de toma de imagen lleva el artículo a un iBOT que lo espera (véase la [Figura 4-33 en la página 147](#page-146-1)).

<span id="page-146-1"></span>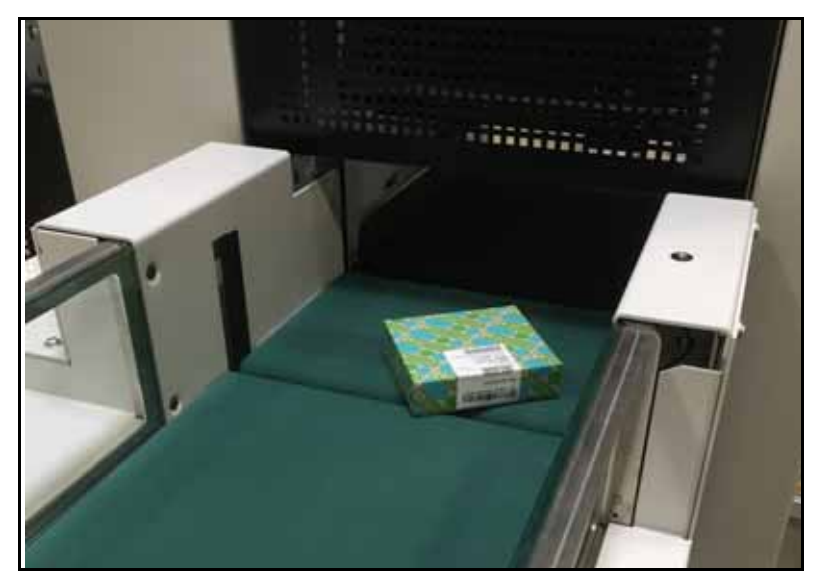

*Figure 4-33: La Banda de Toma de Imagen Entrega el Artículo al iBOT*

- **6.** El iBOT lleva el artículo a su destino, lo suelta en la bandeja y vuelve a la columna de carga.
- **7.** Coloque el siguiente artículo en la banda de separación, y el proceso se repite.

*Note: No tiene que esperar a que el iBOT regrese para colocar el siguiente artículo. Puede continuar colocando artículos en la cinta, asumiendo que hay suficientes iBOTs para entregar el producto.*

Si el código de barras no ha podido ser leído, el iBOT enviará el artículo a la bandeja designada (o a la banda de retorno opcional). La Pantalla OPEX Induct ELC mostrará "No Read" (ver [Figura 4-34 en la página 148](#page-147-0)). El operador puede entonces utilizar el escáner manual opcional, o la cámara de escaneo único para introducir el código de barras en el sistema y enviar el artículo a través de la máquina (ver ["Escanear Artículos Manualmente" on page 149](#page-148-0) para más detalles).

<span id="page-147-0"></span>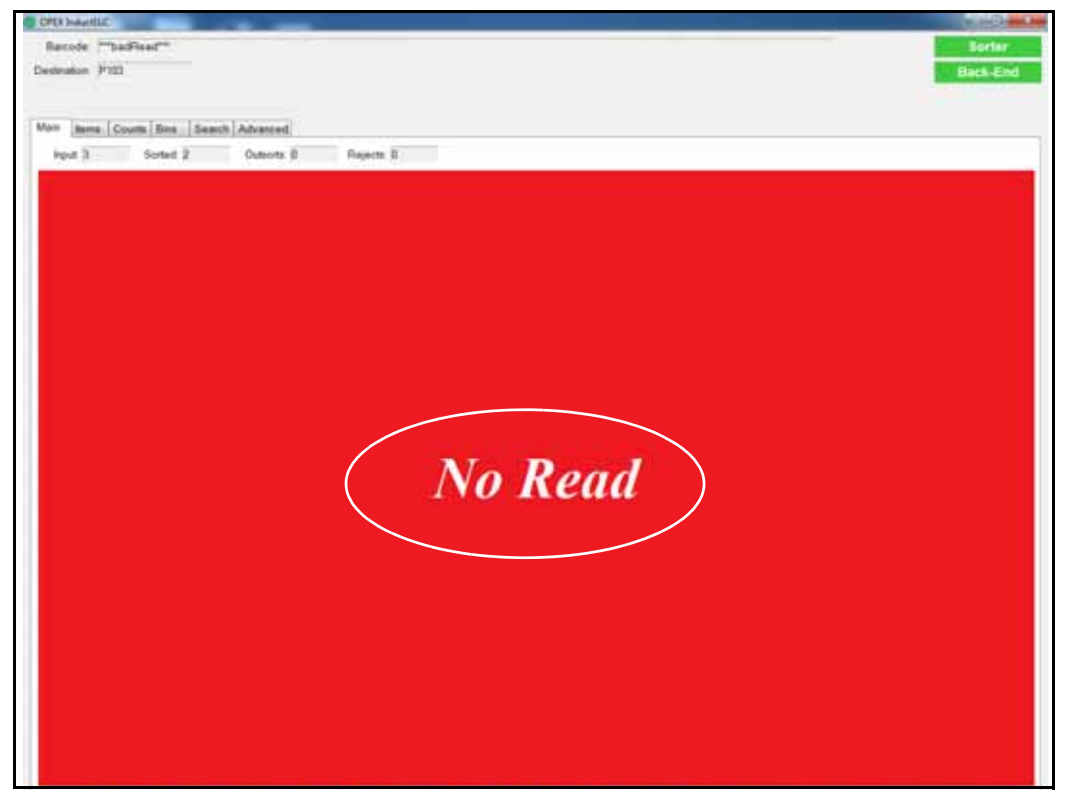

*Figure 4-34: Pantalla OPEX Induct ELC - Sin Lectura*

#### <span id="page-148-0"></span> **4.5.3. Escanear Artículos Manualmente**

La Cámara de Escaneo Simple y el Escáner Manual opcionales permiten al operador escanear elementos manualmente. Siga los siguientes pasos para asegurarse de que un código de barras escaneado manualmente esté correctamente emparejado con el artículo correcto.

#### **Cómo escanear elementos manualmente:**

- **1.** Dependiendo del escáner que esté utilizando, compruebe la Cámara de Escaneo Simple o el Escáner Manual para asegurarse de que la luz del lector está activa.
- **2.** Compruebe la pantalla del OPEX Induct ELC. Debe ser de color negro y mostrar "Ready" (ver [Figura 4-35 en la página 149](#page-148-1)).

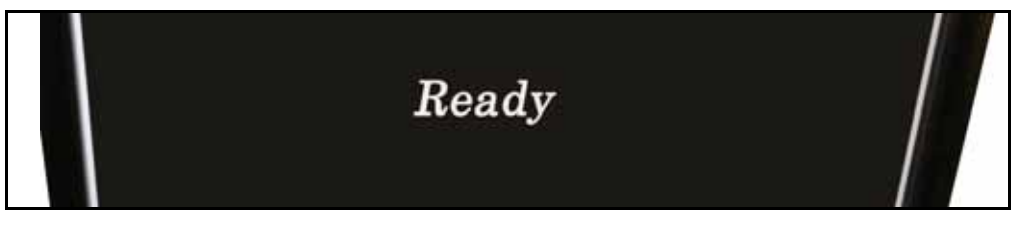

*Figure 4-35: Listo para Escanear un Artículo*

<span id="page-148-1"></span>**3.** Si utiliza la Cámara de Escaneo Simple, sostenga el artículo con el código de barras orientado hacia arriba, directamente bajo la cámara (véase la [Figura 4-36 en la página 149](#page-148-2)). Si utiliza el Escáner Manual, coloque la luz del escáner en el centro del código de barras.

<span id="page-148-2"></span>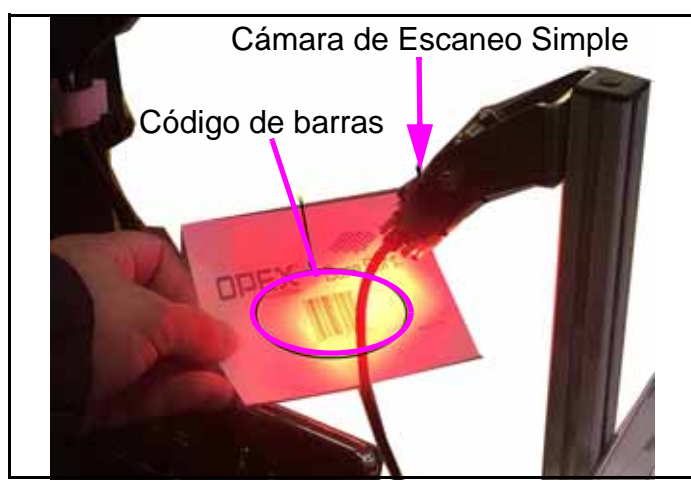

*Figure 4-36: Escanear un código de barras*

Si es necesario, puede que tenga que mover la luz del escáner hacia arriba y hacia abajo del código de barras para obtener una buena lectura.

**4.** Compruebe la pantalla del OPEX Induct ELC. Si la lectura fue exitosa, se será verde y mostrará "INDUCT" (ver [Figura 4-37 en la página 150](#page-149-0)).

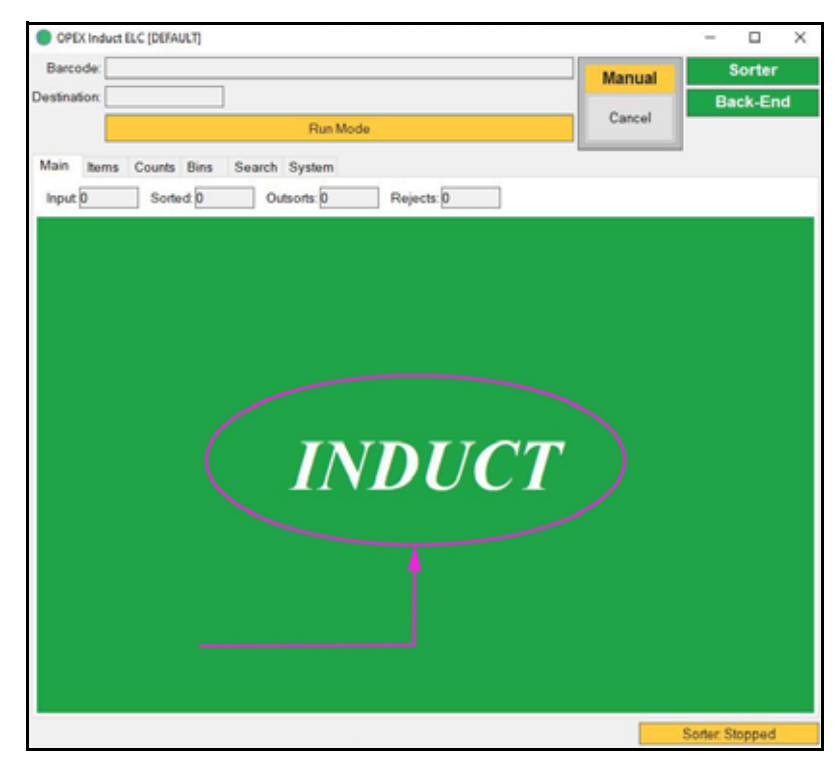

<span id="page-149-0"></span>*Figure 4-37: Pantalla OPEX Induct ELC - Lectura Exitosa*

**5.** Coloque el artículo en el conveyor como se muestra a continuación (ver [Figura 4-38 en la página 151](#page-150-0)).

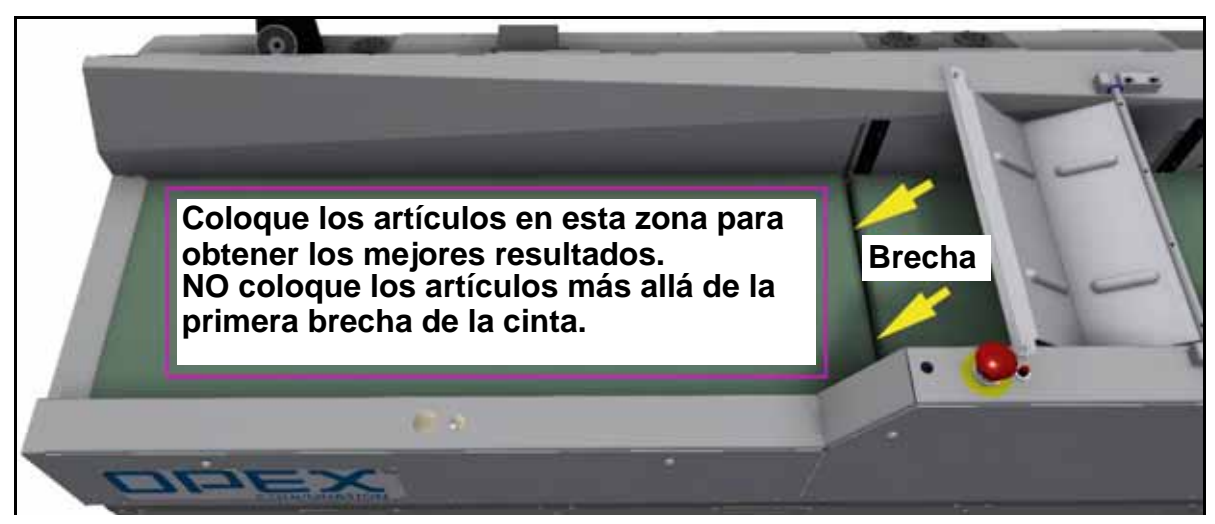

*Figure 4-38: "Zona de Entrega" del Conveyor*

<span id="page-150-0"></span>*Note:* Asegúrese de que no se superan las limitaciones especificadas del artículo, tal y como se define en [Figura 4-29 en la página 145](#page-144-0)

**6.** Para minimizar los posibles errores de emparejamiento del código de barras, es una buena práctica esperar hasta que el artículo escaneado esté en el iBOT, antes de escanear un nuevo artículo (véase la [Figura 4-39 en la página 151](#page-150-1)).

<span id="page-150-1"></span>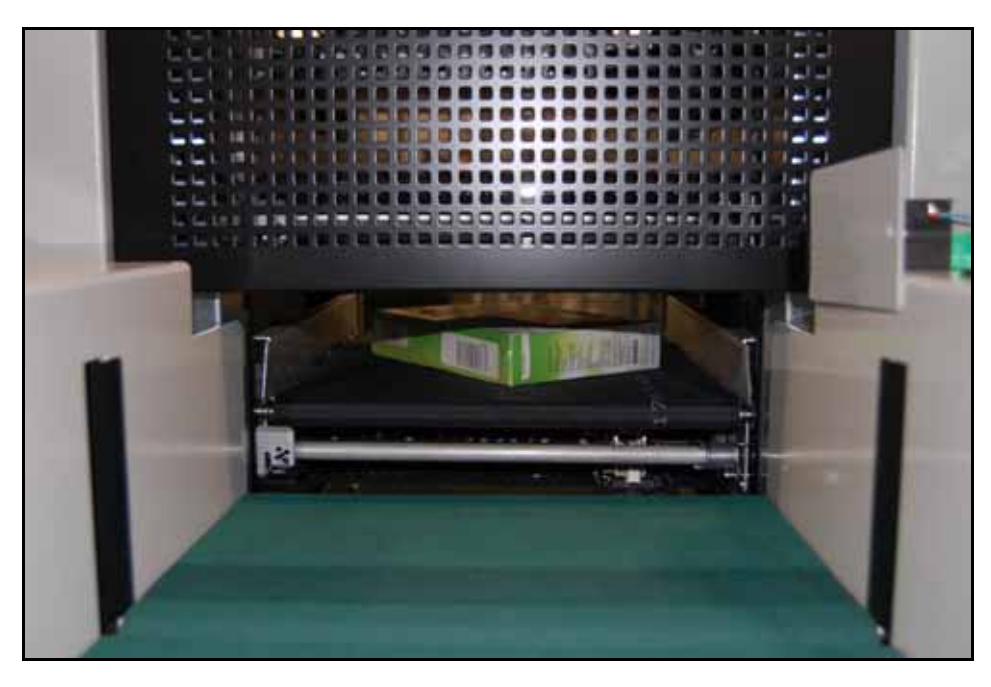

*Figure 4-39: Artículo escaneado en iBOT*

#### **Cómo cancelar un escaneo manual:**

Si se ha escaneado un código de barras accidentalmente, puede cancelar el escaneo manual pulsando "Cancelar" en la pantalla OPEX Induct ELC (ver [Figura 4-40 en la página 152](#page-151-0)).

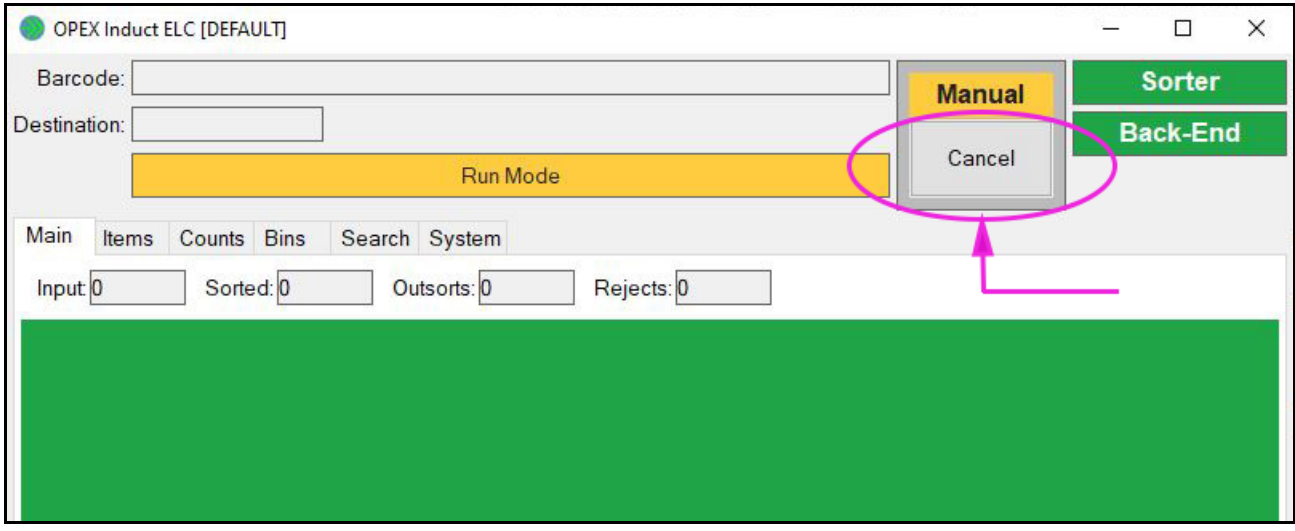

<span id="page-151-0"></span>*Figure 4-40: Cancelar Escaneo Manual*

## **4.6. Parar la Máquina y Salir del Trabajo**

#### **Cómo detener la máquina:**

**1.** Cuando haya terminado, en la pantalla del host OPEX, haga clic en **PARAR** (véase la [Figura 4-41 en la página 153](#page-152-0)). Esto detiene los conveyors y devuelve los iBOTs.

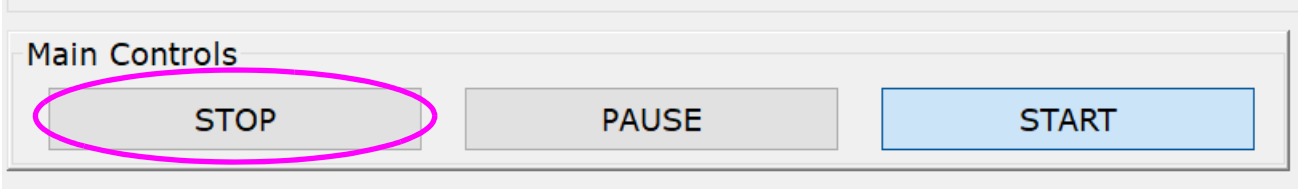

<span id="page-152-0"></span>*Figure 4-41: Pantalla de Ejecución del Host OPEX - Botón STOP*

**2.** Para salir de la Pantalla de Ejecución, haga clic en **Salir** (véase la [Figura 4-42 en la página 153](#page-152-1)).

|                                                                                     | Selected : 2/12/2021 7:02:07 AM                                                                                                    |                                                                                                    | User: Sure Sort |
|-------------------------------------------------------------------------------------|----------------------------------------------------------------------------------------------------|----------------------------------------------------------------------------------------------------|-----------------|
| <b>Main Controls</b><br>HOME<br>PAUSE<br><b>START</b>                               | OWNEVLAW Jame 1907s                                                                                                    |                                                                                                    |                 |
| <b>Hain Status</b><br><b>READY TO START</b><br>System.<br><b>JDLE</b><br>Controller | Run time:<br>Inle time:<br>Jan time:<br>Feed Rate (Average);<br>Food Rate 180 per Burstl:<br>Pieces input:<br>Findez delivered:<br>Pieres rejected:<br>승규 회사의 장애가 있는 거야? | 00100200<br>00100134<br>00100100<br>0. pieces/hour<br>2 pieces/firms<br><b>B.</b><br>$= 10.011$<br>0.011<br>---- |                 |

<span id="page-152-1"></span>*Figure 4-42: Pantalla de Ejecución del Host OPEX - Salir*

**3.** Aparece la ventana de la Interfaz del Software Host (véase Figura 4-43 en la [página 154](#page-153-0)).

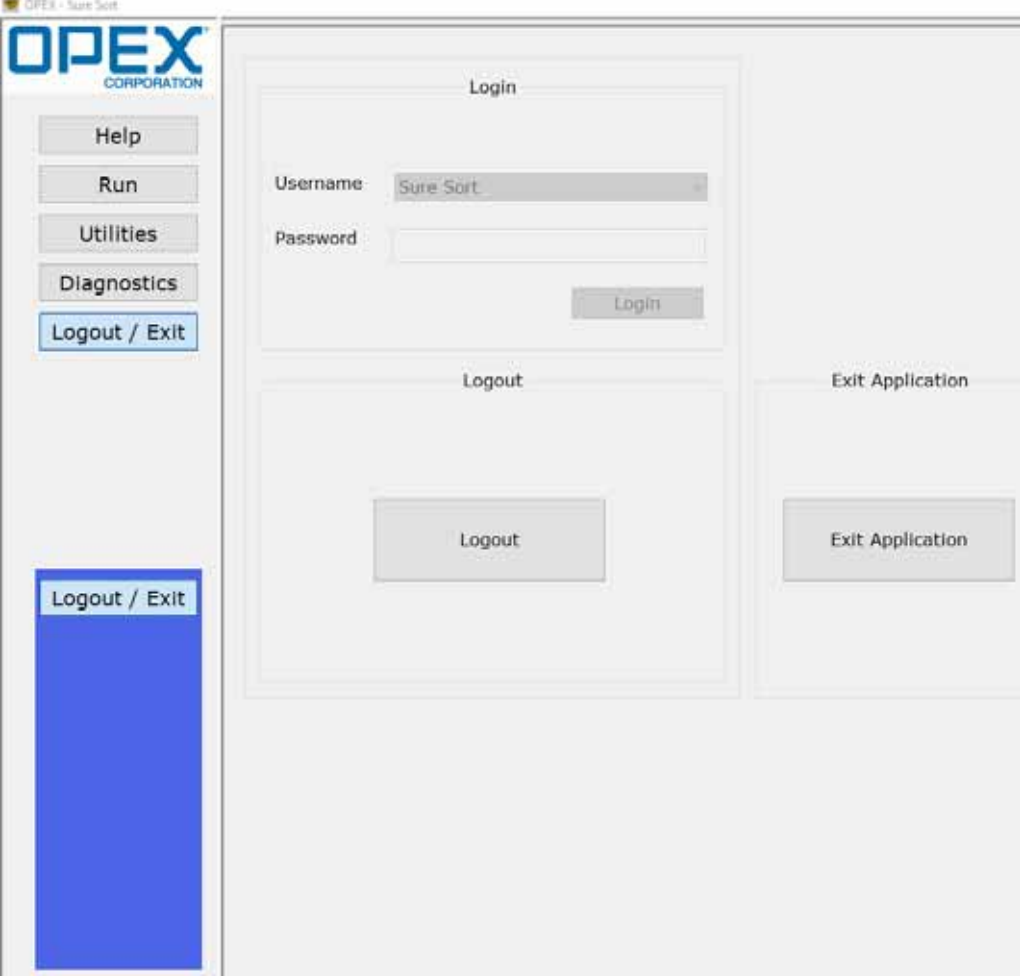

<span id="page-153-0"></span>*Figure 4-43: Ventana de Interfaz del Software Host*

# **5. Estadísticas**

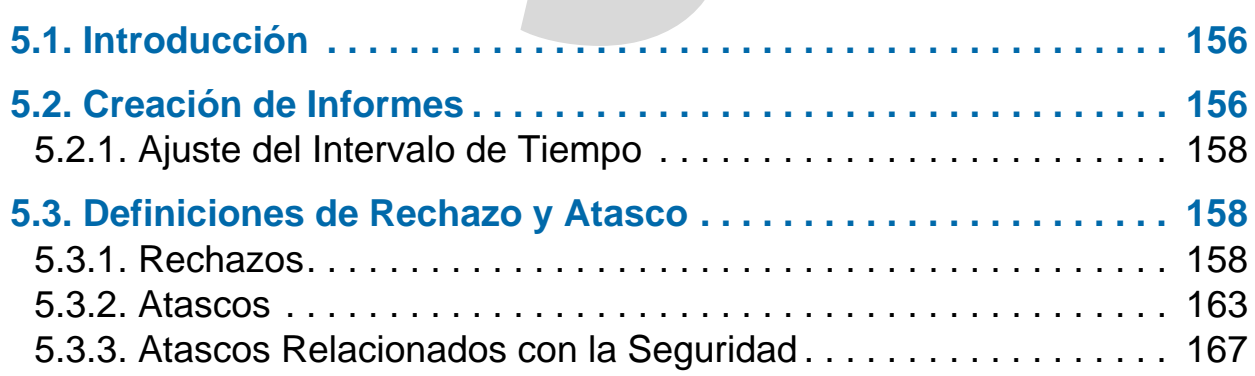

# **Sure Sort™**

**Manual del Operador para Máquinas Versión 5.0**

### <span id="page-155-0"></span> **5.1. Introducción**

Las Sure Sort™ estadísticas proporcionan información sobre los trabajos ejecutados en el sistema.

### <span id="page-155-1"></span> **5.2. Creación de Informes**

En la pantalla Induct ELC, haga clic en la pestaña **Recuentos** (véase la [Figura 5-1 en la página 156](#page-155-2)).

| Counts<br><b>Bins</b><br>Main<br>Items<br>Search<br>System              |   |        |   |       |  |  |  |
|-------------------------------------------------------------------------|---|--------|---|-------|--|--|--|
| 2018-04-09 - 12:00:00am to 2018-04-09 - 11:21:37am<br>Time Range: Today |   |        |   |       |  |  |  |
| Overview                                                                |   |        |   |       |  |  |  |
| Input                                                                   |   |        | 8 |       |  |  |  |
| Sorted                                                                  |   |        | 6 | 75.0% |  |  |  |
| Outsorts                                                                |   |        | o | 0.0%  |  |  |  |
| Rejects                                                                 |   |        | 2 | 25.0% |  |  |  |
| <b>Barcode Readers</b>                                                  |   |        |   |       |  |  |  |
| <b>Auto Read Attempts</b>                                               | 8 |        |   |       |  |  |  |
| Auto Good Reads                                                         | 7 | 87.5%  |   |       |  |  |  |
| <b>Auto Bad Reads</b>                                                   | 1 | 12.5%  |   |       |  |  |  |
| <b>Manual Reads</b>                                                     | 0 |        |   |       |  |  |  |
| Outsorts                                                                |   |        |   |       |  |  |  |
| Rejects                                                                 |   |        |   |       |  |  |  |
| <b>ELC Rejects</b>                                                      |   |        |   |       |  |  |  |
| Sorter Rejects                                                          |   |        |   |       |  |  |  |
| Unknown bin location                                                    | 2 | 100.0% |   | 25.0% |  |  |  |
|                                                                         |   |        |   |       |  |  |  |

*Figure 5-1: Pantalla Induct ELC - Pestaña de Recuento*

<span id="page-155-2"></span>La pestaña de Recuentos mostrará las cantidades y porcentajes de los siguientes campos:

- **•** Resumen esta sección muestra:
	- **- Ingreso** número total de artículos pasados por el sistema
	- **- Clasificado** número total de elementos clasificados con éxito
- **- Outsorts** El Backend del cliente le dijo al artículo que fuera a una ubicación diferente sin clasificar
- **- Rechazos** número total de rechazos del sistema
- **•** Lectores de Códigos de Barras:
	- **- Intentos de Lectura Automática** número total de códigos de barras leídos
	- **- Auto Good Reads** número total de códigos de barras leídos con éxito
	- **- Lecturas Erróneas Automáticas** número total de lecturas erróneas de códigos de barras
	- **- Lecturas Manuales** número total de lecturas manuales de códigos de barras
- **•** Outsorts El Backend del cliente le dijo al artículo que fuera a una ubicación diferente sin clasificar
- **•** Rechazos:
	- **- Rechazos del ELC** El backend del cliente no está preparado para enviar a una bandeja (lo más común)
	- **- Rechazos del Clasificador** Problema con el Host ejemplos: Ubicación desconocida de la bandeja, tiempo de espera de escaneo del código de barras, pieza no leída, espacio demasiado pequeño, iBOT no disponible

#### <span id="page-157-0"></span> **5.2.1. Ajuste del Intervalo de Tiempo**

Selección de un Rango de Tiempo (ver **[Figura 5-2 en la página 158](#page-157-3)**) que desea utilizar para su informe estadístico. Haga clic en la flecha hacia abajo y seleccione una de las opciones disponibles: **Ejecución Actual**, **Hoy**, **Ayer**, **Esta Semana**, **Semana Pasada**.

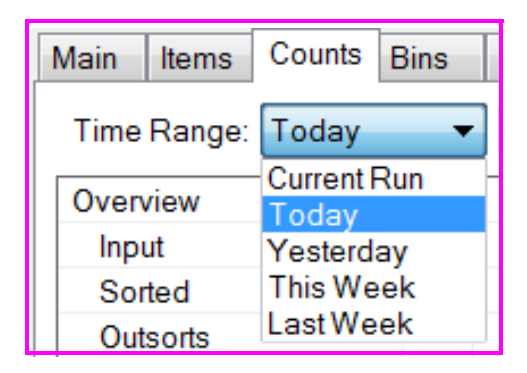

*Figure 5-2: Pestaña de Recuentos - Intervalo de Tiempo*

<span id="page-157-3"></span>Haga clic en el botón **Exportar en la parte inferior de la ventana de Recuentos para guardar un archivo .csv de su informe actual en el disco duro. El archivo .csv se guardará en el directorio por defecto: C:/OPEX/Export/Induct ELC.**

#### <span id="page-157-1"></span> **5.3. Definiciones de Rechazo y Atasco**

#### <span id="page-157-2"></span> **5.3.1. Rechazos**

La siguiente es una lista de todos los posibles rechazos.

#### **5.3.1.1. Rechazos del ELC**

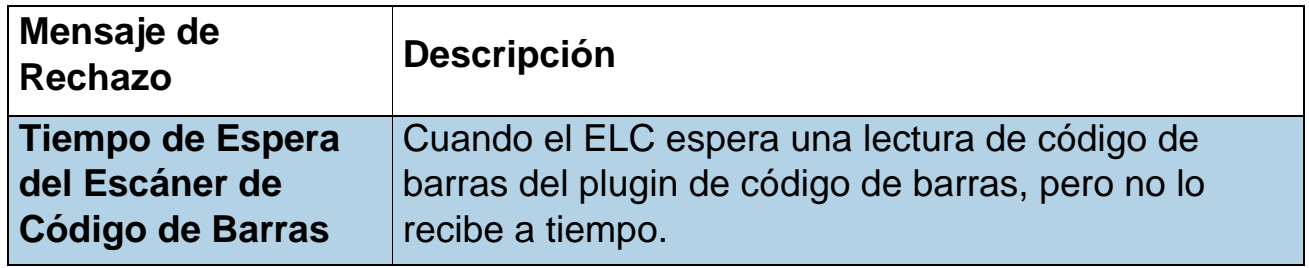

![](_page_158_Picture_162.jpeg)

![](_page_159_Picture_127.jpeg)

#### **5.3.1.2. Rechazos del Host**

![](_page_159_Picture_128.jpeg)

![](_page_160_Picture_150.jpeg)

![](_page_161_Picture_62.jpeg)

### <span id="page-162-0"></span> **5.3.2. Atascos**

A continuación, se presenta una lista de todos los atascos posibles.

![](_page_162_Picture_138.jpeg)

![](_page_163_Picture_159.jpeg)

![](_page_164_Picture_151.jpeg)

![](_page_165_Picture_147.jpeg)

![](_page_166_Picture_127.jpeg)

# <span id="page-166-0"></span> **5.3.3. Atascos Relacionados con la Seguridad**

![](_page_166_Picture_128.jpeg)

![](_page_167_Picture_150.jpeg)

![](_page_168_Picture_53.jpeg)

(Esta página está en blanco intencionalmente)

# **A. Inducción Opcional del Lado Derecho (Lado 200)**

![](_page_170_Picture_27.jpeg)

**Sure Sort™.**

**Manual del Operador para Máquinas Versión 5.0**

## <span id="page-171-0"></span> **A.1. Introducción**

OPEX Sure Sort™ ofrece una inducción opcional del lado derecho para diseñar disposiciones de instalaciones más eficientes. En esta sección se describen únicamente las principales diferencias. Por favor, Consulte los capítulos anteriores para ver información detallada sobre el funcionamiento de la máquina, las directrices de seguridad y todas las demás medidas relacionadas con la seguridad (véase [Figura A-1 en la página 172](#page-171-1)).

#### *AVISO*

Esta opción disponible en espejo invertido no afecta a la funcionalidad de los componentes o procedimientos operativos de la máquina.

![](_page_171_Figure_4.jpeg)

<span id="page-171-1"></span>*Figure A-1: Sure Sort - Componentes Principales*

## <span id="page-172-0"></span> **A.2. Ubicación de los botones E-Stop y Reinicio**

Las ubicaciones de los botones rojo de Parada de Emergencia y azul de Reinicio en las máquinas con la inducción opcional del lado derecho se ilustran a continuación (ver [Figura A-2 en la página 173](#page-172-1)).

<span id="page-172-1"></span>![](_page_172_Figure_2.jpeg)

## <span id="page-173-0"></span> **A.3. Disposición de Equipos y Espacio Necesario**

La Huella del Sistema que aparece a continuación, muestra el espacio de suelo necesario para las máquinas con la inducción opcional del lado derecho (ver [Figura A-3 en la página 174](#page-173-1)).

![](_page_173_Figure_2.jpeg)

<span id="page-173-1"></span>*Figure A-3: Huella del Sistema - Inducción del Lado Derecho*

# <span id="page-174-0"></span> **A.4. Módulo de Entrada del Lado Derecho**

Los componentes clave del módulo de entrada del lado derecho se ilustran a continuación (véase la [Figura A-4 en la página 175](#page-174-1)).

![](_page_174_Figure_2.jpeg)

<span id="page-174-1"></span>*Figure A-4: Módulo de Entrada del Lado Derecho - Componentes Principales*

(This page is intentionally blank)

# **A. Producto opcional de 6" de Capacidad**

![](_page_176_Picture_27.jpeg)

**Sure Sort™**

**Manual del Operador para Máquinas Versión 5.0**

### <span id="page-177-0"></span> **A.1. Introducción**

Debido a que el OPEX Sure Sort™ sólo es capaz de manejar productos de hasta 4 pulgadas (10.16 cm) de altura, la serie KIT20-1967 ofrece una conversión de altura opcional de 6" (15.24 cm) de conversión de altura. Esta sección describe únicamente las principales diferencias entre el Sure Sort estándar y la conversión de altura opcional. Por favor, consulte los capítulos anteriores de este manual para ver información detallada sobre el funcionamiento de la máquina, las pautas de seguridad y todas las demás medidas relacionadas con la seguridad.

### <span id="page-177-1"></span> **A.1.1. Manipulación de Materiales (Artículos de Inventario)**

![](_page_177_Picture_67.jpeg)

# <span id="page-178-0"></span> **A.2. Diferencias entre las máquinas de 4" y 6"**

#### <span id="page-178-1"></span> **A.2.1. Cubierta de Sobre Altura**

La diferencia más notable entre las máquinas Sure Sort 5.0 con una holgura de 4 pulgadas y las que tienen 6 pulgadas de espacio libre es la cubierta de sobre altura. La cubierta de sobre altura para Sure Sorts de 4 pulgadas tiene una curva profunda que atraviesa el ancho del túnel de escaneo ([Figure A-1 on](#page-178-2)  [page 179](#page-178-2)), mientras que la cubierta de sobre altura para Sure Sorts de 6 pulgadas es plana ([Figure A-2 on page 180](#page-179-0)). Por lo demás, el funcionamiento de una máquina Sure Sort de 6pulgadas es idéntico al de una máquina de 4 pulgadas.

<span id="page-178-2"></span>![](_page_178_Picture_3.jpeg)

*Figure A-1: Cubierta de Sobre Altura (Sure Sort de 4-pulgadas)*

![](_page_179_Picture_0.jpeg)

*Figure A-2: Cubierta de Sobre Altura (Sure Sort de 6-pulgadas)*

#### *AVISO*

<span id="page-179-0"></span>No coloque pesos ni ningún otro elemento sobre la cubierta de sobre altura. Todos los los artículos que se escanean deben pasar por debajo de la cubierta de sobre altura sin obstrucción, y la colocación de pesos en la cubierta puede causar daños al elemento o hacer que se atasque el transportador o un iBOT. No utilice la cubierta de sobre alturacomo lugar de almacenamiento o como superficie para el ratón del computador Host.
# **G. Glosario**

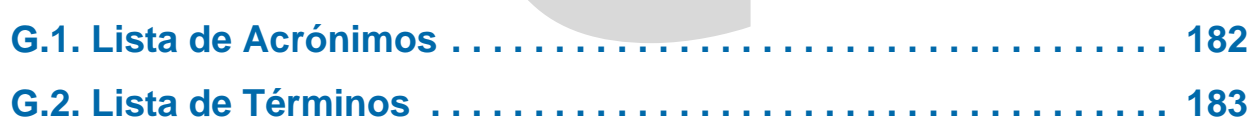

**Sure Sort™**

**Manual del Operador para Máquinas Versión 5.0**

## <span id="page-181-0"></span> **G.1. Lista de Acrónimos**

La siguiente lista de acrónimos, utilizada en toda la documentación de Sure Sort, se encuentra ordenada alfabéticamente.

**API** - Interfaz de Programación de Aplicaciones. Un conjunto de definiciones de subrutinas, protocolos y herramientas para construir software de aplicación. En términos generales, es un conjunto de métodos de comunicación claramente definidos entre varios componentes de software.

**ELC** - Componente de Enlace Externo. Este software proporciona el enlace entre el software Host OPEX y el Sistema de Gestión de Almacenes del cliente.

**RTC** - Controlador de Tiempo Real

**UPS** - Batería de Emergencia. Una batería de reserva que suministra energía en caso de pérdida de energía.

**WMS** - Sistema de Gestión de Almacenes. La aplicación WMS apoya las operaciones cotidianas de un almacén. El WMS permite la gestión de tareas como el seguimiento de las cantidades de inventario y la ubicación de los artículos.

**XCVR** - Transceptor

### <span id="page-182-0"></span> **G.2. Lista de Términos**

La siguiente lista de términos, utilizada en toda la documentación de Sure Sort, está ordenada alfabéticamente.

**Atasco** - Un problema con el sistema, normalmente (pero no siempre) causado por un bloqueo.

**Backend** - Se utiliza como referencia a los servidores del cliente. Otros nombres comunes pueden ser sistema de gestión de almacenes (WMS), sistema de sistema de control de almacenes (WCS), o simplemente servidores del cliente.

**Banda de Retorno** - Equipo opcional utilizado para devolver un artículo rechazado al operador. Los artículos que se devuelven son en su mayoría artículos que no fueron escaneados correctamente. La banda de retorno es motorizada y mueve los artículos con una cinta de conveyor.

**Bandeja** - Bandejas, bolsas o cajas son los términos utilizados para designar el recipiente en el que se entrega el producto.

**Bandeja de Rechazos** - Esta bandeja se encuentra en el lado opuesto del módulo de ingreso. Aquí es donde los artículos terminan cuando son rechazados. Estos artículos son considerados como rechazos de la máquina, por razones tales como: demasiado largos, atascos o abertura muy pequeña.

**Barra de Menú** - Serie vertical de menús en la parte izquierda de la pantalla. Utilice la Barra de Menú para navegar por los distintos parámetros y utilidades del sistema.

**Barredor** - Operador encargado de vaciar las bandejas una vez que están llenas, o cuando un pedido se haya completado. El barredor también puede ser responsable de despejar los escenarios de "Fallo de Descarga" y "Bandeja Bloqueada".

**Bloqueo y etiquetado (LOTO)** - Un procedimiento de seguridad para garantizar que una máquina se máquina se apague correctamente y no pueda volver a ponerse en marcha mientras el personal esté trabajando en la máquina. Durante LOTO, el personal autorizado aplica dispositivos de bloqueo y etiquetas de advertencia a los interruptores de control de potencia, al enchufe

del cable de alimentación o la desconexión eléctrica principal de la máquina. Los dispositivos LOTO y las etiquetas de advertencia sólo pueden ser retirados por personal autorizado, una vez que determinen que el trabajo se ha completado y que la máquina es segura para operar.

**Caja de Control de Compuerta** - Alberga los componentes electrónicos que activan las compuertas para que se disparen cuando es necesario.

**Caja de Distribución de CA** - Este es el módulo de ingreso de CA que se encuentra en la sección de entrada sobre el UPS. Esta es la entrada principal de CA de la máquina. También contiene la función de Bloqueo y etiquetado para trabajar de manera segura en la máquina. Sólo un técnico calificado o personal autorizado debe trabajar dentro de la máquina.

**Codificador** - Dispositivo de medición que sigue la velocidad del conveyor.

**Código de Barras** - Es el identificador de un paquete que se compone de una serie de líneas. Estos son leídos por el túnel de escaneo OPEX y/o el lector de código de barras opcional para identificar el paquete.

**Compuerta** - Palancas de conmutación en el riel iBOT utilizadas para dirigir los iBOTs dentro y fuera de columnas verticales del pasillo.

**Controlador de Tráfico** - Una capa de software del sistema que actúa como coordinador central para la red inalámbrica OPEX.

**Conveyor** - Conjunto mecánico utilizado para desplazar objetos de un lugar a otro. Los conveyors se encuentran en tres zonas:

- En la sección de ingreso, el conveyor se utiliza para entregar los artículos a un iBOT disponible.
- Banda de retorno opcional, que envía los artículos de vuelta al operador para su posterior procesamiento.
- **•** En un iBOT, el conveyor puede moverse en cualquier dirección, lo que hace muy fácil soportar los módulos de expansión de doble cara.

**Detector de Altura** - Una placa metálica y un interruptor colocados sobre la banda de separación que impide que los artículos demasiado altos entren en la máquina.

**Enclavamiento** - Un dispositivo de seguridad que apaga el sistema cuando se dispara. Las puertas de acceso delanteras y traseras utilizan Enclavamientos para detener la máquina cuando se levanta la manija de cualquiera de las puertas.

**E-Stop** - Abreviatura de "Parada de Emergencia", un interruptor de seguridad con un gran botón rojo que pone en marcha la máquina cuando se pulsa.

**Fuente de alimentación de carga** - Fuente de alimentación para los rieles de carga iBOT.

**Gestor** - Persona que crea operadores y tiene acceso a la mayoría de los controles y funciones de la máquina.

**Host** - Interfaz principal del operador con la máquina. El software Host del PC interactúa con el controlador INtime para gestionar las funciones del sistema.

**iBOT** - Vehículos robóticos inalámbricos utilizados para recibir artículos entrantes del conveyor de inducción y depositarlos en las bandejas del pasillo.

**Inducción** - El proceso de escanear un artículo de uno en uno, para luego colocarlo en el sistema de conveyor para ser introducido en un iBOT; y una vez en el iBOT se clasifica en el destino correcto.

**Inductor** - Operador encargado de colocar los artículos en la cinta de inducción.

**Módulo Base** - Es el primer módulo del pasillo. Contiene la carga iBOT y el cargador iBOT.

**Módulo de Banda de Ingreso** - Sección donde los paquetes se dejan caer, se escanean y se programan para esperar a que el siguiente iBOT los recoja.

**Módulo de Expansión** - Secciones de pasillo adicionales que se acoplan al módulo base para aumentar el número de columnas de destino en la máquina.

**Motores Clear Path** - Dos motores utilizados para controlar los conveyors de separación e imagen. Los motores son alimentados y gestionados por una fuente de alimentación Clear Path.

**Operador** - La persona que maneja la máquina. Los operadores tienen un acceso muy limitado a los controles y ajustes del sistema.

**Placa de Control de Carga** - Una placa de circuito impreso situada en el interior de la columna de carga que distribuye la energía al riel de carga principal y a los rieles de carga auxiliares. Esto puede contener hasta 50 amperios de electricidad y sólo debe ser manejado por un técnico calificado.

**Puerta de Acceso** - Puerta de servicio situada en la parte delantera y trasera de la máquina utilizada por personal autorizado para entrar en la máquina para el mantenimiento o las reparaciones.

**Riel de Carga** - Tiras de cobre en el módulo base que proporcionan energía a los iBOTs. Puede haber hasta dos rieles de carga: uno en la puerta delantera y un riel auxiliar.

**Sensor de Imagen de Entrada** - Un sensor en la banda de ingreso que comunica al sistema a través de la placa de E/S que hay un objeto o paquete esperando ser recogido por un iBOT. Permitirá que la banda de ingreso se detenga y arranque según se requiera.

**Sensor de Separación** - Este sensor se encuentra en la sección de la banda de separación antes del sensor de imagen de entrada. Si el sensor de imagen de entrada detecta un objeto que espera por un iBOT, el sensor de separación detendrá las bandas de separación hasta que el objeto anterior haya sido enviado. Esto evita que los paquetes se amontonen unos sobre otros y permite que el sistema envíe un objeto a la vez.

**Sensor de Ruta** - Se utiliza para proporcionar información sobre la ubicación de un elemento en el sistema.

**Sistema Pack-To-Light** - La función Pack-to-Light (PTL) consiste en una serie de luces que pueden configurarse para indicar el estatus de la bandeja. Algunos ejemplos son: cuando/donde hay un atasco, la bandeja está llena, el pedido está completo.

**Trabajo** - Un conjunto de configuraciones y métodos que el sistema utilizará para procesar elementos de forma similar de una ejecución a otra. En muchos casos, sólo verá un trabajo, que debe ser configurado con antelación, ya sea por un técnico OPEX o el supervisor de su centro o el departamento de TI.

**Transceptor** - Dispositivo para enviar y recibir comunicación inalámbrica. Cada iBOT tiene su propio transceptor para comunicarse con los transceptores principales ubicados en los módulos base y de expansión.

**Túnel de Escaneo OPEX** - El túnel del sistema de Código de Barras que lee los códigos de barras de los paquetes.

**Ultra condensadores** - Banco de condensadores de alta energía que proporcionan energía al iBOT. Los ultra condensadores se recargan cada vez que un iBOT vuelve al riel de carga.

#### **188 Glosario**

### **Acerca de OPEX Corporation**

OPEX Corporation es más que un fabricante de máquinas. Continuamente reinventamos la tecnología para impulsar el futuro de nuestros clientes.

Nuestras soluciones escalables de Automatización de Almacén, Documentos y Correo mejoran el flujo de trabajo, aceleran el cambio e impulsan eficiencia en la infraestructura.

Somos una organización familiar con más de 1200 empleados comprometidos que innovan, fabrican, instalan y dan servicio a productos que ayudan a transformar la industria cada día. Escuchamos a nuestros clientes, nos respetamos mutuamente y trabajamos juntos para ayudar a reinventar el futuro mediante soluciones automatizadas.

En OPEX, somos la Próxima Generación de Automatización.

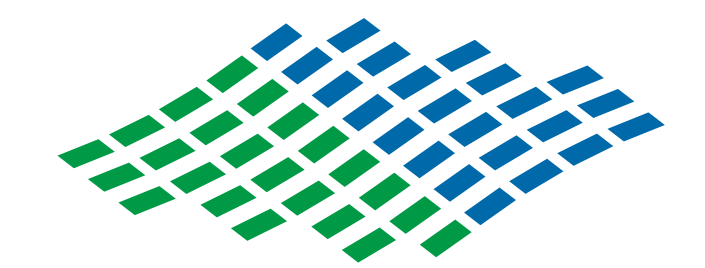

# Sure Sort.

# OPEX

**OPEX Corporation | 305 Commerce Drive | Moorestown, NJ 08057-4234 | USA**

[http://www.opex.com](www.opex.com)